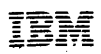

**Contractor** 

 $\omega$  as  $\omega$ 

System/370

SR20-4460-2

**Operator's Reference Guide** 

 $\sim 10$ 

 $\label{eq:2.1} \frac{1}{\sqrt{2}}\sum_{i=1}^n\frac{1}{\sqrt{2}}\sum_{i=1}^n\frac{1}{\sqrt{2}}\sum_{i=1}^n\frac{1}{\sqrt{2}}\sum_{i=1}^n\frac{1}{\sqrt{2}}\sum_{i=1}^n\frac{1}{\sqrt{2}}\sum_{i=1}^n\frac{1}{\sqrt{2}}\sum_{i=1}^n\frac{1}{\sqrt{2}}\sum_{i=1}^n\frac{1}{\sqrt{2}}\sum_{i=1}^n\frac{1}{\sqrt{2}}\sum_{i=1}^n\frac{1}{\sqrt{2}}\sum_{i=1}^n\frac$ 

Major Revision (December 1976) This is a major revision of and obsoletes the previous edition, SR20-4460-1.

Requests for copies of IBM publications should be made to your IBM representative or to the IBM<br>branch office serving your locality. Address comments concerning the contents of this publication<br>to IBM Corporation, DPD Educ

Preface (Third Edition, November 1976) SR20-4460-2

Minor changes have been made in Section 3. The changes are indicated by a vertical line in the left margin.

Section 4 has been completely revised. The Operator Commands or the various operating systems have been updated to the current release: DOS/VS and POWER/VS to Release 33; OS/VS1 to Release 6; OS/VS2 SVS to Release 1.7; OS/VS2 MVS System, JES2, and JES3 commands to Release 3.7; and VM/370 commands to Release 3, PLC8.

Status and sense byte information for the IBM 3800 Printing i.lbsystem and for the IBM 3850 Mass Storage System have been added in Section 5.

Two OS/VS Service Aids, SADMP and PRDMP, have been added to Section 6.

Changes are continually made to the information contained in this Guide. Before using this publication in connection with the operation of your IBM system, consult the IBM System/370 Bibliography to ascertain the current and applicable publications to your system.

#### **PREFACE**

This guide is designed as a handy, quick reference for System 370 operators of all levels and models, It includes a problem determination chart, S/370 general information, CPU manual procedures for Models 115 to 195, operator commands for the various operating systems, IPL procedures for DOS/VS and VS1 and VS2, I/O information (status and sense data, restart procedures, operating hints), utilities information, a glossary, bibliography, and dex.

**Since its purpose is to serve as a quick reference··a memory jogger to the operator in a**  dynamic, operating situation- its content is slanted toward translation of code (bit informa**tion such as condition codes, status and sense bytes, etc.); command and record formats; operating procedures; and error restart procedures.** 

System 370 models embrace different kinds of hardware components and input/output units. The problem determination chart in the front of the guide is a generalized procedure T isolating trouble in the S/370. Once the malfunctioning unit has been isolated, flow .arts for checking out that unit can be found in the relevant Operating Procedures SRL.

CPU manual procedures, by model, are provided in Section 3. The procedure for loading a secondary nucleus and the hard stop procedure are new in the guide. The rest of the proced· ures parallel those provided in the S/360 Operator's Reference Guide.

Depending on the operating system generated, S/370 operators use a variety of commands. OS/VS operators use VS1 and VS2 commands; DOS/VS operators use DOS/VS and POWER commands: VM/370 operators, CP and CMS commands; remote workstation operators, RES **commands; and so on. In other words, each operator uses the commands suitable to his computer, operating system, and operator assignment. Section 4 contains the command formats for the various operating systems and operator consoles, and for remote as well as**  central CPU operators.

1/0 status and sense byte information is summarized in Section 5. For the most part, only **the first six bytes are shown, since these are all that concern the operator; the remaining**  bytes are of interest to the field engineer. Complete status and sense byte information usual· Iy appears in the Component Description SRL. For some of the smaller systems, however, **status and sense information on I/O devices is presented in the Functional Characteristics**  SRL

Of necessity, the information in this guide is highly condensed. Complete information is provided in the SRLs. To save the operator time we have noted the source of all information 1 this guide in order to steer him directly to the proper SRL. If the source appears just nee, as at the beginning of Section 2, this means that all the information in that section comes from that single source. The titles of the source publications can be found in Biblio· graphy 1, a numerically ordered list of all publications cited in this guide. Bibliography 2 lists publications not quoted from directly, is more comprehensive, and is arranged by sub· ject matter.

Since this is an operator's guide, we have included only information which concerns the operator. For programming and field engineering information, consult the OS/VS Programmer's Reference Digest, the DOS/VS Handbook, and the FE Handbook.

**L**-inally, a word of caution. For release-dependent information, check the appropriate SRL to determine whether the information contained in this guide has changed as a result of the new release. As of the date of publication, operator commands are current for OS/VS1 Release 3, OS/VS2 Release 2, VM/370 Release 2, and DOS/VS Release 29.

# **Table of Contents**

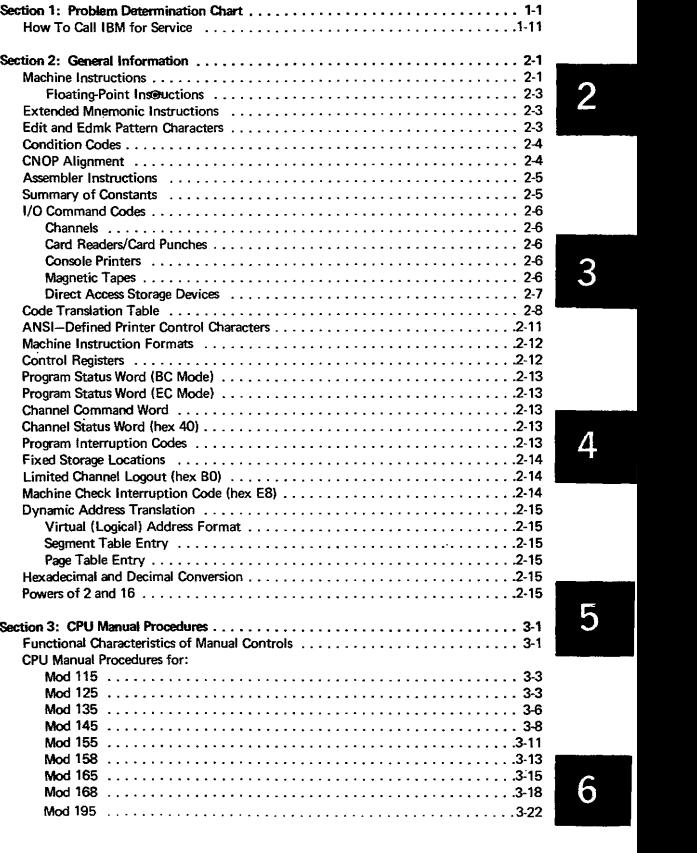

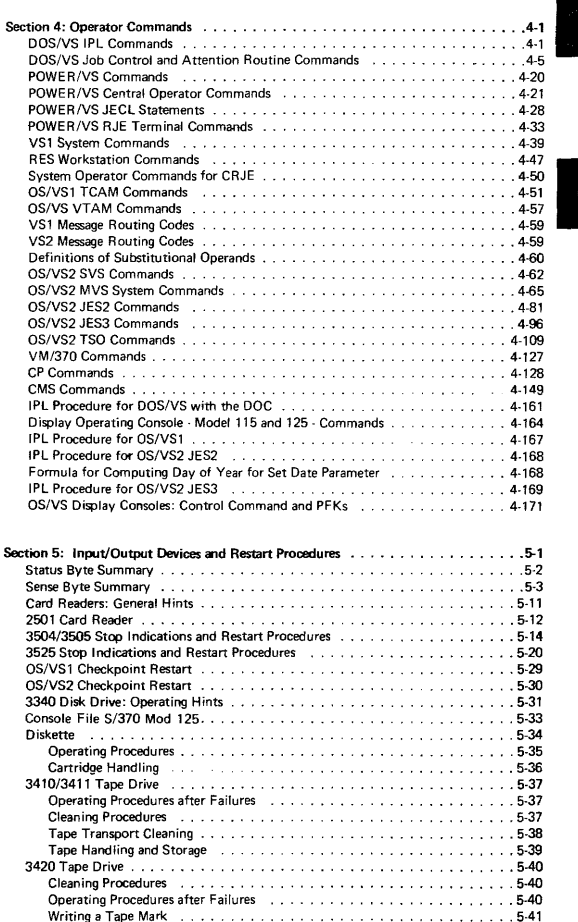

l

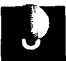

#### Section 1

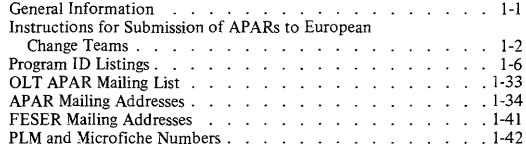

#### Section 2

Programming System Memorandums

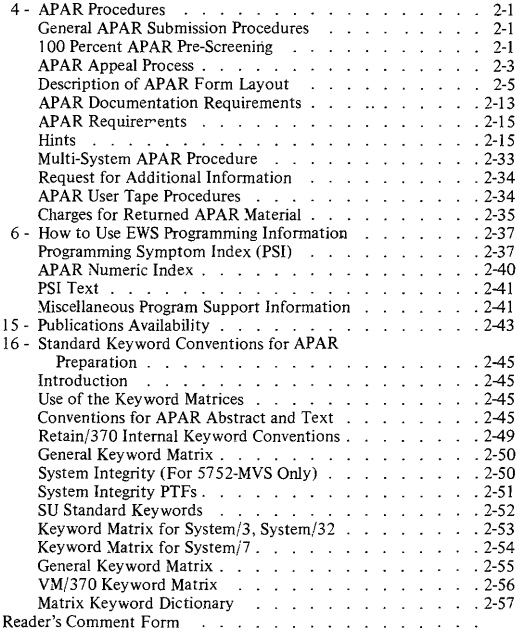

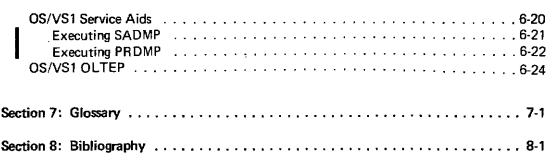

Index

 $\bar{\phantom{a}}$ 

# **Section 1 Contents** II

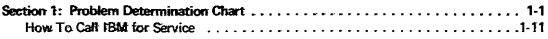

#### **Problem Determination**

**DEFINITION OF SYMBOLS USED IN FLOW CHARTS** 

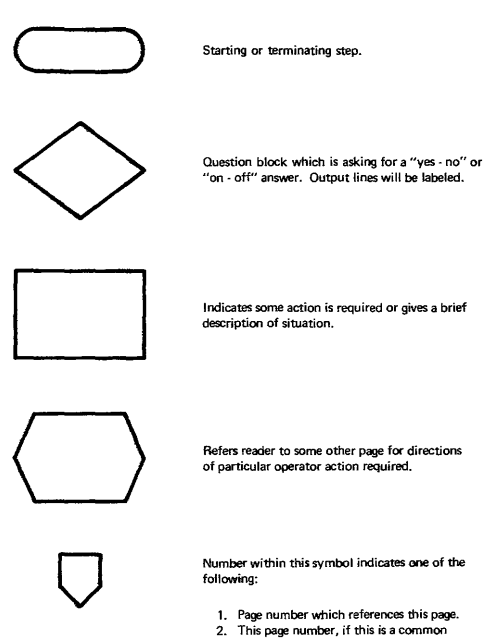

entry from several other pages 3. Page to exit to in order to continue usage of charts

#### **Problem Determination Chart S/370**

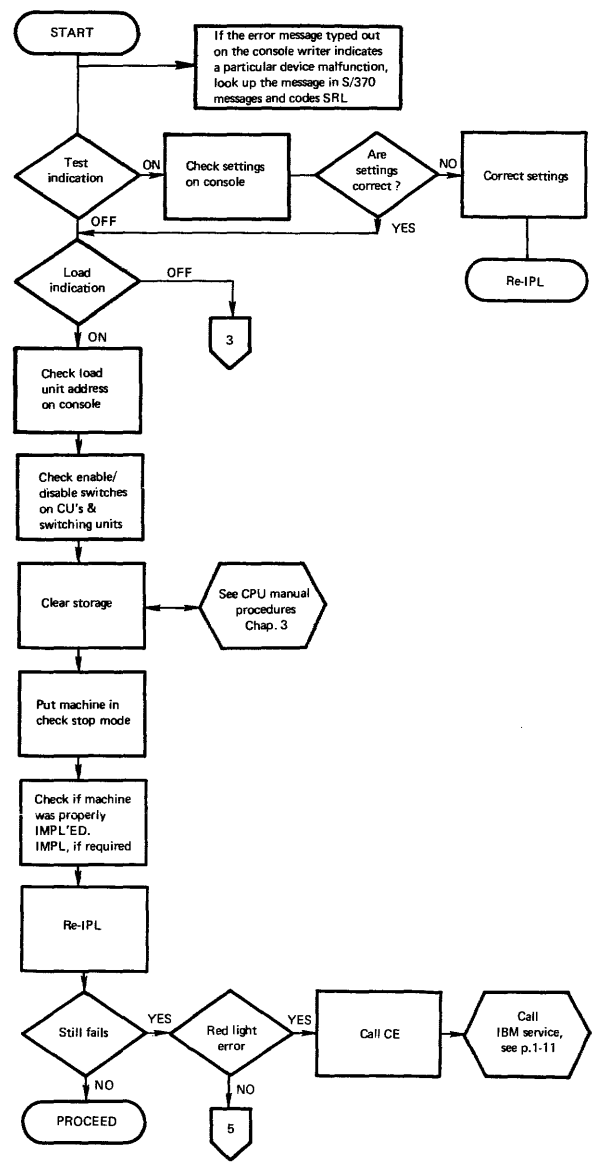

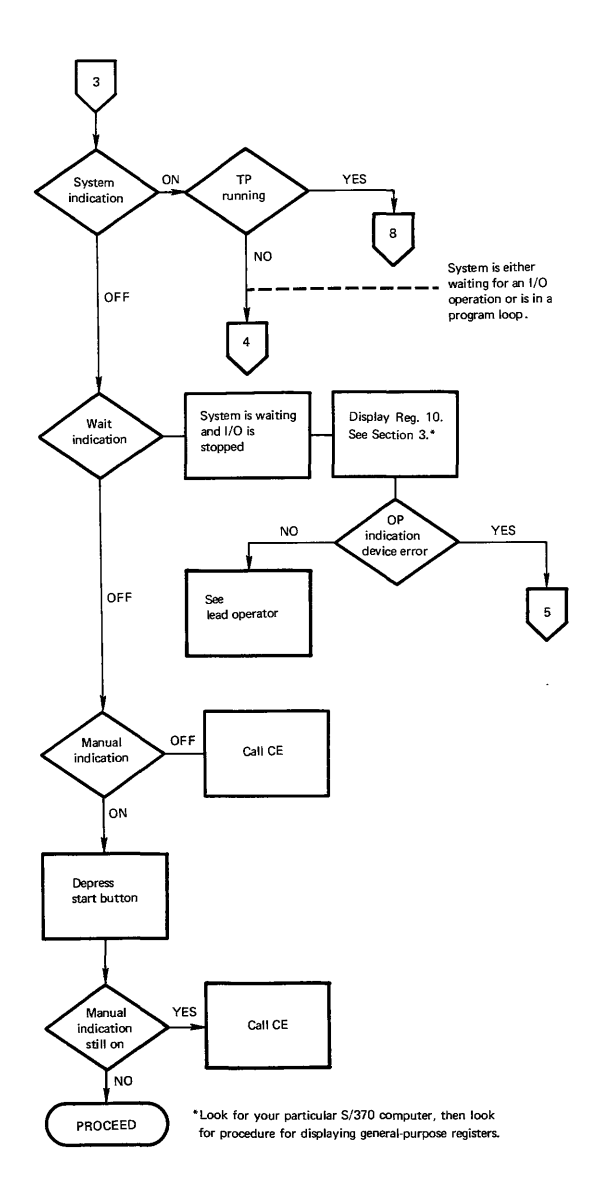

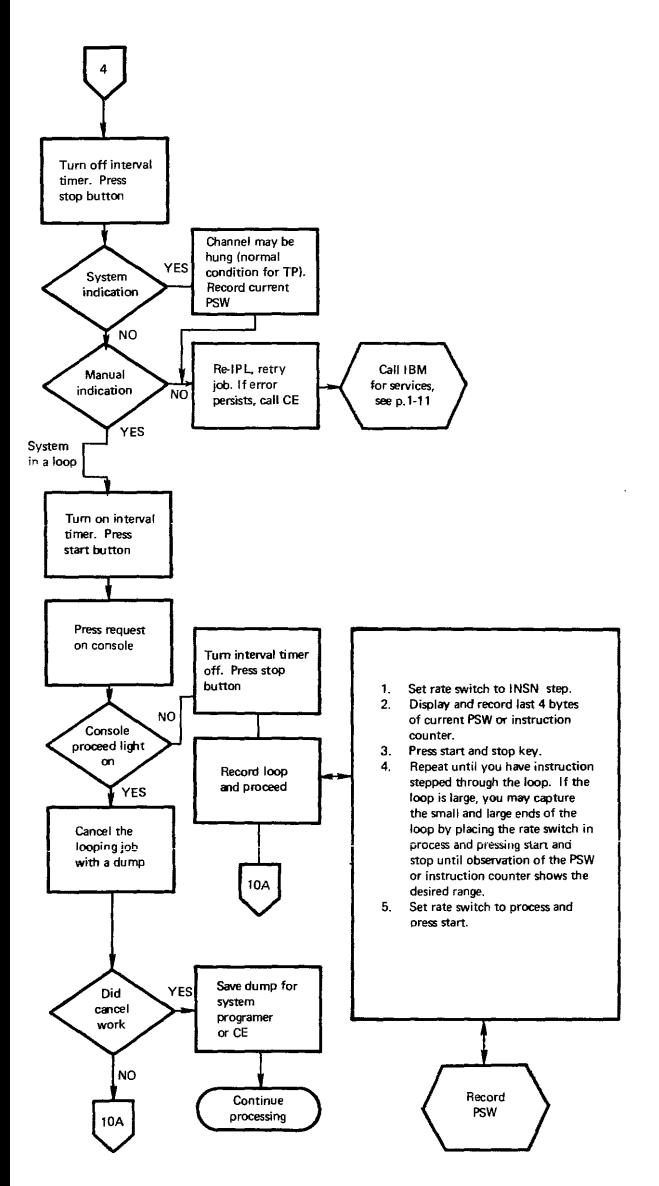

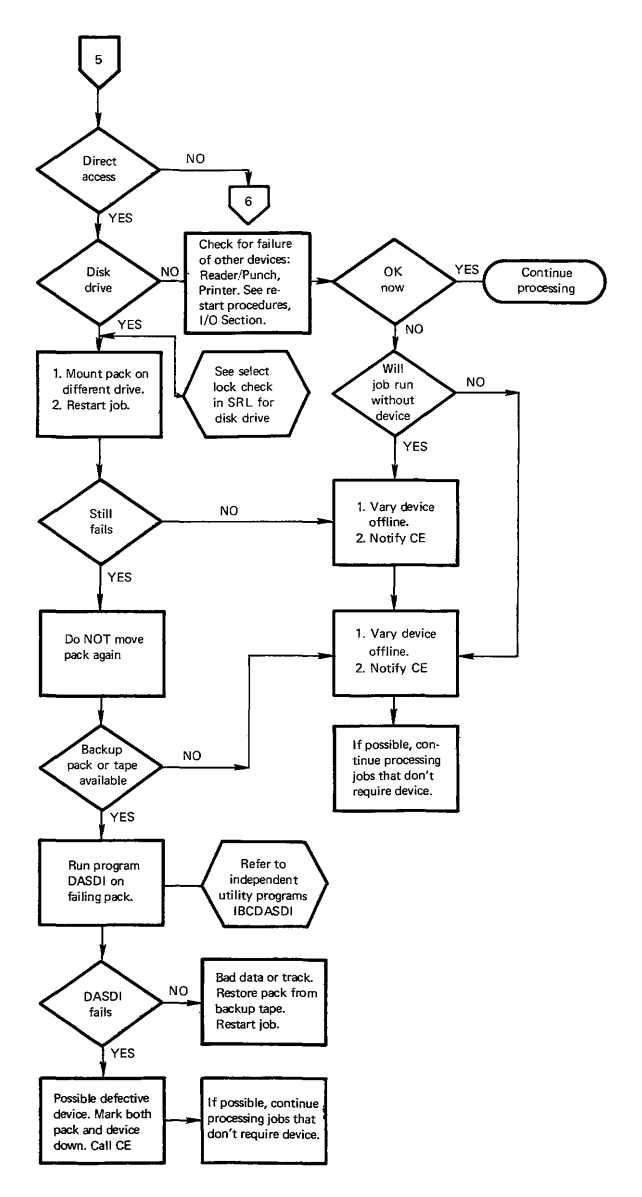

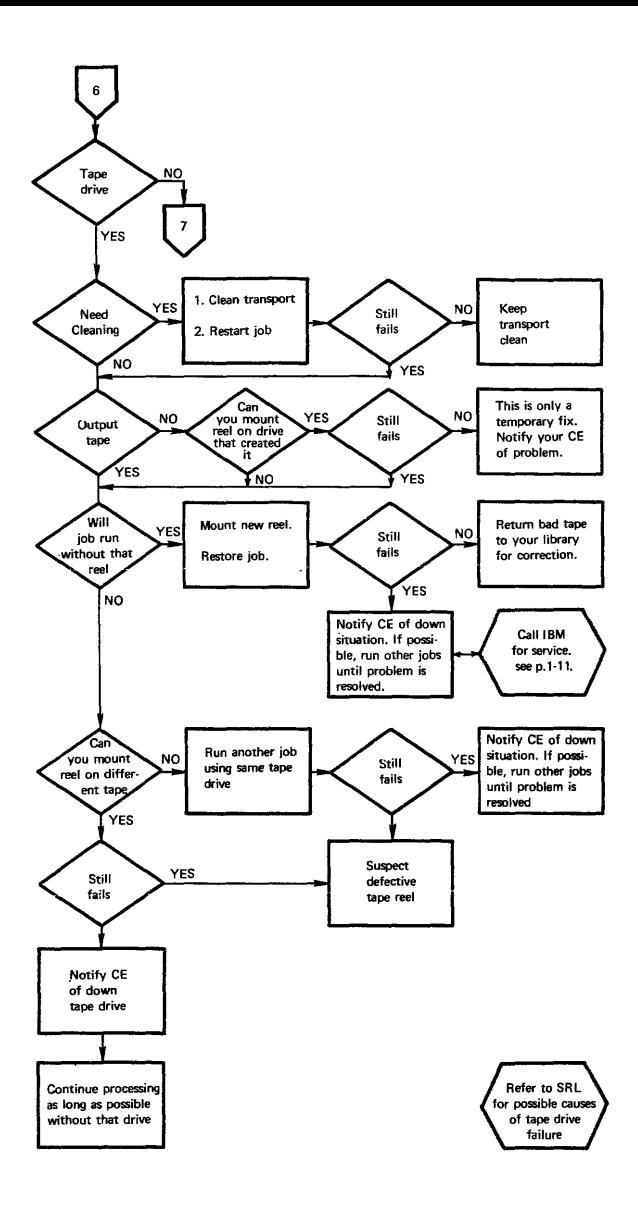

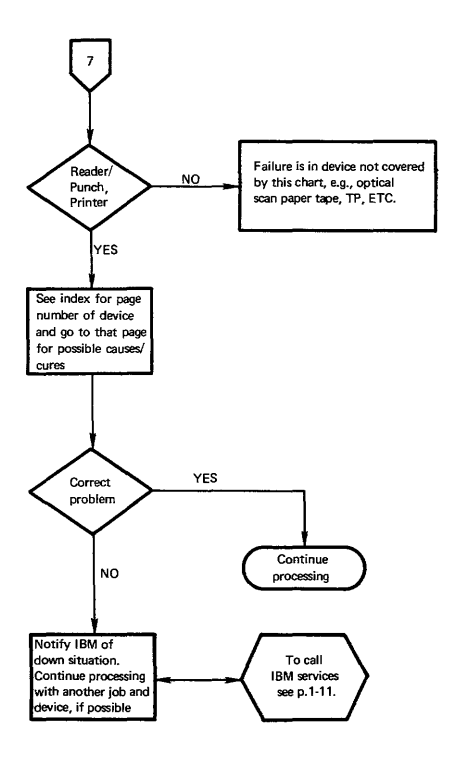

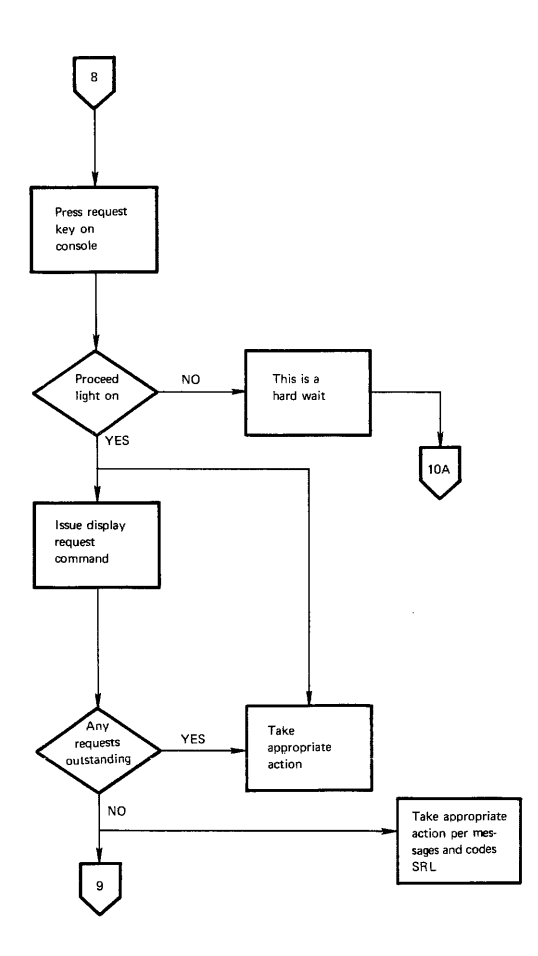

 $\bar{z}$ 

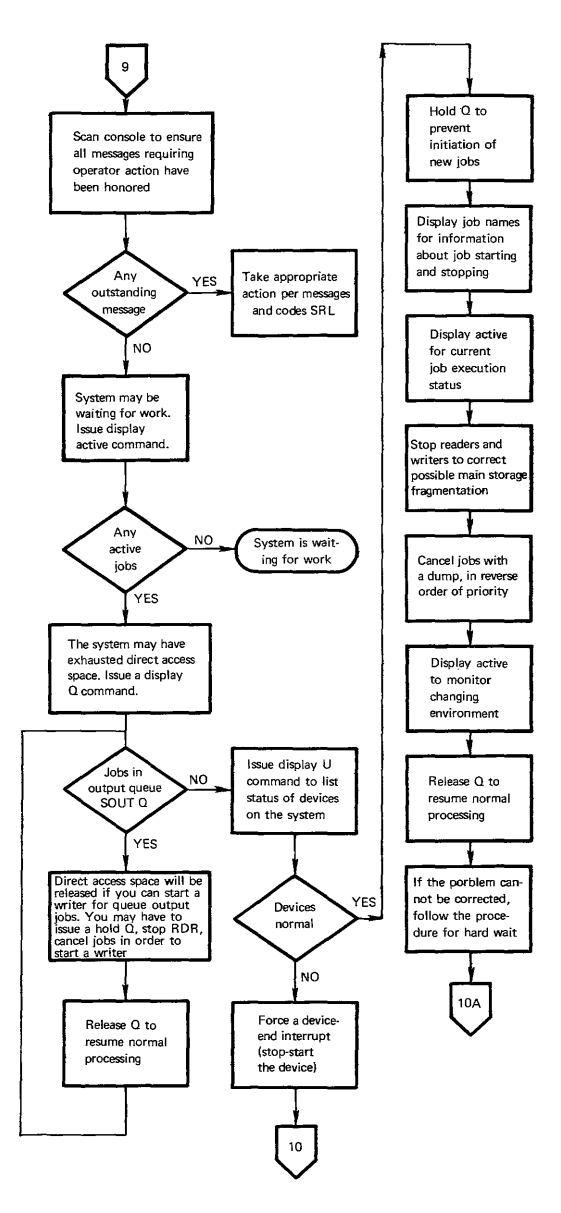

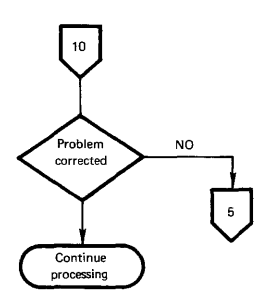

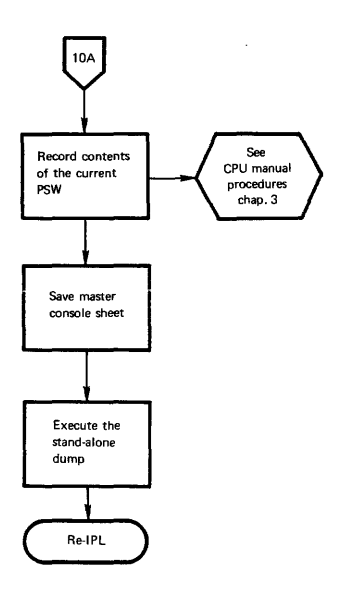

### **To Call I BM for Service**

- 1. First check to see if there is a CE on site.
- 2. If not call your local IBM dispatch at:

Normal IBM Branch Office hours \_\_\_\_ \_ Outside of Normal Office hours \_\_\_\_\_ \_

- 3. Give dispatch the following information:
	- 1. Your company name, your name and extension.
	- 2. Type of machine (box) that gives the error **ind ications.**
	- 3. Type of system attached to (Mod 115, Mod 145, etc.)
	- 4. What is your urgency?
	- 5. If known, is your trouble hardware or software.
	- 6. Any special instructions a CE might need to know to get to your account.
	- 7. The CE that normally services your account.

CE NAME

# **Section 2 Contents**

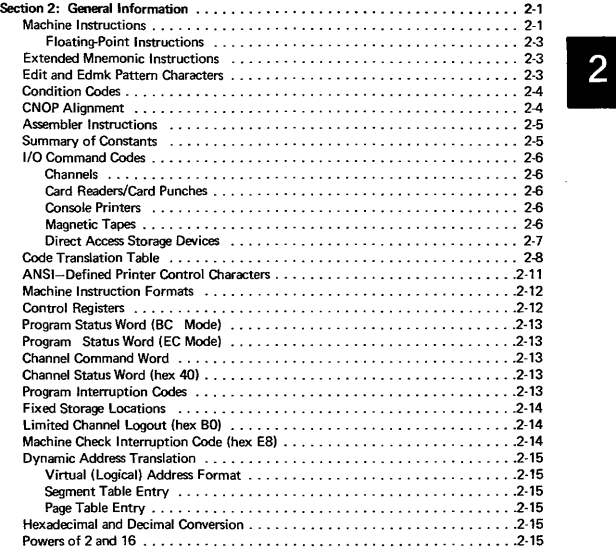

## System/370 General Information

Source: GX20-1850-2 System/370 Reference Summary

## MACHINE INSTRUCTIONS

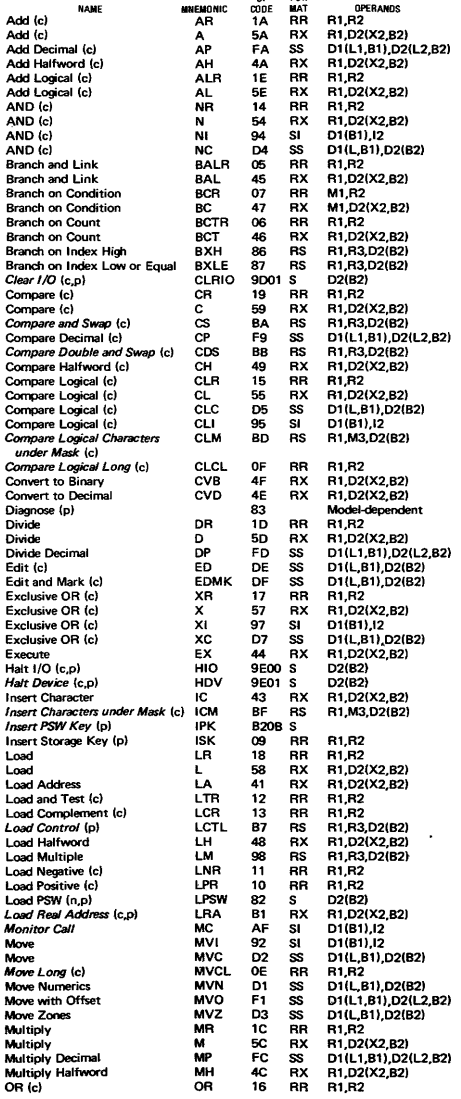

#### **MACHINE INSTRUCTIONS (Contd)**

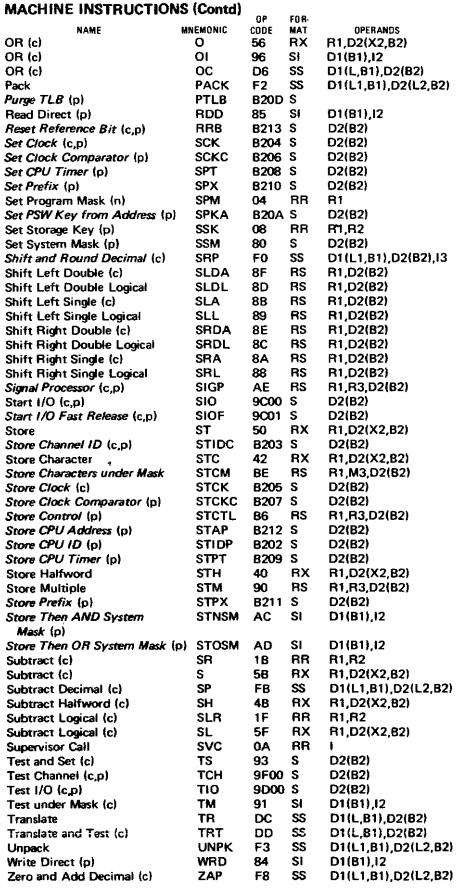

#### **Floating-Point Instructions**

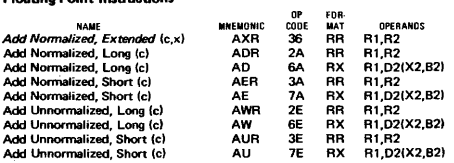

c. Condition code is set.

n. New condition code is loaded.

p. Privileged instruction.<br>x. Extended precision floating-point.

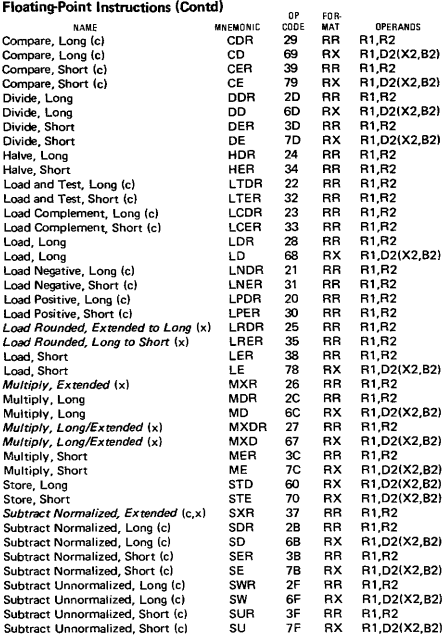

#### EXTENDED MNEMONIC INSTRUCTIONSt

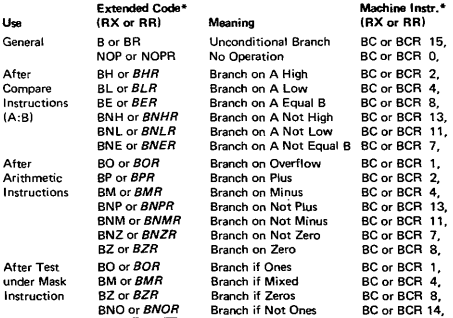

\*Second operand not shown: in all cases it is t For OS/VS and DOS/VS; D2(X2,B2) for RX format or R2 for RR format. source: GC33-4010.

#### EDIT AND EDMK PATTERN CHARACTERS (in hex)

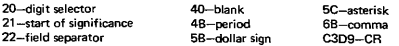

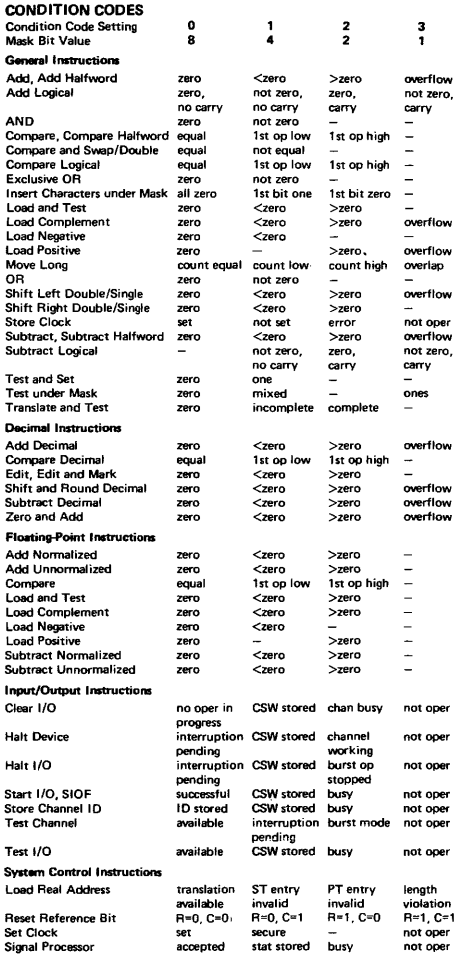

#### CNOP ALIGNMENT

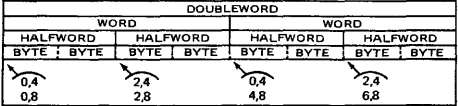

#### **ASSEMBLER INSTRUCTIONSt**

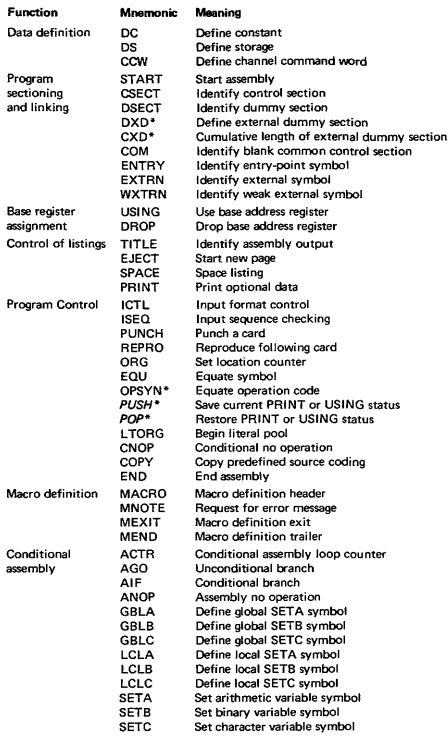

#### **SUMMARY OF CONSTANTSt**

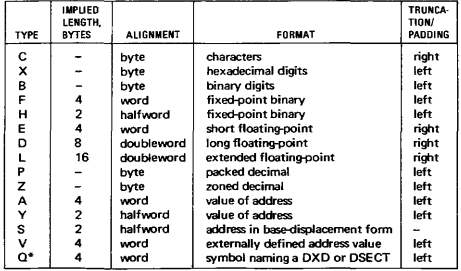

<sup>t</sup>For OSrvS and DOSrvS; source, GC33-4010. **"'OS/VS only.** 

#### I/O COMMAND CODES

Standard Command Code Assignments (CCW bits 0-7)

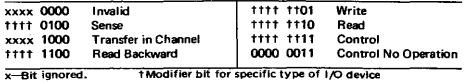

#### CONSOLE PRINTERS

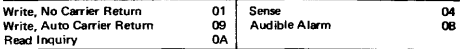

#### 3504,3505 CARD READERSl3S25 CARD PUNCH Source: GA21-9124

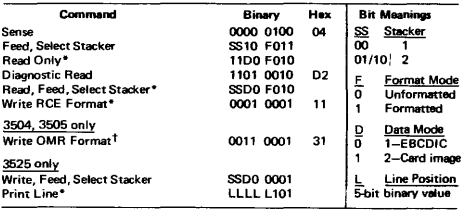

\*Special feature on 3525. the figure that the section of the section of the section of the section of the section of the section of the section of the section of the section of the section of the section of the section of

#### PRINTERS: 3211/3811 (GA24-3543), 3203IIPA, 1403'/2821 (GA24-3312)

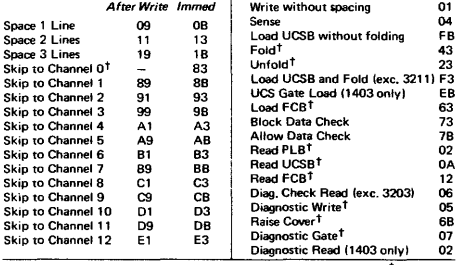

\* UCS special feature; IPA diagnostics are model-dependent. + 3211 only.

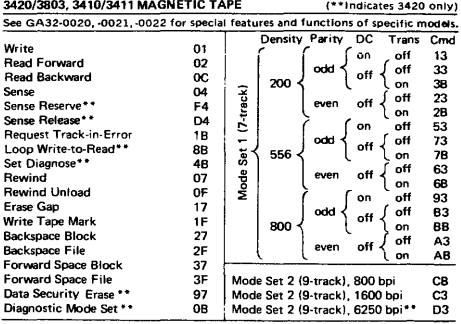

#### I/O COMMAND CODeS (Contdl

#### DIRECT ACCESS STORAGE DEVICES:

## 3330-3340 SERIES (GA26-1592, -1617, -1619, -1620); 230512835 (GA26-1589)' 2314 2319 (GA26-3599. ,1606)

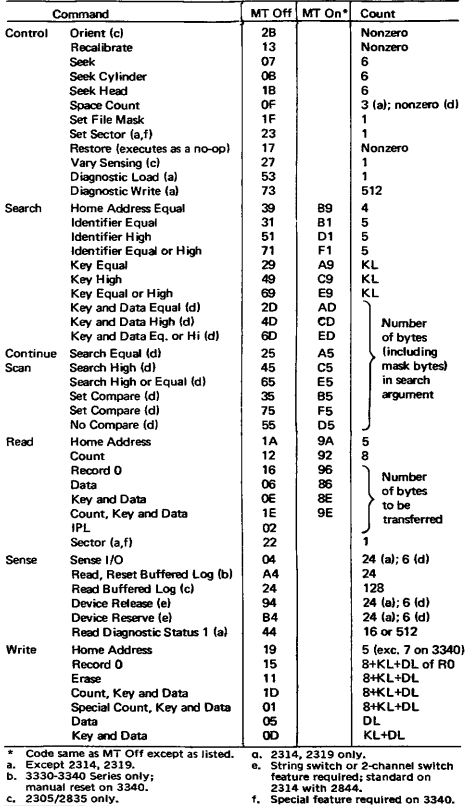

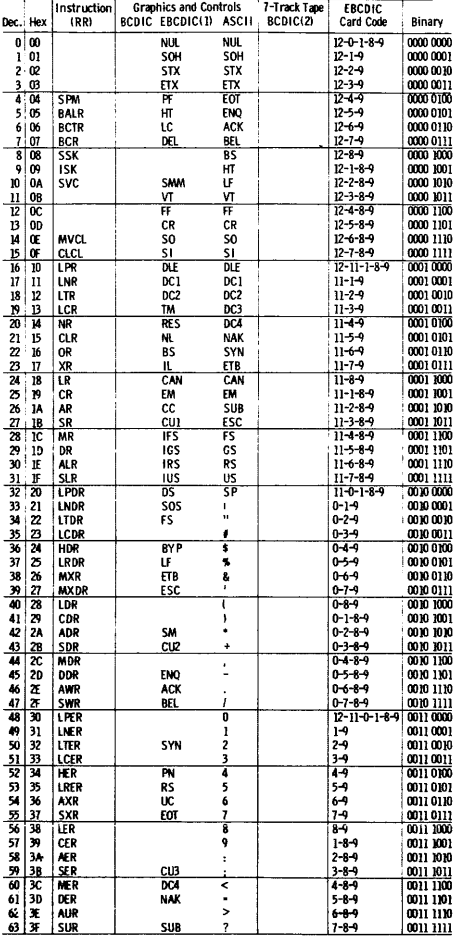

### **CODE TRANSLATION TABLE**

1. Two columns of EBCDIC graphics<br>are shown. The first gives standard<br>bit pattern assignments. The second<br>shows the T-11 and TM text printing<br>chains (120 graphics).<br>2. Add C (check bit) for odd or even<br>parity as needed, ex

#### DATA LINK CONTROLS Function EBCDIC **ASCII**

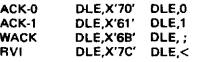

**TWO-CHARACTER BSC** 

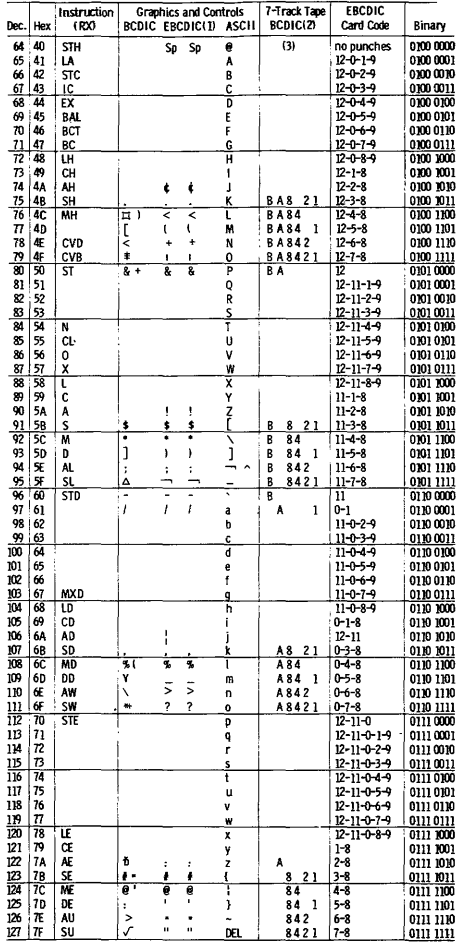

#### **CODE TRANSLATION TABLE (Contd)**

#### **CODE TRANSLATION TABLE (Contd)**

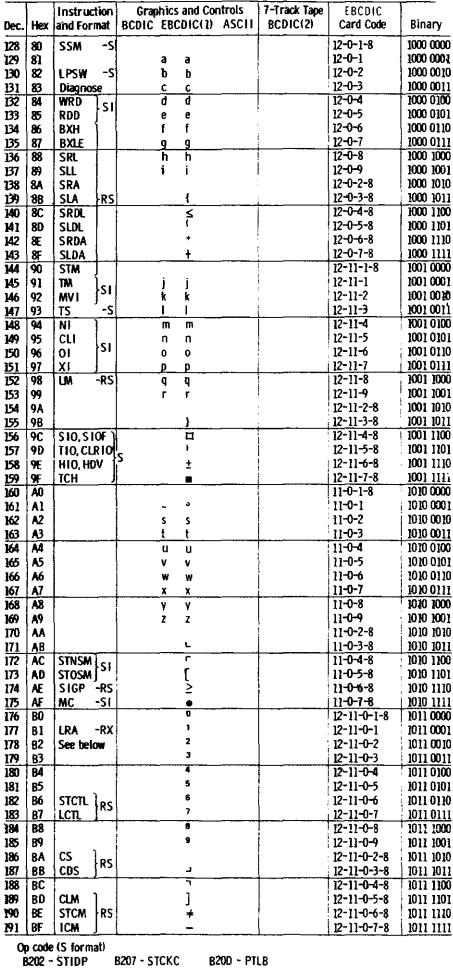

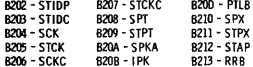

#### **CODE TRANSLATION TABLE (Contd)**

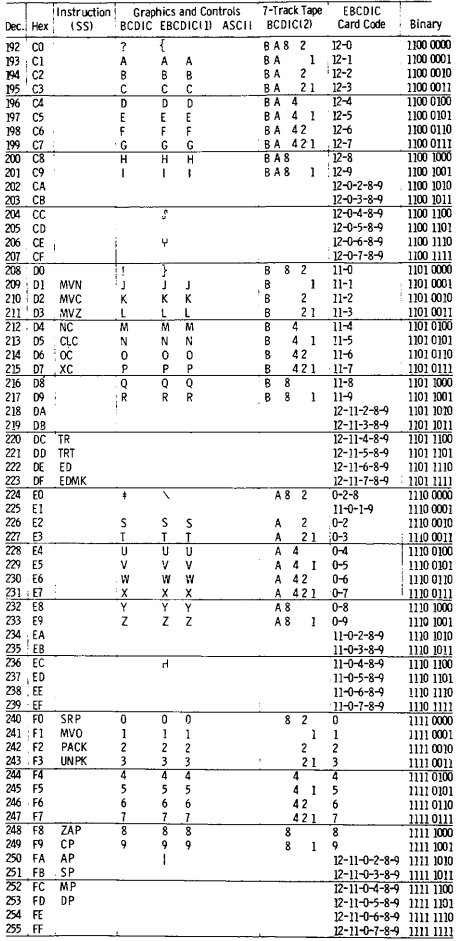

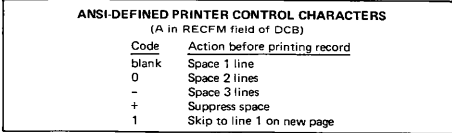

#### **MACHINE INSTRUCTION FORMATS**

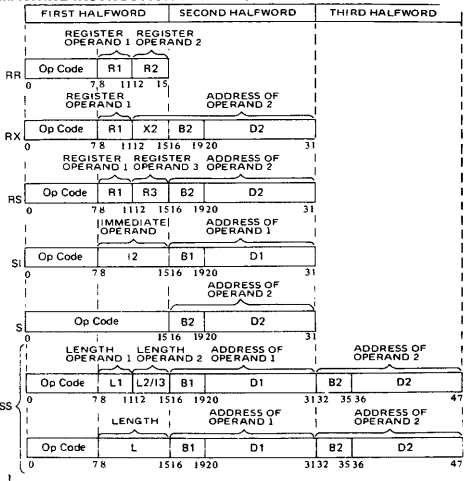

#### **CONTROL REGISTERS**

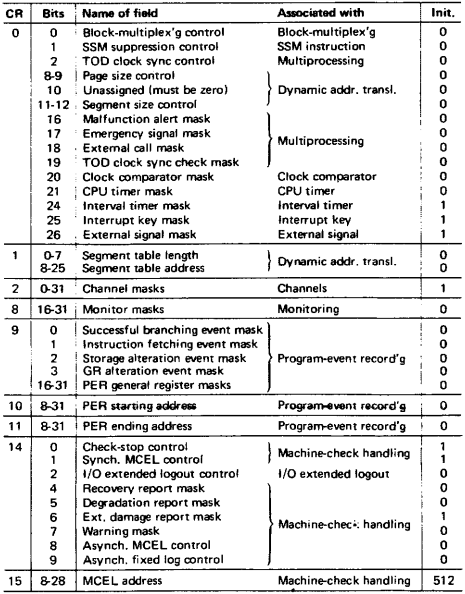

#### PROGRAM STATUS WORD (BC Mode)

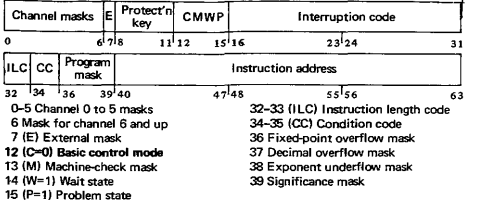

#### PROGRAM STATUS WORD (EC Mode)

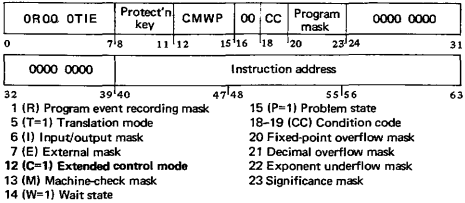

#### CHANNEL COMMAND WORD

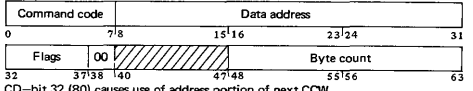

0) causes use of address portion of next CCW. CC-bit 33 (40) causes use of command code and data address of next CCW. SLI-bit 34 (20) causes suppression of possible incorrect length indication. Skip-bit 35 (10) suppresses transfer of information to main storage. pel-bit 36 (OS) causes a channel program controlled interruption. IDA-bit 37104) causes bits 8-31 of CCW to specify location of first IDAW.

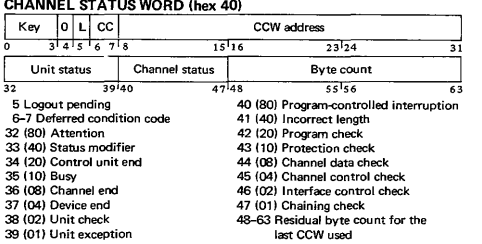

# PROGRAM INTERRUPTION CODES<br>0001 Operation exception 000

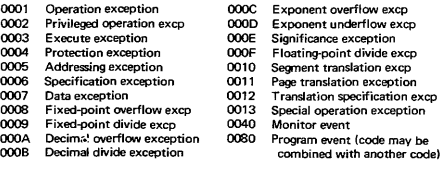
### **FIXED STORAGE LOCATIONS**

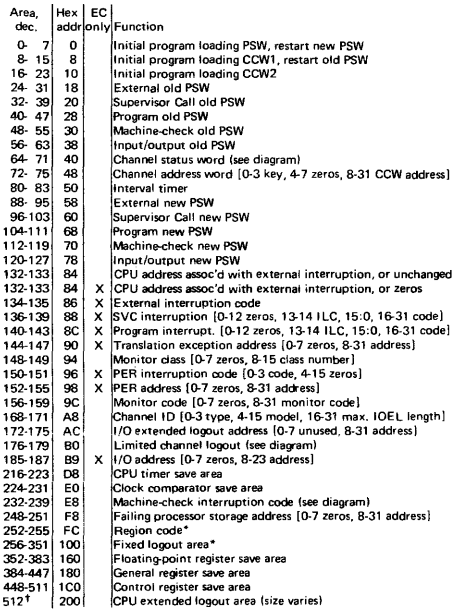

**"May vary among modelsi see system library manuals for specific model, t Location may be Changed by programming (bits 8-28 of CR 15 specify address),** 

### LIMITED CHANNEL LOGOUT (hex B0)

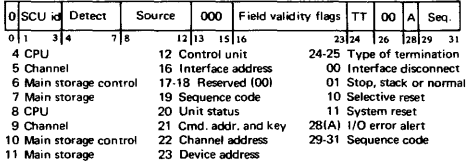

### **MACHINE-CHECK INTERRUPTION CODE** (hex **E8)**

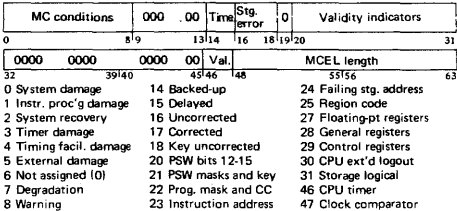

### DYNAMIC ADDRESS TRANSLATION

#### VIRTUAL (LOGICAL) ADDRESS FORMAT

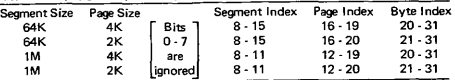

### SEGMENT TABLE ENTRY

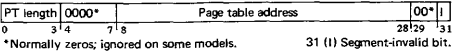

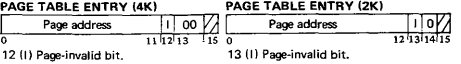

### HEXADECIMAL AND DECIMAL CONVERSION

From hex: locate each hex digit in its corresponding column position and note the decimal equivalents. Add these to obtain the decimal value.

From decimal: (1) locate the largest decimal value in the table that will fit into the decimal number to be converted. and (2) note its hex equivalent and hex column position. {3} Find the decimal remainder. Repeat the process on this and subsequent remainders.

> *Note:* Decimal, hexadecimal, (and binary) equivalents of all numbers from 0 to 255 are listed on panels 9 - 12,

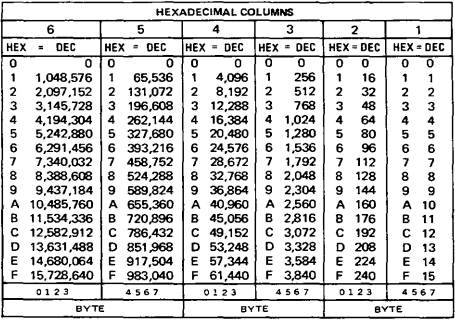

POWERS OF 2 POWERS OF 16

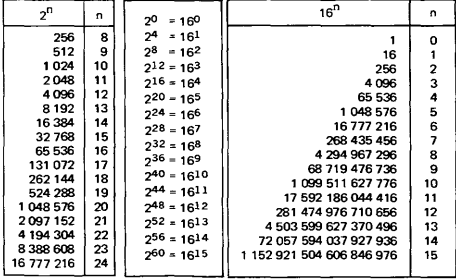

# **Section 3 Contents**

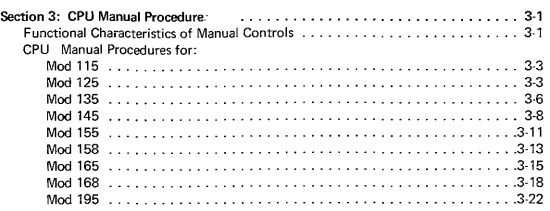

# **Functional Characteristics of Manual Controls**

Source: GA22-1000 IBM System/310 Principles of Operation

The manual controls provided on the System!370 system console vary according to model. This list defines the functions of *S/370* manual controls generally.

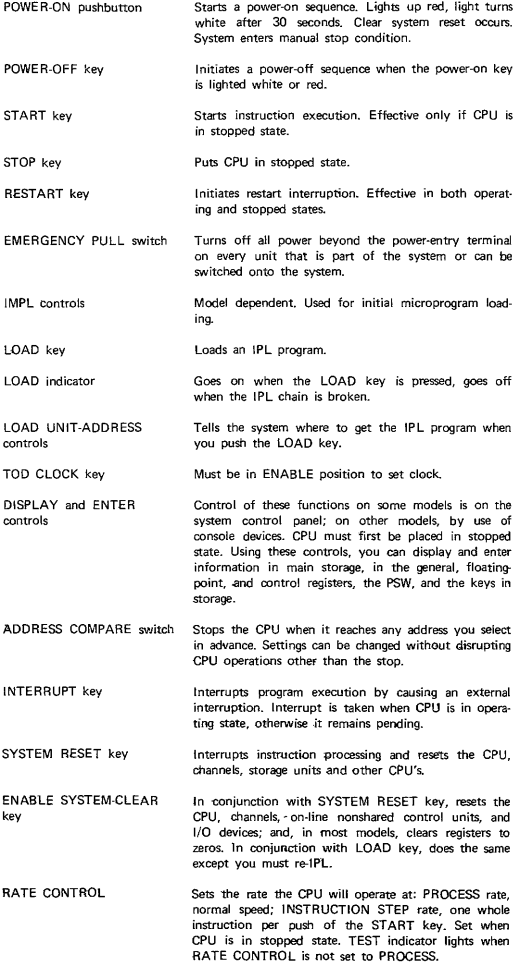

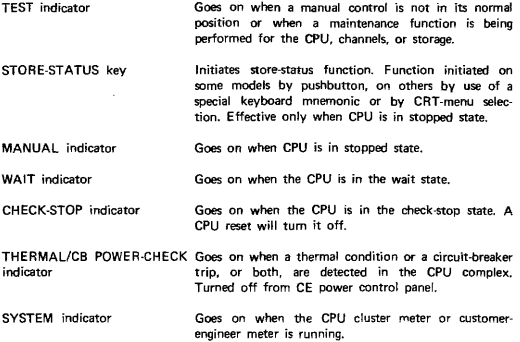

### **System/370 Model 115 and Model 125**

### *Sources: GA33-1510 System/370 Model* 115 *Functional Characteristics GA33-1509 System/370 Model* 125 *Procedures*

### Power-On Procedure

DANGER: Before switching on power, ensure that no person is exposed to risk and that all equipment covers are shut.

- 1. Ensure system diskette is inserted in console file.<br>2. Press POWER ON. Red light comes on.
- 2. Press POWER ON. Red light comes on.<br>3. IMPL is automatic if diskette is loader
- IMPL is automatic if diskette is loaded as described in step 1. If not, wait 30 seconds for white light on POWER ON before IMPLing.

### Power-Off Procedure

Before removing power:

- 1. Issue any special commands your operating system requires.<br>2. Unload tape units and disk drives.
- 2. Unload tape units and disk drives.<br>3. Perform 'save usage counters' if no
- 3. Perform 'save usage counters' if needed.<br>4. Press POWER OFF The Power-On key
	- Press POWER OFF. The Power-On key turns from white to red, then goes **Out.**

### To IMPL

- 1. Place Control diskette in the 33FD.<br>2. Press IMPL key, This loads all n
- Press IMPL key. This loads all microprograms from the console file into subprocessors which have loadable oontrol storages. A malfunction in the console file causes the File Check light to turn on.
- 3. During IMPL, 'IMPL IN PROGRESS' appears on the video screen.
- 4. 'SUCCESSFULLY LOADED' appears when loading is finished. The next message, 'PROG RAM LOAD', is the signal to begin the IPL procedure.

### To IPL for First Time after Power-On

- 1. Key in specifications as soon as PROGRAM LOAD is displayed on line 13 of the screen.
- 2. Press ENTER.
	- NOTE: If message 'IPL ERROR' or 'EC PSW ERR' appears on line 13 of the screen, reload with correct program. Press ENTER.
- 3. Proceed with usual operating procedures. Check for normal states across entire system.
- 4. Assign devices and start running jobs.

### To Re-IPL

- 1. In order to get the PROGRAM LOAD display, press MODE SEL, key in L, and press ENTER. Specifications from the last IPL will be displayed.
- 2. If the specifications are to remain the same, press ENTER. If not, make changes and press ENTER.
- 3. Proceed with usual operating procedures. Check for normal states across entire system.
- 4. Assign devices and start running jobs.

### System/370 **Model 115 and Model 125** (cont'd)

### To Display Registers. PSW. and Main Storage

1. Select ALTER/DISPLAY by keying A in the MODE SELECTION display and pressing ENTER.

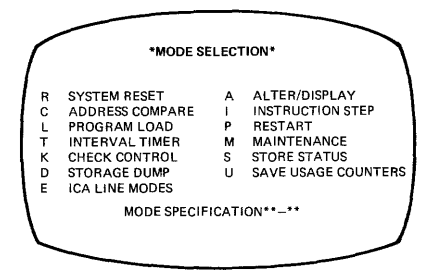

2. Select the desired display from those listed on the ALTER/DISPLAY frame.

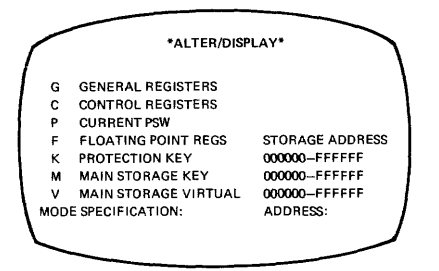

- 3. Key in the selector character: G for General·Purpose Register. P for Current PSW. etc. With Main Storage and Protection Key you must also key in the address.
- 4. Press ENTER.

### To Alter Registers. PSW. and Main Storage

- 1. To change one or more of the digits in the display, move the cursor under the first digit to be changed.
- 2. Key in the new data. The new data appears on the line under the old data. 3. Before ENTER is pressed you can still change your input by using the cursor
- keys and entering the changes in the usual way.
- 4. Press ENTER. The new data replaces the old on the screen.
	- NOTE: If INVALID CHARACTER appears on the screen. you entered a wrong character (either a nonhexadecimal or a nonbinary). The cursor marks the first invalid character. Key in the correct information and press ENTER.

### Procedure after an Alter/Display

- 1. Press MODE SEL to get the ALTER/DISPLAY frame again; or
- 2. Press MODE SEL twice to get the MODE SELECTION frame; or
- 3. Press CNCL key to return the screen to the operating system and the START key to resume processing.

### **System/370 Model 115 and Model 125 (cont'd)**

### To Stop on Main Storage Address

- 1. Press MODE SEL. This brings the main set of modes to the screen.
- 2. Key in C on the MODE SELECT display to display ADDRESS COMPARE.<br>3. Press ENTER.
- 3. Press ENTER.<br>4. ADDRESS CO
- 4. ADDRESS COMPARE shows 3 columns: Action, Compare Type, and Storage Address.
- 5. Key in S (stop) for Action; D (data store) for Compare Type, and search address (6-digit hex number). The machine will stop at that address.

### To Clear Main Storage

Clear Reset is used normally only by the CE, but may be used by the operator if a **machine error is suspected.** 

- 1. Press MODE SEL.
- 2. Key in RC.
- 3. Press ENTER.

This clears all of main storage, the registers, and PSW. All timers except TOD clock **are reset. The channels and CPU are reset and control registers are initialized.** 

When 'RESET COMPLETE' appears on the screen,

- 4. Press the CNCL and START keys to release the screen to the operating **system and resume processing.**
- 5. Continue operating.

*Source: GC38-0005 System/370 Model* 135 *Procedures* 

### Power-On Procedure

DANGER: Before switching on power, ensure that no person is exposed to risk and **that all equipment covers are shut.** 

- 1. Ensure that console file contains IMPL disk (green label) and console file cover is properly closed.
- 2. Press POWER ON, and wait two minutes.<br>3. Press LAMP TEST to check lamps
- 3. Press LAMP TEST to check lamps.<br>4. System is ready when POWER ON
- System is ready when POWER ON white light is on.

### Power·Off Procedure

- 1. Preparatory to turning power off:
	- a. Unload all disk and tape drives.
	- b. Open or disengage the print unit release lever on all printers using print train cartridges.
- 2. Depress the POWER OFF pushbutton.

#### To IMPL

CAUTION: Do not ready any 1/0 devices during IMPL.

- 1. **Ensure that switches are set to normal positions, console file contains IMPL** disk (green label), and console-printer keyboard is ready.
- 2. Press START CONSOLE FILE. Light changes from red to white to off.
- 3. Wait for IMPL REQD indicator to go off and the MAN indicator to turn on before IPLing.

#### To IPL

- 1. Ensure that IMPL REQD indicator is off, switches are set to normal positions, and MAN indicator is on.
- 2. Load and make ready the IPL input device.
- 3. Select IPL input device address on rotary switches C through E (LOAD UNIT ADDRESS!.
- 4. Press LOAD.<br>5. Begin operat
- Begin operating system procedures. Check for normal status of entire system before running jobs.
- 6. Assign devices and start running jobs.

### Loading the Secondary Nucleus (OS)

- 1. Place the program to the desired I/O device and make that device ready.
- 2. Set the three LOAD UNIT ADDRESS switches to the SYSRES address.
- 3. Set RATE switch to INSTRUCTION STEP.
- 4 Press 1.0AD button 1.oad light comes on and system goes into manual state
- 5. Press Alter/Display Mode on PR-KB. Enter in location X'DB' the EBCDIC character to be appended by IEANUCO. The two hex digits may range from F2 to F9 (determined by last character of nucleus name!.
- 6. Set RATE switch to PROCESS.
- 7. Press START.

### To Display Registers, PSW, and Main Storage

- 1. Press STOP and wait until MAN indicator comes on.<br>2. Press ALTER/DISPLAY at console-printer keyboard a
- 2. Press ALTER/DISPLAY at console-printer keyboard and wait until PROCEED light comes on.
- 3. Type 2-character mnemonic (D plus appropriate second letter) and hex address. No address is necessary after P (PSW) and T (Store Status).
- 4. Aher contents are displayed, press END at console-printer keyboard.
- 5. To resume operations, press START.

# **System/370** Model 135 **(cont'd)**

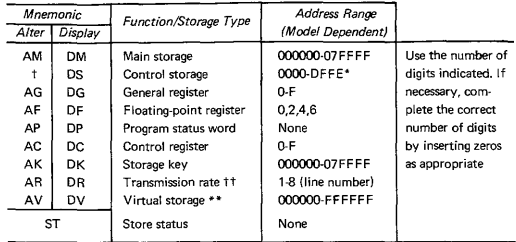

### ALTER/DISPLAY CHART

### To Alter Registers, PSW, and Main Storage

- 1. Press STOP and wait until MAN indicator comes on.<br>2. Press ALTER/DISPLAY at console-printer keybor
- Press ALTER/DISPLAY at console-printer keyboard and wait until the PROCEED light comes on.
- 3. Select a 2-character mnemonic (A plus appropriate second letter) from the Alter/Display Mnemonics chart, and type the mnemonic and hex address.
- 4. Enter new characters in positions occupied by characters to be replaced. Reach required positions by repeating characters. In the case of the current PSW, retype up to and including the new bits desired, and press RETURN. It is unnecessary to retype the remaining bits.
- 5. Press END at console-printer keyboard.<br>6. Press START to resume operations
- Press START to resume operations.

### To Stop on Main Storage Address

- 1. Press STOP.
- 2. Set STORAGE SELECT to MAIN STORAGE.
- 3. Set INTERVAL TIMER switch to DISABLE (if required).<br>4. Set STORAGE ADDRESS rotary switches A through E to
- Set STORAGE ADDRESS rotary switches A through E to desired address.
- 5. Set COMPARE ADDRESS to ANY,<br>6. Set appropriate ADDRESS COMPAR
- 6. Set appropriate ADDRESS COMPARE CONTROL switch to STOP.<br>7 Press START
- Press START.

To resume normal processing after CPU stops at the desired address:

- 1. Set ADDRESS COMPARE to ANY, ADDRESS COMPARE CONTROL to SYNC/NORMAL,
	-
	- NORMAL INTERVAL TIMER to NORMAL (if required).
- 2. Press START.

#### To Clear Main Storage

The need for this procedure is indicated by a message at the console·printer keyboard or by an unexplained CPU wait state (WAIT indicator on).

- 1. Press and hold in ENABLE SYSTEM CLEAR.
- 2. Press SYSTEM RESET (once only).<br>3. Release FNABLE SYSTEM CLEAR
- 3. Release ENABLE SYSTEM CLEAR.<br>4. Perform IPL procedure.
- Perform IPL procedure.
- **5. Continue normal processing.**

Hard Stop Option

- 1. The hardstop indicator (white light) comes on whenever the CPU stops. CPU hardware errors are recorded in a logout area of main storage by the CPU. If the software does not Create an Environmental Data Recording Set (ERDS), run the SEREP (stand·alone) program to obtain a printout of the latest error information. Keep the EREP or SEREP printouts because they are useful to the CE.
- 2. On advice of the CE you may then set the CHECK CONTROL switch to CONDITIONAL HARD STOP and operate the CPU.

*Source GC3B-0015 SY5tem/370 Model* 145 *Operating Procedures* 

### Power-On Procedure

DANGER: Before switching on power, ensure that no person is exposed to risk and that all equipment covers are shut.

- 1. Insert \*370 microprogram disk in console file and close cover.<br>2. Press the POWER ON key.
- 2. Press the POWER ON key.<br>3. IMPL is automatic if:
- IMPL is automatic if:
	- **a. Rotary switches are in their normal processing positions,**
	- b. the ADDRESS COMPARE CONTROL switch is set to SYNC/NORM, c. \*370 microprogram disk is mounted in the console file,
	- c. \*370 microprogram disk is mounted in the console file,<br>d. console printer has paper and is ready to print the
	- console printer has paper and is ready to print the IMPL GO-NO GO-COMPLETE message.

This ends the Power·On procedure for MOD 145--No Feature Installed. For MOD 145 with CTCA or ISC feature, continue with steps speeified under that feature.

Mod 145--Channel-to-Channel Adapter (CTCA) Feature Installed

- 4. Wait for I/O INFC DSBLD indicator to turn on.<br>5. Move the I/O INTERFACE switch to the ENA
- 5. Move the 1/0 INTERFACE switch to the ENABLE position. The adapter is available to the program when the 1/0 INFC DSBLD indicator turns off.

Mod 145-Integrated Storage Control (ISC) Feature Installed

- 4. Wait for the IMPL REQD indicator to turn off.<br>5. Move the I/O INTERFACE A and B switches to
- 5. Move the 1/0 INTERFACE A and B switches to the ON position. The ISC is available to the program when the 1/0 INTFS DSBLD indicator turns off.

### Power-Off Procedure.

- Preparatory to turning power off:
	- a. Unload all disk and tape drives.<br>b. Open or disengage the print un
	- Open or disengage the print unit release lever on all printers using print train cartridges.
- 2. Continue with steps applicable to your system.

Mod l45-·No Features Installed

- 3. Press the STOP key.
- 4. Press the POWER·OFF key. NOTE: Do not turn power back on for at least **ten seconds.**

Mod 145--Channel-to-Channel Adapter (CTCA) Feature Installed

- 3. Inform the operator of the other system that the channel-to-channel adapter **is to be removed from use.**
- 4. Whove the I/O INTERFACE switch to the DISABLE position.<br>5. Wait for the I/O INEC DSBLD indicator to turn on
- Wait for the I/O INFC DSBLD indicator to turn on.
- 6. .Press the POWER OFF key. NOTE: Do not turn power back on for at least **ten seconds.**

Mod 145--Integrated Storage Control (ISC) Feature Installed

- 3. Inform the operator of the other system that the ISC feature is to be removed from use (if applicable).
- 4. Move the 1/0 INTERFACE A and B switches to the OFF position.
- 5. Wait for the 1/0 INTFS DSBLD indicator to turn on.<br>6. Press the POWER OFF key NOTF: Do not turn now
- Press the POWER OFF key. NOTE: Do not turn power back on for at least **ten seconds.**

### **System!370 Model 145 (cont'd)**

### To **IMPL**

- 1. Ensure that forms are inserted in the console printer and the '370 microprogram disk is mounted in the console file.
- 2. Set all rotary switches to their normal operating position. Ensure that the ADDRESS COMPARE CONTROL toggle switch is set to SYNC/NORM.
- 3. If power is not on, press POWER-ON key. IMPL occurs automatically. If power is on, press START CONSOLE FILE key to initiate the IMPL.
- 4. The IMPL REQD and CF POWER ON indicators turn on. The START CONSOLE key turns red, then white, as the console file starts reading.
- 5. The console file powers off automatically when control storage is loaded, and the CF POWER ON indicator and START CONSOLE FILE key light turn off.

The System Reset routine executes, the IMPL REQD indicator turns off, and the CPU enters the soft·stop state (MAN indicator on). IMPL operation takes approximately 35 seconds.

### To **IPL**

- 1. Load and ready the System Resident (SYSRES) device.
- 2. Dial the address of the IPL device into LOAD UNIT ADDRESS switches FGH.
- 3. Press the LOAD key. After an automatic system reset, the IPL operation starts and the LOAD indicator turns on.
- 4. When the IPL is complete, the LOAD indicator turns off and the system either executes the program or enters the soft-stop state, awaiting your **action.**

### Loading the Secondary Nucleus (OS)

- 1. Place the program to the desired I/O device and make that device ready.<br>2. Set the three LOAD UNIT ADDRESS switches to the SYSRES address.
- Set the three LOAD UNIT ADDRESS switches to the SYSRES address.
- 3. Set RATE switch to INSTRUCTION STEP.
- 4. Press LOAD button. Load light comes on and system goes into manual state.<br>5. Press. Alter/Display Mode on PB-KB. Enter in Jocation X'08', the EBCDIC
- 5. Press Alter/Display Mode on PR-KB. Enter in location X'OB' the EBCDIC character to be appended by IEANUCO. The two hex digits may range from F2 to F9 {determined by last character of nucleus namel.
- 6. Set RATE switch to PROCESS.
- 7. Press START.

### To Display Registers, PSW, and Main Storage

Display operations can be performed from the PR-KB.

- 1. Press the STOP key or set the RATE switch to either INSTRUCTION STEP or SINGLE CYCLE HARD STOP.
- 2. Press the ALTER/DISPLAY key.<br>3. Wait for both ALTER/DISPLAY
- Wait for both ALTER/DISPLAY MODE and PROCEED indicators to turn on.
- 4. Select from the Alter/DISPLAY chart below the appropriate 2-character mnemonic, and type the mnemonic and address of the information to be displayed.
- 5. When zeros are typed to the left of the address, a new line operation is started automatically. When zeros are not inserted, the RETURN key must be pressed.
- 6. To continue program processing after the display operation is completed, return the RATE switch to PROCESS and press the Start key.

### System/370 Model 145 (cont'd)

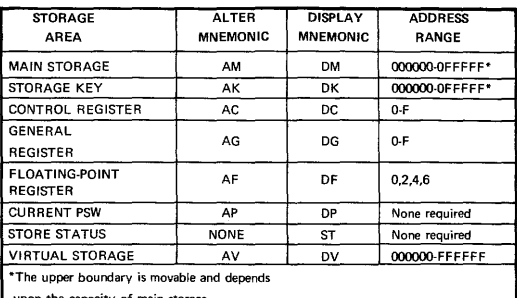

### Alter/Display Chart

upon the capacity of main storage.

#### To Alter Registers, PSW, and Main Storage

- 1. Alter operarions can be performed from the PR-KB. Press the STOP key or set the RATE switch to either INSTRUCTION STEP or SINGLE CYCLE HARD STOP.
- 2. Press the ALTER/DISPLAY key.<br>3. Wait for both the ALTER/DIS
- Wait for both the ALTER/DISPLAY MODE and PROCEED indicators to turn on.
- 4. Select the appropriate 2-character mnemonic from the Alter/Display chart and type the mnemonic and address of the information to be altered.
- 5. Enter data, using the space bar to skip over positions not being altered. The data in the skipped-over positions remains unchanged and prints out each time the space bar is operated.
- 6. To end the alter operation, press the ALTER/DISPLAY key or the END key.
- 7. To resume program processing, return the RATE switch to PROCESS and press the START key.

#### To Stop on Main Storage Address

- 1. Press STOP key. MAN indicator comes on.
- 2. Set STORAGE SELECT switch to MAIN STORAGE position.
- 3. Set main storage address in STORAGE SELECT rotary switches CDEFGH.
- 4. Set ADDRESS COMPARE to ANY. NOTE: To guarantee a match on instruction addresses, the I-COUNTER position (real or logical) must be used.
- 5\_ Set ADDRESS COMPARE CONTROL toggle switch to STOP.
- 6. Press START key.

### TO Clear Main Storage

- 1. Hold the ENABLE SYSTEM CLEAR key in the operated position.
- 2. Press the SYSTEM RESET or LOAD key.
- 3. Release the ENABLE SYSTEM CLEAR key.

#### Hard Stop Option

On getting a red light error and at the suggestion of service personnel:

- 1. Set CHECK CONTROL switch to STOP AFTER LOG. The LOG PRES indicator comes on after an error occurs and the machine stops.
- 2. IPL the SEREP deck and save printout for CE.
- 3. Press SYSTEM RESET and begin operating.
- 4. Should second error occur, call CE.

*Source: GA22-6966 Systeml370 Model* 155 *Operating Procedures* 

#### Power-On Procedure

DANGER: Before switching on power, ensure that no person is exposed to risk and that all equipment covers are shut.

1. Press the POWER-ON key. The key backlights red when pressed and turns **white when the power·on sequence is complete.** 

#### Power-Off Procedure

- 1. Preparatory to turning power off:
	- a. Unload all disk and tape drives.
	- b. Open or disengage the print release lever on all printers that use print **train cartridges.**
- 2. Press the CPU STOP key.<br>3. Press the POWEB-OFF k
- Press the POWER-OFF key. This removes power from the CPU and online I/O units.

To IPL

- 1. Load and ready the IPL device.<br>2. Dial the address of the IPL dev
- 2. Dial the address of the IPL device into LOAD UNIT switches FGH.<br>3. Press the LOAD key. The LOAD indicator turns on.
- Press the LOAD key. The LOAD indicator turns on.
- 4. When IPL is complete, the LOAD indicator turns off and the system either **executes the program or enters the soft-stop state, awaiting operator action.**

Loading a Secondary Nucleus (OS)

After step 2 above.

- 1. Set RATE mode switch to INSN STEP.
- 2. Press the LOAD key.<br>3. Alter storage location
- Alter storage location 08 to the two hex digits designating the secondary nucleus. The two hex digits may range from F2 to F9 (determined by last **character of nucleus name).**
- 4. Set RATE switch to PROCESS.<br>5. Press START key
- Press START key.

To Display Registers, PSW, and Main Storage

Display operations are performed through the PR-KB.

- 1. Press the CPU STOP key (machine in manual state).
- 2. Press the ALTER/DISPLAY key.<br>3. Wait for both ALT/DISP MODE
- 3. Wait for both ALT/DISP MODE and PROCEED to turn on.<br>4. Select the 2-character mnemonic (D, plus the appropriate se
- Select the 2-character mnemonic (D plus the appropriate second letter) from the Alter/Display chart, and type the mnemonic and the address of the information to be displayed.
- 5. When you type zeros to the left of the address, the operation is started automatically. If you do not type zeros, press the RETURN key to start display.
- 6. Data· is printed starting at the address specified and continues until the ALTER/DISPLAY or END key is pressed.

NOTE: For Alter/Display of general·purpose and floating-point registers, a wraparound is performed (F to 0 for GP registers and 6 to 0 for floatingpoint registers).

7. Press ALTER/DISPLAY key for the PR·KB to remain in alter/display mode (ALT/DISP MODE indicator stays on), or press the END key to terminate alter/display mode.

### **System/370 Model 155 (cont'd)**

### ALTER/DISPLAY CHART

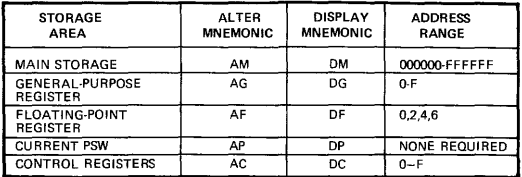

#### To Alter Registers, PSW, and Main Storage

- 1. Press the CPU STOP key (machine in manual state).<br>2. Press the ALTER/DISPLAY key
- 2. Press the ALTER/DISPLAY key.<br>3. Wait for both ALT/DISP MODE
- 3. Wait for both ALT/DISP MODE and PROCEED to turn on.<br>4. Select the 2-character milemonic (A plus the appropriate se
- Select the 2-character mrlemonic (A plus the appropriate second letter) from the Alter/Display chart, and type the mnemonic and the address of the information to be altered.
- 5. Enter data, using the space bar to skip over positions not being altered. The data in the Skipped-over positions remains unchanged and prints out each time the space bar is operated.
- 6. To end the alter operation, press the ALTER/DISPLAY key or END key. If you press the ALTER/DISPLAY key, the PR-KB remains in alter/display mode. If you press the END key, alter/display mode is terminated.

### To Stop on Main Storage Address

- 1. Press the STOP key (machine in manual state).<br>2. Set STORAGE SELECT switch to MAIN.
- 2. Set STORAGE SELECT switch to MAIN.<br>3. Set ADDRESS COMPARE switch to ANY
- 3. Set ADDRESS COMPARE switch to ANY.<br>4. Set the address of the desired storage add
- 4. Set the address of the desired storage address in console switches CDEFGH.<br>5. Set the ADDRESS COMPARE (SAR) topde switch to STOP
- 5. Set the ADDRESS COMPARE (SAR) toggle switch to STOP.<br>6. Press the START key
- Press the START key.

### To Clear Storage

- 1. Hold down the ENABLE SYSTEM CLEAR key.<br>2. Press the SYSTEM RESET or LOAD key. All
- Press the SYSTEM RESET or LOAD key. All of main storage including the storage protect keys will be cleared to zeros.

### Hard Stop Option

The HARD STOP switch is used with operating systems that do not have the retry facilities inherent in Model 155 hardware. At this setting, the machine stops when parity/machine checks occur. After a hardstop, the operator should return CHECK CONTROL to PROCESS, run the SEREP program, and save the results for the CE.

Source: GC38-0025 System/370 Model 158 Operating Procedures

#### Power-On Procedure

DANGER: Before switching on power, ensure that no person is exposed to risk and that all equipment covers are shut.

- 1. Insert the IMPL diskette in the console file. Carefully close cover.<br>2. Press, the POWER ON pushbutton. This button lights red, then
- Press the POWER ON pushbutton. This button lights red, then white upon completion of the power-on sequence. An IMPL is automatically initiated.

### Power-Off Procedure

- 1. Preparatory to turning power off:
	- a. Unload all disk and tape drives.
	- b. Open or disengage the print release lever on all printers that use print train cartridges.
- 2. Press the POWER OFF pushbutton to initiate the power-off sequence. The **contents of main storage are not preserved.**

#### To IMPL

- 1. Press IMPL pushbutton. This causes the initial microprogram load of the display console and CPU reloadable control stores to occur. During IMPL, the message 'IMPL IN PROCESS' is displayed.
- 2. On completion of IMPL the configuration frame appears. The system is IMPLed in display mode. If PR-KB mode is desired, or timer options, select them on this frame.
- 3. Exit from the configuration frame by selecting MANUAL with the light pen or by pressing MODE SEL on the keyboard.

#### To IPL

ı

- 1. Enter load unit address and select 4 under O-OPERATOR FUNCTIONS or key in letter 0 and 4, followed by letter "L" and 3-digit address.
- 2. Press ENTER.<br>3 Select Y-EXEC
- 3. Select X-EXECUTE OPERATOR FUNCTION or key in X. Upon completion of a successful IPL, the program frame appears.
- 4. Respond to system messages that appear on the screen.
- 5. Set time and date.

#### Loading a Secondary Nucleus (OS)

Follow the procedure shown for the Mod 155, using either the PR-KB or the light pen.

#### To Display Registers, PSW, and Main Storage

- 1. Press STOP key.
- 2. Press MODE SEL to display manual frame.<br>3. Select '3 ALTER/DISPLAY' under FRAME
- 3. Select '3 ALTER/DISPLAY' under FRAME CONTROL or key in F3.<br>4. Select D under FUNCTION on the ALTER/DISPLAY frame or key in
- 4. Select D under FUNCTION on the ALTER/DISPLAY frame, or key in D.<br>5. Select or key in the letter of the facility to be displayed.
- 5. Select or key in the letter of the facility to be displayed.<br>6. Key in address-none persessor for general pointers and PS
- 6. Key in address--none necessary for general registers and PSW.<br>7. Press ENTER. The contents of the facility selected will be
- Press ENTER. The contents of the facility selected will be displayed in the eenter of the screen.

### To Alter Registers, PSW, and Main Storage

- 1. If the system is in Alter/Display mode, press CANCEL key. This will reinitialize Alter/Display. If the system is in Program mode, (a) press STOP key; (b) press MODE SEL to display Manual frame; setect '3 ALTER/ DISPLAY' or key in F3.
- 2. Select A under FUNCTION on the ALTER/DISPLAY frame, or key in A.<br>3. Select or key in the letter of the facility to be altered.
- 3. Select or key in the letter of the facility to be altered.<br>4. Key in address and PSW
- 4. Key in address and PSW.<br>5. Alter data. As the data
- Alter data. As the data is entered, the digit appears under the old value and the cursor is spaced forward.
- 6. To store altered data, select the ENTER function by use of the light pen or press ENTER key. If data to be altered is on the top line, the ENTER function must be selected prior to the New Line function, otherwise the data **remains unaltered.**
- 7. After altering data, press MODE SEL once to return to manual frame; twice to return to program frame.

### To Stop on Main Storage Address

- 1. Press MODE SEL to display manual frame.
- 2. Select 1 ANY and 5 STOP under S.SAR COM SEL (REAL), or key in S1 and 55.
- 3. Key in E and address of main storage.
- 4. Press ENTER key.

### To Claar **Main Storage**

- 1. Select 0·6 SYS RESET CLEAR under O·OPERATOR FUNCTIONS, or key in letter 0·6.
- 2. Press ENTER key.

#### Hard Stop Option

After a hardstop:

- 1. Return CHECK CONTROL to PROCESS.
- 2. Select SERVICE frame.
- 3. Select INDEX frame.
- 4. Select EXTERNAL DIAGNOSTIC frame.
- 5. Be sure "N" diskette is inserted in IGAR2.
- 6. Load "N" disk.
- 7. PROGRAM frame will be displayed after "N" disk load. Make entries per questions asked.
- 8. Save the results for the CE.

In hardstop mode, the CPU clocks are stopped by any error that causes a machine trap. If CE advises running in hard stop mode, start the clocks. This will cause the system to run as if it were in PROCESS mode.

*Source: GA22-6969 System/370 Model* 165 *Operating Procedures* 

### Power-On Procedure

- Check doors, feeds, cards *andlor* paper.
- Check tapes, disks, and two-channel switch, if applicable.
- Check coolant and MG power, if applicable.
	- 1. Press POWER ON (turns red).<br>2. Wait: POWER ON turns white
	- 2. Wait; POWER ON turns white.<br>3. If manual light does not turn
	- If manual light does not turn on, check CONSL FILE light. If on:
		- a. Set RSDT/NONRSDT to RSDT.
		- b. Set FILE SECTION SELECT to 0.<br>c. Press LOAD MD.
		- Press LOAD MD.
	- 4. If manual light is on, check 1/0.
		- a. 2250-Press POWER ON (backlight).
		- b. Disks·-Set ENABLE and START.
		- c. 2701-Set to ENABLE.

### Power-Off Procedure

- 1. Issue WRITELOG and HALT commands.
- 2. Press STOP to turn manual light on.
- 3. Perform two-channel switch procedure, if applicable.
- 4. Check tapes; press RESET and LOAD REWIND. After rewind, press UNLOAD and RESET.
- 5. Check disks; switch to STOP.
- 6. Press POWER OFF (backlight off).
- 7. Check coolant and MG power, if applicable.

### To IPL

- 1. Set LOAD UNIT switches to residence volume address.
- 2. Hold SYSTEM CLEAR; press LOAD. Manual light goes off, LOAD light comes on, and system reads in the IPL program.
- 3. When LOAD light goes off, IPL is in and running.
- 4. Reply to system messages and set TOD clock.

### Loading a Secondary Nucleus (OS)

- 1. Set LOAD UNIT switches to residence volume address.
- 2. Set RATE switch to INSN STEP.<br>3. Press the LOAD key.
- Press the LOAD key.
- 4. Use the Alter procedure to store, in location 08 (hex), the two hex digits designating the secondary nucleus.
- 5. Set RATE switch to PROCESS.
- 6. Press START key.

### To Display General Registers

- 1. Press STOP.
- 2. Set CRT MODE SELECT to CE and MANUAL ENTRY SELECT to MCAR.
- 3. Set STORAGE SELECT to GEN PUR.
- $4.$  Press  $\Rightarrow$  until cursor underscores high-order second byte.
- 5. Enter two hex digits (to select desired register) by pressing the data keys. Use 00 to OF for general registers.
- 6. Press DISPLAY. The contents of the addressed general register are displayed on the CRT in the right half of the MCDR.
- 7. Restore CRT MODE SELECT to OP.
- 8. Press START to resume processing.

### System/370 **Model 165** (cont'd)

### To Alter (Load into) General Registers

- 1. Perform steps 1-6 of "Display General Register".<br>2. Set MANUAL ENTRY SELECT to MCDR, CI
- Set MANUAL ENTRY SELECT to MCDR. Check that the  $\Rightarrow$  underscores desired byte.
- 3. Enter desired data via data keys. (If error is made, press  $\Rightarrow$  until wraparound, then return to desired byte and enter correct data.)
- 4. When the right-half of MCDR shows desired data (four bytes), press STORE. To verify, press DISPLAY.
- 5. To resume, set CRT MODE SELECT to OP and press START.

#### To Display Current PSW

- 1. Press STOP.<br>2. Set CRT M
- 2. Set CRT MODE SELECT to CE.<br>3. See bits 40-63 at IC on CRT
- 3. See bits  $40-63$  at IC on CRT.<br>4. See bits 0-15 and 32-39 at
- See bits 0-15 and 32-39 at image A3 on indicator viewer. (Bits 16-31 are D's.)
- 5. To resume, set CRT MODE SELECT to OP and press START.

#### To Alter (Load) Current PSW

- 1. Perform steps 1-4 of "Display Current PSW".<br>2. Set MANUAL ENTRY SELECT to MCDR.
- 2. Set MANUAL ENTRY SELECT to MCDR.<br>3. Enter desired data via data keys. Uf error
- Enter desired data via data keys. (If error is made, press  $=$  until wraparound, then return to desired byte and enter correct data.}
- 4. When all eight bytes are in MCDR, press SET PSW. To verify, perform steps 1-4 of "Display Current PSW".
- 5. To resume, set CRT MODE SELECT to OP and press START.

### To Display Moin Storage

- 1. Press STOP.
- 2. Set CRT MODE SELECT to CE and MANUAL ENTRY SELECT to MCAR.<br>3. Set STORAGE SELECT to MAIN STOR.
- 3. Set STORAGE SELECT to MAIN STOR.<br>4. Press  $\Rightarrow$  until cursor underscores second b
- 4. Press  $\Rightarrow$  until cursor underscores second byte.<br>5. Enter six-digit hex address via data keys.
- Enter six-digit hex address via data keys. (If error is made, press  $\Rightarrow$  until wraparound, then return to desired byte and enter correct data.)
- 6. When six-digit address shows at MCAR, press DISPLAY. See eight bytes of storage displayed at MCDR on the CRT.
- 7. To see next doubleword, press ADV ADDRESS, then press DISPLAY.<br>8. To resume set CRT MODE SELECT to OP and press START
- To resume, set CRT MODE SELECT to OP and press START.

### To Alter (Store into) Main Storage

- 1. Perform steps 1-6 of "Display Storage".<br>2. Set MANUAL ENTRY SELECT to MC
- Set MANUAL ENTRY SELECT to MCDR. Press  $\Rightarrow$  until cursor underscores desired byte.
- 3. Enter desired data via data keys. (If error is made, press  $\Rightarrow$  until wraparound, then return to desired byte and enter correct data.)
- 4. When MCDR shows desired data (eight bytes), press STORE. To verify, perform steps 1.7 of "Display Storage".
- 5. To resume, set CRT MODE SELECT to OP and press START.

### To Stop on Main Storage Address (Compare Stop)

- 1. Press STOP. Set STORAGE SELECT to MAIN STOR.
- 2. Set CRT MODE SELECT to CE.<br>3. Set ADDRESS COMPARE/SYNC
- Set ADDRESS COMPARE/SYNC to IC.
- 4. Set stop on compare (MS) to STOP.<br>5. Set CS/MS to MS.
- 5. Set CS/MS to MS.<br>6. Set MANUAL EN
- Set MANUAL ENTRY SELECT to MRAR.
- 7. Press  $\Rightarrow$  until cursor underscores second byte in MRAR.<br>8. Enter 6-digit hex stop address via data keys. (If error
- Enter 6-digit hex stop address via data keys. (If error is made, press  $\Rightarrow$  until wraparound, then return to desired byte and enter correct data.)
- 9. Set CRT MODE SELECT to OP; press START.<br>10. To resume, set CS/MS to CS/MS, stop on a
- 10. To resume, set CS/MS to CS/MS, stop on compare (MS) to NORM, and press START.

# **System/370 Model 165 (cont'd)**

### To Clear Main Storage (Clear Storage)

- 
- 1. Hold SYSTEM CLEAR; press SYSTEM RESET. 2. Release SYSTEM CLEAR; manual light turns on.
- 3. Perform IPL.

### Hard Stop Option

If both wait and system lights are off, possible hardstop may be assumed. If no special **procedures are provided by service personnel, follow procedures in Hardstop option,**  listed below.

- 1. Set MACHINE CHECK to STOP ON CHK.
- 2. At stop, press STOP, CHECK RESET, and START.

Source: GC38-0030 System/370 Model 168 Operating Procedures

### Power-On Procedure

DANGER: Before turning on the system, check all peripheral units externally. Do not **mount tape reels until after power-on.** 

- 1. Press POWER ON (turns red).<br>2. Wait about one minute until B
- Wait about one minute until POWER ON turns white.
- 3. If the manual light does not turn on after approximately two minutes, follow this procedure:
	- a. Set RSDT/NON RSDT to RSDT.<br>b. Set FILE SECTION SELECT to
	- b. Set FILE SECTION SELECT to 0.<br>C. Press, LOAD MD. The manual light
	- Press LOAD MD. The manual light should turn on within one minute.

### Power-Off Prooedure

Before initiating the power-off sequence, issue Writelog and Halt commands. If manual light is not on, press STOP; the manual light will come on. Perform "Two·Channel Switch procedure" if applicable.

- 1. Check all tape units. Place units in unload state by pressing RESET and LOAD REWIND. After rewind is completed, press UNLOAD on each tape unit. Press RESET to shut power window.
- 2. Check all disk drives. Place drives in unload state by switching to STOP on each disk drive that is running. (Disk drives must be individually turned off before power is turned off.)
- 3. Press POWER OFF. Power is sequenced down automatically. POWER ON light goes off.
- 4. Continue power-off procedures for peripheral equipment not connected to the power·off sequence.

To IPL

- 1. Set LOAD UNIT switches to SYSRES volume address.
- 2. Press ENABLE SYSTEM CLEAR and LOAD simultaneously. Pressing these pushbuttons starts IPL, but first clears storage. Manual light goes off, LOAD light comes on, and system reads in the IPL program.
- 3. When LOAD light goes off, IPL operation is successfully completed.<br>4. Benly to system messages and set TOD clock
- Reply to system messages and set TOD clock.

### Loading a Secondary Nucleus (OS)

- 1. Set LOAD UNIT switches to residence volume address.
- 2. Set RATE switch to INSN STEP.<br>3. Press the LOAD key.
- Press the LOAD key.
- 4. Use the Alter procedure to store, in location 08 (hex). the two hex digits designating the secondarv nucleus.
- 5. Set RATE switch to PROCESS.<br>6. Press START key
- Press START key.

### To Displav General Registers

- 1. Press STOP. Manual light comes on.
- 2. Set CRT MODE SELECT to CE.<br>3. Set STORAGE SELECT to GEN
- 3. Set STORAGE SELECT to GEN PUR.<br>4. Set MANUAL ENTRY SELECT to MC
- Set MANUAL ENTRY SELECT to MCAR.
- 5. Press cursor advance key  $\Rightarrow$  until the cursor underscores the first (high-order) byte in MCAR.
- Enter two hex digits (to select desired register) by pressing the data keys. Use 00 to OF for 16 general registers.
- 7. Press DISPLAY. The contents of the addressed general register are displayed on the CRT in the right half of the MCDR.
- 8. Restore CRT MODE SELECT to OP.<br>9. Press START to resume processing.
- Press START to resume processing.

### **System/370 Model 168 (cont'd)**

### To Alter (Store in) General Registers

- 1. Perform steps 1 through 7 above.<br>2. Set MANUAL ENTRY SELECT to
- 2. Set MANUAL ENTRY SELECT to MCDR.<br>3. Make certain the cursor is underlining the i
- Make certain the cursor is underlining the first byte to be changed. Enter the data desired by pressing the data keys. In case of error, press the cursor advance key  $\Rightarrow$  until wraparound occurs, then return to the byte desired and **enter the correct data.**
- 4. Press STORE. Four bytes (right half of MCDR) are loaded into the general register selected.
- 5. Press DISPLAY to verify the load operation.<br>6. Bestore CBT MODE SELECT to OP
- Restore CRT MODE SELECT to OP.
- 7. Press START to resume processing.

### To Display Current PSW

- 1. If the manual light is not on, press STOP.
- 2. Set CRT MODE SELECT to CE. The PSW is displayed in portions. The last portion (bits 40·63) of the instruction address is directly displayed on the right side of the CRT, in the space designated IC. The entire first word (less the interruption code), as well as bits 32·39 (first portion of second half of current PSW) may be seen in image A3 of the indicator viewer.
- Restore CRT MODE SELECT to OP when processing is to continue.
- 4. Press START to resume processing.

### To Alter (Load) Current PSW

I

- 1. Press STOP. Manual light turns on.<br>2. Set CRT MODE SELECT to CE.
- 2. Set CRT MODE SELECT to CE.<br>3. Set MANUAL ENTRY SELECT
- Set MANUAL ENTRY SELECT to MCDR.
- 4. Enter the PSW data by pressing the data keys; the cursor indicates what is actually entered at a specified location.
- 5. When all eight bytes of the MCDR are set as desired in the new current PSW, press SET PSW. Verify change by displaying current PSW. (The only portion not displayed is the interruption code, which should be zero.)
- 6. Restore CRT MODE SELECT to OP position.<br>7. Press START to resume processing
- Press START to resume processing.

### To Display Main Storage

The CRT displays eight bytes, starting with the real location addressed.

- 1. Press STOP. Manual light turns on.
- 2. Set CRT MODE SELECT to CE.<br>3. Set STORAGE SELECT to MAIN
- 3. Set STORAGE SELECT to MAIN STOR.<br>4. Set MANUAL ENTRY SELECT to MCAE
- 4. Set MANUAL ENTRY SELECT to MCAR to enter the real address.
- Press the cursor advance key  $\Rightarrow$  until the cursor underscores the second byte in MCAR. (The first byte is ignored.)
- 6. Enter a 6-digit hex address by pressing the data keys. As each key is pressed, the appropriate digit appears in the MCER. As every second digit completes a byte, that byte appears in the MCAR and the cursor advances to the next byte.
- 7. Press DISPLAY. Eight bytes of storage are displayed at MCDR on the CRT dispiay. To display the next doubleword of main storage, proceed with step 8.
- 8. Press ADV ADDRESS, then press DISPLAY. ("Blinking" bytes denote bad parity. Press CHECK RESET to clear pending errors.)
- 9. Restore CRT MODE SELECT to OP.
- 10. Press START to resume processing.

### **System/370 Model 168 (cont'd)**

### To Alter (Store into) Main Storage

Every store operation should be preceded by a display operation to prevent destruction of data by doubleword storing. For real addresses, use "Display Main Storage" pro· cedure; for logical addresses, use "Translate Address and Display Main Storage" procedure shown after this procedure.

- 1. Perform steps 1 through 7 of "Display Main Storage" or "Translate Address and Display Main Storage."
- 2. Set MANUAL ENTRY SELECT to MCDR.
- 3. Press cursor advance key  $\Rightarrow$  until the cursor underscores the byte in MCDR where the data is to be entered.
- 4. Enter the data change by pressing the data keys. As soon as the byte is entered in the MCER, it is transferred to the MCDR where it can be check· **ed for accuracy. If an error occurs, press the cursor advance key until wraparound occurs, and return to the byte desired. Enter the correct data.**
- 5. Press STORE key.
- 6. Set CRT MODE SELECT to OP.
- 7. Press START to resume.

#### Translate Address and Display Main Storage

The CRT displays eight bytes, starting with the logical location addressed.

- 1. Press STOP. Manual light turns on.<br>2. Set CRT MODE SELECT to CE.
- 
- 2. Set CRT MODE SELECT to CE.<br>3. Set STORAGE SELECT to MAIN Set STORAGE SELECT to MAIN STOR.
- 4. Set MANUAL ENTRY SELECT to MCAR to enter the logical (virtual) address.
- 5. Press the cursor advance key  $\Rightarrow$  until the cursor underscores the second byte in MCAR. (The first byte is ignored.)
- 6. Enter a six-hex·digit logical address by pressing the data keys. As each key is pressed, the appropriate digit appears in the MCER. As every second digit completes a byte, that byte appears in the MCAR and the cursor advances to the next byte.
- 7. Press TSLT ADR & DISPLAY MAIN. The real address replaces the logical address in MCAR, and the data at the real address appears in MCDR. If zeros appear in both the MCAR and MCDR, either a translation exception associated with the specified logical address has occurred, or the resulting real address is invalid for the system.
- B. Restore CRT MODE SELECT to OP.
- 9. Press START to resume processing.

### To Stop on Main Storage Address

- 1. Press STOP. Manual light turns on.
- 2. Set STORAGE SELECT to MAIN STOR.<br>3. Set ADDRESS COMPARE/SYNC: to IC.
- Set ADDRESS COMPARE/SYNC: to IC for a match between the IC and the logical address set in the MRAR; or to CHAN for a match between a real address set in the MRAR and a main storage address selected by a channel; or to CPU/CHAN for a match between a real address set in the MRAR and an address selected either by the CPU or by the channels; or to CPU (REAL) for a match between the address selected by the CPU and the real address set in the MRAR; or to CPU (LOGICAL) which is the same as "Real Address" except that a logical address must be entered in the MRAR. 4. Set CS/MS to MS; set stop on compare (MS) to STOP.<br>5. Set CRT MODE SELECT to CE.
- 
- 5. Set CRT MODE SELECT to CE.<br>6. Set MANUAL ENTRY SELECT 6. Set MANUAL ENTRY SELECT to MRAR.<br>7. Press cursor advance key ⇒ until the curse
- **Press cursor advance key**  $\Rightarrow$  **until the cursor underscores the second byte in** MRAR displayed on the CRT. (Using a six·byte address, ignore the first MRAR byte.)
- B. Enter six-hex·digit logical address (where stop is desired) by pressing the data keys. As each key is pressed, the appropriate digit appears in the MCER. As every second digit completes a byte. that byte appears in the MRAR and the cursor advances to the next byte. If an error occurs, press the cursor advance key until wraparound occurs, and return to the byte desired, then enter the correct digits.

### **System/370 Model 168 (cont'd)**

### To Stop on Main Storage Address (contd.)

- 9. Return CRT MODE SELECT to OP.<br>10. Press START to resume processing.
- 10. Press START to resume processing.<br>11. When the CPU stops at the desire
- When the CPU stops at the desired compare stop, reset CS/MS to CS/MS, reset stop on compare (MS) to NORM, and press START to resume pro**cessing.**

#### To Clear Main Storage

**Under normal operation, it is unnecessary to clear storage because the operating system**  provides this function as required.

- 1. Depress and hold ENABLE SYSTEM CLEAR.
- 2. Press SYSTEM RESET. Manual light comes on.
- 3. Re-IPL.

### Hard Stop Option

The hardstop option is normally specified for limited operation and should be used only on recommendation of the service personnel. In this case, MACHINE CHECK is set to STOP ON CHK and is left in this position. At stop time:

- 1. Record all check lights that are turned on; save the information for the **service personnel.**
- 2. Re-IPL, or see appropriate operating system operator's library manual.

### *Source: A22-6954 Svsteml360 and Systeml370 Model 195 Operating Procedures*

### Power-On Procedure

DANGER: Before turning on the system, ensure that no person is exposed to risk and check all peripheral units externally. Check that doors are properly closed, feeds not impeded, and paper and card supplies suitable to permit power-on sequencing.

- 1. Check panel light coolant check or coolant water temperature gage for normal setting before power-on sequence.
- 2. Press POWER ON (operator control panel); the backlighted key should turn red immediately.
- 3. At the completion of normal power-on sequence (a matter of seconds), the POWER ON backlight turns white. If, after 90 seconds, POWER ON does not light, check to see whether EMERGENCY PULL has been pulled.

### Power-Off Procedure

Before performing the turn·off procedures, issue WR ITE LOG and HALT commands (if using operating system). If manual light is not turned on, press STOP; manual light turns on. Perform "Two·Channel Switch Procedures" if applicable.

- 1. Check all tape units. Put them in unload state by pressing RESET and LOAD REWIND. After REWIND is completed, press UNLOAD on each tape unit and press RESET to shut power window.
- 2. Check all disk drives. Put them in unload state by switching to STOP on each disk drive if drives are running. (Disk drives must be individually turned off before power is turned off.)
- 3. Press POWER OFF. Power is sequenced down automatically. The power·on light turns off.
- 4. Continue power·off procedures for peripheral equipment not connected to the power-off sequence.

### Manual IPL

Manual IPL is performed after a power-on sequence, after malfunctions that necessitate reloading the resident portion of the operating system (control program) into main storage, as part of switching from one operating system to another, or for initial load· ing of any stand·alone program.

- 1. Place the program on the desired 110 device and ready that device. (Check that CRT DISPLAY & TAPE OP is at process. Check that test light is olt, unless a critical switch has been deliberately set to other than normal position.)
- 2. Set the three LOAD UNIT switches to the I/O address required.<br>3. If the installation does not use the secondary nucleus on to s
- If the installation does not use the secondary nucleus, go to step 4. If the secondary nucleus is used, follow procedure in "Loading the Secondary Nucleus" as direct replacement for step 4.
- 4. Press LOAD. The load light turns on, the manual light turns off, and system **reset occurs. When the loader portion of the program is in main storage, the**  load light turns off and control of the system is passed to the channel, which directs the storage of the remainder of the program.
- 5. If this is a stand·alone program (independent utility: DASDI, DUMP/ RESTORE, or RECOVER/REPLACE), and it is loaded properly, the wait light turns on. The IC reads FFCO. Type, for example, INPUT=2400 181 (where 2400 is the magnetic tape device type, and 181 is its hex address). Hold down ALTN CODE key and press numeric 5 key. When the job is completed, the program prints out END OF JOB and enters the wait state.

### Loading the Secondary Nucleus (OS)

This procedure replaces step 4 of "Manual IPL" where the installation uses the secondary nucleus instead of the primary nucleus.

- 1. Press STOP; manual light turns on.<br>2. Set ADDRESS switches to location
- 2. Set ADDRESS switches to location hex 80<br>3. Set ADDRESS COMPARE to INSN SOFT 1
- Set ADDRESS COMPARE to INSN SOFT STOP.
- 4\_ Press LOAD; load light turns on, the manual light turns off, and system reset occurs. When the loader portion of the program is in main storage, the load light turns off and the manual light turns on\_
- 5. Perform steps 1-4 of "Display Main Storage" at location hex 000008.<br>6. Enter the data (2 hex digits) in the appropriate CXR/CBR (data) s
- Enter the data (2 hex digits) in the appropriate CXR/CBR (data) switches. The two hex digits may range from F1 to F9. (Last hex digit detenmined by last character of nucleus name.)
- 7. Press STORE.
- 8. Return ADDRESS COMPARE switch to normal setting (PROCESS).<br>9. Press START. (The secondary nucleus has been loaded.)
- Press START. (The secondary nucleus has been loaded.)

# **System/370 Model 195 (cont'd)**

### To Alter/Display General Registers, Floating-Point Registers, and Main Storage

### Alter/Display Chart

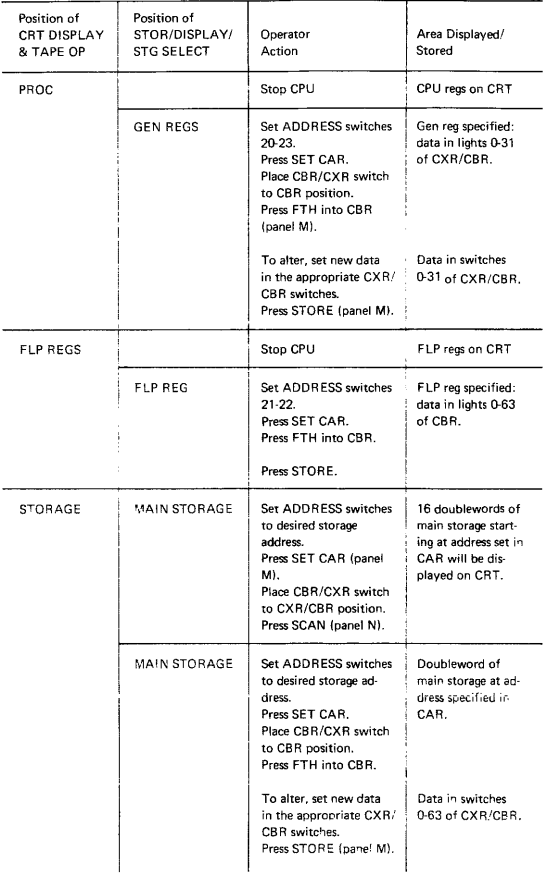

### **System/370 Model 195 (cont'd)**

#### To Display Current PSW

- 1. Press STOP; manual light turns on.<br>2. Set CRT DISPLAY & TAPE OP to
- 2. Set CRT DISPLAY & TAPE OP to PROCESS.<br>2. Bead current PSW (bits 0.63) displayed on part
- 3. Read current PSW (bits 0-63) displayed on panel H.<br>4. Recently 12 FART to resume processing
- Press START to resume processing.

### To Alter Current PSW

- 1. Display current PSW.<br>2. Place CBB/CXB switch
- 2. Place CBR/CXR switch to the CBR position.<br>2. Set new information in the CXB/CBB (data)
- Set new information in the CXR/CBR (data) switches.
- 4. Press SET PSW. The current PSW is now altered; the now-eurrent PSW data is automatically displayed on panel H.
- 5. Press START to resume instruction processing.

### To Stop on Main Storage Address

- 1. Press STOP; manual light turns on.
- 2. Set ADDRESS COMPARE to (a) INSN SOFT STOP, (b) SCU STORAGE SOFT STOP, or (c) CHAN S/F SOFT STOP.
- 3. Set ADDRESS/ADDRESS COMPARE to the desired stop address.
- Press START to resume processing. After the compare stop has been accomplished, restore switches to their normal settings, then press START.

### To Clear Main Storage Only

**Under normal operating-system operation. it is unnecessary to clear main storage**  because the operating system provides this function as required. For certain testing operations, however, it may be desirable to clear main storage. The following procedure clears main storage, but does not alter the contents of general or floating-point **registers.** 

- 1. Press STOP; manual light turns on.<br>2. Set STORE/DISPLAY/STG SELECT
- 2. Set STORE/DISPLAY/STG SELECT to MAIN STORAGE.<br>3. Set CRT DISPLAY & TAPE OP to STORAGE.
- 3. Set CRT DISPLAY & TAPE OP to STORAGE.<br>4. Set all CXB/CBB switches to 0 or press CBB T
- 4. Set all CXR/CBR switches to 0 or press CBR TO ZEROS.<br>5. Set (lever) STORAGE TEST to STO (up position) on pane
- 5. Set (lever) STORAGE TEST to STO (up position) on panel L.<br>6. Press START STORAGE TEST on panel L.
- 6. Press START STORAGE TEST on panel L.<br>7. Restore STORAGE TEST to normal cen-
- Restore STORAGE TEST to normal, center position. All of main storage now contains data (zeros) in CXR/CBR switches.
- 8. To resume processing, re-IPL the control program.

### To Clear System

- 1. Hold System Clear Enable switch (panel L) in the down position while depressing the System Reset switch. This will cause (1) a normal system reset, (2) all of main storage, GRS and FLRS, and Storage Protect keys to be reset to zero, and (3) the data buffers to be invalidated.
- 2. Hold System Clear Enable switch in the down position while depressing the Load swi tch. This will cause the machine to execute a normal system clear and then the normal load function.

# **System/370 Model 195 (cont'd)**

### **Hardstop Option**

If both wait and system lights are off, possible hardstop may be assumed. The hard· stop procedure should be used only at the recommendation of the serviceman.

- 1. Set MACH CHECK STOP to HARD STOP and leave in this position; the test light remains on. The CPU hard stops on each machine check.
- 2. At stop time, record all check lights that are turned on; save information for the service personnel.
- 3. Perform storage error analysis.<br>4. If analysis shows main sto
- 4. If analysis shows main storage failure, perform procedure in "Storage Failure." At the completion of storage reconfiguration, notify the service personnel.<br>a. Press
	- **a.** Press SYSTEM RESET.<br>b. Restore MACH CHECK
		- b. Restore MACH CHECK STOP to center (normal) position.
	- c. Perform manual IPL of control program; continue processing.
- 5. If analysis shows buffer failure, perform procedure in "Buffer Failure." At the completion of buffer failure procedure, notify the service personnel.
	- a. Press CPU RESET.
	- b. Set MACH CHECK STOP to PROCESS.<br>c. Press FORCE MACH CHK.
	- c. Press FORCE MACH CHK.<br>d. Set MACH CHECK STOP t
	- Set MACH CHECK STOP to HARD STOP.
	- Press START to resume processing in hardstop option.
- 6. If analysis shows neither main storage nor buffer storage has failed.
	- a. Set MACH CHECK STOP to PROCESS.<br>b. Press START.
	- Press START.
	- c. Set MACH CHECK STOP to HARDSTOP.
- NOTE: See Source SRL for description of "Storage Failure" and "Buffer Failure" procedures.

# **Section 4 Contents**

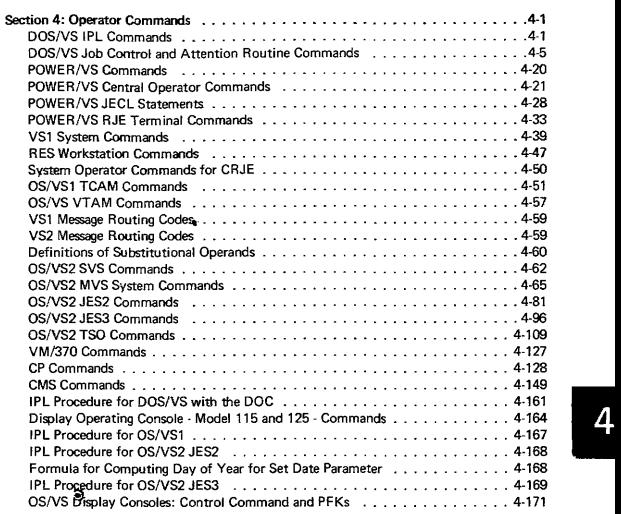

# **DOS/vS IPL COMMANDS, RELEASE 33 Source: SY33-8571 DOS/VS Handbook, Vol. 1, Release 33**

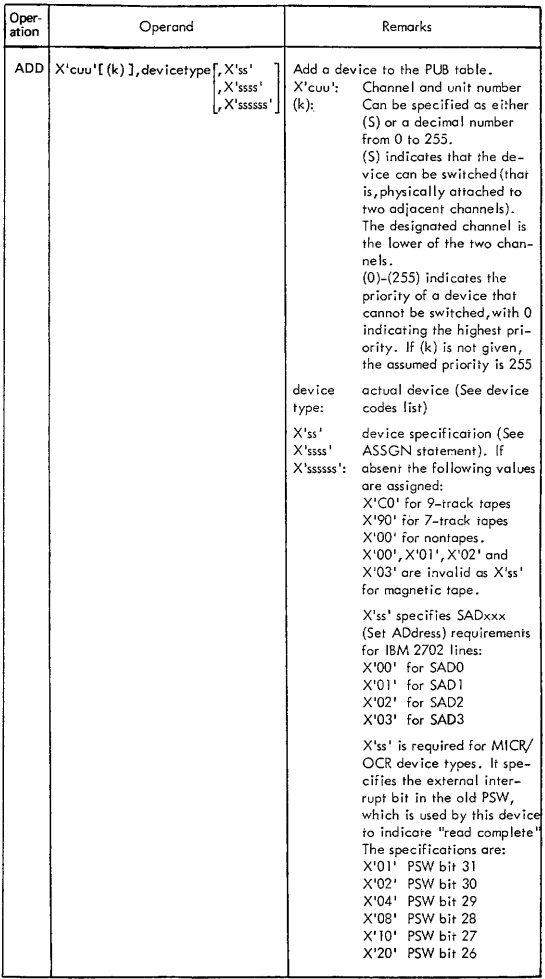

# **DOSIVS IPL COMMANDS**

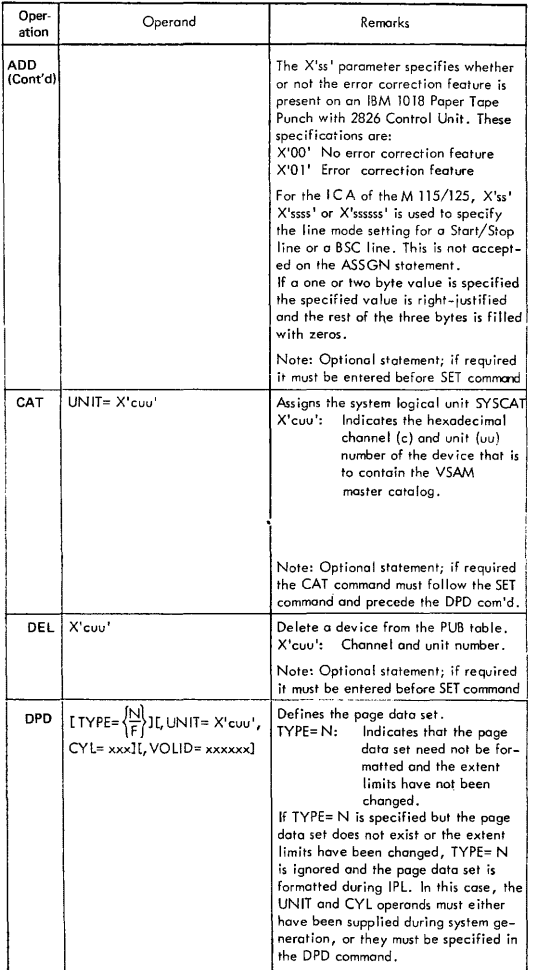

# **DOS/VS IPL COMMANDS**

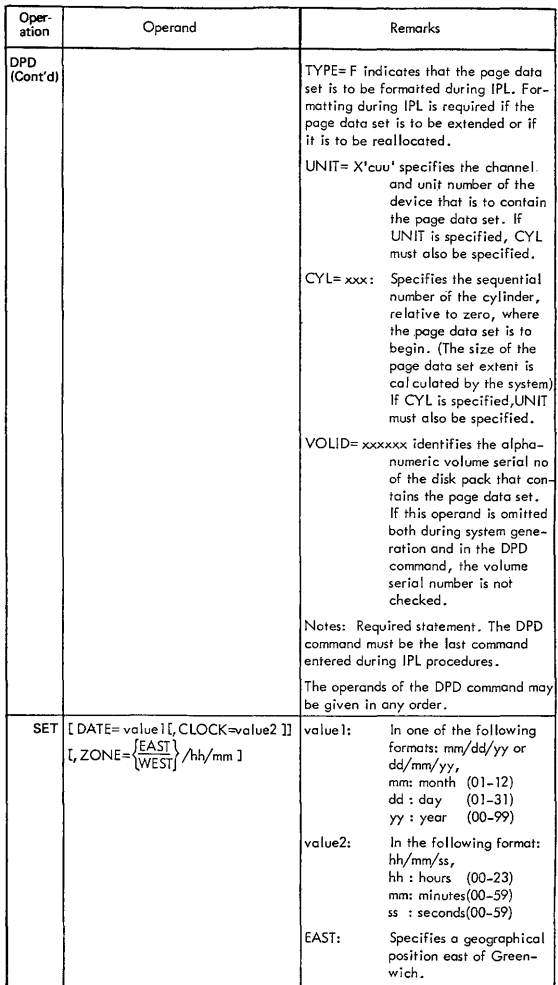

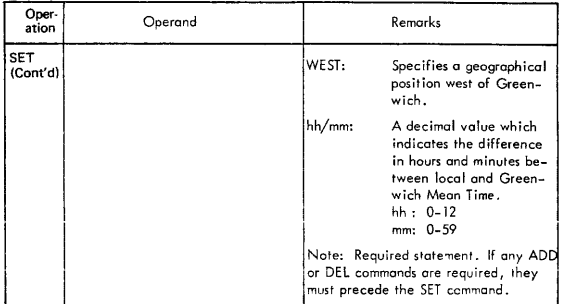

# **DOS/VS IPL CONTROL COMMANDS**

# **DOS/VS JOB CONTROL AND ATTENTION ROUTINE COMMANDS**

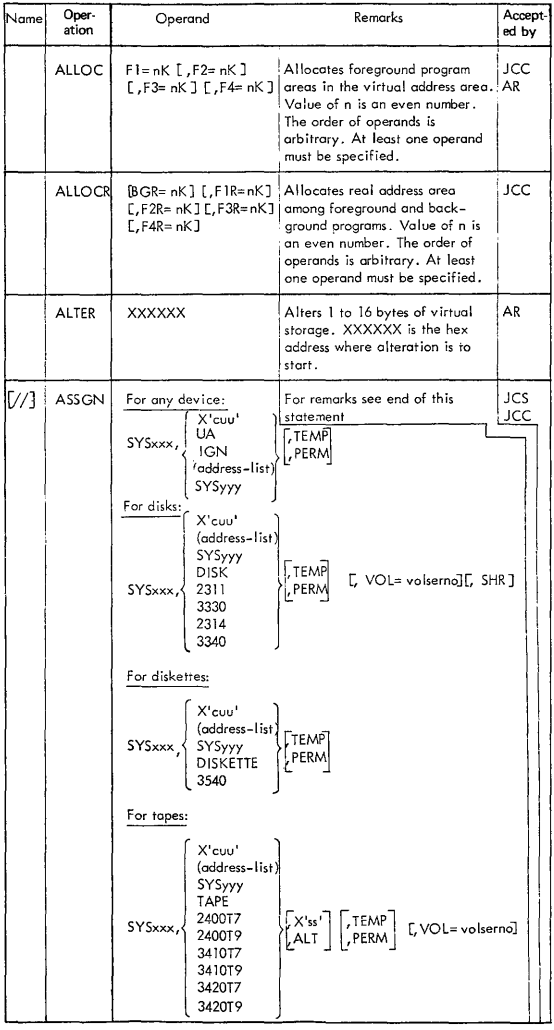

# **DOSIVS JOB CONTROL AND ATTENTION ROUTINE COMMANDS**

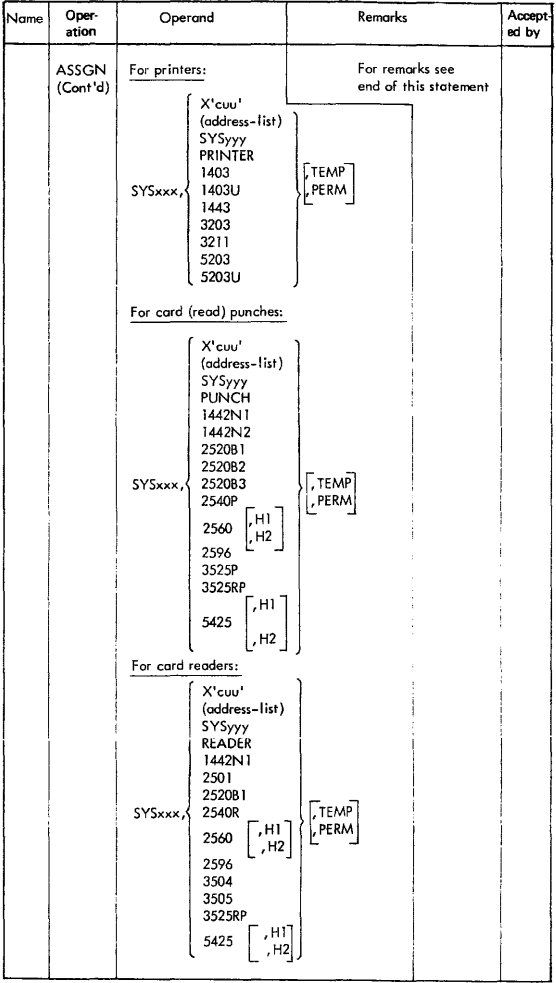
#### DOS/VS JOB CONTROL AND ATTENTION ROUTINE **COMMANDS**

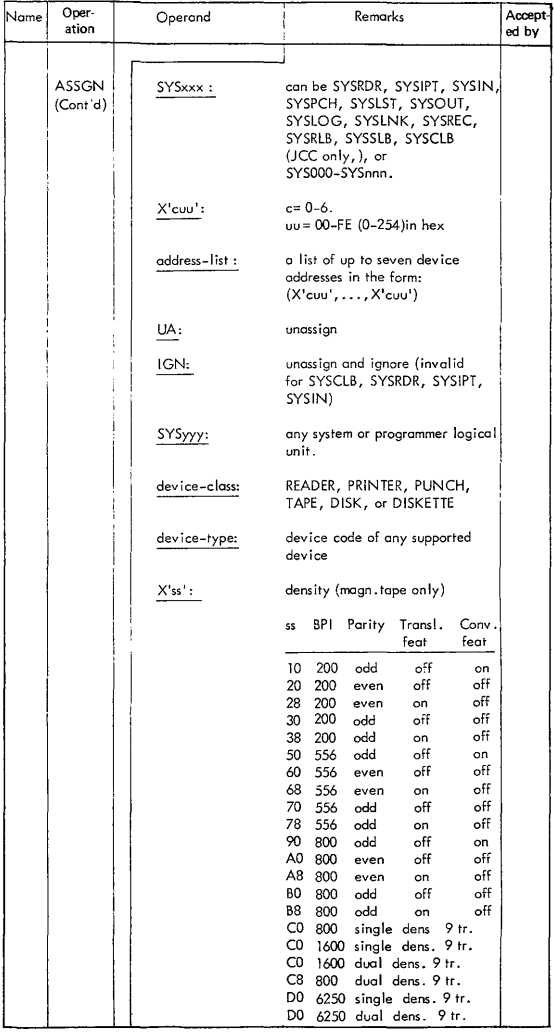

### DOS/VS JOB CONTROL AND ATTENTION ROUTINE **COMMANDS**

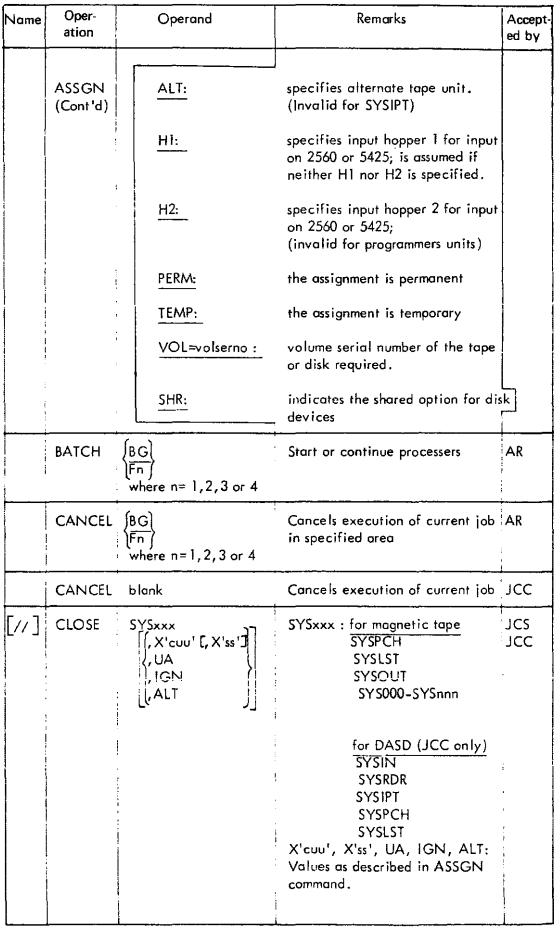

#### **DOS/vS JOB CONTROL AND ATTENTION ROUTINE COMMANDS**

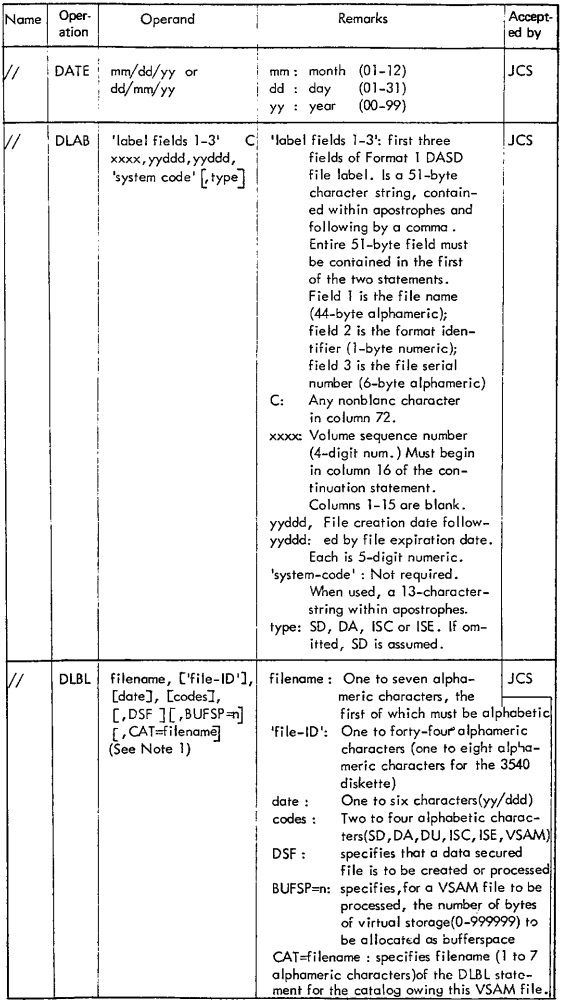

#### DOS/VS JOB CONTROL AND ATTENTION ROUTINE **COMMANDS**

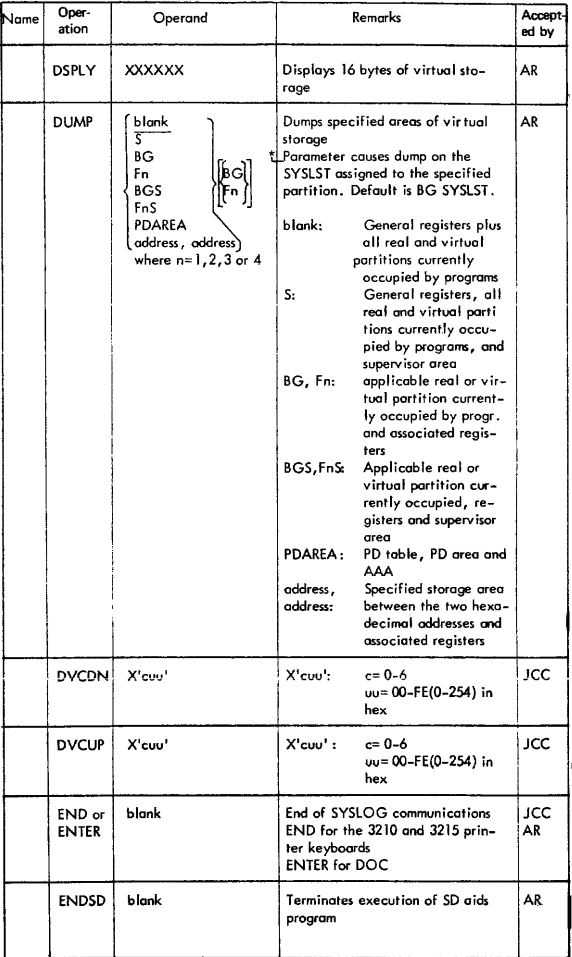

# *DOSNS* **JOB CONTROL AND ATTENTION ROUTINE COMMANDS**

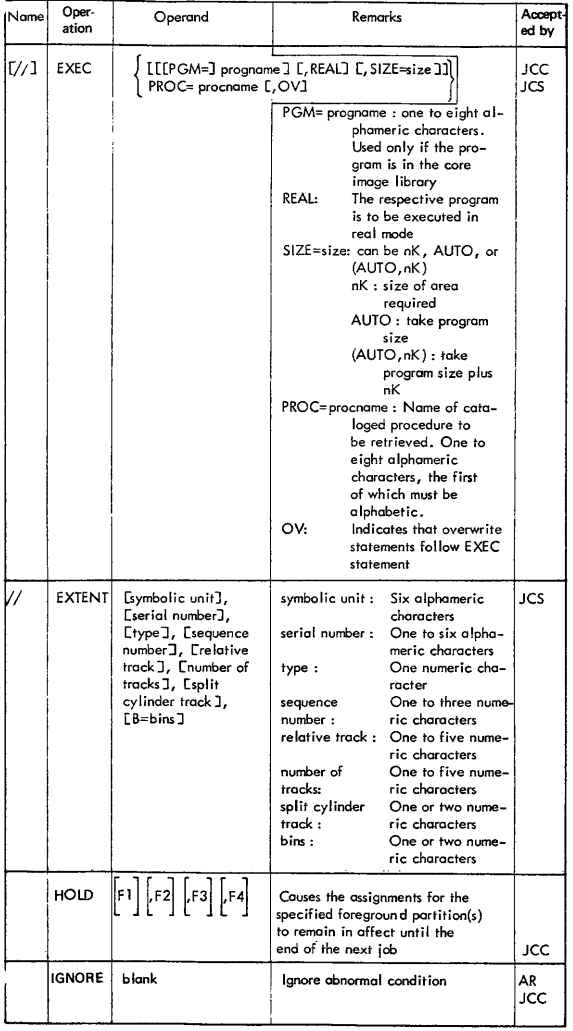

#### DOS/VS JOB CONTROL AND ATTENTION ROUTINE **COMMANDS**

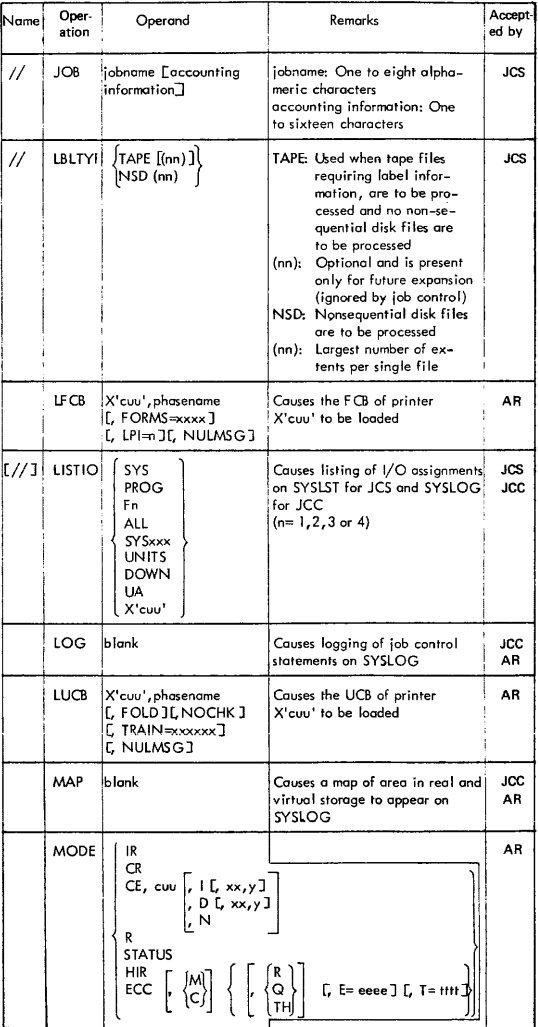

#### OS/VS JOB CONTROL AND ATTENTION ROUTINE **COMMANDS**

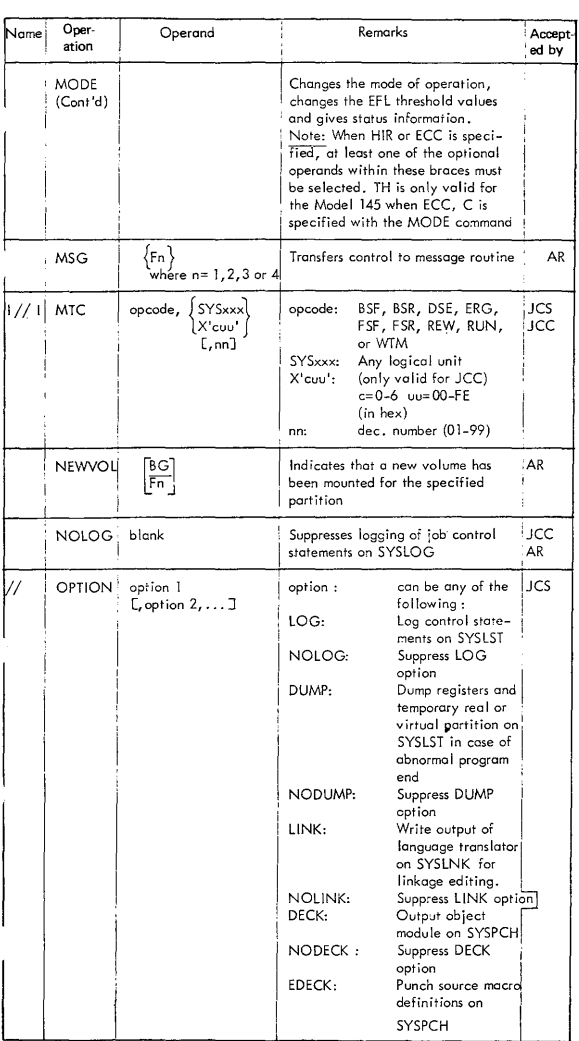

#### *DOSNS* **JOB CONTROL AND ATTENTION ROUTINE COMMANDS**

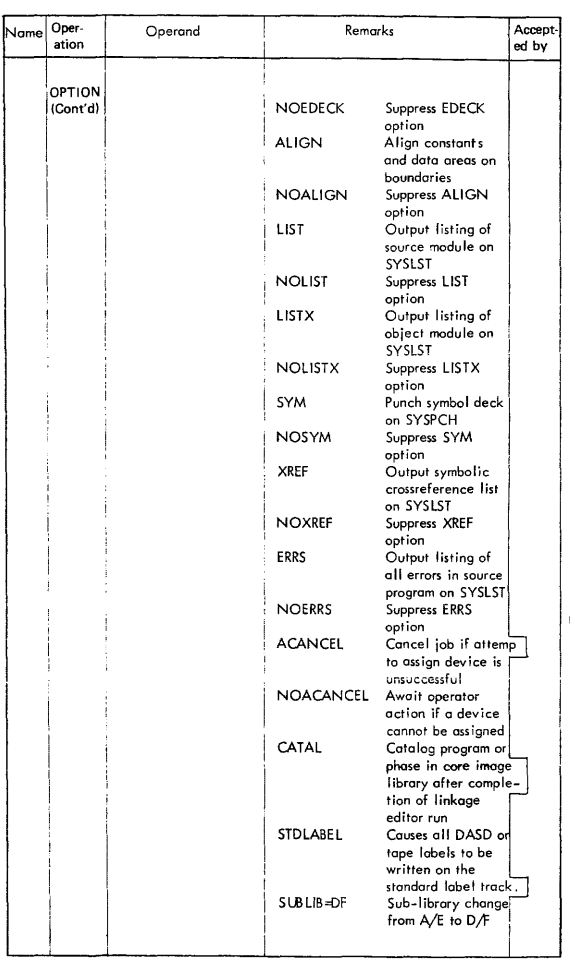

#### DOS/VS JOB CONTROL AND ATTENTION ROUTINE **COMMANDS**

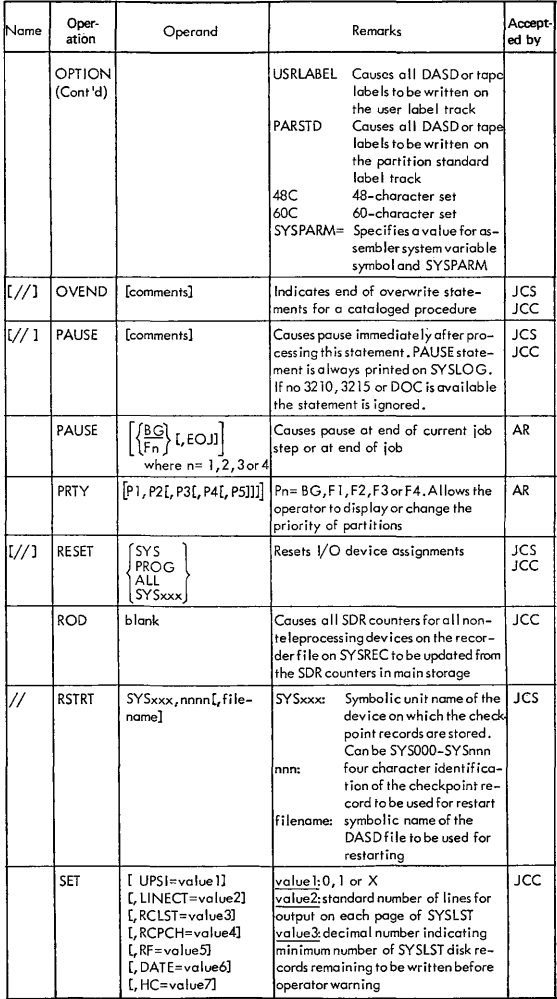

#### **DOS/VS JOB CONTROL AND ATTENTION ROUTINE COMMANDS**

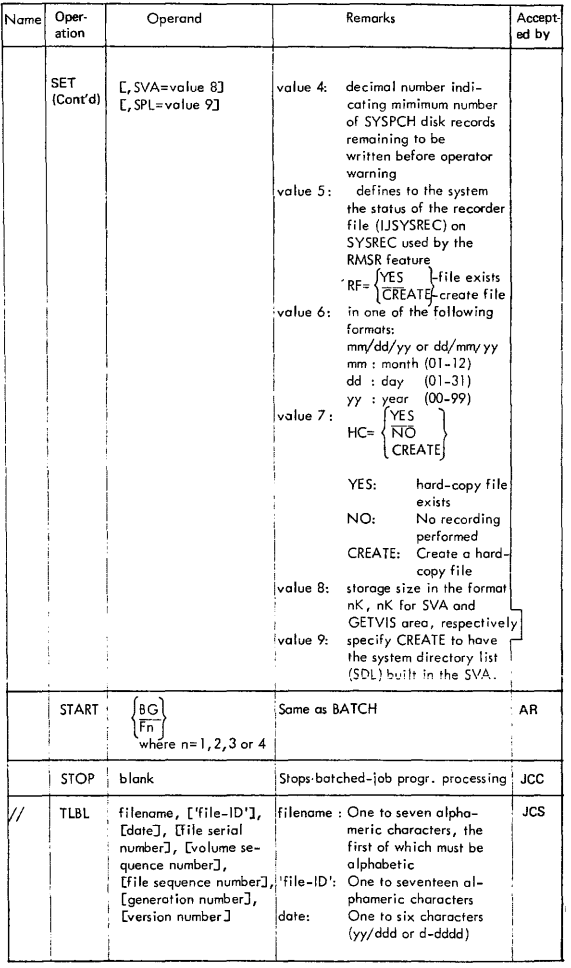

### DOS/VS JOB CONTROL AND ATTENTION ROUTINE **COMMANDS**

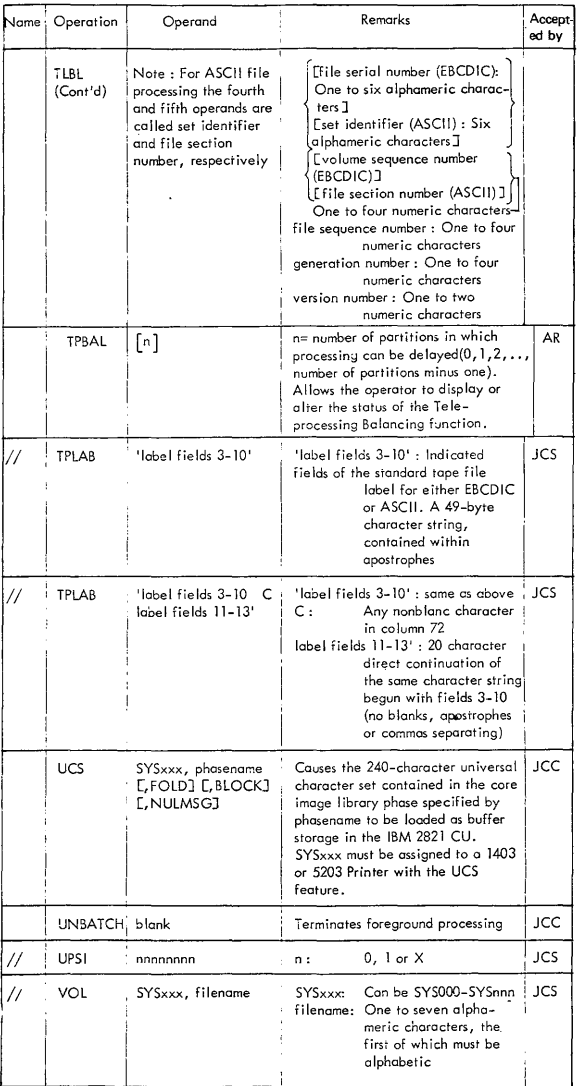

#### *DOSNS* **JOB CONTROL AND ATTENTION ROUTINE COMMANDS**

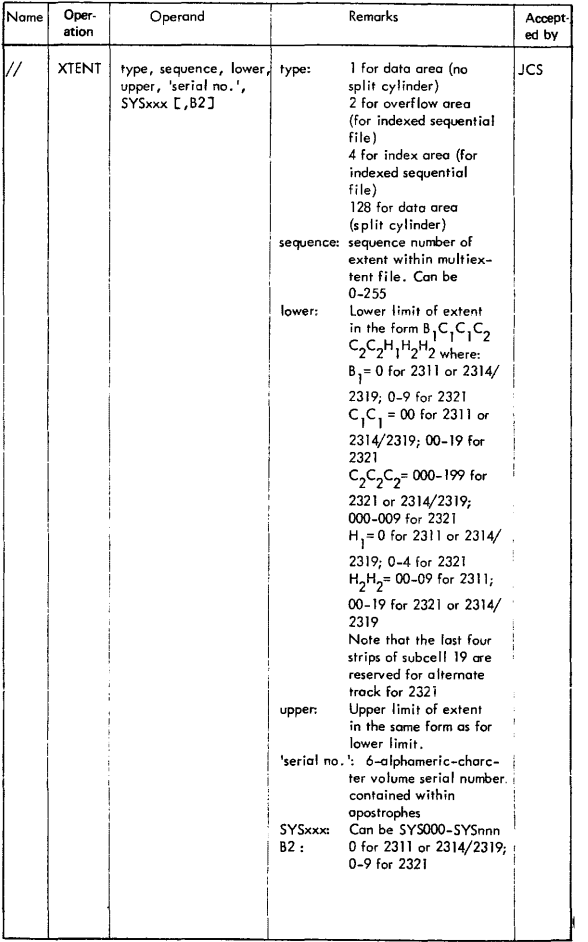

#### **DOSIVS JOB CONTROL AND ATTENTION ROUTINE COMMANDS**

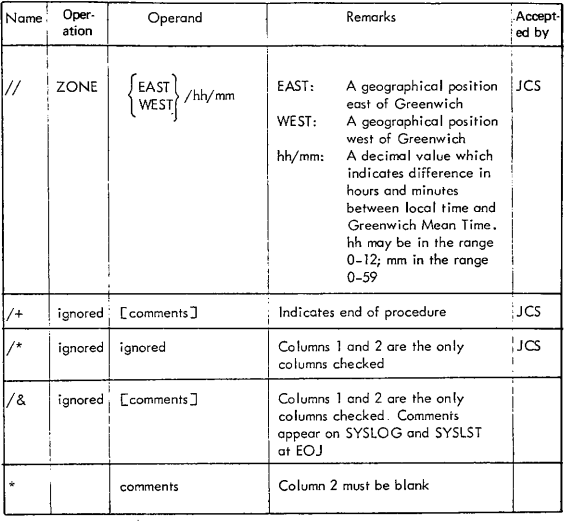

Note 1: If the DLBL and EXTENT statements for a private core image library are in the input stream (that is, the information is not contained on the label cylinder), they must precede the ASSGN SYSCLB command.

## **POWER/VS OPERATOR COMMANDS**

Source: SY33-8572 DOS/VS Handbook, Vol. 2, Release 33 GX33-9004 DOS/VS POWE R/VS Reference Summary

POWER/VS OPERATOR COMMAND LANGUAGE (POCL)

POWE R/VS operator commands include:

TASK MANAGEMENT COMMANDS. Used to control read/write tasks and execution processors.

QUEUE MANAGEMENT COMMANDS. Used to control the various input/output queues.

MISCELLANEOUS COMMANDS. Enable the operator, for example, to align printer forms or save the POWER/VS account file.

The operator commands consist of two fields, the operation field and the operand field. The operand field contains one or more parameters, separa· ted by commas, or no parameters at all. The operator commands can be entered in lowercase or uppercase.

POWER/VS supports abbreviated as well as extended operation codes. All command options (parameters) are valid for both formats.

The following table shows the abbreviated and the extended command codes:

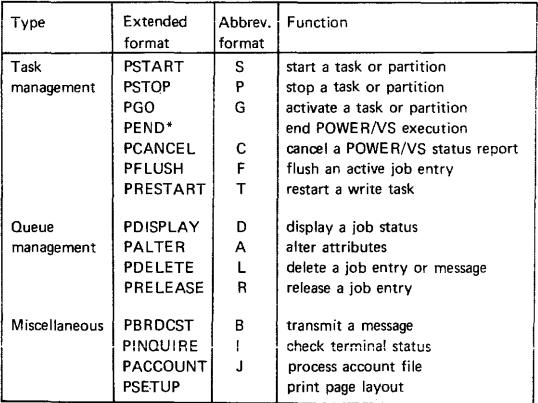

\*(E), the one·character operation code for PEND, is not supported. since the operator might inadvertently end the execution of POWER/VS.

#### POWER/VS CENTRAL OPERATOR COMMANDS

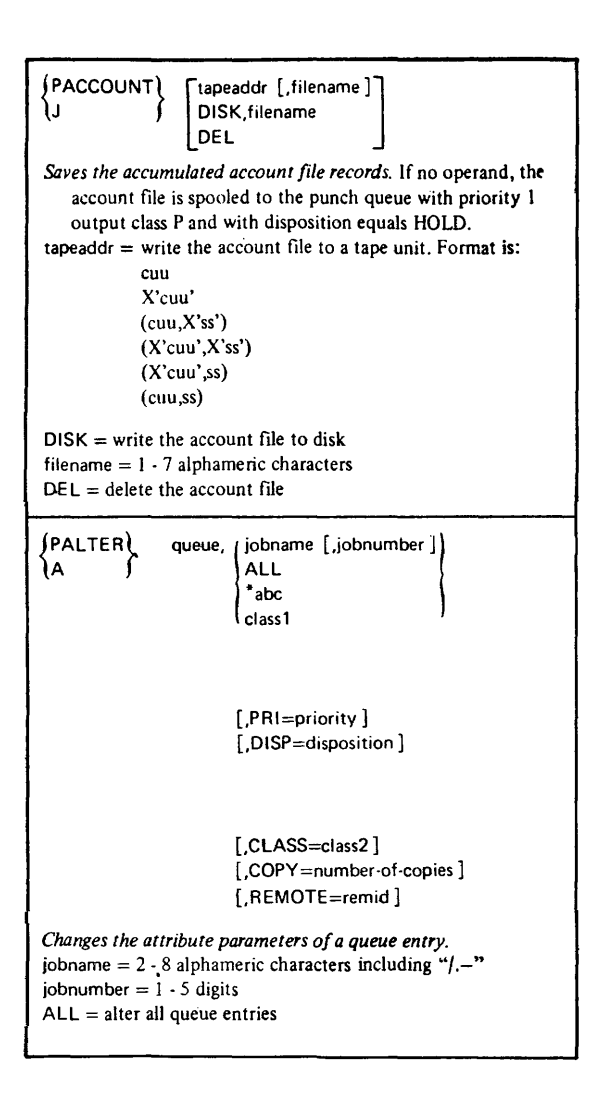

#### **POWER/VS CENTRAL OPERATOR COMMANDS**

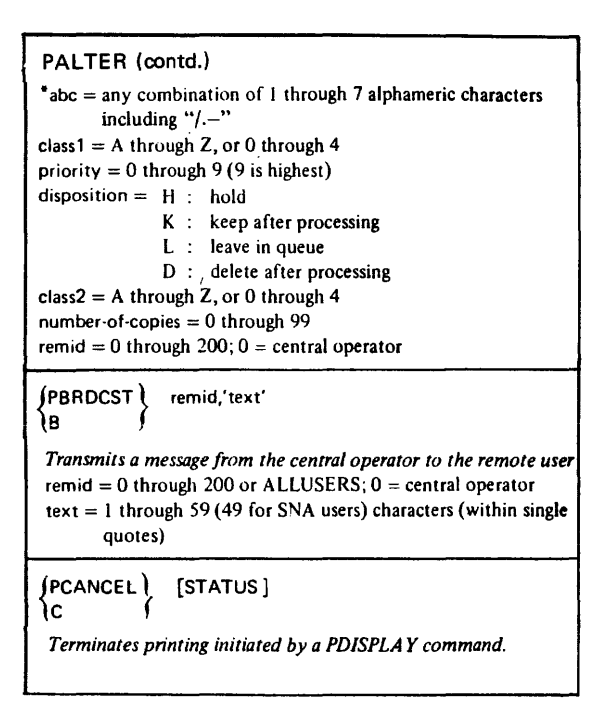

#### **POWERNS CENTRAL OPERATOR COMMANDS**

 $\textsf{PDISPLAN} \left\{\textsf{queue}, \textsf{jobname} \left[ \textsf{,jobnumber} \right]\right\}$ חו queue [.ALL] queue,HOLD queue,FREE queue,RJE | remid | queue,LOCAL queue,\*abc queue,class ALL [,Iistaddr) HOLD FREE RJE [.remid] LOCAL "abc MSG A M Q T *Displays the status in a queue of a job.*  all entries of a specific job, all non-dispatchable entries, all dispatchable entries, all RJE-type entries relating to both BSC and SNA type terminals, all entries submitted by or routed to the central location, all jobs beginning with the same letters abc, all entries with a specjfied class. *Displays the status ot*  all entries in all queues, all non-dispatchable entries in the system, all dispatchable entries in the system, all RJE-type entries in the system relating to both.BSC and SNA type terminals, all entries in the system submitted by or routed to the central location,

## POWER/VS CENTRAL OPERATOR COMMANDS

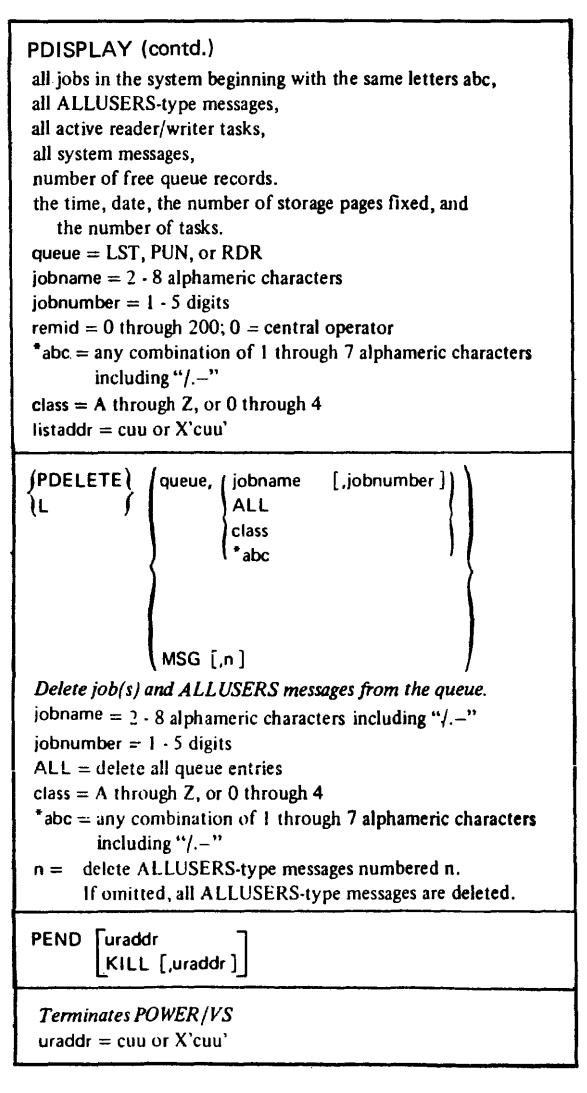

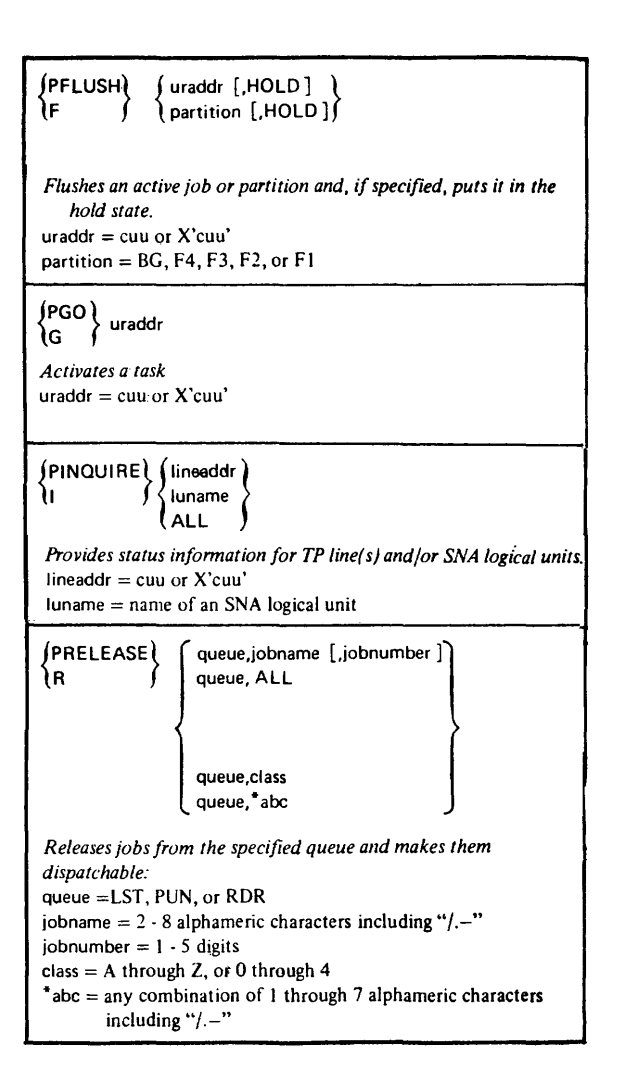

#### **POWER/VS CENTRAL OPERATOR COMMANDS**

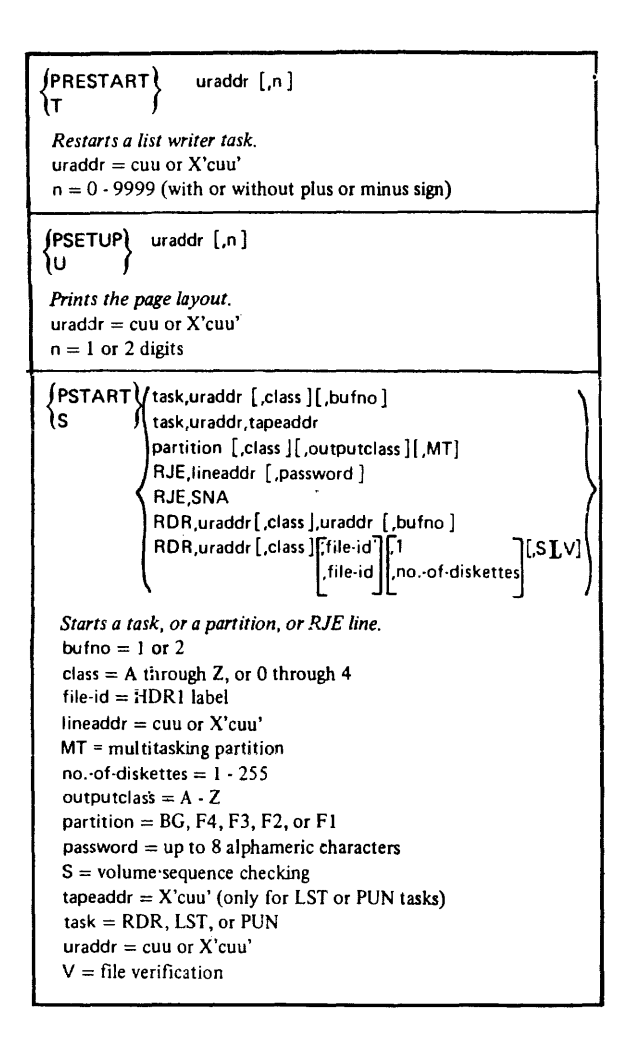

### **POWERNS CENTRAL OPERATOR COMMANDS**

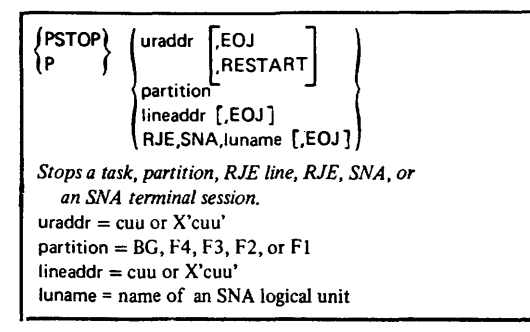

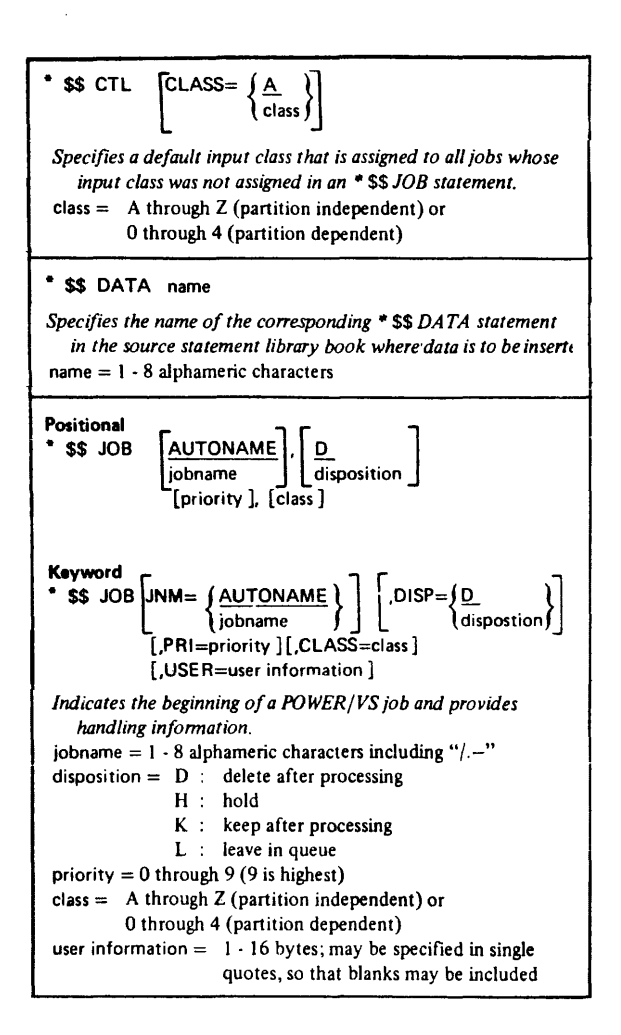

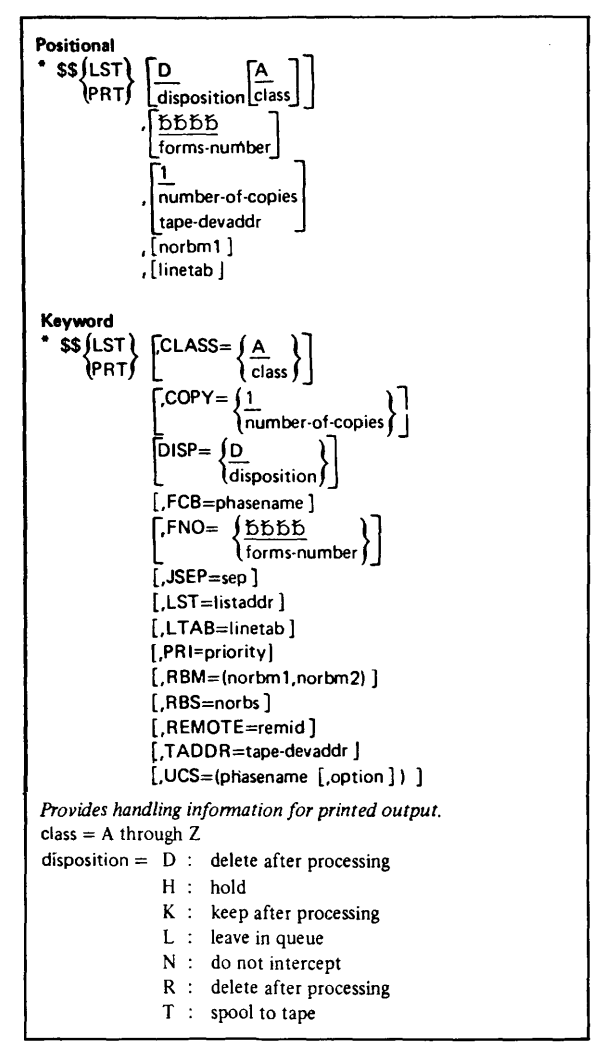

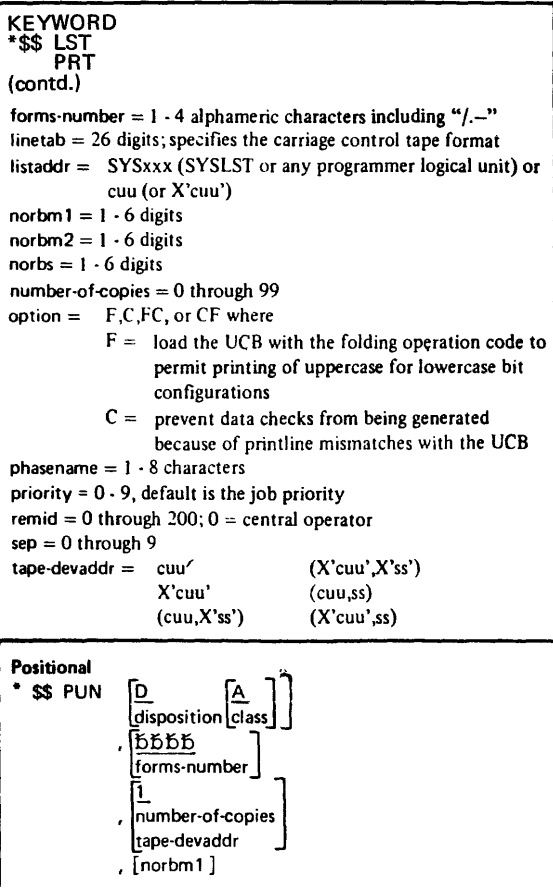

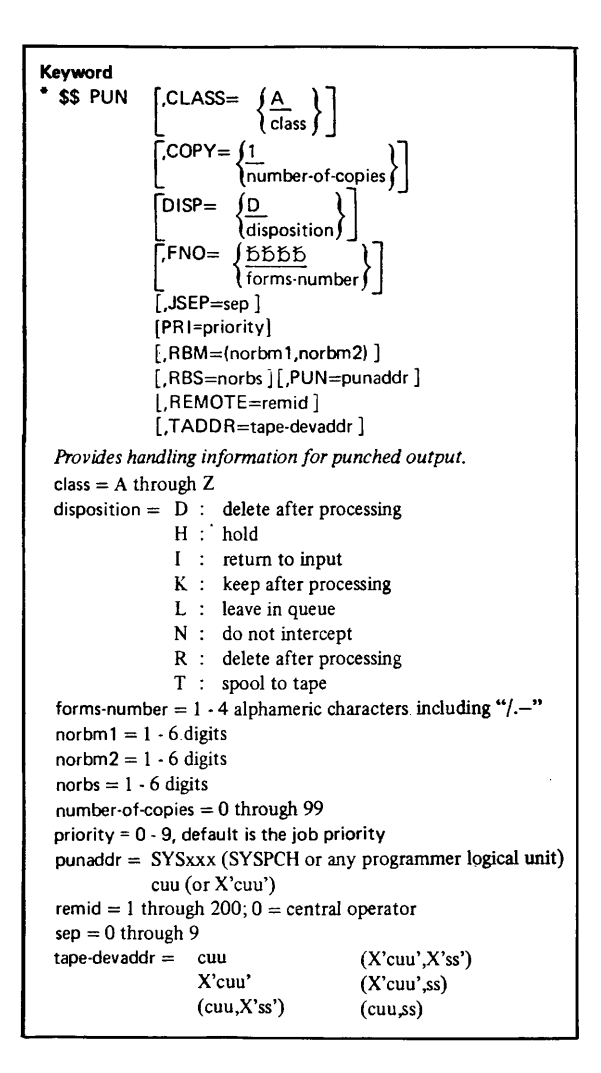

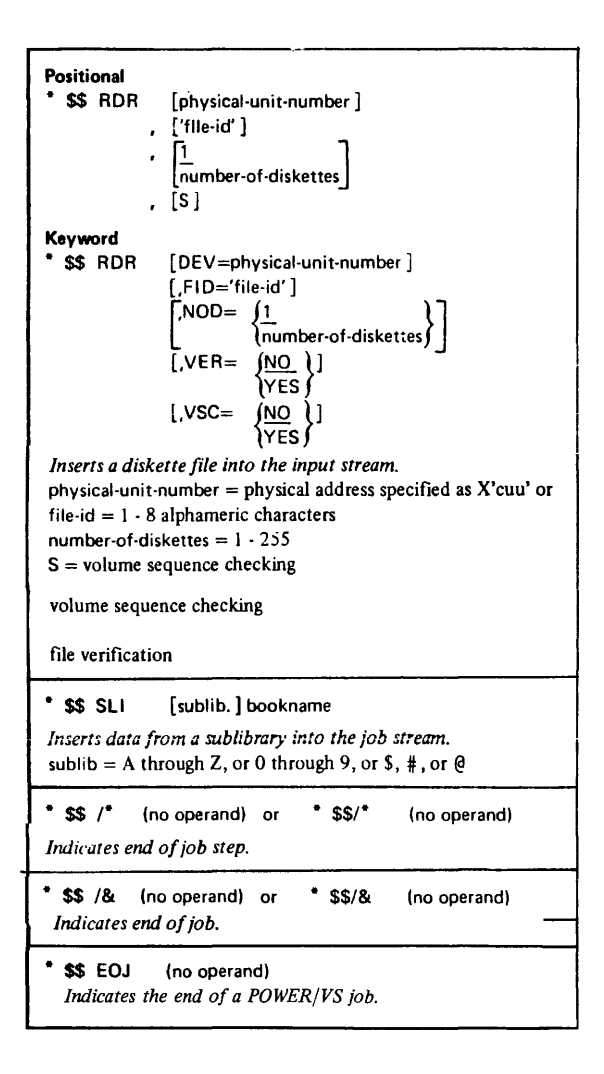

#### POWER!VS **RJE TERMINAL** COMMANDS

```
Notes: 1. When entered from an SNA terminal keyboard, the
            POWER/VS RJE terminal commands must be 
            identification field (* .. ). 
         2. Short forms of the commands may be used by 
            BSC-RJE, but must be preceded by the identification 
            field (*)...
{
  .. ALTER) queue, (jobname [,jobnumber])
                        A11
                         ^{\bullet}abc
                         classl 
                       [.PRI=priority J 
                       [,DISP=disposition]
                       [,CLASS=class2 ] 
                       [,COPY=number-of-copies]
                       [,REMOTE=remid J 
 Changes the attribute parameters of jobs submitted by or routed 
   to the remote user 
 queue = LST, PUN, or RDRjob name = 2 \cdot 8 alphameric characters including "/.-"
 iobnumber = 1 \cdot 5 digits
 *abc = any combination of 1 through 7 alphameric characters
        including \degree/.-"
 class1 = A through Z, or 0 through 4
 priority = 0.9(9) is highest)
 disposition = H : holdK : keep after processing
               L : leave in queue
               D : delete after processing
 class2 = A through Z, or 0 through 4
 number-of-copies = 0 through 99
 remid = 0 through 200; 0 = central operator
```
#### POWERNS RJE TERMINAL COMMANDS

```
{
: .. BRDCST}remid:text' 
.. B 
Transmits a message to the central operator, to another user, or to 
  all users (ALL USERS). 
remid = 0 through 200, or ALLUSERS; 0 = central operator
text = 1 through 40 characters (49 for SNA users)
{
.. 0 
: .. DISPLA v} queue,jobname [.jobnumber]
                      queue [.ALL] 
                      queue,HOLD 
                      queue,FREE 
                      queue, abc
                      queue, class
                      ALL 
                      HOLD 
                      FREE 
                      -abc 
                      MSG 
                      ~T 
                                                     > 
Displays the status of jobs submitted by or routed to the remote 
   user. 
queue = LST, PUN, or RDR
jobname = 2 \cdot 8 alphameric characters including "/.-"
jobnumber = 1 - 5 digits
* abc = any combination of 1 through 7 alphameric characters
        including \frac{1}{2}.-"
class = A through Z, or 0 through 4
T = the time, date, the number of storage pages fixed, and
     number of tasks.
```
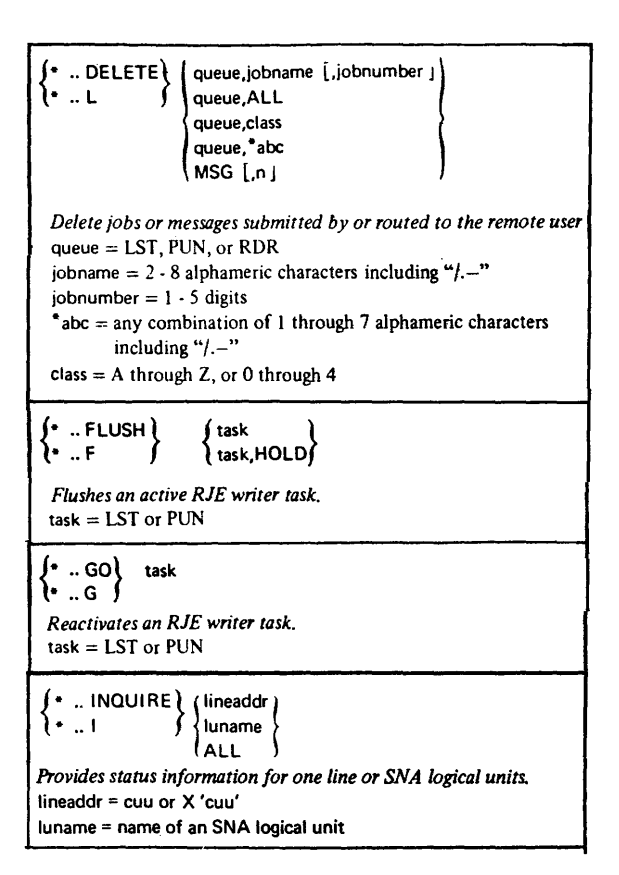

#### POWERNS RJE TERMINAL COMMANDS

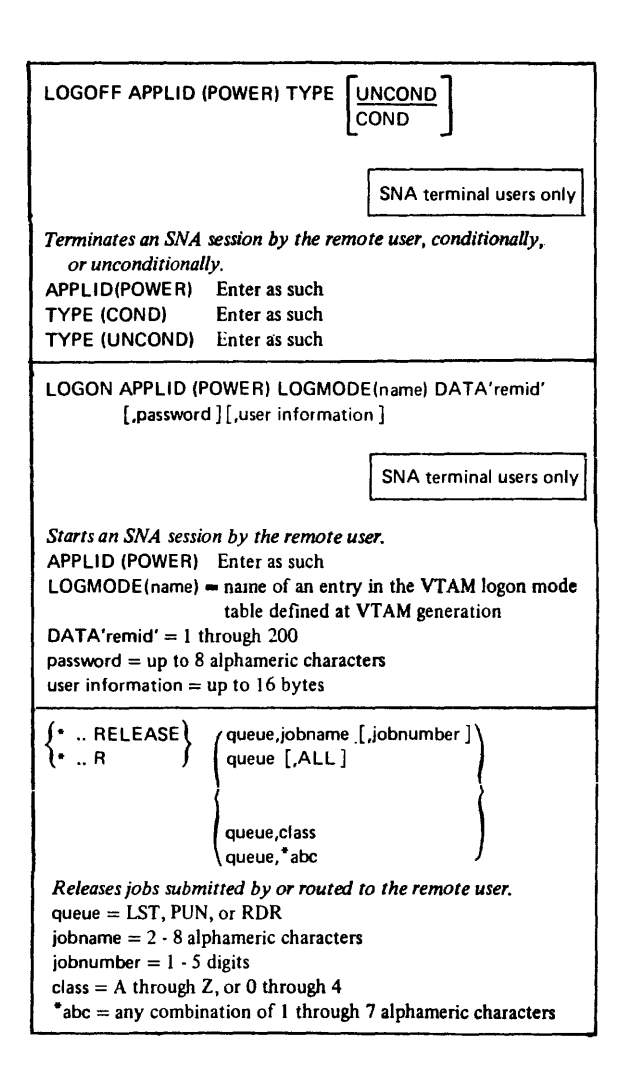

#### **POWER/VS RJE TERMINAL COMMANDS**

```
\therefore RESTART \int task
   ..l Jtask,n
Restarts an RJE writer task. 
task = LST or PUNn = 0 - 9999\left.\right.: SETUP\left.\right\} (LST [,n]\left.\right\}Prints the page layout. 
n = 1 - 2 digits
 * .. SIGNOFF (no operand) 
Tenninates a session by the remote BSC or SNA user. 
* .. SIGNON remid [,password ][,user information ]
(Only supported for SNA users if generated in VT AM. 
The parameter fields must be preceded and followed by 
a single quotation mark and kept in brackets 
('remid [,password] [,user information J)) 
      Starts a BSC session by the remote user. 
      remid = 1 through 200
      password = up to 8 alphameric charactersuser information = up to 16 bytes
  … START ≹
                  task
Starts an RJE writer task or the printing of messages. 
task = LST or PUNclass = A through Z*Note: MSG parameter invalid for SNA terminals.
```
## **POWER!VS RJE TERMINAL COMMANDS**

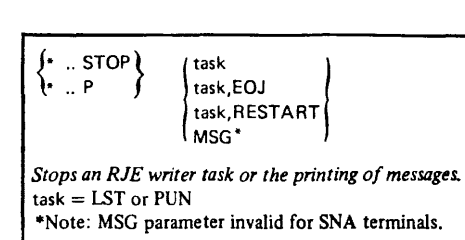

#### *OSNS1* **SYSTEM OPERATOR COMMANDS (VS1 Release 6)**

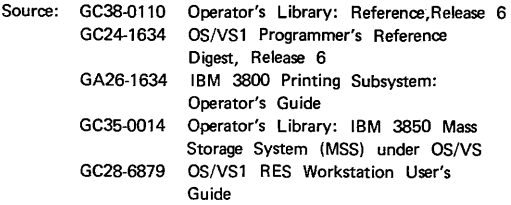

This section contains outlines of OS/VSl system operator commands and RES central operator commands. For details of usage and appropriate operands, see Operator's Library: OS/VSl Reference, GC38-0110.

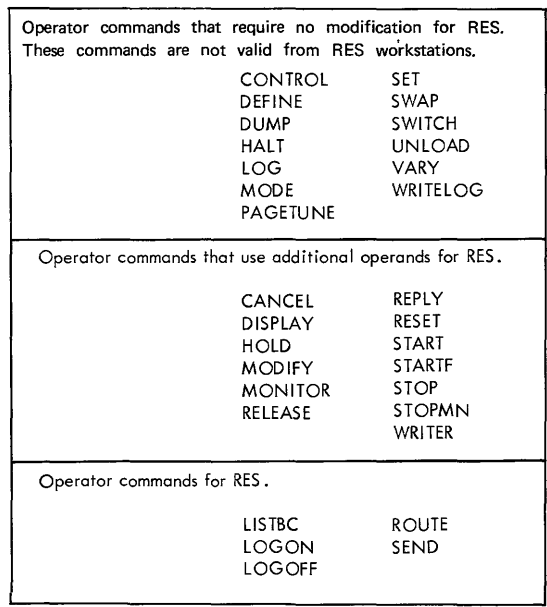

#### **OS!VS1 SYSTEM OPERATOR COMMANDS**

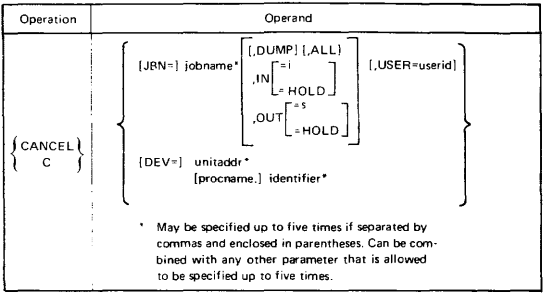

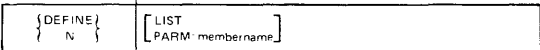

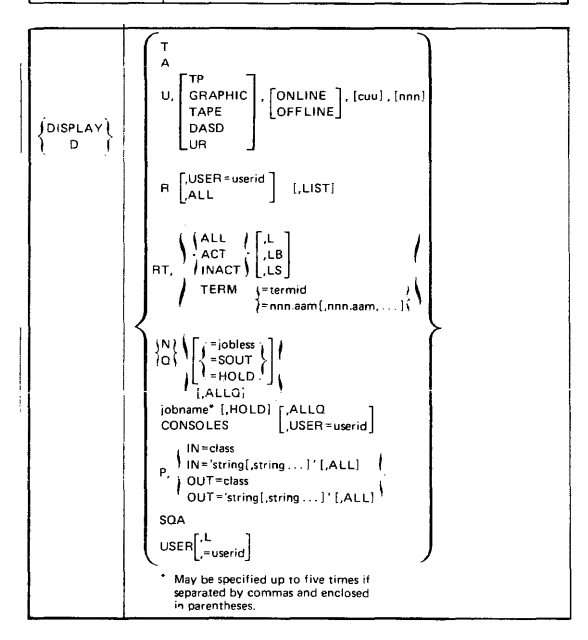

#### OS/VS1 SYSTEM OPERATOR COMMANDS

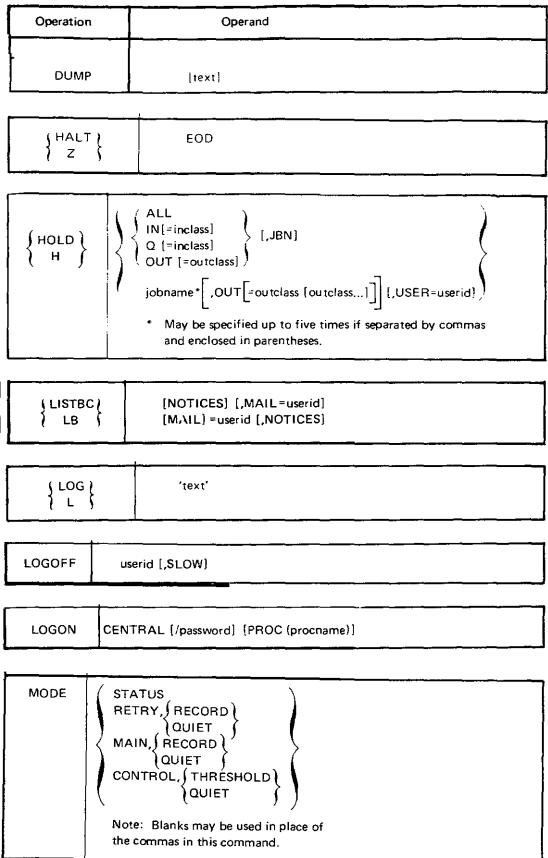

#### OS/VS1 SYSTEM OPERATOR COMMANDS

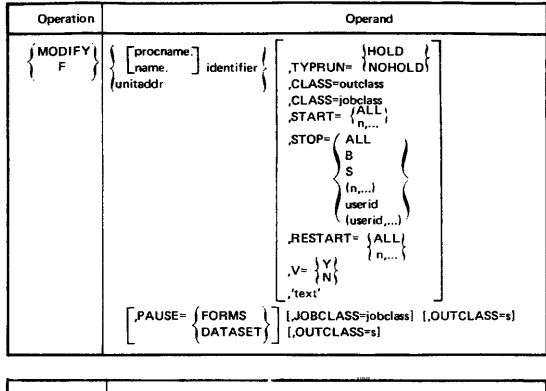

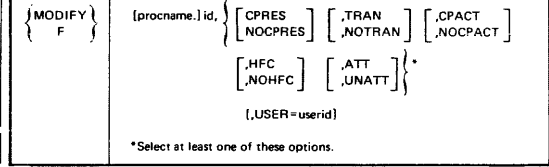

J.

 $\mathcal{L}$ 

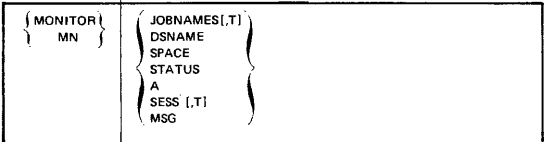

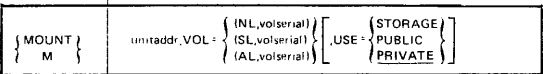

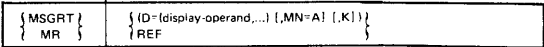
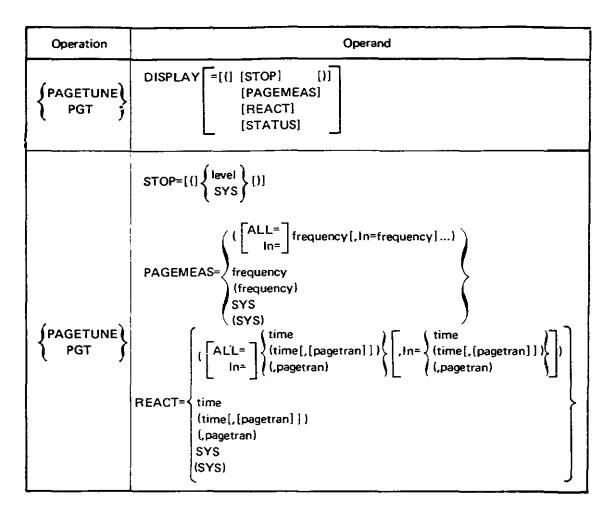

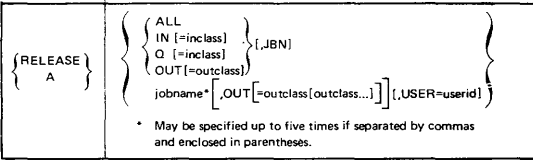

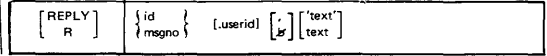

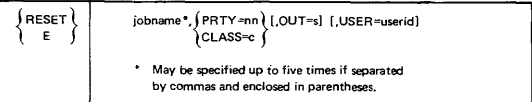

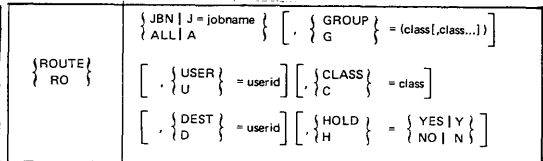

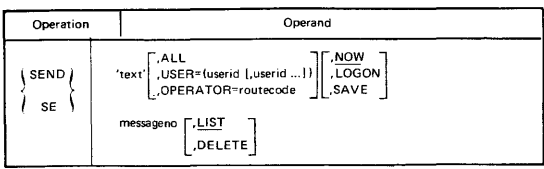

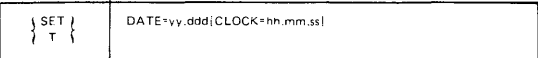

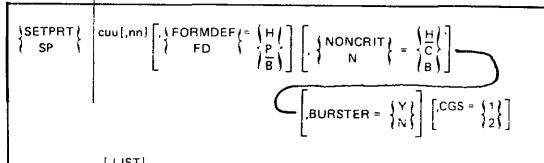

 $[.115T]$ 

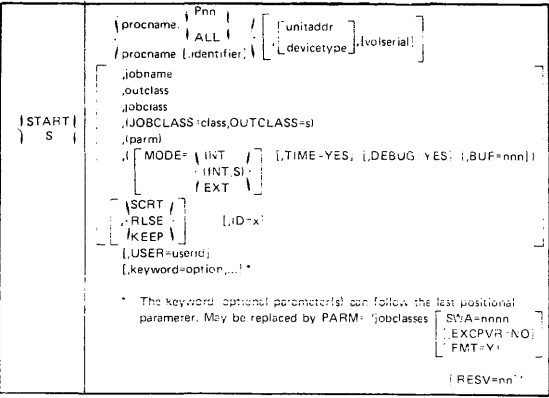

 $[\mathsf{name}]\;[\mathsf{identifier}]\;,\mathsf{unitadd}([\mathsf{I},\mathsf{polname}])$  $\left\{\begin{array}{c} \text{STATE} \\ \text{S} \end{array}\right\}$ Ŧ, [,keyword=[option]] ...

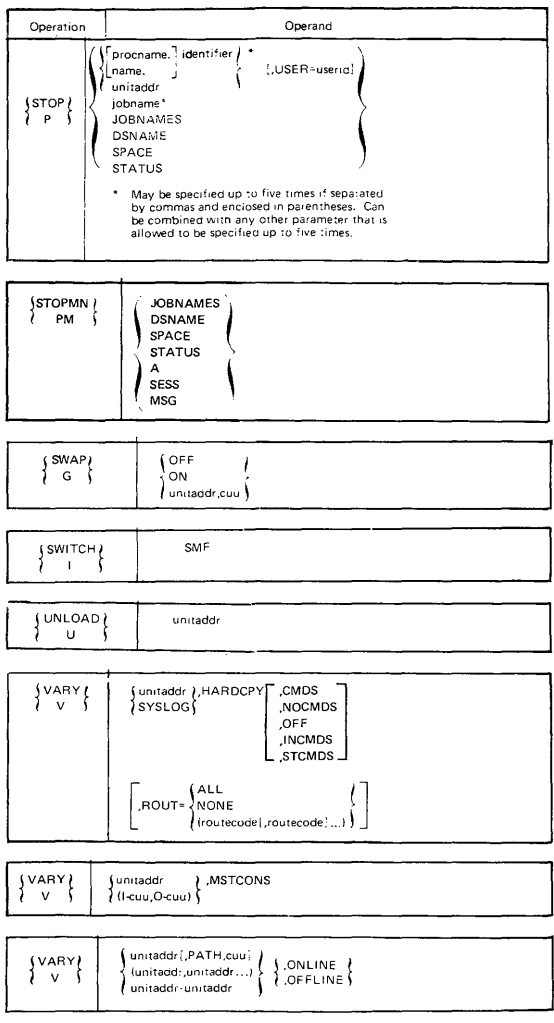

 $\,$ 

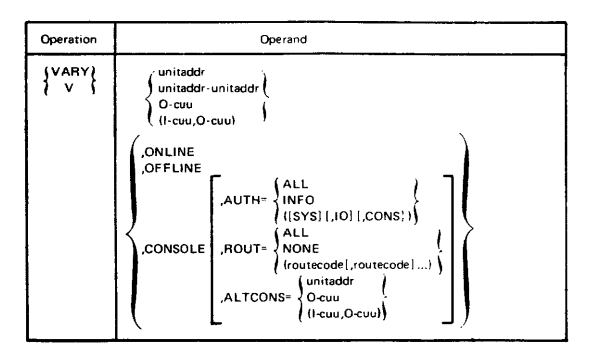

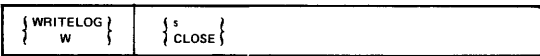

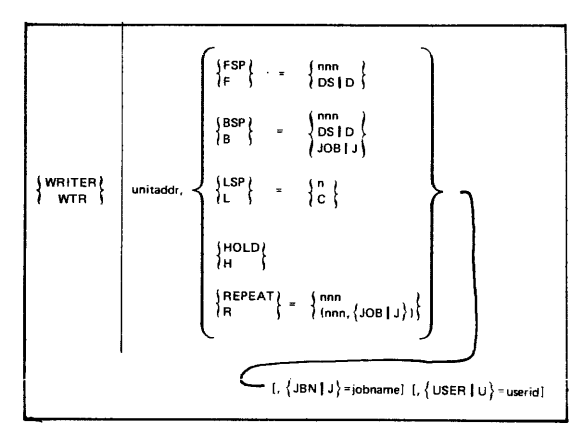

# **RES Workstation Commands, VS1 P.elease 6**

Source: GC24-5091 OS/VS1 Programmer's Reference Digest

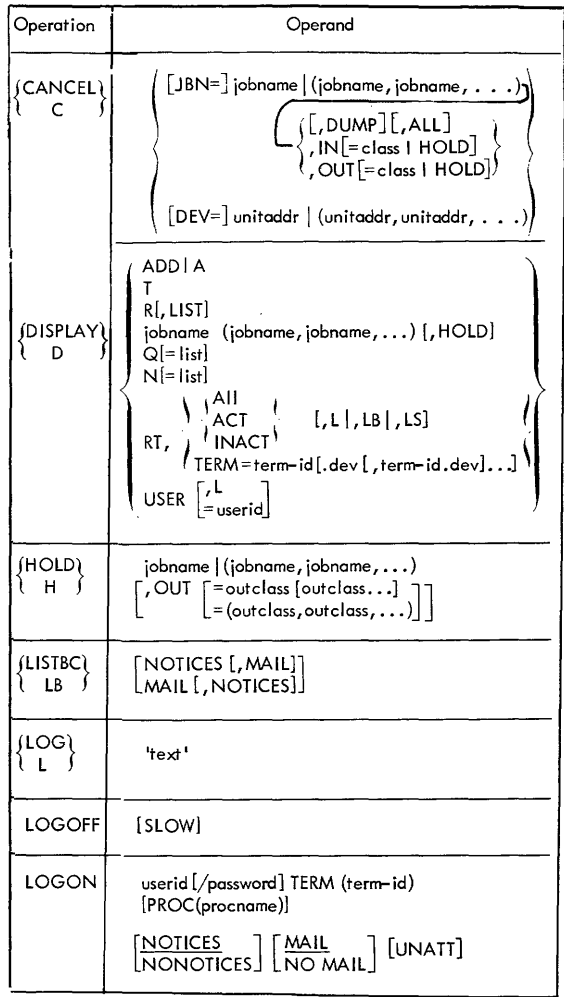

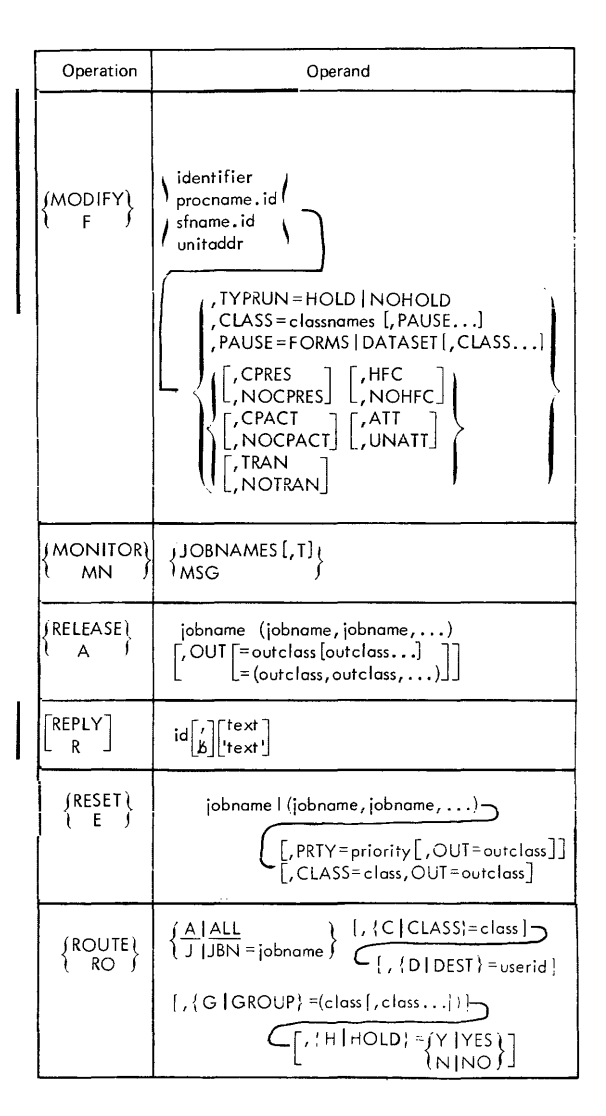

## **RES WORKSTATION COMMANDS**

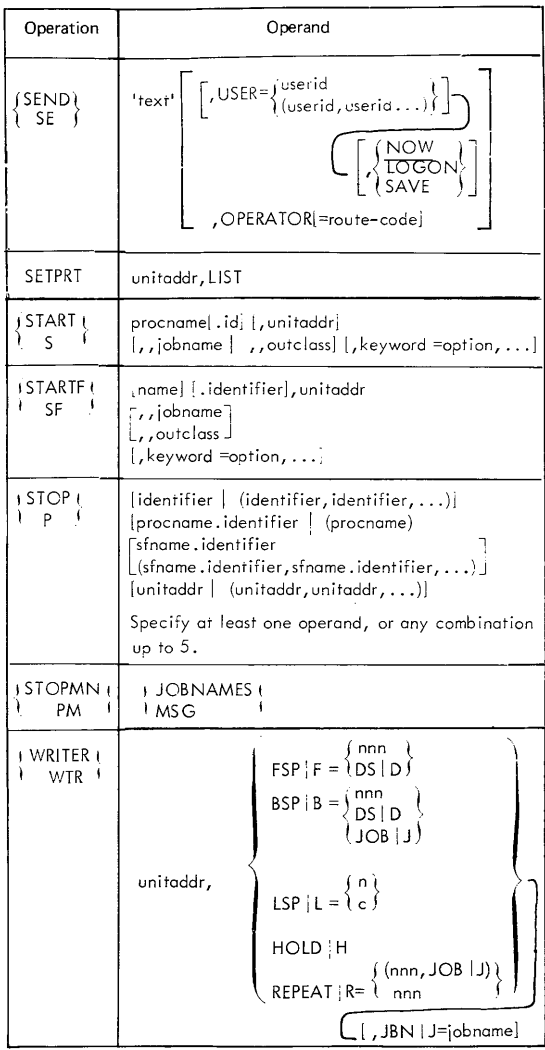

# **System Operator Commands for CRJE**

Source: GC38-0335 OS/VS1 CRJE

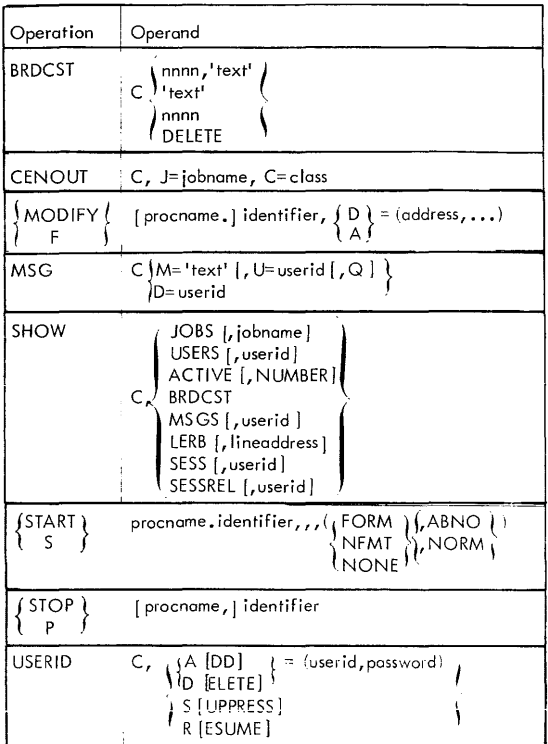

# **OS/VS1 TCAM OPERATOR COMMANDS, LEVEL 9 Source: GC30-2045 OS/VS TCAM User's Guide TCAM,** Level 9

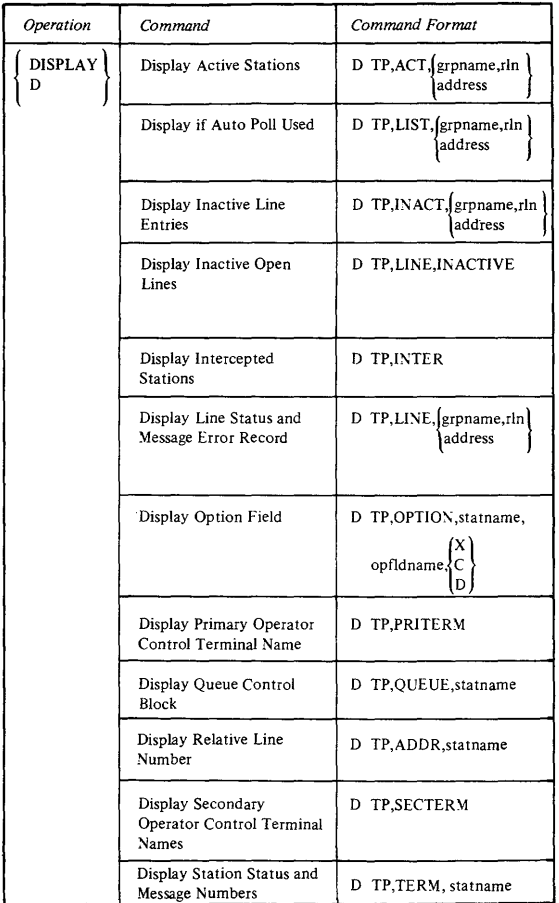

# OS/VS1 TCAM OPERATOR COMMANDS

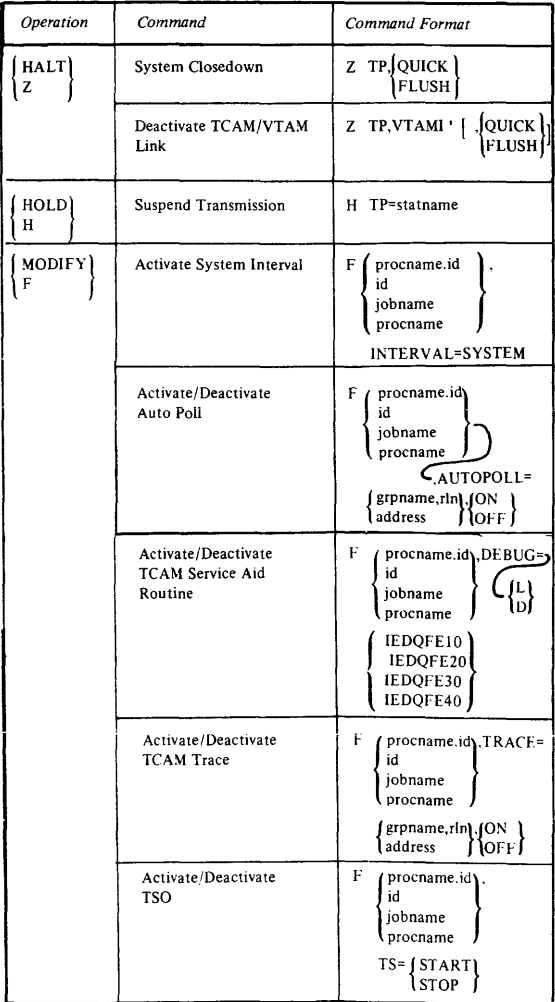

# OS/VS1 TCAM OPERATOR COMMANDS

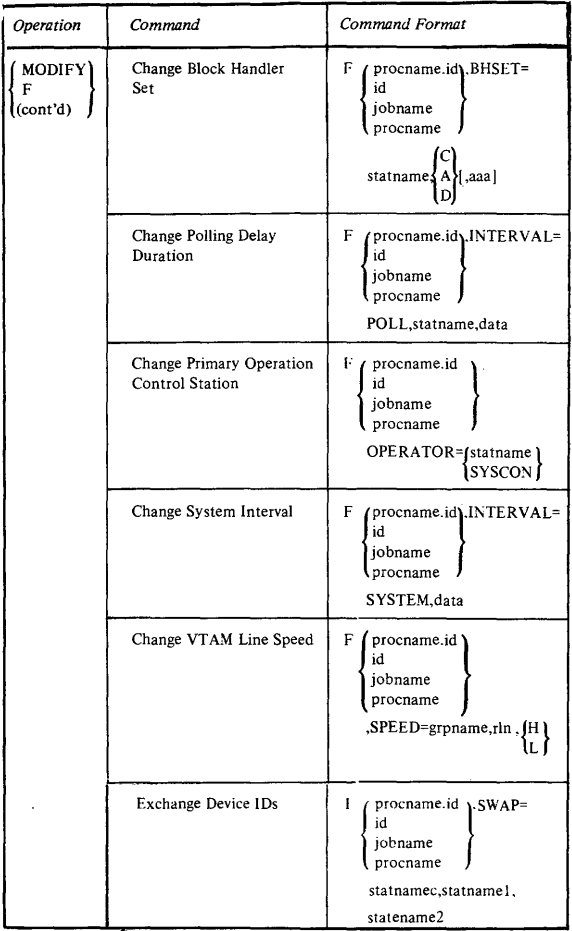

# *OSNS1* **TCAM OPERATOR COMMANDS**

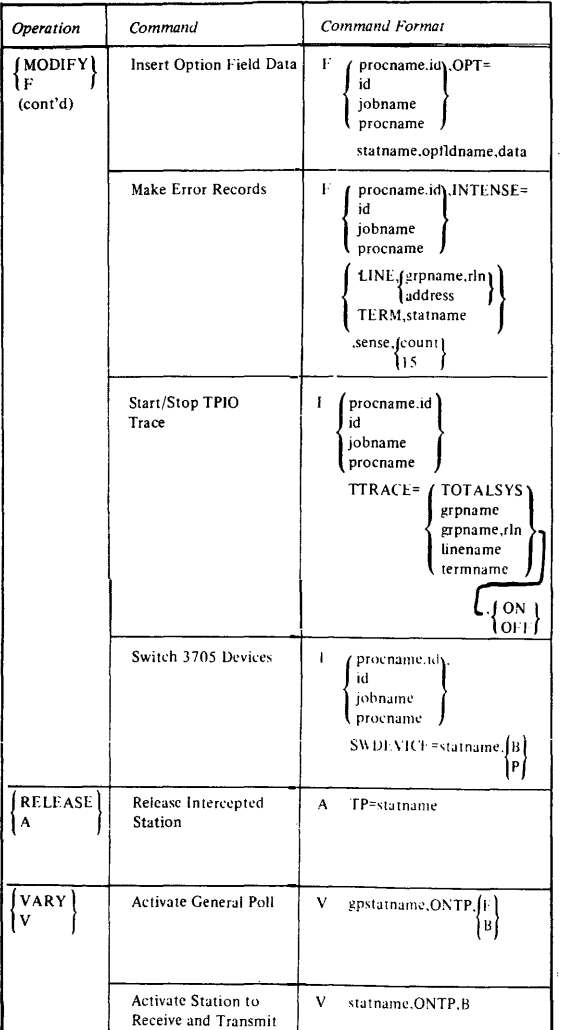

# **OS/VS1 TCAM OPERATOR COMMANDS**

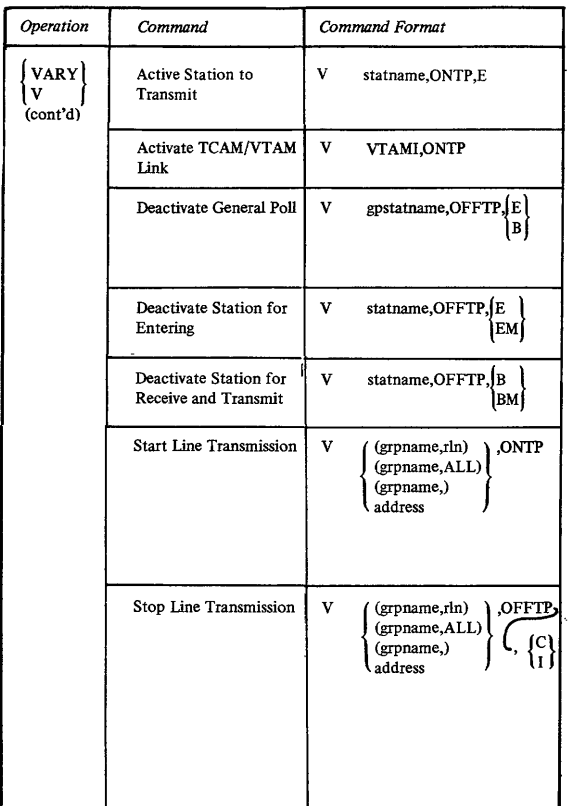

## NOTES:

*statname* is the name of the station, as specified by that station's TERMINAL macro.

## *OSNS1* **TCAM OPERATOR COMMANDS**

*address* is the hardware address of the line or 3705 identical to the UNIT= operand of the DD statement for the line for which this operator command is being entered.

*grpname* is the name of the line group, identical to the  $DDNAME =$  operand of the  $DCB$  macro instruction for the line group for which the operator command is being entered.

*rln* is the relative line number of the line within the line group.

*id* is the abbreviation for *identifier* which is the partition number. The *procname.id* operand is used when TCAM has been started. It is identical to the *procname.identifier* field of the console START command.

*jobname* is used when TCAM is dequeued from the. input stream (for example, from a card reader). *jobname* is replaced by the name of the job to which the operation applies, and is identical to the *jobname* field of the job statement for the job being modified by an operator command.

*procname* can be used in VS2 systems only.

# OS/VS VTAM OPERATOR COMMANDS **VTAM, LEVEL 2**

## Source: GX27-0034 OS/VS VTAM Reference Summary

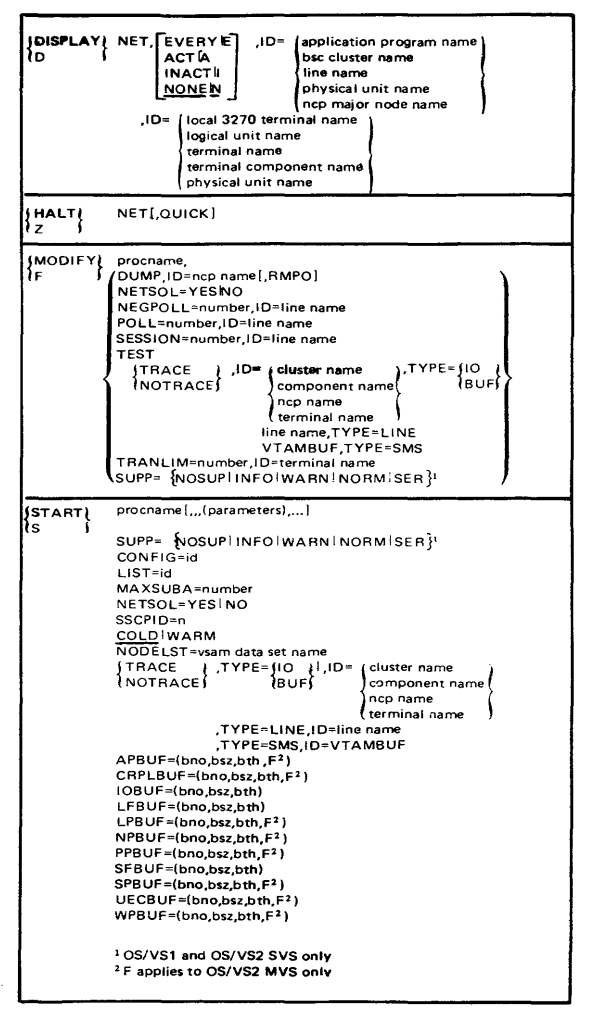

# **OS/VS VTAM OPERATOR COMMANDS**

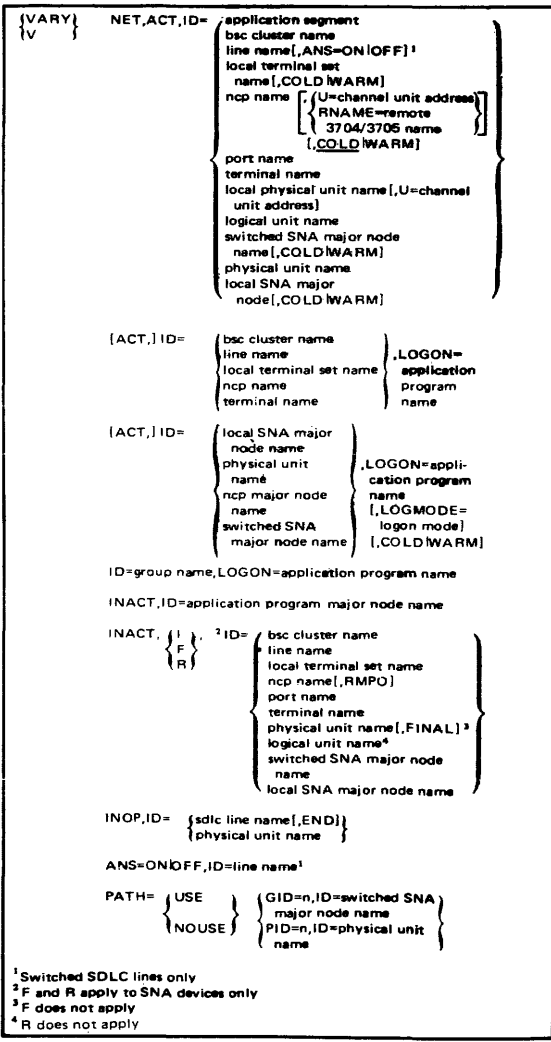

## **VS1 MESSAGE ROUTING CODES**

Source: GC38-1004 OS/VS Message Library: Routing and Descriptor Codes

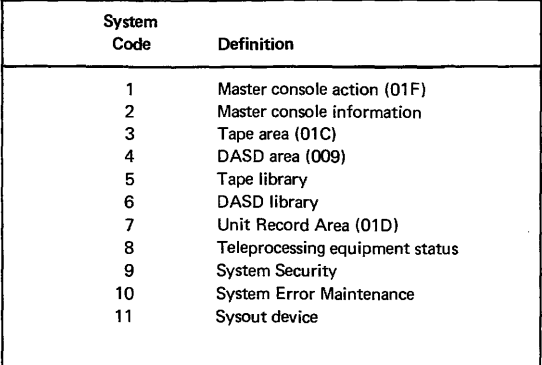

## VS2 MVS MESSAGE ROUTING CODES

Source: GC38-0229 Operator's Library: OS/VS2 MVS System Commands VS2 Release 3.7

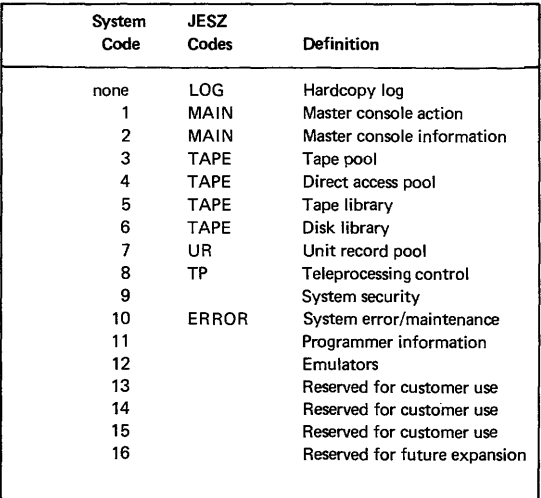

#### DEFINITIONS OF SUBSTITUTIONAL OPERANDS

Source: GC38-0110 Operator's Library, OS/VS1 Reference VS1 Release 6

These are the definitions of substitutional operands (the lowercase operands) for your use when using the section titled *Operator Command Outfines.* 

 $c$  - one input  $(A-Z.0-9)$  or output  $(A-Z.0-9)$  class.

 $class$  - one to fifteen job classes  $(A-Z.0-9)$  without priorities.

cuu - the channel and unit address (cuu) of an I/O device.

device - symbolic remote device address used at RES workstation.

 $devicotype - a device (for example, 2540) to be used.$ 

 $display-operand$   $-$  any of the DISPLAY command operands that produce a status display (A. U. Q. N. CONSOLES).

frequency  $-$  the number (0-9) of task dispatchings occurring before invocation of the page measurement routine.

hh.mm.ss - hour  $(00-23)$ , minute  $(00-59)$ , and second  $(00-59)$ .

 $i - a$  single input class.

 $id$   $-$  a two-digit identifier that is identical to the identifier included in the system message.

identifier - a one-to-eight-character alphameric name that identifies a started task. For a task started to a partition, the identifier is of the form Pnn.

 $inclass$  - one to four input queue classes  $(A-Z, 0-9)$ .

 $I-cuu, O-cuu$  - the channel and unit addresses (cuu) of the input (I-cuu) and output (O-cuu) devices that make up a composite console.

 $i$ obclass - one to fifteen job classes  $(A-Z, 0-9)$ . Priority of processing is from left to right.

jobname - the name of a specific problem program that appears on the JOB statement.

 $k$ eyword=option - any valid keyword/option combination that may appear on a DD statement. Acceptable keywords are:

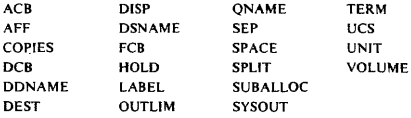

level  $-$  the in-use queue position  $(1-9 \text{ or } N)$  of the STOP line.

membername - the name of a member in SYSI.PARMLIB containing partition redefinitions.

#### DEFINITIONS OF SUBSTITUTIONAL OPERANDS

messageno - the number of a message in the NOTICES section.

msgno - a one- or two-character reply identification field of the message requesting the reply.

 $n - a$  one-digit decimal number.

name - an optional name assigned as the jobname of the started device.

nn - a one- or two-digit decimal number. Refer to the explanation of the command for limitations.

nnn - a one-to-three-digit decimal number. Refer to the explanation of the command for limitations.

 $n$ nnn $-$  a one-to-four-digit decimal number.

outclass  $-$  one to eight output classes  $(A-Z, 0-9)$ .

O-cuu - the channel and unit address (cuu) of an output-only console.

 $pagetran$  - a number (0-255) of page transmission operations (page-ins and page-outs)

parm - information, of variable format, to be passed to a problem program.

**password** - an optional parameter of one to eight characters (the first character must be alphabetic).

**Pnn**  $-$  a partition number (P00-P15): the identifier of a task started to a partition.

procname - the name of a cataloged procedure that resides on SYSI.PROCLIB.

 $qclass$  - one to four queue classes  $(A-Z,0-9)$  for input queues, SOUT for the output queue, HOLD for the held status).

routecode - a system-to-operator message routing code. (Refer to Figure 2.)

 $s$  - a single output class (A-Z,0-9).

 $string$  — the user-defined profile attribute(s) of the system.

termid - identification number assigned to the remote terminal.

 $text - information of extremely variable format.$ 

 $time$  - a real time interval in seconds  $(0-9)$ .

unitaddr  $-$  the channel and unit address (cuu) of an  $I/O$  device or symbolic address of a remote device.

userid - RES user identification.

volserial - the volume serial number of a disk pack or magnetic tape.

 $x -$  the last character in a new data set name.

 $yy.$ ddd - the year  $(00-99)$  and Julian day  $(000-366)$ .

# OS/VS2 SVS (Rel. 1.7) OPERATOR COMMANDS

# Source: GC24-5091 OS/VS Programmer's Reference Digest

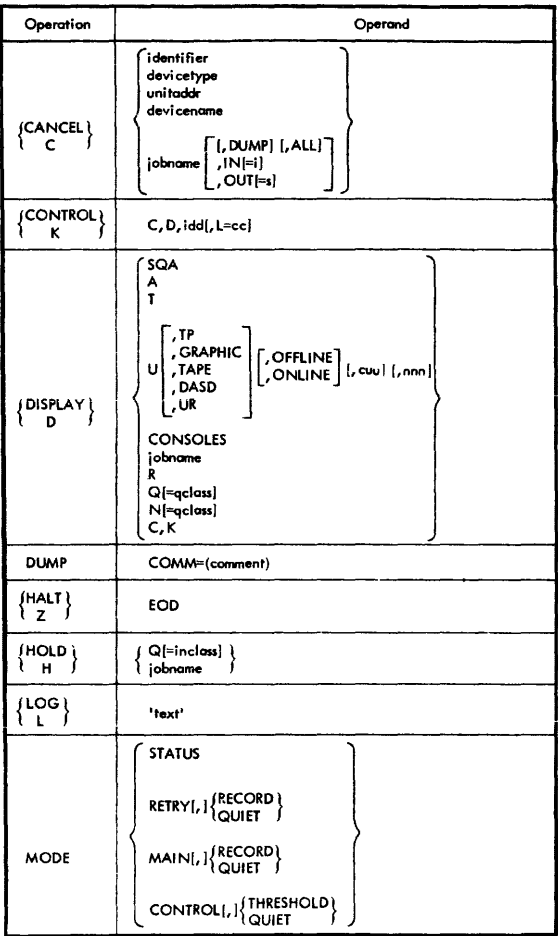

# VS2 SVS (Rel. 1.7) OPERATOR COMMANDS

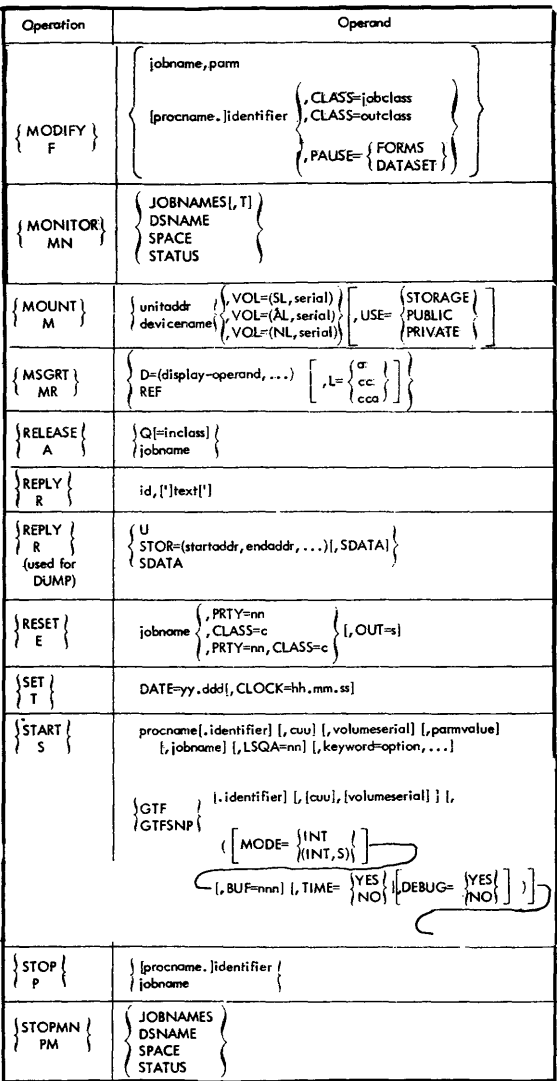

# VS2 SVS (Rel. 1.7) OPERATOR COMMANDS

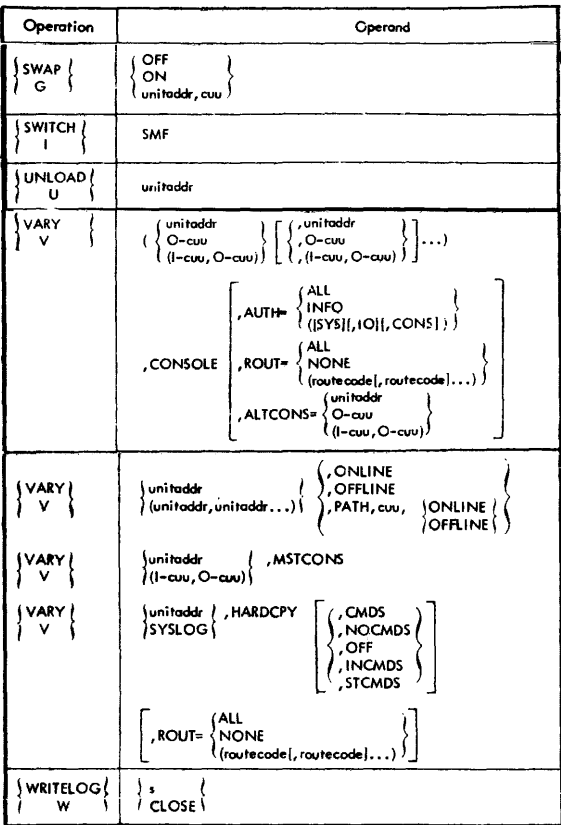

#### *OSNS2* **MVS SYSTEM COMMANDS VS2 Release 3.7**

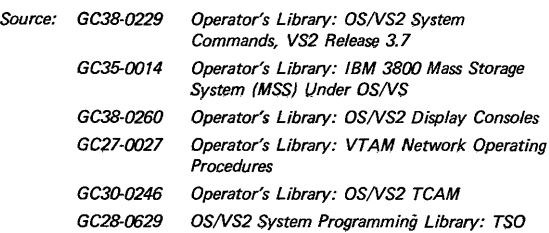

## **ASSIGN**

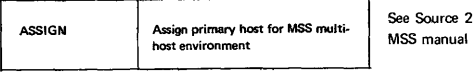

### **CANCEL** tC)

#### Canceling a MOUNT command

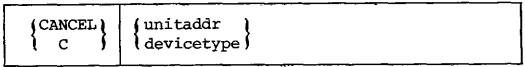

#### Canceling a job in execution

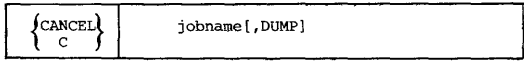

#### Canceling an external writer allocation

Canceling the writing of a SYSOUT data set by an external writer

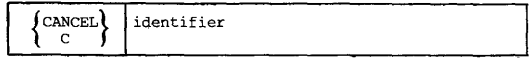

# **CANCEL (C)**

seling a time sharing terminal session

$$
\left\{\begin{array}{c}\n0 \\
\text{C} \\
\text{or } \\
\text{C} \\
\text{or } \\
\text{C} \\
\text{or } \\
\text{C} \\
\text{or } \\
\text{C} \\
\text{or } \\
\text{C} \\
\text{or } \\
\text{C} \\
\text{or } \\
\text{C} \\
\text{or } \\
\text{C} \\
\text{or } \\
\text{C} \\
\text{or } \\
\text{C} \\
\text{or } \\
\text{C} \\
\text{or } \\
\text{C} \\
\text{or } \\
\text{C} \\
\text{or } \\
\text{C} \\
\text{or } \\
\text{C} \\
\text{or } \\
\text{C} \\
\text{or } \\
\text{C} \\
\text{C} \\
\text{C} \\
\text{C} \\
\text{C} \\
\text{C} \\
\text{C} \\
\text{C} \\
\text{C} \\
\text{C} \\
\text{C} \\
\text{C} \\
\text{C} \\
\text{C} \\
\text{C} \\
\text{C} \\
\text{C} \\
\text{C} \\
\text{C} \\
\text{C} \\
\text{C} \\
\text{C} \\
\text{C} \\
\text{C} \\
\text{C} \\
\text{C} \\
\text{C} \\
\text{C} \\
\text{C} \\
\text{C} \\
\text{C} \\
\text{C} \\
\text{C} \\
\text{C} \\
\text{C} \\
\text{C} \\
\text{C} \\
\text{C} \\
\text{C} \\
\text{C} \\
\text{C} \\
\text{C} \\
\text{C} \\
\text{C} \\
\text{C} \\
\text{C} \\
\text{C} \\
\text{C} \\
\text{C} \\
\text{C} \\
\text{C} \\
\text{C} \\
\text{C} \\
\text{C} \\
\text{C} \\
\text{C} \\
\text{C} \\
\text{C} \\
\text{C} \\
\text{C} \\
\text{C} \\
\text{C} \\
\text{C} \\
\text{C} \\
\text{C} \\
\text{C} \\
\text{C} \\
\text{C} \\
\text{C} \\
\text{C} \\
\text{C} \\
\text{C} \\
\text{C} \\
\text{C} \\
\text{C} \\
\text{C} \\
\text{C} \\
\text{C} \\
\text{C} \\
\text{C} \\
\text{C} \\
\text{C} \\
\text{C} \\
\text{C} \\
\text{C} \\
\text{C} \\
\text{C} \\
\text{C} \\
\text{C} \\
\text{C} \\
\text{
$$

Changing the Dump Options

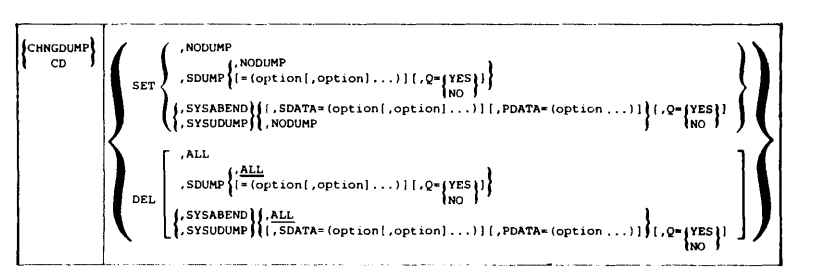

#### Stopping a Status Display

$$
\begin{array}{|c|c|c|}\n\hline\n\text{CONTROL} & \text{C,D, id}, \text{L=cc}\n\\
\hline\n\text{K} & \text{C} & \text{C} & \text{C} \\
\hline\n\end{array}
$$

#### **DISPLAY (D)**

#### Displaying Console Configuration Information

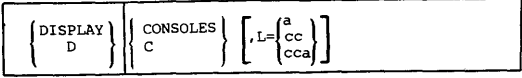

#### Displaying CONTROL command functions

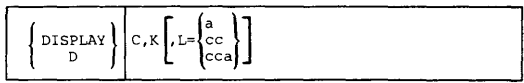

#### Displaying Configuration Information

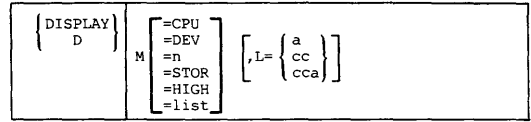

#### Displaying Device Allocation

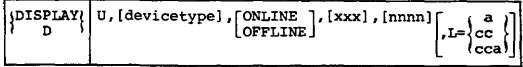

#### Displaying the Current System Status

$$
\left\{\text{DISPLAN}\right\} \quad\n\left\{\n\begin{array}{c}\n\text{JOBS} \\
\text{JOBS} \\
\text{A} \\
\text{TS} \\
\text{TS} \\
\text{S} \\
\text{S} \\
\text{S} \\
\text{S} \\
\text{S} \\
\text{S} \\
\text{S} \\
\text{S} \\
\text{S} \\
\text{S} \\
\text{S} \\
\text{S} \\
\text{S} \\
\text{S} \\
\text{S} \\
\text{S} \\
\text{S} \\
\text{S} \\
\text{S} \\
\text{S} \\
\text{S} \\
\text{S} \\
\text{S} \\
\text{S} \\
\text{S} \\
\text{S} \\
\text{S} \\
\text{S} \\
\text{S} \\
\text{S} \\
\text{S} \\
\text{S} \\
\text{S} \\
\text{S} \\
\text{S} \\
\text{S} \\
\text{S} \\
\text{S} \\
\text{S} \\
\text{S} \\
\text{S} \\
\text{S} \\
\text{S} \\
\text{S} \\
\text{S} \\
\text{S} \\
\text{S} \\
\text{S} \\
\text{S} \\
\text{S} \\
\text{S} \\
\text{S} \\
\text{S} \\
\text{S} \\
\text{S} \\
\text{S} \\
\text{S} \\
\text{S} \\
\text{S} \\
\text{S} \\
\text{S} \\
\text{S} \\
\text{S} \\
\text{S} \\
\text{S} \\
\text{S} \\
\text{S} \\
\text{S} \\
\text{S} \\
\text{S} \\
\text{S} \\
\text{S} \\
\text{S} \\
\text{S} \\
\text{S} \\
\text{S} \\
\text{S} \\
\text{S} \\
\text{S} \\
\text{S} \\
\text{S} \\
\text{S} \\
\text{S} \\
\text{S} \\
\text{S} \\
\text{S} \\
\text{S} \\
\text{S} \\
\text{S} \\
\text{S} \\
\text{S} \\
\text{S} \\
\text{S} \\
\text{S} \\
\text{S} \\
\text{S} \\
\text{S} \\
\text{S} \\
\text{S} \\
\text{S} \\
\text{S} \\
\text{S} \\
\text{S} \\
\text{S} \\
\text{S} \\
\text{S} \\
\text{S} \\
\text{S} \\
\text{S} \\
\text{S} \\
\text{S} \\
\text{S} \\
\text{S} \\
\text{S} \\
\text{S} \\
\text{S} \\
\
$$

#### Displaying System Requests

$$
\left\{\left.\begin{array}{c} \left\{ \begin{array}{c} \text{DISPLAY} \\ \text{D} \end{array}\right\} \end{array}\right| \begin{array}{c} R\left\{ \begin{array}{c} \text{LIST} \\ \text{L} \end{array}\right\} \end{array}\right\} \left\{ \begin{array}{c} \text{L} = \begin{pmatrix} a \\ c \\ c \\ c \end{pmatrix} \end{array}\right\}
$$

#### Displaying the Local Time and Date

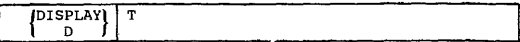

#### Displaying Terminal Activity

$$
\left\{\begin{matrix} \text{DISPLAN} \\ \text{D} \end{matrix}\right\} \text{TS} \left[\begin{matrix} \text{LLST} \\ \text{L} \end{matrix}\right] \left[\begin{matrix} \text{L} = \begin{bmatrix} a \\ c \\ c \\ c \end{bmatrix} \end{matrix}\right]
$$

#### DUMP

#### Requesting Storage Dump

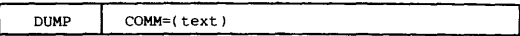

#### HALT (ZI

Stopping the System

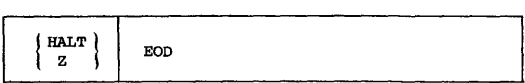

#### HOLD (H) (Suspend transmission to a station) See Source 5: TCAM manual

#### LOG (LI

Entering Comments into the System Log

$$
\left\{\begin{array}{c}\text{Loc} \\ \text{Loc}\end{array}\right\}
$$
 'text'

#### **MODE**

Recovery Management **Mode** Switching

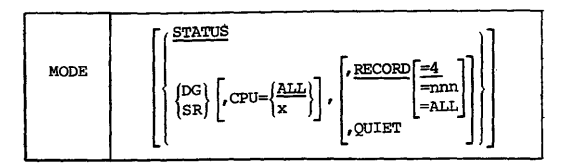

#### **MODIFY (F)**

Modifying Job Parameters

$$
\left\{\begin{array}{c}\text{MODIFY} \\ \text{F} \end{array}\right\} \text{jobrane}, \text{parameters}
$$

Specifying the External Writer Selection Criteria

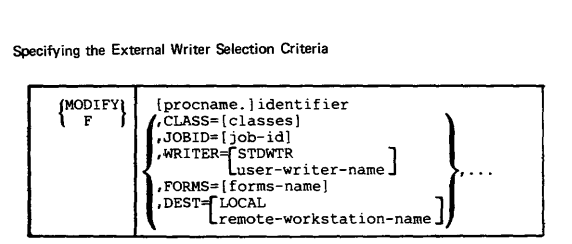

#### Causing the External Writer to Pause

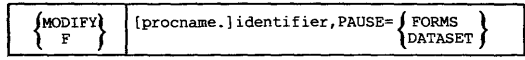

Starting Time Sharing

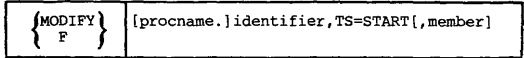

Stopping Time Sharing

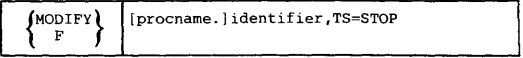

#### **MONITOR (MN)**

Continual Display of Data Set Status

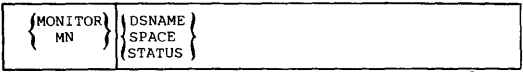

#### Continual Display of Job Status

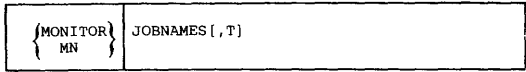

#### Monitoring Terminal Users

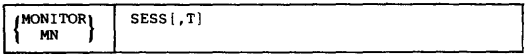

#### **MOUNT (M)**

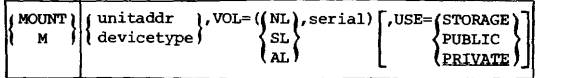

#### **MSGRT (MR)**

:Routing System Status Information

ASGRT (MR)

\nNoting System Status Information

\n
$$
\left\{\n \begin{array}{c}\n \text{MSGRT} \\
 \text{MR} \\
 \text{MR}\n \end{array}\n \right\}\n \left\{\n \begin{array}{c}\n \text{[D= (operand [,operand]...)} \\
 \text{[R = A]} \\
 \text{R} \\
 \text{R} \\
 \text{COMT}\n \end{array}\n \right\}\n \left.\n \begin{array}{c}\n \text{[A]} \\
 \text{[L = {cc]} \\
 \text{[Cca]}\n \end{array}\n \right\}
$$

#### Stopping Message Routing

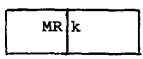

#### PURGE

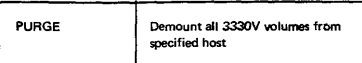

#### RELEASE

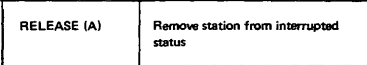

#### **QUIESCE**

Ouiescing the System

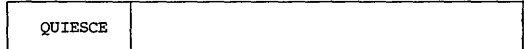

## REPLY (RI

Replying to System Information Requests

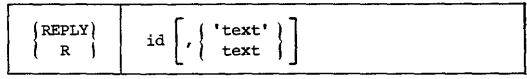

#### RESET (E)

Changing a Job's Performance Group

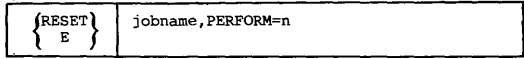

#### Communicating with other Operators

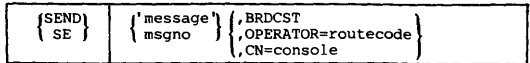

#### Communicating with Specified Users

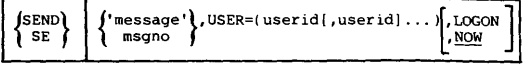

Communicating with All Terminal Users

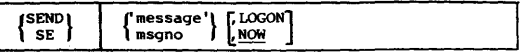

Saving Messages in the Broadcast Data Set

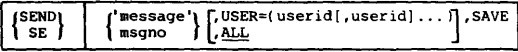

Listing the Notice Section of the Broadcast Data Set

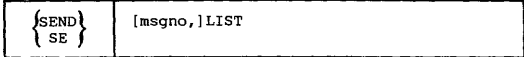

#### Deleting a Message from the Notice Section

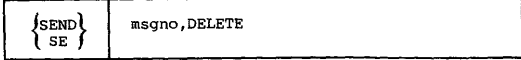

#### **SET** (T)

#### Resetting the Performance Specification

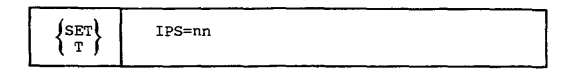

#### Changing the Local Time and Date

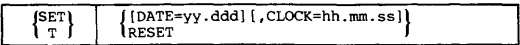

## **START** (S)

#### Starting a Job from the Console

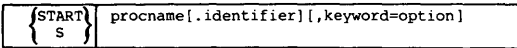

#### Starting a Writer

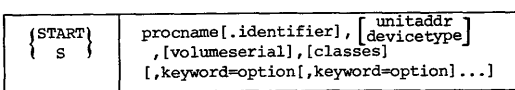

Starting MF/l (System Activity Measurement Facility)

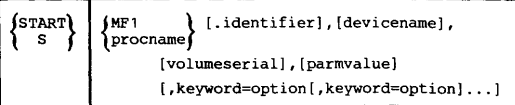

 $\mathcal{L}^{\mathcal{L}}$ 

The MF/I keywords and options include:

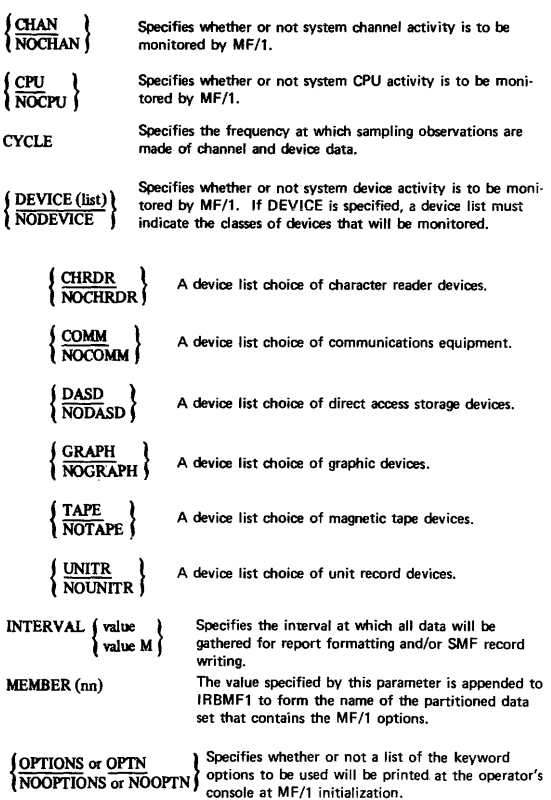

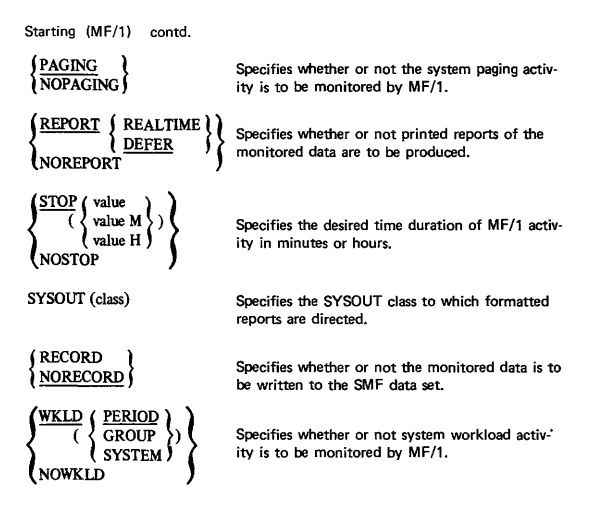

Starting GTF (Generalized Trace Facility)

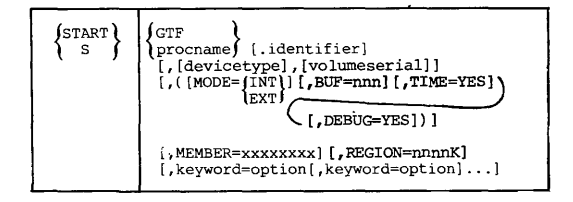

STOP (P)

Stopping a Job

$$
\begin{array}{|c|c|c|c|}\n\hline\n\text{[STOP] } & \text{jobrane} \\
\hline\n\text{[P]} & \text{[P]} & \text{[P]} \\
\hline\n\end{array}
$$

#### Stopping Writers

$$
\begin{Bmatrix} \text{STOP} \\ \text{P} \end{Bmatrix} \quad \text{[procname.] identifier}
$$

#### Stopping MF/1

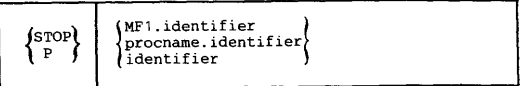

#### Stopping **GTF**

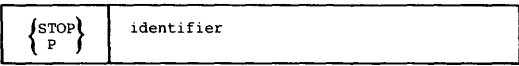

#### **STOPMN (PM)**

Stopping the Continual Display of Data Set Status

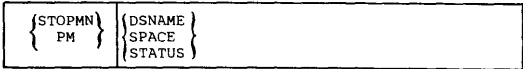

#### Stopping the Continual Display of Job Status

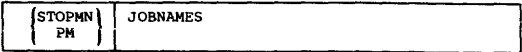

#### Stopping Terminal Monitoring

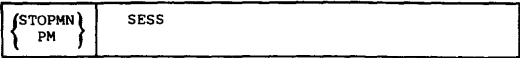

#### STOPTR (PT)

#### Changing the TRACK Command Output

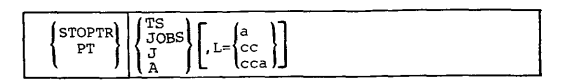

SWAP (G)

#### Operator Requested DDR

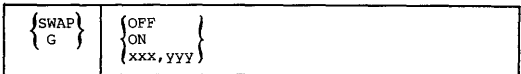

#### SWITCH (I)

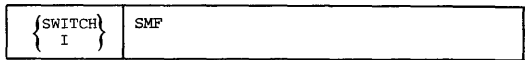

#### TRACE

Controlling System Tracing after Subsystem Initialization

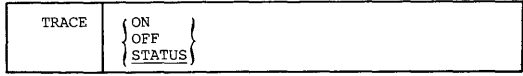

#### TRACK (TR)

Displaying System Status on Display Consoles

$$
\begin{bmatrix} \text{TRACK} \\ \text{TR} \\ \text{TR} \end{bmatrix} \begin{bmatrix} \text{TS} \\ \text{J} \\ \text{J} \\ \text{A} \end{bmatrix} \begin{bmatrix} \text{LIST} \\ \text{LIST} \\ \text{L} \end{bmatrix} \begin{bmatrix} \text{L} \\ \text{C} \\ \text{cca} \end{bmatrix}
$$

#### UNLOAD (U)

#### Unloading Volumes

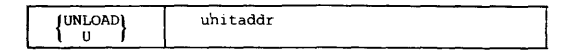

#### **VARY (V)**

Assigning and Controlling MCS Consoles

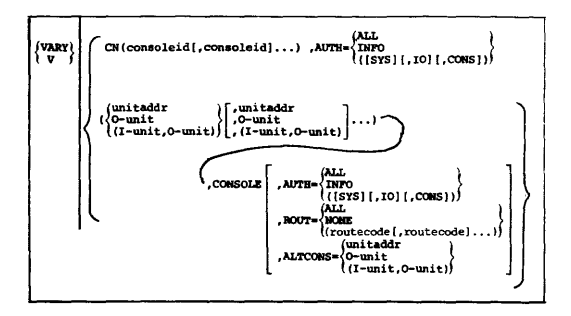

Note: A single device address, AUTH=operand, or routecode need not be *enclosed in parentheses. A single console must* be *enclosed in parentheses.* 

Changing the Master Console

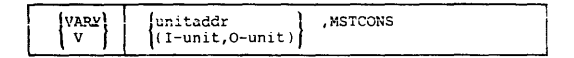
## **OS/VS2 MVS SYSTEM COMMANDS**

Controlling the Hardcopy Log

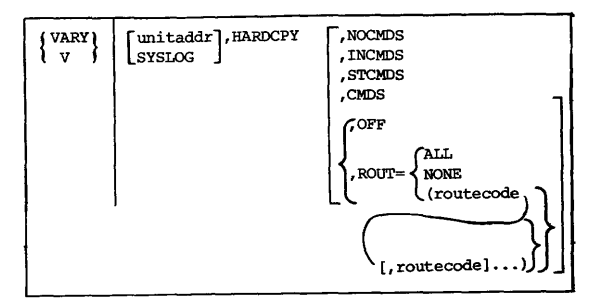

Changing the Status of a Secondary Console

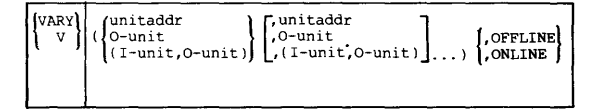

Placing an I/O Device Online or Offline

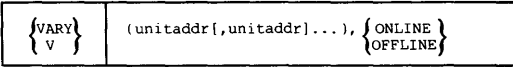

Placing a Range of I/O Devices Online or Offline

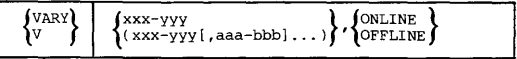

Placing a Path Online or Offline

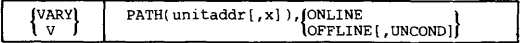

## OS/VS2 MVS SYSTEM COMMANDS

#### Placing Storage Online or Offline

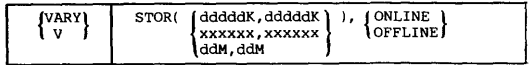

#### Placing a Channel Online or Offline

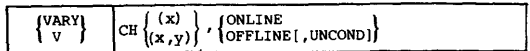

#### Placing a CPU Online or Offline

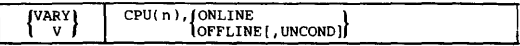

#### WRITELOG (WI

#### Scheduling System Log Output

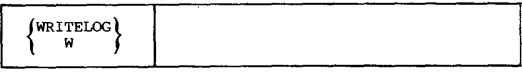

## Changing the System Log Output Class

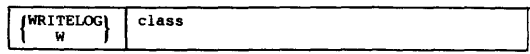

#### Closing the System Log

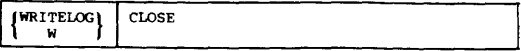

## Restarting the System Log

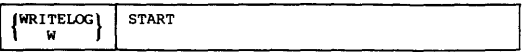

OS/VS2 JES2 OPERATOR COMMANDS VS2 Release 3.7

*Source: GC38-02104 Operator's Library: OSNS2 (JES2) VS2 Release* 3.7

RELEASE (\$A)

Releasing All Jobs

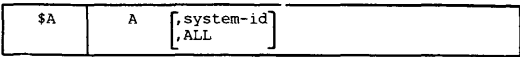

Releasing Job Queues

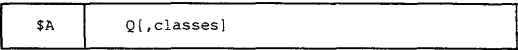

Releasing Specified Jobs

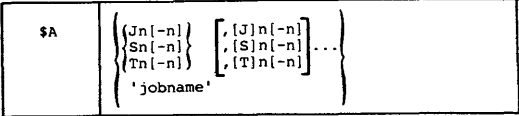

#### BACKSPACE (\$B)

Logically Backspacing a Printer

$$
\mathbf{S} = \left\{ \begin{array}{c} \n\text{PRTn} \\ \n\text{Rn.PRn} \n\end{array} \right\} \left[ \begin{array}{c} \n\text{p} \\ \n\text{p} \n\end{array} \right] \left[ \begin{array}{c} \n\text{PRTn} \\ \n\text{Rn.PRn} \n\end{array} \right] \cdot \mathbf{S} \cdot \mathbf{S}
$$

Logically Backspacing Punch Output

$$
\begin{array}{|c|c|c|c|c|}\n\hline\n\text{SB} & \text{fPUNn} & \text{Fn} \\ \hline\n\text{Rn.PUn} & \text{Fn} \\ \text{Rn.PUn} & \text{D} \\ \end{array}\n\quad\n\begin{bmatrix}\n\text{r} \\ \text{PUNn} \\ \text{Rn.PUn} \\ \text{PUn} \\ \end{bmatrix}\n\quad\n\begin{bmatrix}\n\text{r} \\ \text{D} \\ \text{D} \\ \end{bmatrix}
$$

## CANCEL (SC)

## Canceling Reader Activity

$$
\begin{array}{c}\n\left\{\n\begin{array}{c}\n\text{RDRn} \\
\text{Rn.RDn}\n\end{array}\n\right\}\n\left[\n\begin{array}{c}\n\text{RDRn} \\
\text{Rn.RDn}\n\end{array}\n\right]\n\cdots\n\end{array}
$$

#### Canceling Printer Output

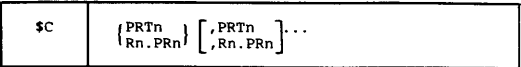

### Canceling Punch Output

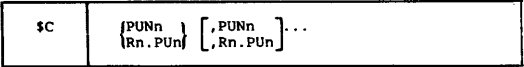

#### Canceling and Deleting All Automatic Commands

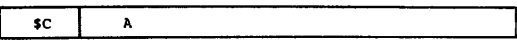

Canceling a Job

$$
\mathcal{F}^{\text{C}}\left[\left\{\begin{matrix}Jn[-n]\\Sn[-n]\\2n[-n]\\r_1[-n]\end{matrix}\right\},\begin{bmatrix}J(n[-n]\\Sn[-n]\\r_1[-n]\end{bmatrix},\cdots,\begin{bmatrix}D\\P\end{bmatrix}\right]
$$

## DISPLAY (\$D)

## Displaying Initiator Information

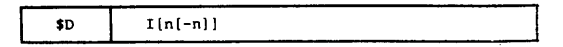

#### DISPLAY (contd.)

## Communicating with JES2 Remote Terminals

\$0 Mn[-nl, 'message'

#### Displaying the Status of JES2·Controlied Devices

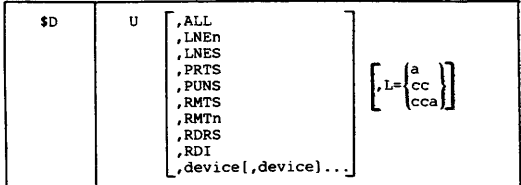

### Displaying Subsystem Operator Requests

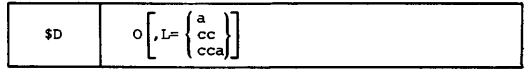

#### Displaying Information on Specified Jobs

Note: *An asterisk*  $(*)$  will appear if the job is not queued by class.

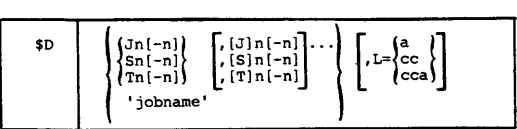

Displaying Job Oueue Information

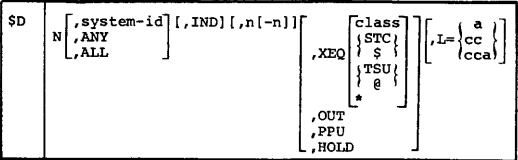

Displaying the Number of Jobs Oueued

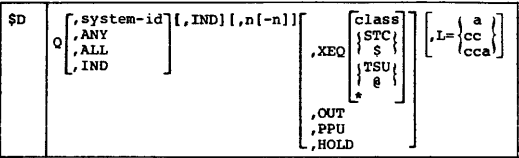

## Displaying the Job Output Forms Queue

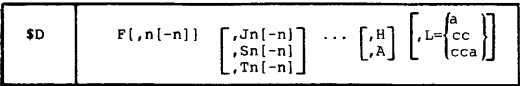

## Displaying Information About Currently Active Jobs

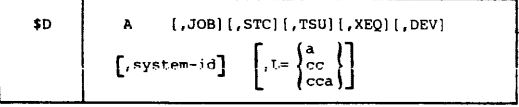

## RESTART (\$E)

## Restarting a JES2 Subsystem in the Complex

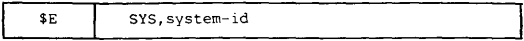

## Restarting Printer Activity

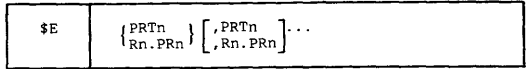

#### Discontinuing Punch Activity

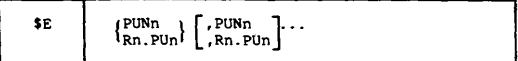

#### Restarting Line Activity

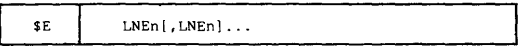

## Restarting Specified Jobs in Execution

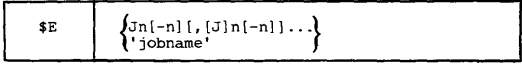

## LOGICAL FORWARD SPACING (\$F)

## Logically Forward·Spacing a Printer

$$
\begin{array}{|c|c|c|c|c|}\n\hline\n\text{SF} & \text{PRTn} & \text{[n]} & \text{PRTn} & \text{[n]} & \text{[n]} &
$$

### Logically Forward-Spacing Punch Output

$$
\begin{array}{|c|c|c|c|}\n\hline\n\text{SF} & \text{fPUND} & \text{rD} & \text{pDNNn} & \text{rD} \\
\hline\n\text{Rn.PUn} & \text{rD} & \text{rD} & \text{rD} & \text{rD} \\
\end{array}
$$

## HOLD (\$H)

Holding All Jobs

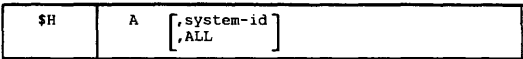

#### Holding Job Queues

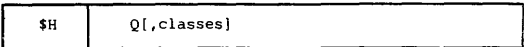

## Holding Specified Jobs

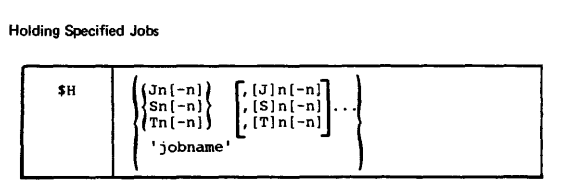

#### INTERRUPT (SI)

Interrupting Printer Activity

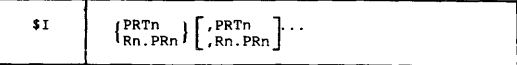

#### Interrupting Punch Activity

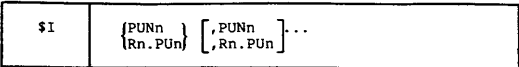

## LIST (\$l)

#### Listing Job Output Information

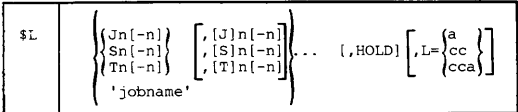

## listing the Current System Identifier Status

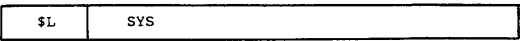

## REPEAT (\$N)

Repeating Printer Outout

$$
\begin{array}{|c|c|c|c|}\n\hline\n\text{SN} & \left\{\begin{array}{l}\n\text{PRTn} \\
\text{Rn.PRn}\n\end{array}\right\} \left[\begin{array}{l}\n\text{PRTn} \\
\text{Rn.PRn}\n\end{array}\right] \cdot \cdot\n\end{array}
$$

Repeating Punch Output

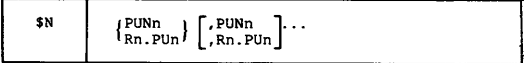

## RELEASE (\$0)

## Controlling Held Output Data Sets

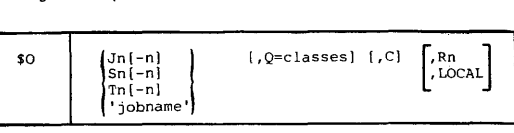

### Releasing or Canceling Held Output

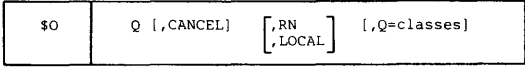

## STOP (\$P)

### Stopping JES2

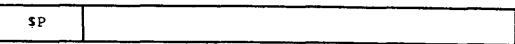

## Withdrawing JES2 from the System

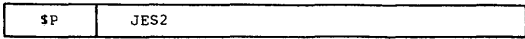

### Stopping a Reader

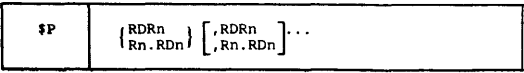

## Stopping an Initiator

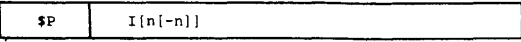

Stopping a Printer

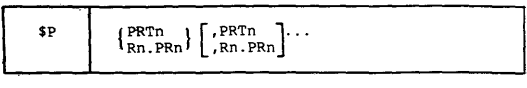

## Stopping a Punch

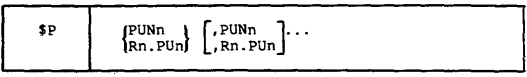

## Stopping a Remote Job Entry Line

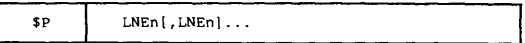

## Stopping a Job

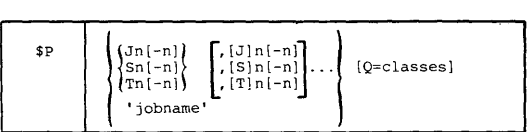

## Stopping Output Data Sets

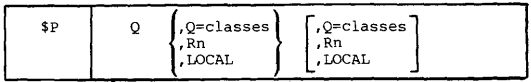

## **ROUTE** (\$R)

### Routing Job Output

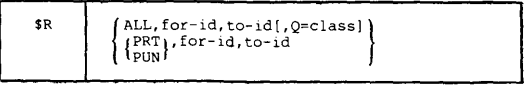

## START (\$SI

## Starting or Warmstarting System Activity

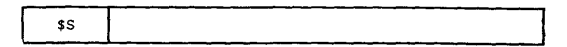

## Starting a System Input Reader

$$
\begin{array}{|c|c|c|c|}\n\hline\n\text{ss} & \text{RDRn} & \text{RDRn} & \text{RDRn} & \text{RDRn} \\
\hline\n\text{Rn}, \text{RDRn} & \text{Rn}, \text{RDRn} & \text{Rn}, \text{RDRn}\n\end{array}
$$

#### Starting an Initiator

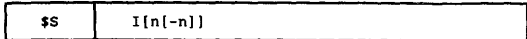

## Starting a Printer

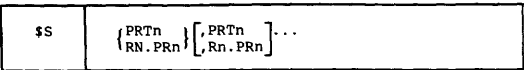

### Starting a Punch

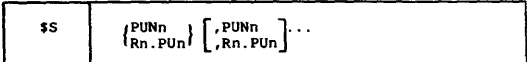

## Starting Remote Job Entry Lines

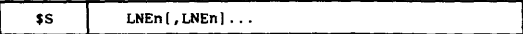

and the state and the state

#### Starting Automatic Command Processing

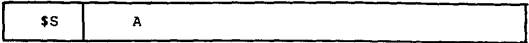

## **ASSIGN (\$T)**

#### Assigning Command Authority for a. Reader

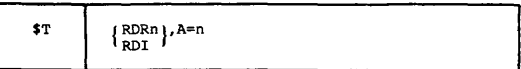

#### Assigning System Affinity to a Reader

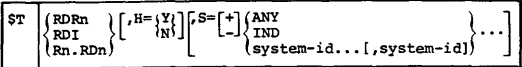

#### Assigning Job and Message Classes to a Reader

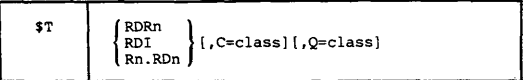

#### Assigning Initiator Job Classes

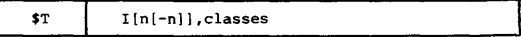

## Setting Printer Characteristics

Note: You· should either issue a \$P PRTn command and wait for the device to drain before entering the \$T command or issue the \$T command while the system is waiting for forms to be toaded.

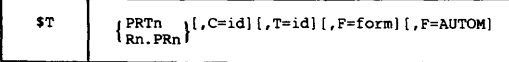

Setting Printer Options

$$
\begin{array}{c}\n\text{ST} \\
\left\{\n\begin{array}{c}\n\text{PRTn} \left( \, , P = \begin{bmatrix} x \\ N \end{bmatrix}^1\n\end{bmatrix}\n\right\}\n\begin{bmatrix}\nK = \begin{bmatrix} 1 \\ 2 \\ 3 \\ R\n\end{bmatrix}\n\end{bmatrix}\n\begin{bmatrix}\nS = \begin{bmatrix} x \\ N \end{bmatrix}\n\end{bmatrix}\n\end{array}
$$

Assigning Printer Output Classes

$$
\begin{array}{|c|c|}\n\hline\n\text{ST} & \text{[PRTn } \\ \hline\n\end{array}
$$

#### Setting Punch Controls

Note: This command is valid only when the specified device is inactive.

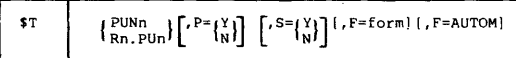

Assigning Punch Output Classes

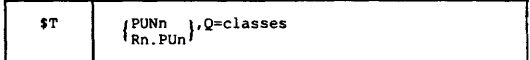

Assigning a Password to a Line

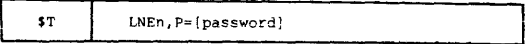

a.

## Diagnosing line Problems

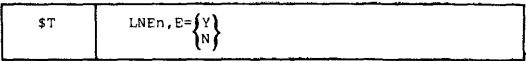

## Changing a System's Operational Mode

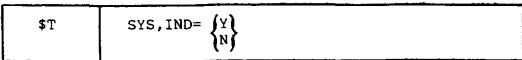

## Altering System Message Output

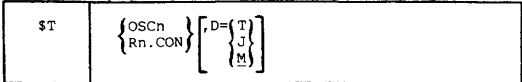

and the same state of the

#### JES2 Message Routing

and the

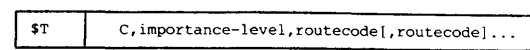

#### Routing JES2 Status Information

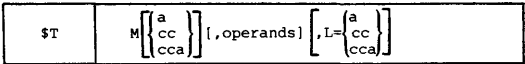

## Displaying, Specifying, and Respecifying Automatic Commands

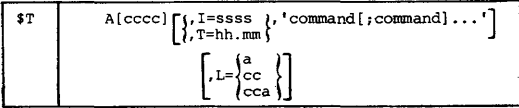

## Deleting an Automatic Command Entry

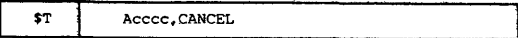

## Setting the JES2 internal Job Numbers

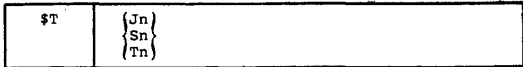

### **0SIVS2 JES2 OPERATOR COMMANOS**

#### Changing JES2 System Affinity for Work

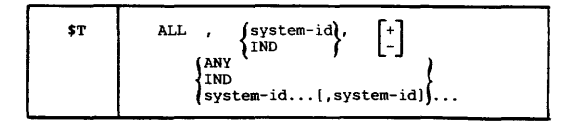

Changing a Job's Class, Scheduling Priority, or System Identifier

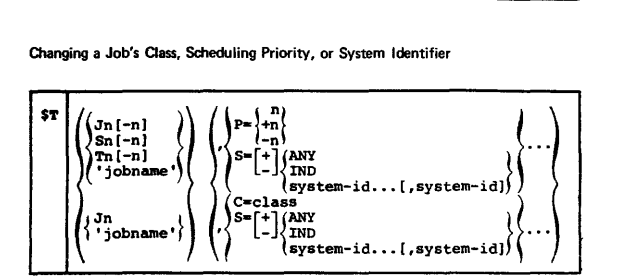

### **JES2 SYSTEM COMMAND ROUTING**

Entering System Commands Via JES2

$$
\$ \texttt{VS} \qquad , 'command' (./'command'] \dots
$$

## **HALT**

## Halting a Reader

$$
\bullet z \qquad \left\{ \begin{array}{c} \text{RDRn} \\ \{Rn, RDn\} \end{array} \right\} \left[ \begin{array}{c} \text{RDRn} \\ \text{Rn}, RDn \end{array} \right] \cdots
$$

## Stopping an Initiator

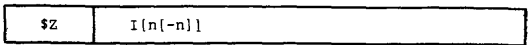

### Halting Printing Activity

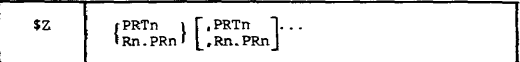

#### Halting Punch Activity

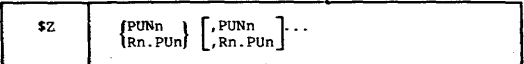

### Halting Automatic Command Processing

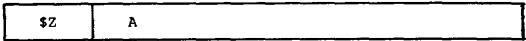

# *OSNS2* JES3 OPERATOR COMMANDS VS2 Release 3.7

Source: GX23-0003 JES3 Operator Commands and Dynamic Support Programs GC38-0226 Operator's Library: OS/VS2 Reference (JES3)

## NOTE: UNLESS OTHERWISE INDICATED, COMMANDS ARE ONLY PERMITTED FROM JES3 CONSOLES ON GLOBAL.

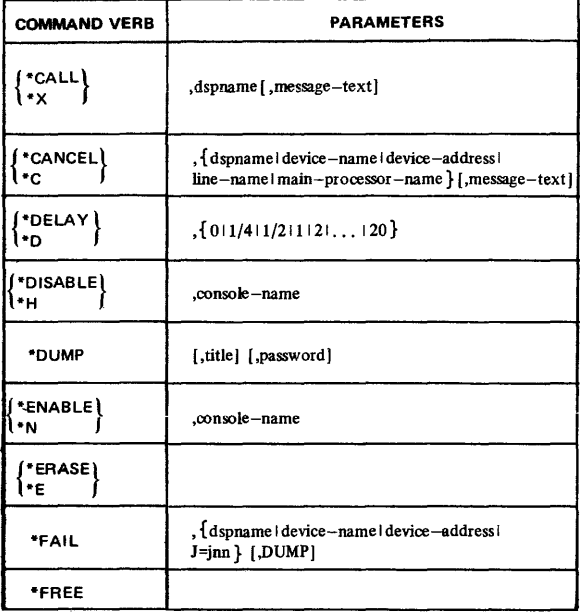

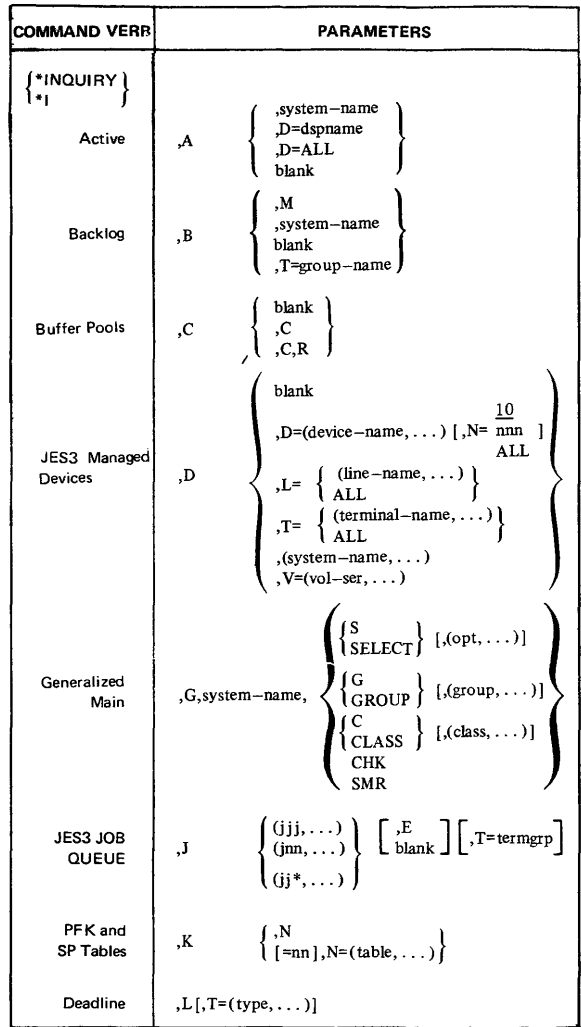

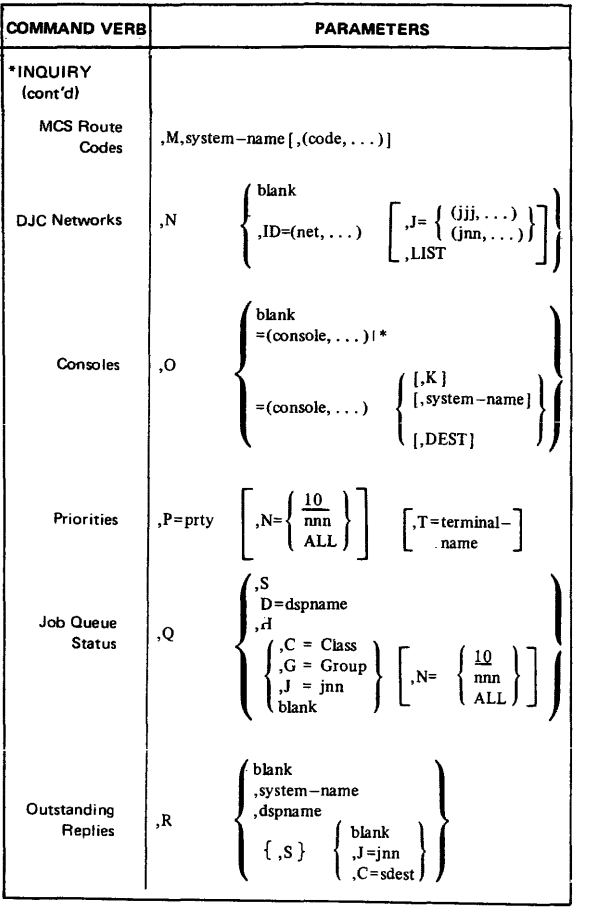

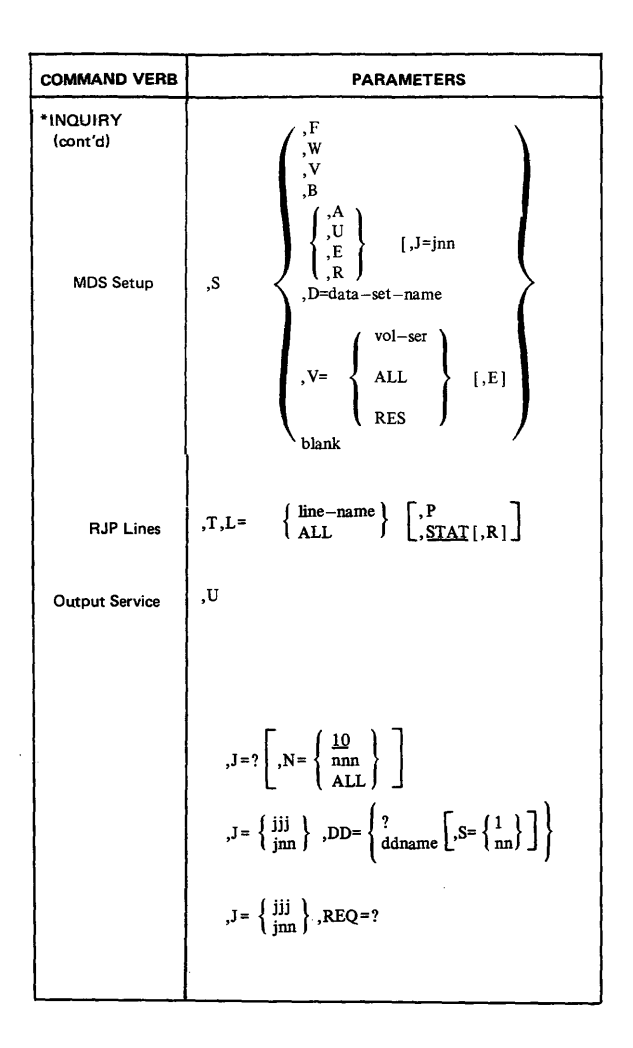

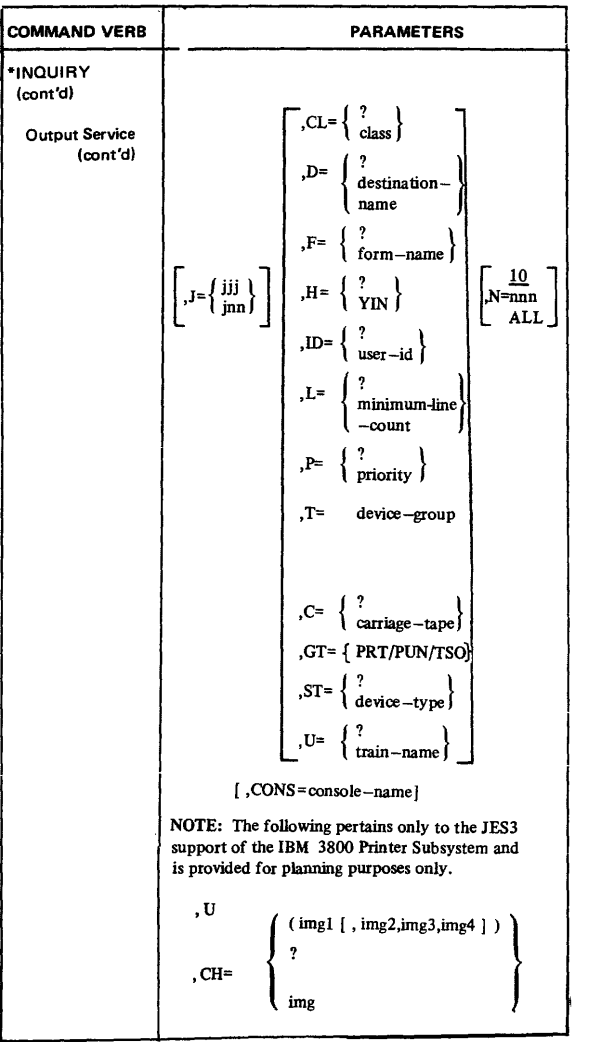

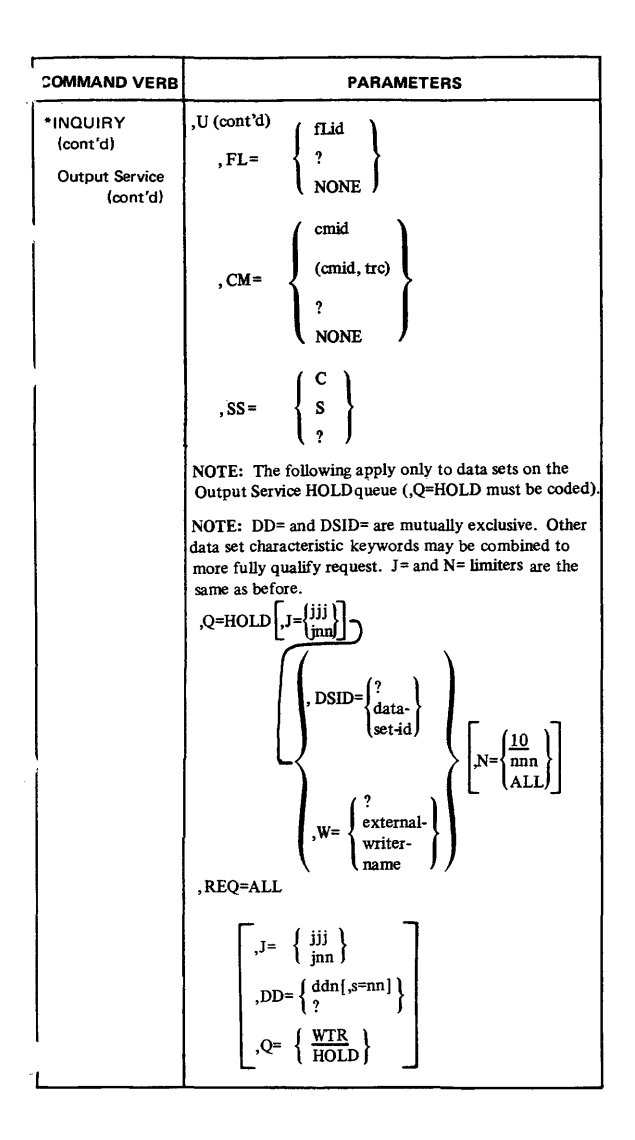

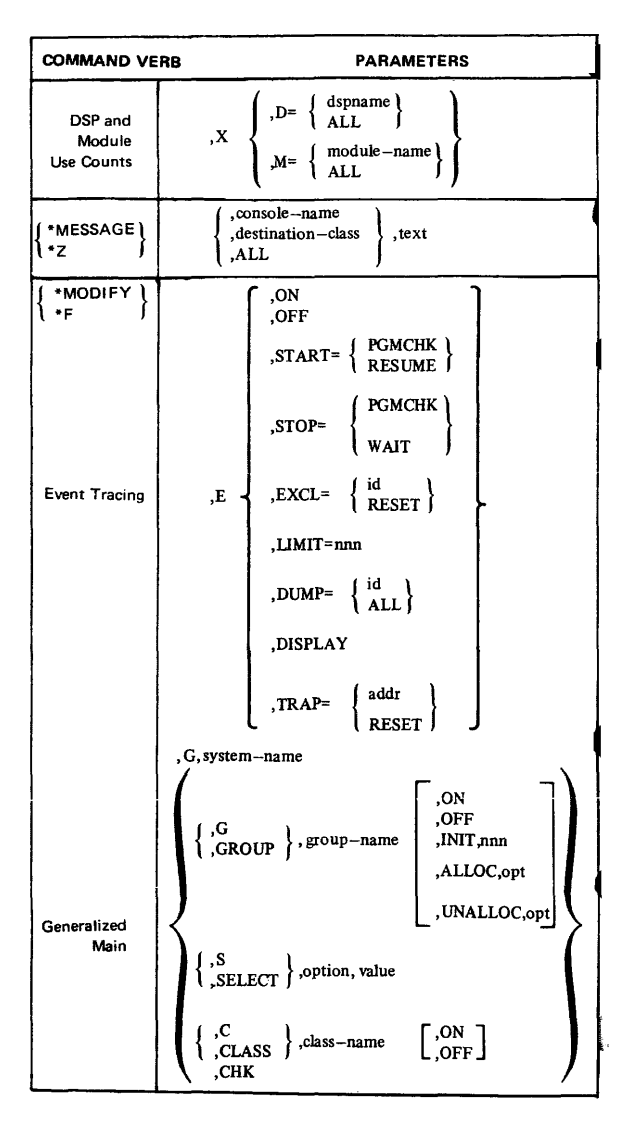

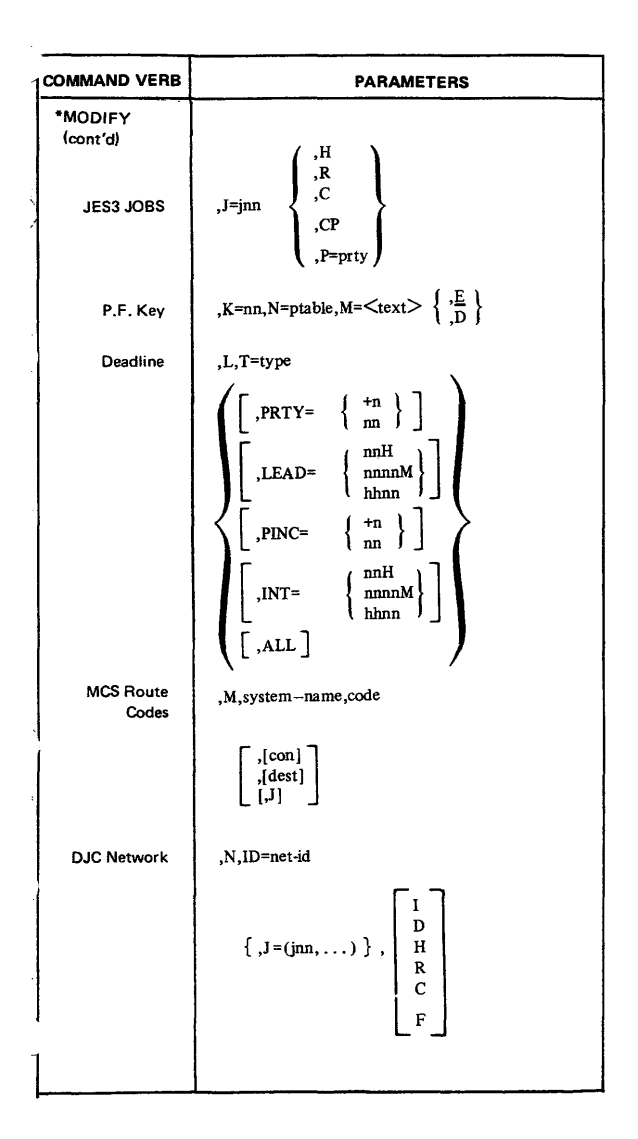

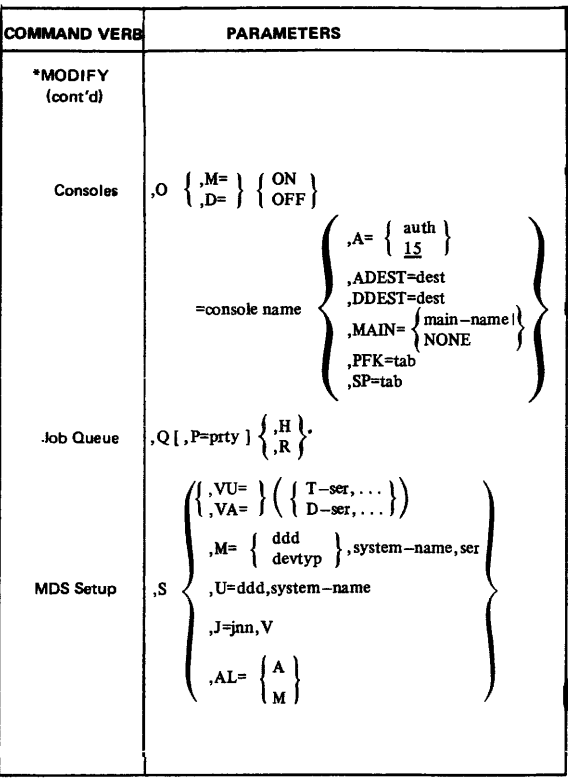

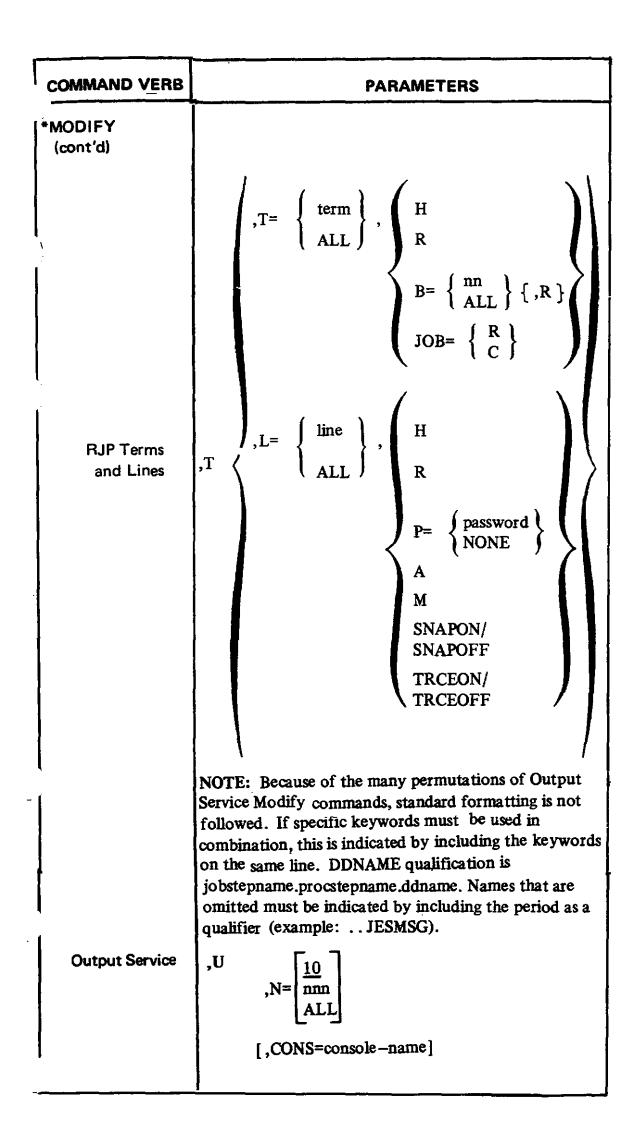

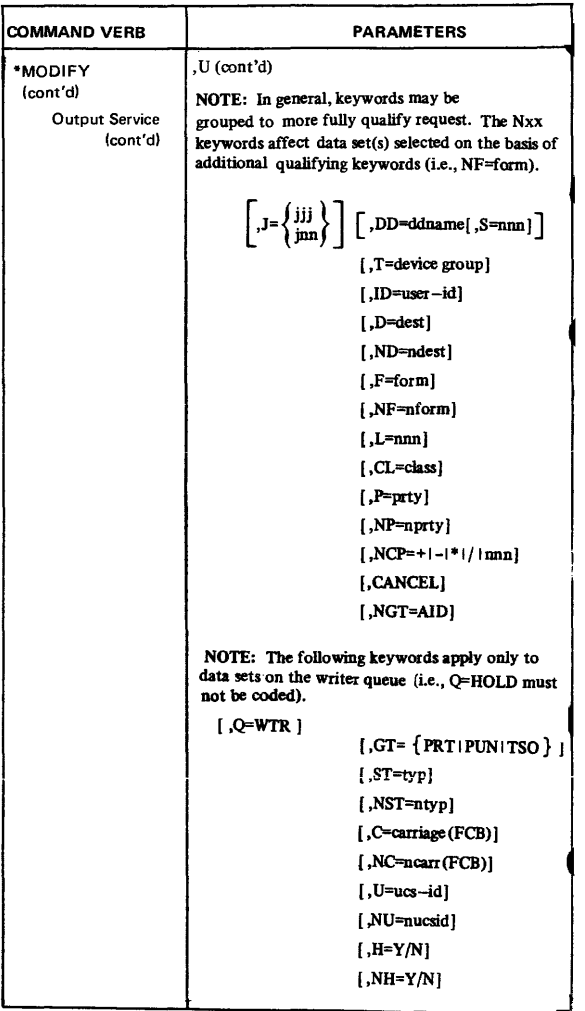

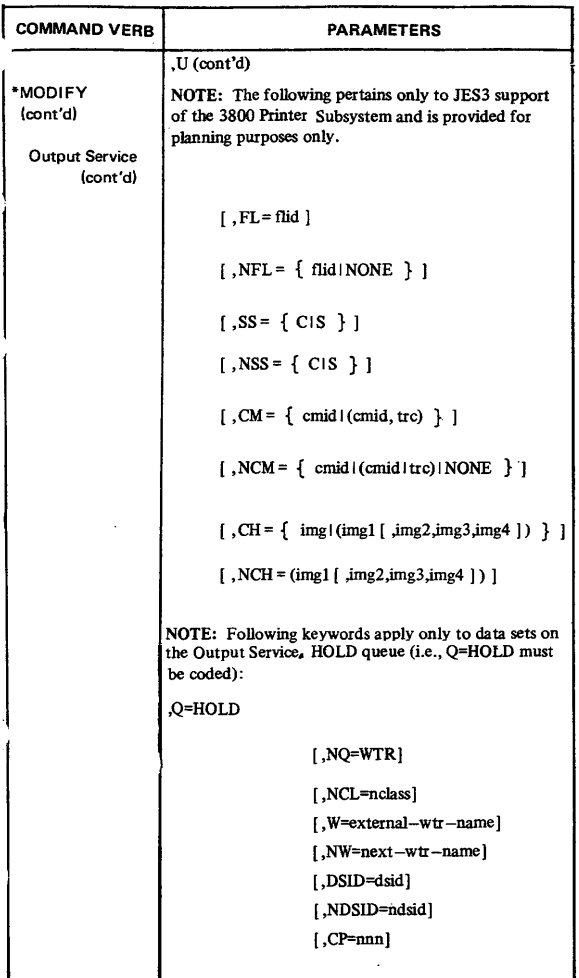

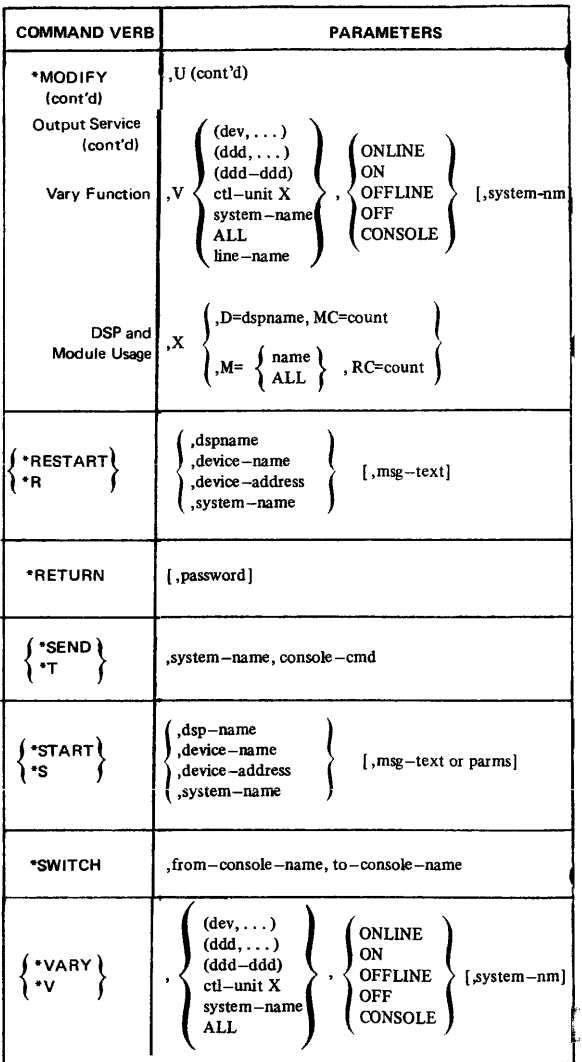

Source: GX28-0647-3 OS/VS2 TSO Command Language Reference Summary (4th Edition)

## KEY

- 1. UPPE RCASE, digits and special characters must appear as shown.
- 2. Lowercase  $-$  information supplied by the user.
- 3. Item  $\dots$  you may list the item more than once.
- 4.  $\}$   $\}$  you must specify one item.
- 5.  $|$   $|$  optional item; you may specify one.
- 6. KEYWORD underlined item is the default if you do not specify one.
- 7. Stacked items alternatives; specify only one item from the stack.

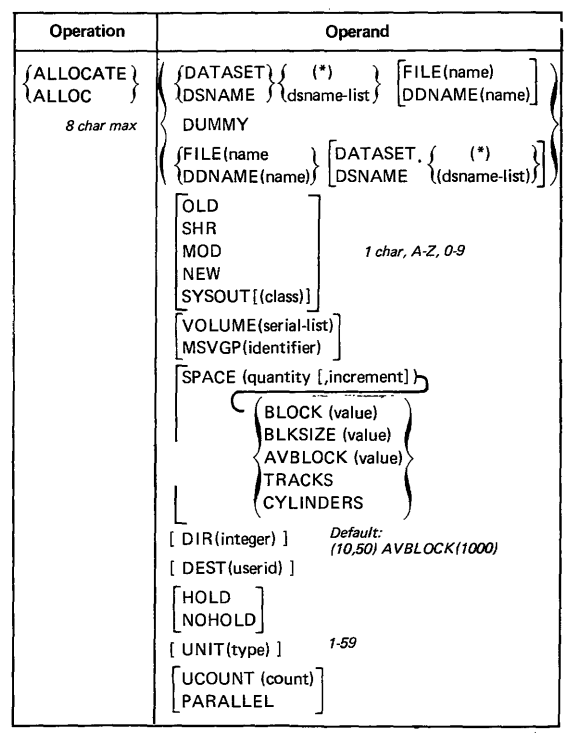

contd. next page

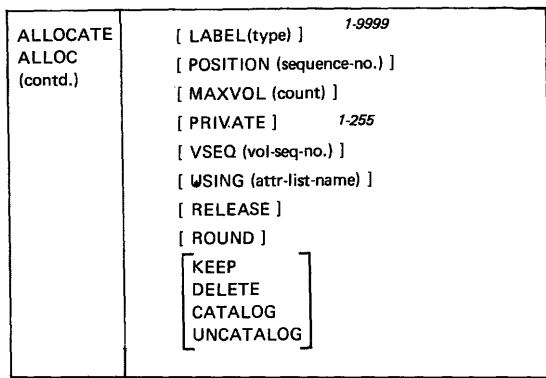

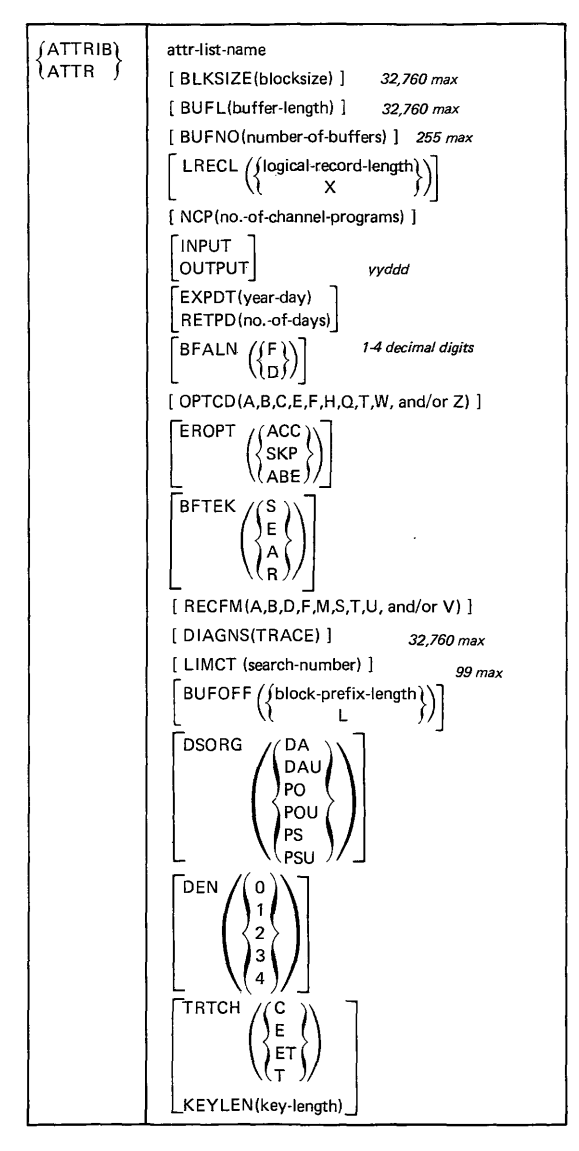

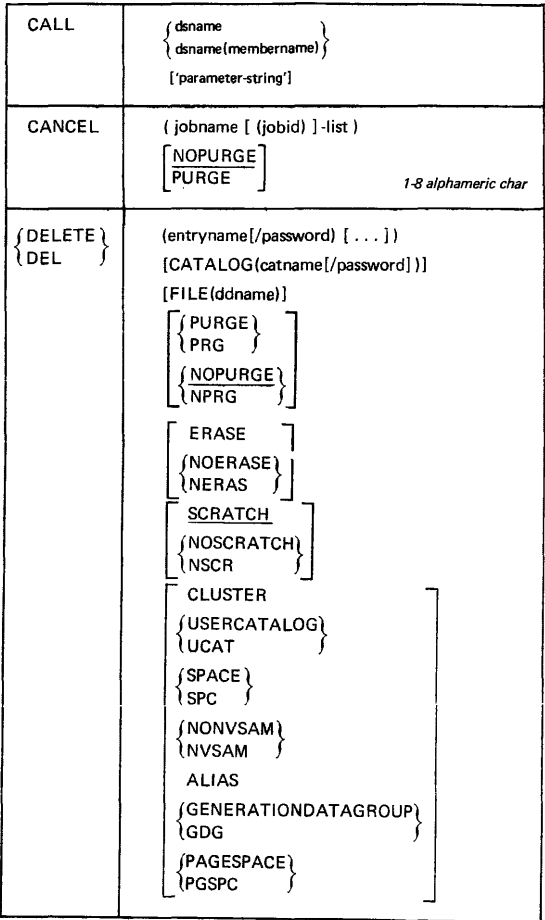

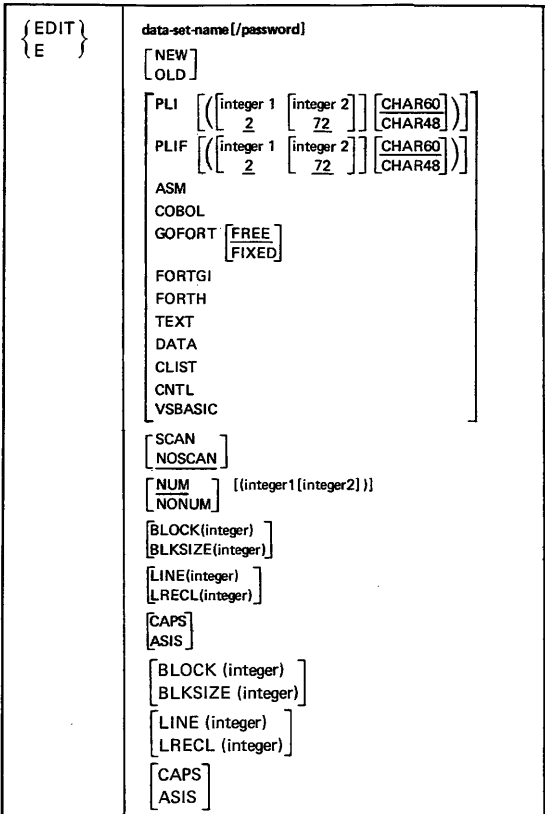

Subcommands of EDIT

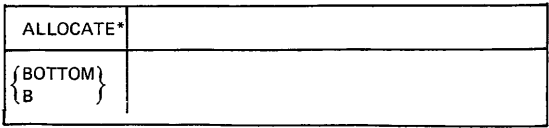

Subcommands of EDIT (contd.) ٦,  ${~\rm \langle CHANGE\rangle} ~\left|~ \begin{array}{c} \pm \ \pm \ \hbox{line-number-1 [line-number-2] \ * \hbox{fourt 11} \end{array} \right|$  $\{string1 [string2[ALL]\}]$ count2  ${^{[COPY]}}$   $\left[\begin{matrix} line1 & [line2] \\ \frac{1}{2} & \frac{1}{2} \end{matrix}\right]$   ${^{[INCR(lines)]}}$ fst~ng'} [co~ntJ ['i~ ] [INCR(lines)] {DELETE} line-number-1 [line-number-2] \* [count] DOWN [count] *Default: 1* END **[SAVE** ] EXEC· {~'ND} string *Stan comparison at this*   $column in each line$ HELP\*  $\{^{\mathsf{INPUT}}_{\mathsf{I}}\}$ tl f ['ine-nUmber[inCrement1l \* J R  $\perp$   $\perp$ PROMPT<br>NOPROMPT  $\left\{\right.\!\!\left\{\right.\!\!\left\$ 

\* For description of function and syntax, refer to command of same name.
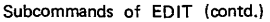

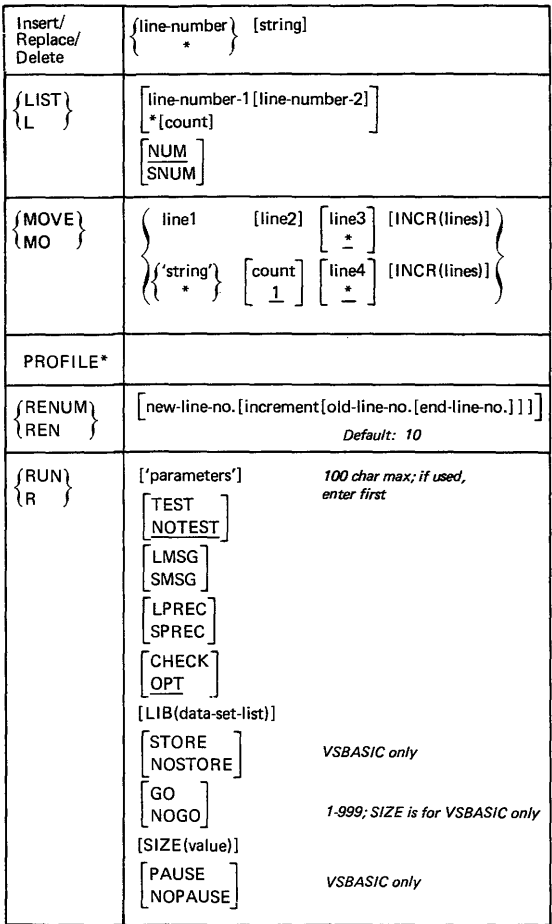

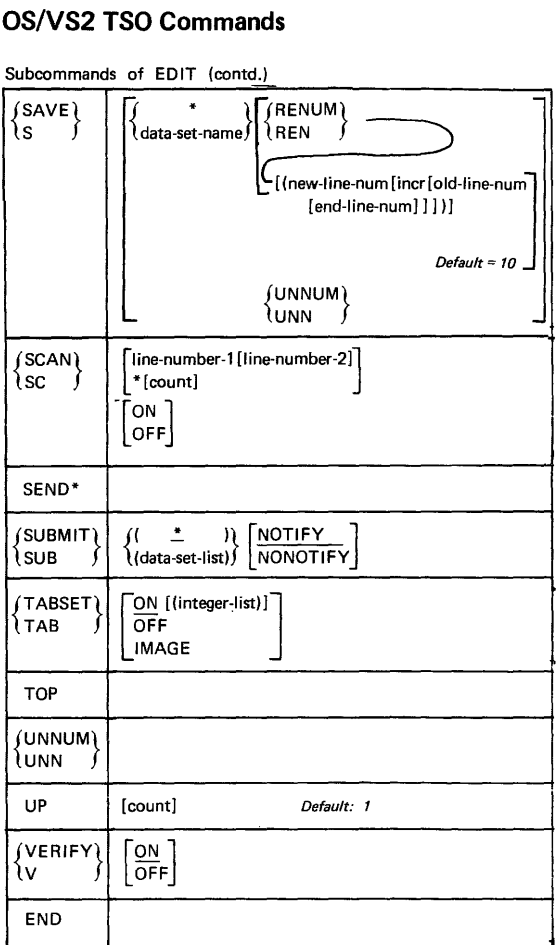

\*For description of function and syntax, refer to command of same name.

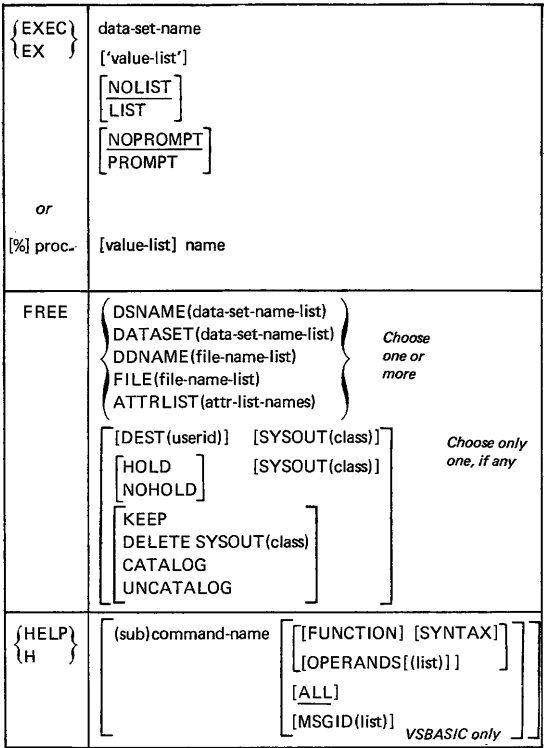

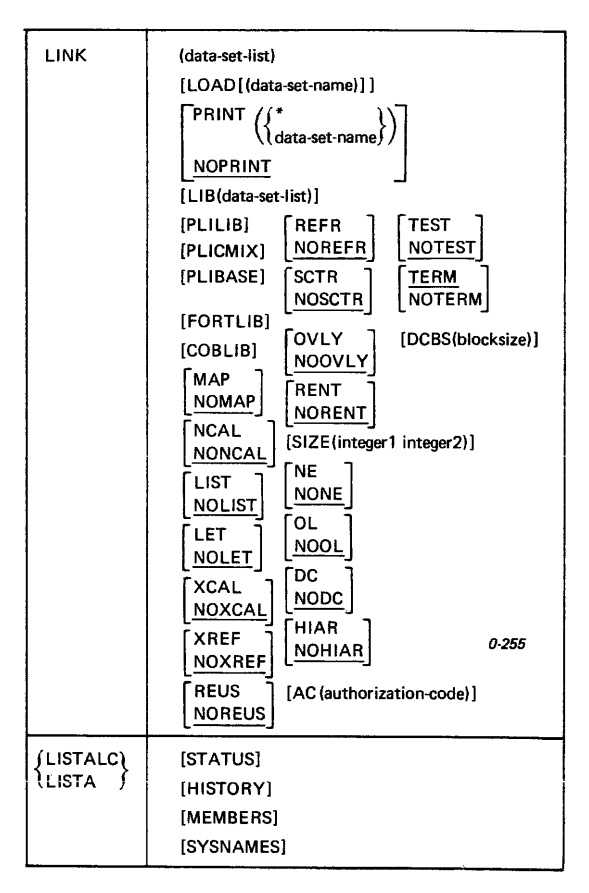

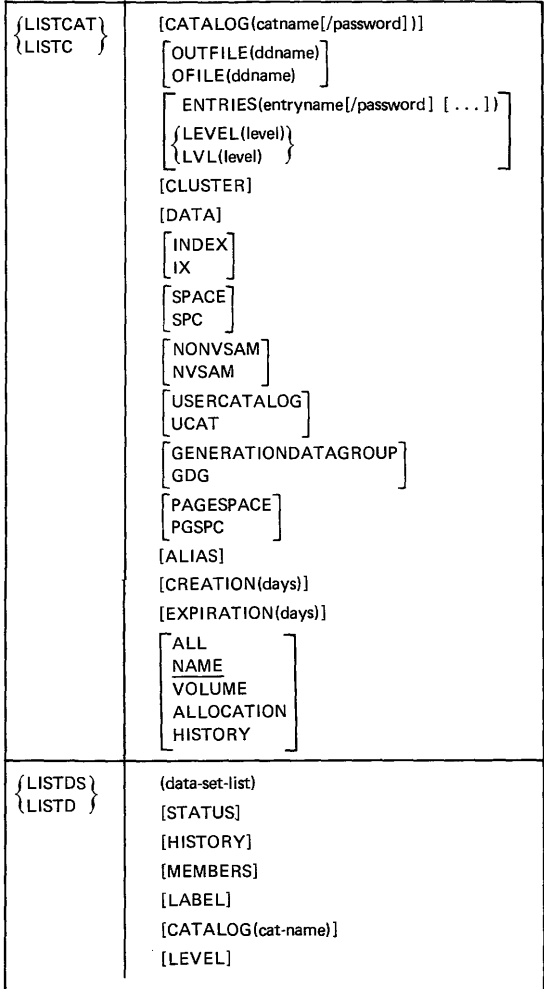

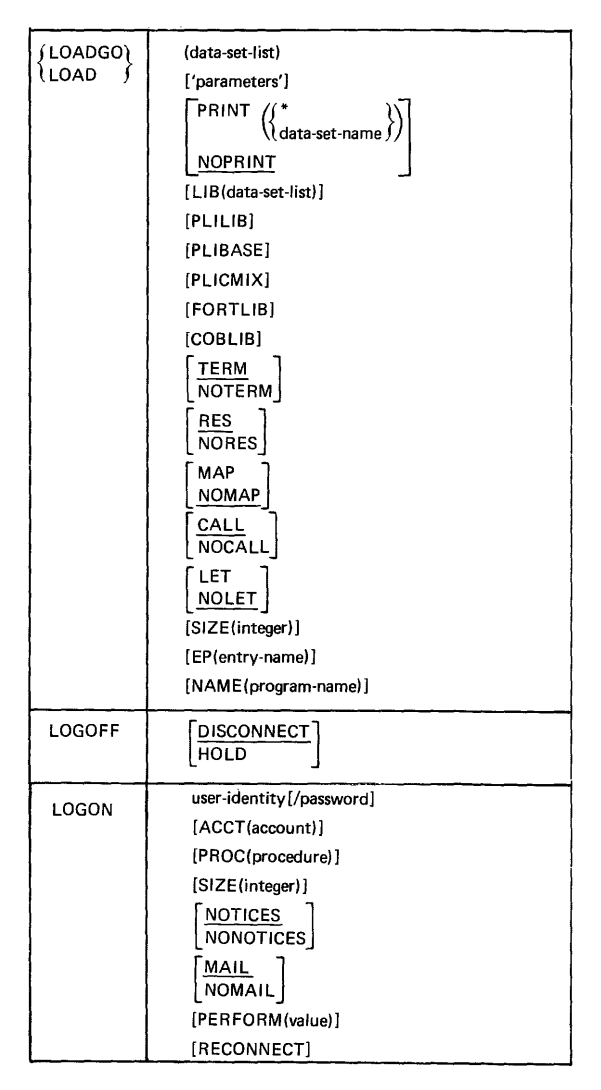

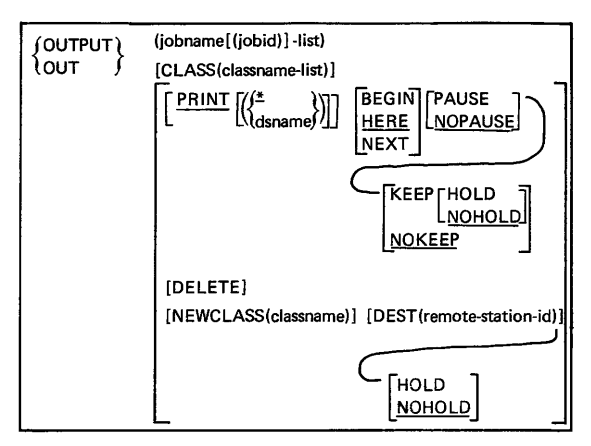

Subcommands of OUTPUT

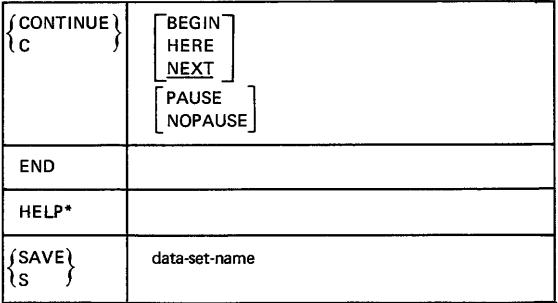

\*For description of function and syntax, refer to command of same name.

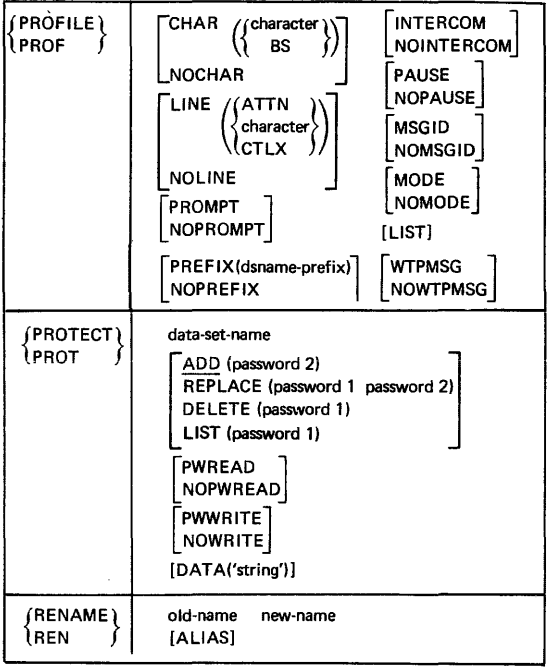

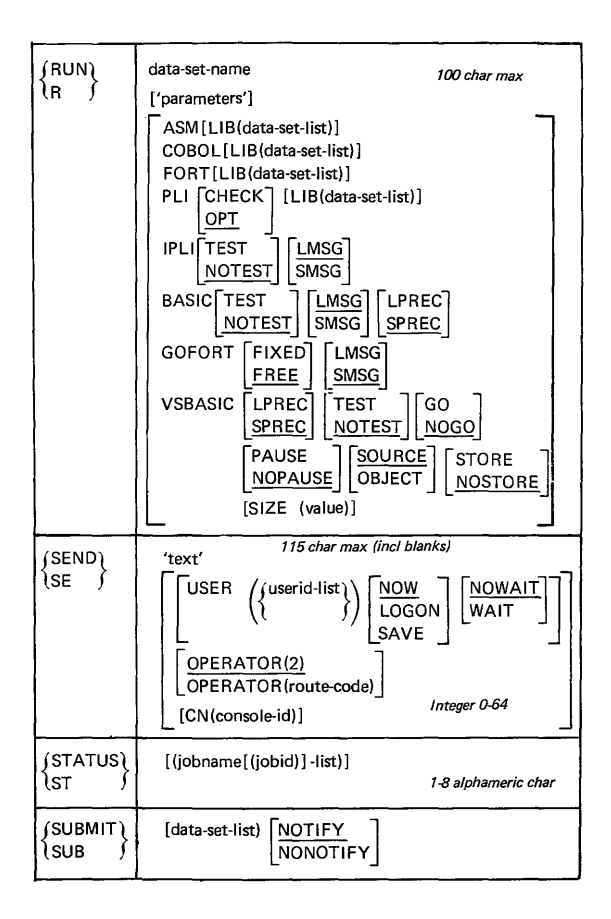

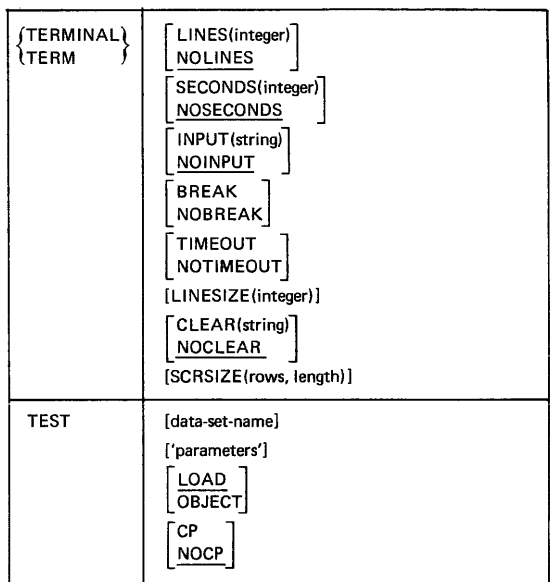

Subcommands of TEST

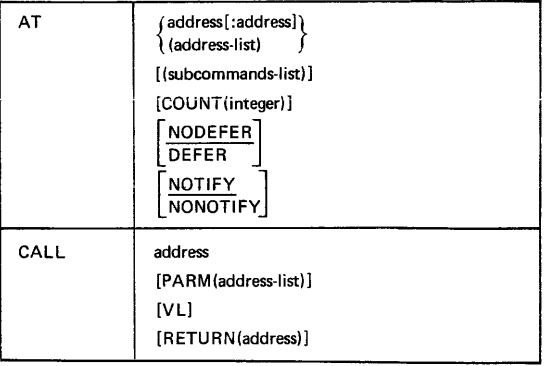

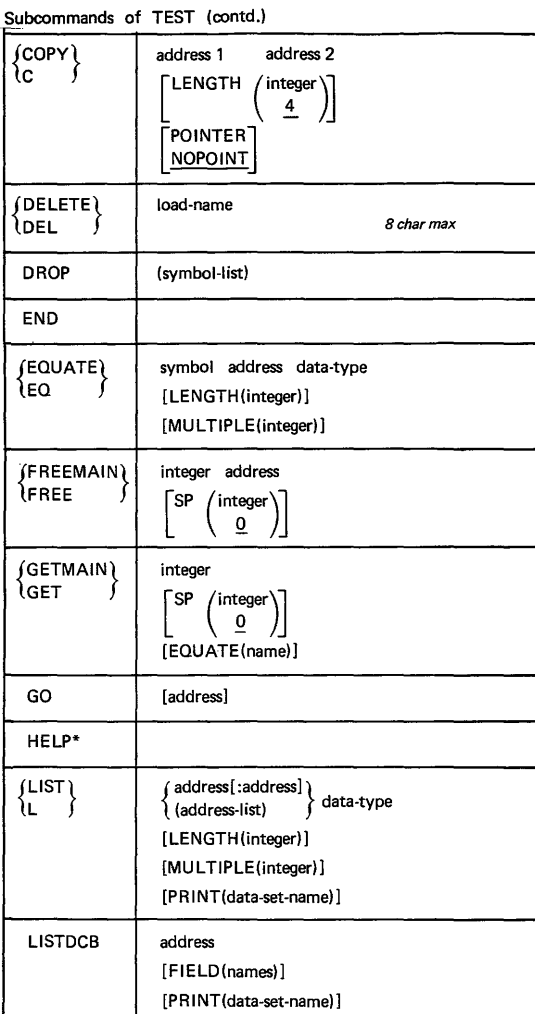

\*For description of function and syntax, refer to command of same name.

Subcommands of TEST (contd.)

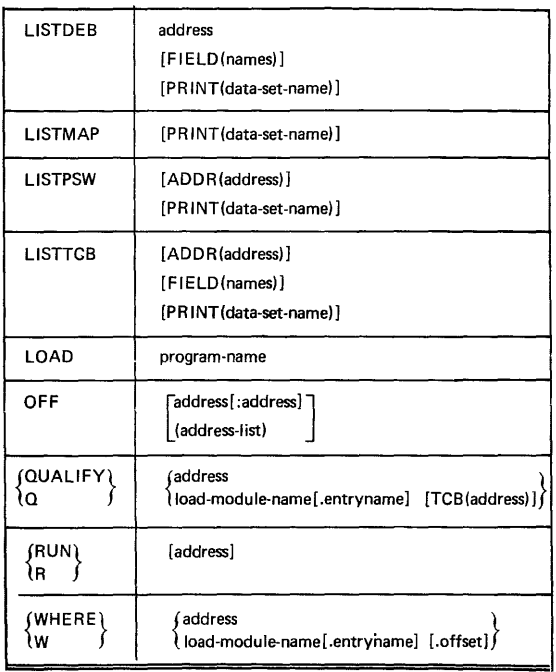

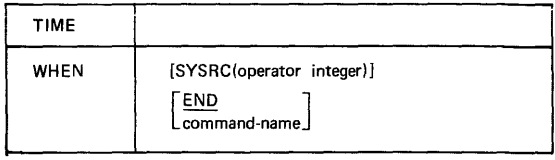

#### **VM/370 Commands**

Source: GX20-1926-5 GC20-1B06-1 IBM Virtual Machine Facility/370 Quick Guide for Users IBM Virtual Machine Facility/370 Operator's Guide Release 3 PLC 8

Command outlines for CP and CMS commands are shown.

CP commands are divided into eight classes, A to G, by type of user. Classes A, B, and D designate operator commands; Class G, commands for general users.

CP commands that apply to the Real Machine are followed by (Rl, those that apply to the Virtual Machine (V).

Certain commands can be truncated. CP commands that can 'be, have the truncated version in uppercase (capital letters). The option is yours: you may enter commands in lower- or upper-case, using either the long or truncated version.

At the conclusion of the CP command outlines, there follow the command outlines of the most frequently used CMS commands. The complete set of CMS command outlines may be found in either of the sources cited above.

# Page 4.128

# **CP Operator Commands**

#### ACNT (R)

Creates accounting records.

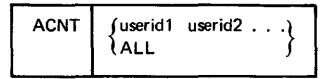

#### ADSTOP (V)

Halts the virtual machine's execution.

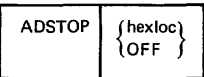

#### ATTACH (R)

Attaches a real device to a specified user or to the system.

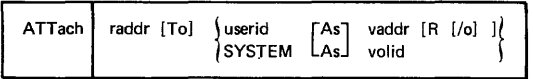

## ATTACH CHANNEL (R) CP Class B

Attaches a channel to a designated user.

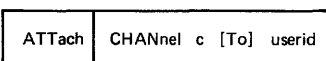

#### ATTENTION CP Class G

ATTN

CP Class G

CP Class B

CP Class A

#### BACKSPAC (R)

Restarts a current spool file.

#### Printer Format

BAckspac

BEGIN (V)

Begin

Starts the execution of a virtual machine.

[hexloc]

1

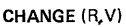

Alters the attributes of a closed spool file.

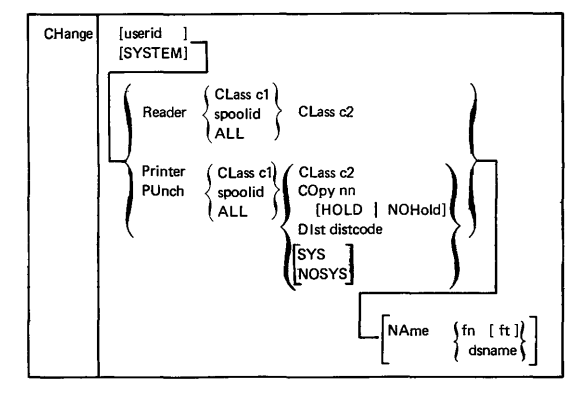

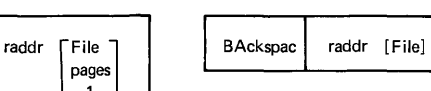

Punch Format

CP Class G

CP Classes D,G

CP Class D

CLOSE (V) CONSERVERSION CP Class G

Terminates spooling operations on a virtual reader, printer, or punch.

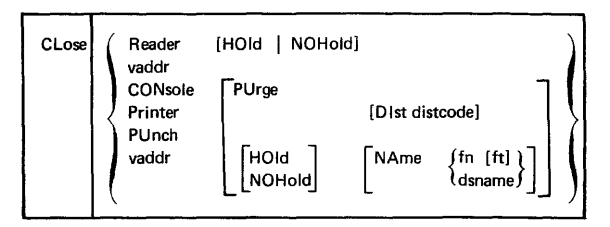

#### CP

CP Any Class

Allows any virtual machine operator to execute a CP console function from a virtual console read without first having to press the "attention" key to get to the CP console function environment.

1 #CP I [commandline1 [#commandline2 . . .J J

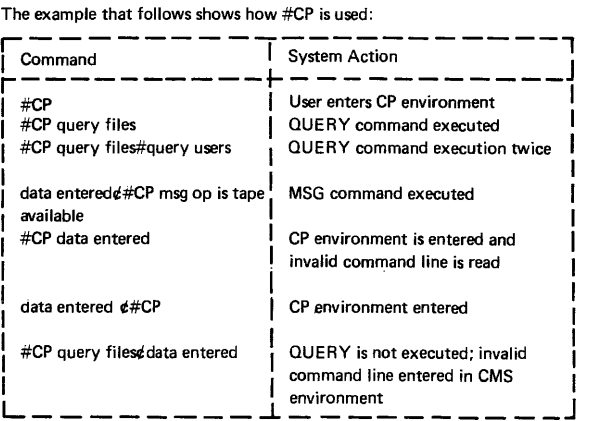

#### **COUPLE**

CP Class G

Use to connect your virtual (non-dedicated) channel-to-channel adapter to another user's virtual channel-to-channel adapter (or to another one of your own virtual channel-to-channel adapters).

#### **DCP**

CP Class E

Displays the contents of real storage locations at the terminal.

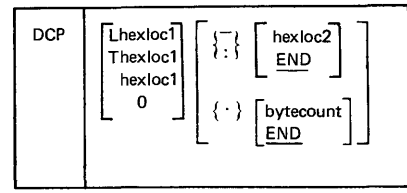

DEFINE (V)

CP Class G

Reconfigures the user's virtual machine.

```
DEFine
Reader
Printer
FUnch
           [As] vaddr
CONsole
CTCa
TIMer
1403
3211
CHANnels [As] (SEL)<br>(BMX)
           [As] vaddr |TEL[E2]|
LIne
                         IIBM[1]vaddr1 [As] vaddr2
GRAP cuu \begin{bmatrix} 3270 \\ 3158 \end{bmatrix}T2305
T2314
T2319
        [As] vaddr [CYL] nnn
T3330
T3340
T3350
STORage [As] (nnnnK)
                and (
                        ì
```
# **DETACH** (R)

**CP Operator Commands** 

Removes a real device from the CP system.

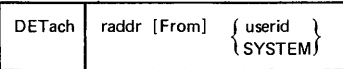

**DETACH** (V)

Detaches a virtual device from the virtual machine.

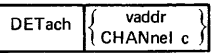

## **DETACH CHANNEL** (R)

Removes the specified channel and all its related devices from the specified user.

DETach CHANnel c [From] userid

#### **DIAL** (V) CP Class ALL

Attaches a terminal device to a multiple access system.

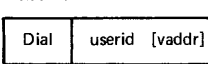

**DISABLE** (R)

Inhibits the use of communication lines.

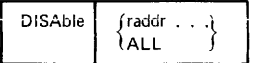

### **DISCONN** (V)

Disconnects the terminal from virtual machine operation.

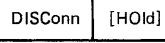

CP Class B

CP Class B

CP Classes A,B

CP Ciass ALL

CP Class G

## DISPLAY (V) CP ClassG

Displays storage locations and registers within the virtual machine.

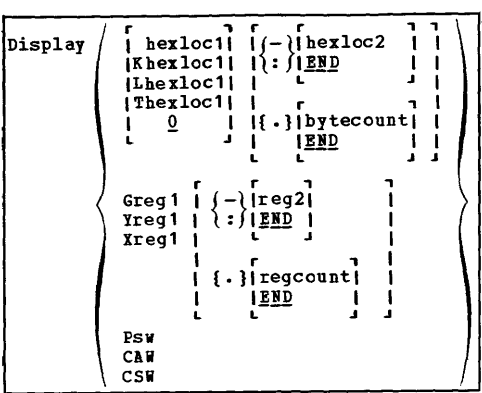

### DMCP

CP Class E

Prints the contents of real storage locations on the user's virtual spooled printer.

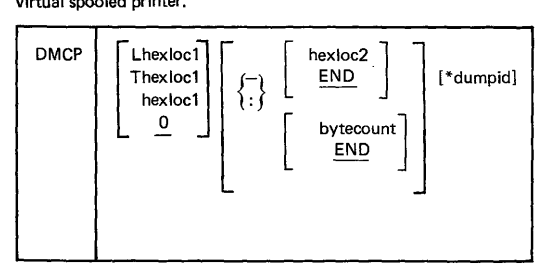

### **DRAIN (R)** CP Class D

Stops spooling activity on the specific device after the current file is finished spooling.

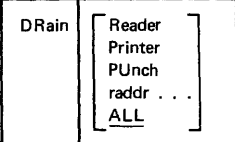

DUMP (V)

CP ClassG

Dumps virtual machine registers and storage to the virtual printer.

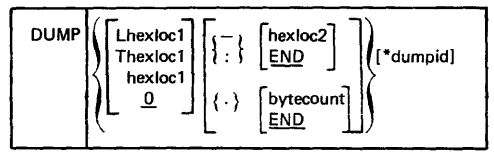

ECHO (V)

CP Class G

Returns data directly to the terminal.

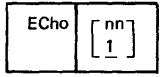

ENABLE (R)

Activates communication lines.

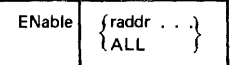

EXTERNAL (V)

CP Classes A,B

CP ClassG

Creates an external interrupt condition on the virtual machine.

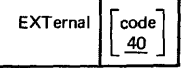

Halts and immediately purges or holds the current spool file.

FLush | raddr [ALL] [HOld]

FORCE (R) CP Class A

Forces logout of the named user.

FORCE | userid

FREE (R) CP Class D

Releases previously held user spool files.

Stops any active channel program on the real device specified.

HALT | raddr

HOLD (R) CP Class D

Defers processing of specified spool output.

 $HOld$  userid  $F$  Printer PUnch ALL

Initiates a program load on the virtual machine.

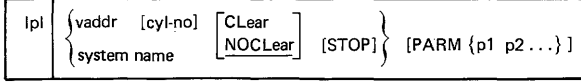

CP Class A

HALT(R)

FRee userid FPrinter PUnch ALL

FLUSH (R) CP Class D

**IPL** (V) CP Class G

Permits one user to access mini-disks belonging to another user.

LINK<sup>1</sup> [To] userid vaddr1 [As] vaddr2 [mode] [[PASS= ] password]

#### LOADBUF (R)

LOADBUF raddr (UCS name [Fold] [Ver] )<br>{FCB name [Index [nn]] }

#### LOADVFCB (V)

Loads a forms control image for a virtual 3211 printer.

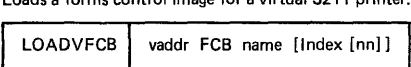

#### LOCATE

Finds the addresses of CP control blocks associated with a particular user, a user's virtual device, or a real system device.

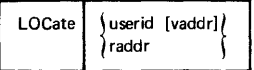

LOCK (V)

Locks specified pages in processor storage.

LOCK { userid } firstpage lastpage [MAP] **SYSTEM** 

LOGOFF (V)

Terminates a terminal session.

**LOGout** [HOld] LOGoff

LINK (V) CP Class G

CP Class E

CP Class A

CP Class G

CP Class ALL

CP Class D

LOGON (V)

Initiates all virtual machine operation.

Logon

userid [password] [Mask] [Noipl]

**MONITOR (R)** 

CP Classes A.E

Initiates or terminates the recording of events that occur in the real machine.

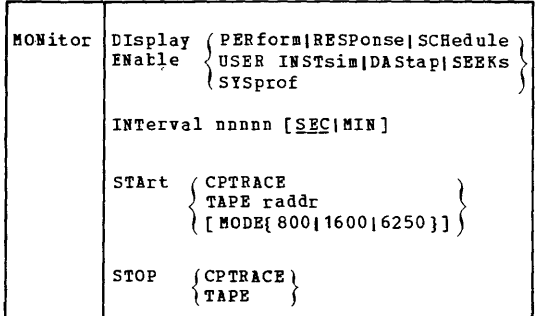

#### **MESSAGE (V)**

CP Classes A,B

Sends text messages to other users or the system operator.

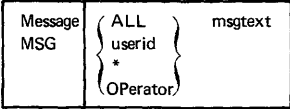

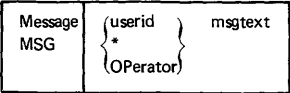

#### **NETWORK**

CP Classes A and R

Provides controls for utilizing and controlling 3705 and its resources. Also provides a means of altering binary synchronous line poll delay interval.

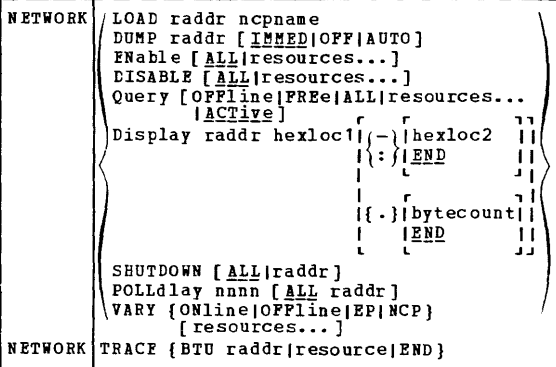

### **NETWORK**

CP Class F

CP Class G

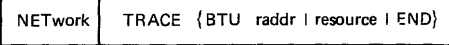

#### NOTREADY (V)

Simulates the loss of ready status on a virtual spooled unit record device.

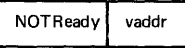

#### ORDER (R.V)

CP Class D

Provides a technique for ordering closed spool files.

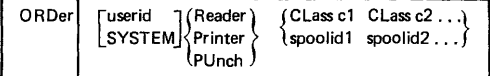

## **PURGE** (R.V) CP Class G

Deletes a spooled file before reading, printing, or punching occurs.

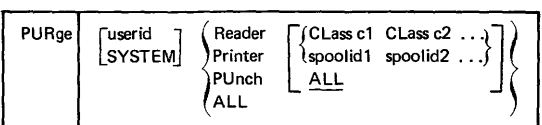

**QUERY** (R.V) CP Classes A and B

Provides the paging activity index or specified user priority or the Virtual Machine Assist feature.

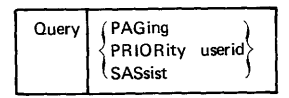

#### **QUERY** (R)

CP Class B

Provides the current status of all system devices.

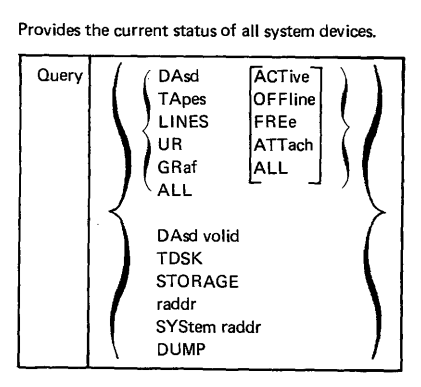

#### **QUERY** (V) CP Class G

Provides the virtual machine user with the current status of his virtual machine, spooling devices and spool files.

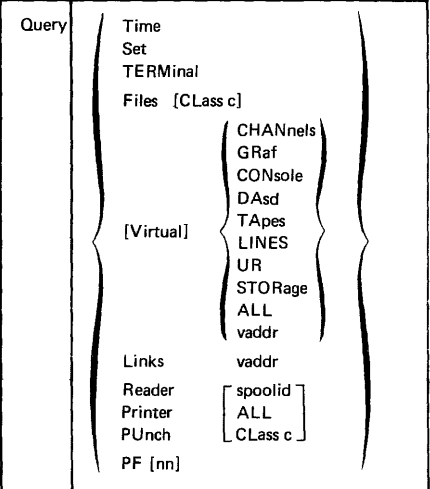

**QUERY** (V)

CP Class ALL

and real address of the logged on users.

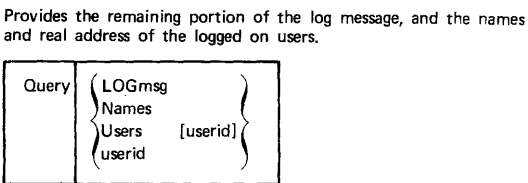

## **QUERY**

CP Class D

Provides data on spooling information

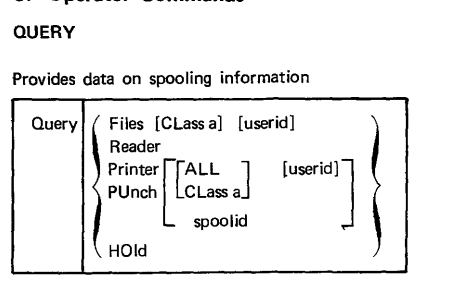

#### **READY** (V)

CP Class G

Makes a device end interrupt pending for the specified virtual device.

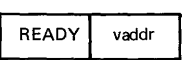

#### **REPEAT** (R)

Increases the copies of, or holds, an output spool file.

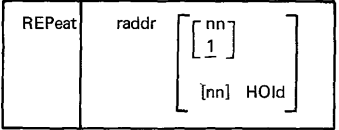

#### **REQUEST** CP Class G

Use to make an attention interrupt pending at your virtual console.

**I** REQuest **I** 

#### **RESET (V)** CP Class G

Clears all pending interupts and resets error conditions on the device specified.

RESET vaddr

Rewinds a real tape drive.

# REWIND | vaddr

#### SAVESYS

Save a virtual machine storage space with registers and PSW as they currently exist.

I SAVESYS System name

SET(R)

Sets special CP preferred options.

SET (RI

Establishes disposition for log messages and dumps.

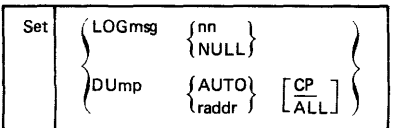

# **CP Operator Commands**

CP Class E

CP Class A

**CP Ciass B** 

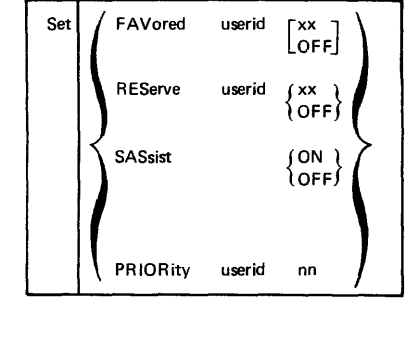

SET (V)

CP Class G

Sets virtual machine options.

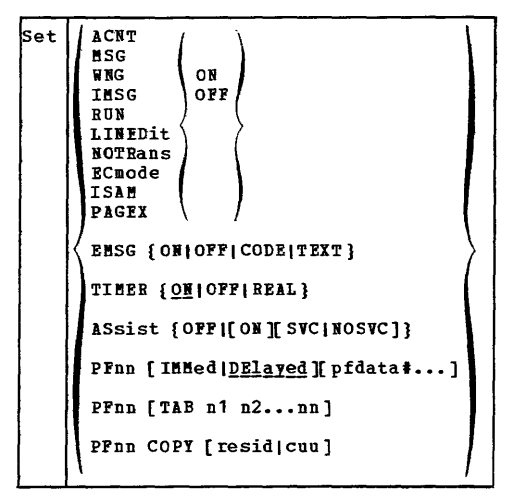

#### SHUTDOWN (R)

CP Class A

Checkpoints and terminates the current VM/370 operation.

**SHUTDOWN** 

SLEEP (V)

CP Class ALL

Places the virtual machine in a dormant state with the terminal keyboard locked.

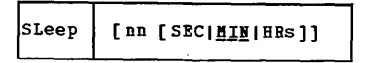

### SPACE (R)

Forces single spacing on the printer.

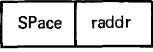

SPOOL (V)

Changes spooling control options.

SPool ıг íReader) ICLass\_T **CONT** icLosei  $\mathbf{I}$  $\sqrt{v}$ addr $\int$  $|Class$   $*|c|$ INOCONIIIPURGEI ٠ a t **IEOF** I I HOLD **INOEOf!INOHOLDI** 上山  $(Printer)$ rг י רד | | userid | | | HOld  $11T<sub>O</sub>$ ı PUnch  $11$   $P$ O $I$  $I$  $\pmb{\ast}$ III<u>NOHold</u> I *vaddr* JISYSTEM IIL Ιt  $41r$ L. I IICLass Al I OFF  $||CLass c|$  $\mathbf{J}$  .  $\mathbf{L}$ t, ICONt |COpy nn| |CLOSE| ł ICOPY 011 IPURGEI INQCont 1 |STArt||HOld | |CONt (CONsole) -1 ∖vaddr f ISTOP II<u>NOHold</u>| INOCont | u u n r II userid | CLass II **IOFF**  $||CLass c|$ a u L л | | COpy nn | | CLOSE | ITErm | NOTErm **IICOPI 01IIPURGEI** Ľ лú a u

CP Class D

CP Class G

START (R)

CP Class D

Restarts a drained device or changes its output spooling class.

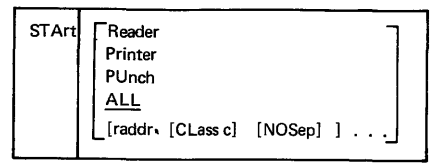

#### **STCP**

CP Class C

Alters the contents of real storage.

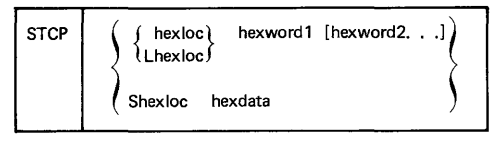

## STORE (V)

CP Class G

Alters virtual machine storage, PSW, and registers.

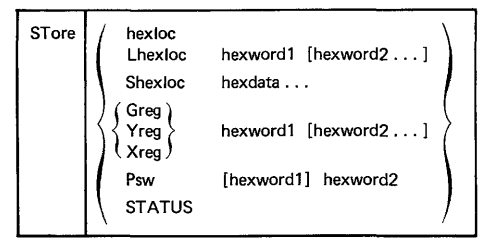

### SYSTEM (V)

CP Class G

Simulates virtual machine console functions.

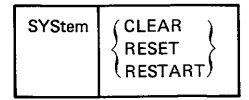

TAG CP Class G

Use the TAG command to associate information with a VM/370 spool file, usually for use with a subsystem such as RSCS or a user-written subsystem.

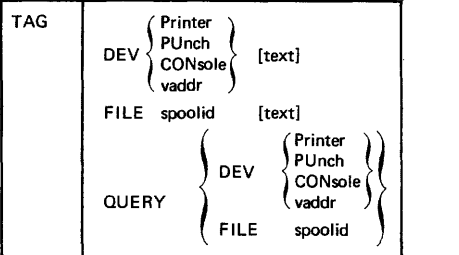

TERMINAL (V)

CP Class G

Changes parameters for terminal operations.

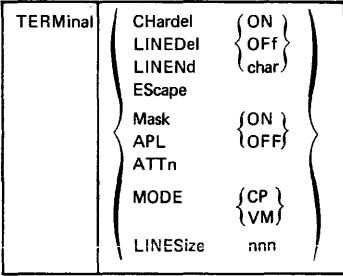

**TRACE** (V)

**CP** Class G

Traces and records program execution.

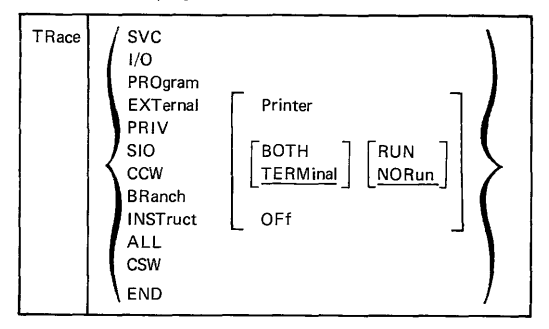

#### **TRANSFER** (R.V)

CP Class D

Transfers command to direct an input spool file to a specified user's virtual spool input, or to reclaim input spool files that origi· nated from the specified user.

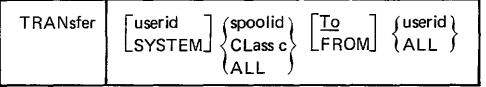

**UNLOCK** (R) CP Class A

Releases storage.

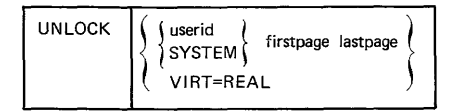

#### VARY(R)

CP Class S

Varies the availablility of a device.

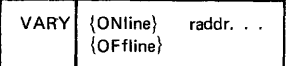

#### **WARNING** (R) CP Classes A,B

Transmits high priority messages to a specified user or to all users.

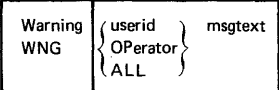

#### **ASTERISK**

CP Class ALL

Use \* to annotate the console sheet with a comment. I \* I anycomment

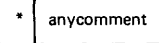

# **CMS Command Formats**  Source: GC20-1B06-5

#### nvoking the Batch Facility CMS

The Batch Facility virtual machine is invoked by the batch operator when he issues the CP IPL command followed by the CMSBATCH command. This sequence takes the form:

> ipl cms CMS *mmlddlyy* WED 17.58.48 cmsbatch *Y/S* (19E) *RIO.*  THE FOLLOWING NAMES ARE UNDEFINED: BATEXIT1 BATEXIT2 R; T=O. *14/0.39 08:47:40*  WAITING FOR THE READER

The operator may now disconnect the batch machine terminal, if he wishes, using the CP DISCONN command. The Batch Facility will IPL itself after each job is executed.

## **CMS Command Formats**

#### **COPYFILE**

Copies files according to operand specifications.

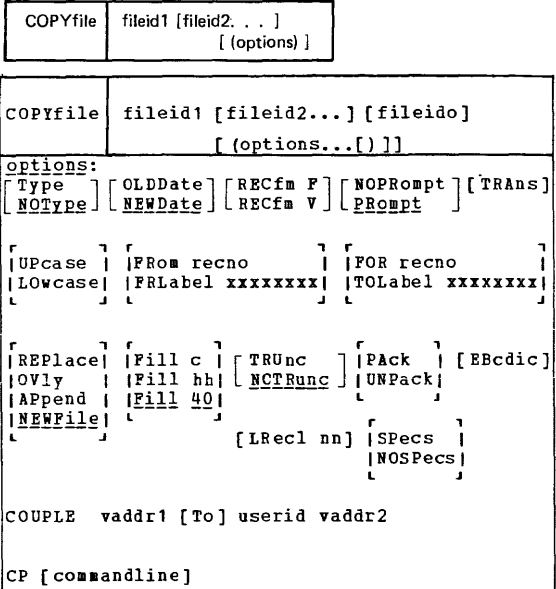

#### **DDR**

INVOKING DDR UNDER CMS

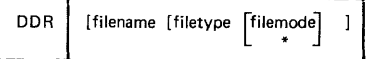

INVOKING DDR AS A STANDALONE PROGRAM

To use DDR as a standalone program, the operator should IPL it from a real or virtual IPL device as he would any other standalone program. Then indicate where the DDR program is to obtain its control statements by responding to prompting messages at the console.

**CMS**
### DIRECT

To build a user directory on a system-owned volume using preallocated cylinders.

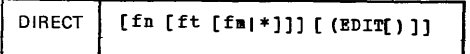

If running under VM/370, a normal completion results in the newly created directory being dynamically swapped, and placed in use by VM/370 (providing the user's class is A, B or C and the directory volume is present in the system owned LIST). In either case the directory is updated on the directory volume.

#### EDIT CMS

Provides access to the EDIT environment

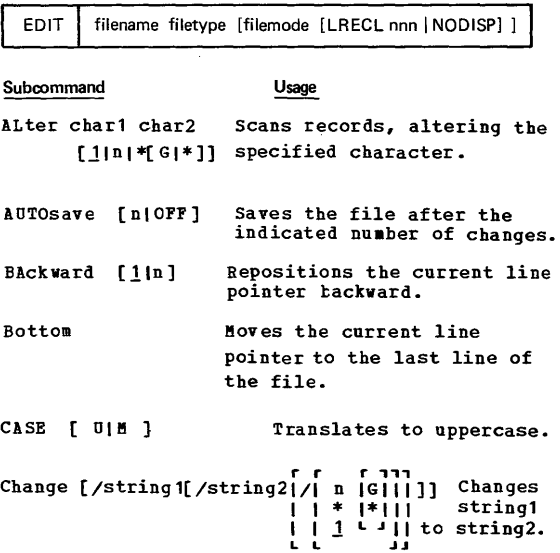

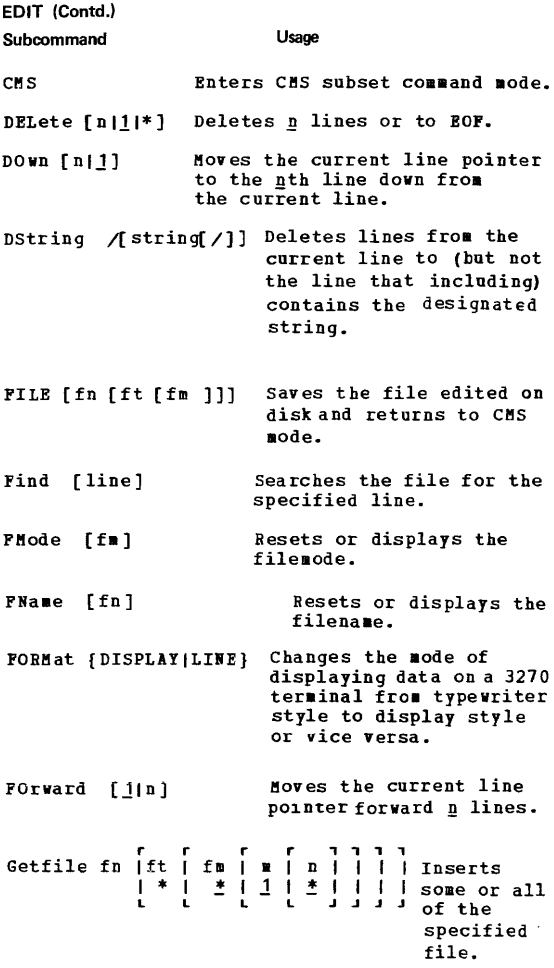

## CMS Command Formats EDIT (Contd.) Subcommand THAGE [ON LOFF ICANON] Input [line] LINEmode Usage Expands text into line images or displays current settings. Inserts 'line' in the file or enters input mode. [Left I Right I OFF] sets or displays the line numbering mode. [Locate] /[string[/] Scans the file for the first occurrence of 'string' • LONG Next [n|1] Enters LONG error message mode. Points to the nth line down from the current line. Overlay [line] Replaces all or part of the current line. PREserve PROMPT [n|10] QUIT RECfm [FIV] Saves current mode settings. Sets the line increment. Terminates the EDIT session. Sets or displays record format. RENum [strtnoll0 [incrnolstrtno]] Recomputes line numbers. REPEAT [n|1|\*] Executes the following OVERLAY request n times. Replace [line] Replaces the current line with 'line' or deletes the line and enters input mode. REStore Restores mode settings. RETURN Returns to EDIT environment.

EDIT (Contd.)

Subcommand Usage (REUSE) [edit subcommand] Stacks (LIFO) the last EDIT subcommand.  $\left\{ \begin{array}{c} \end{array} \right.$ SAVE [fn [ft [fm ]]] Saves the file on disk.  $\left\{\begin{array}{c} \text{Scrol1} \\ \text{S[crol1]U[p]} \end{array}\right\}$  [\*|n|1] Displays a number of lines above or below the current line. SERial Turns serialization {[ONIALLlseq [incrl1QJ]IOFF} onoroff in coluns 73-80. SHORT Enters SHORT error message<br>mode. STACK [n|1|0|edit subcommand] Stacks p lines in the terminal input buffer. TABSet n1 [n2 ... nn] Sets the given tabs. Moves the current line pointer TOP to the beginning of the file. TRUNC [n<sup>1</sup>\*] Sets or displays the column of trunca ti on. Type  $[1 |m| * [n] * ]$ Displays the specified number of lines beginning with the current line. Points to the line <u>n</u> lines<br>above the current line. up [n 11] Verify [QNIOFF] Sets, displays, or [[startcol|1] endcol|\*] resets verify mode. {IIY] [edit subcomma nd lnl1J Assigns to I or Y the given EDIT subcoamand.

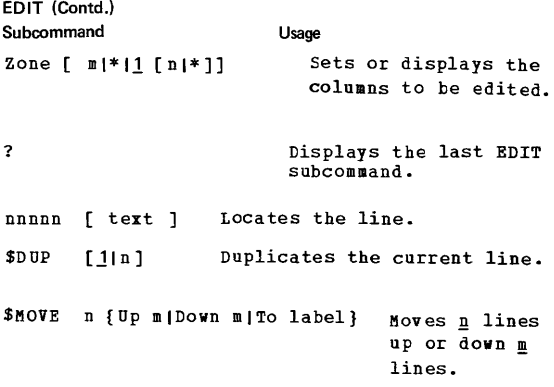

### FORMAT

Formats a disk for use by CMS.

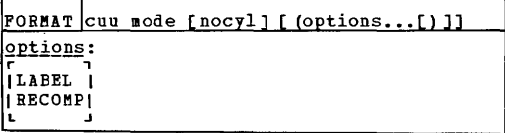

### **LlSTFILE** CMS

CMS

Lists information about CMS files

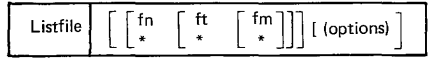

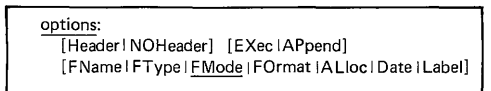

/

### MOVEFILE

Moves data from one device to another device.

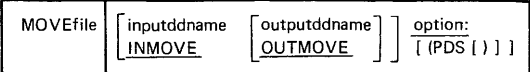

#### NCPDUMP

Processes CP spool reader foles created by 3705 dumping operations.

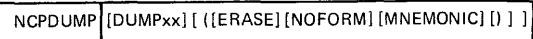

### PRINT CMS

Directs a specified spool file to the virtual printer.

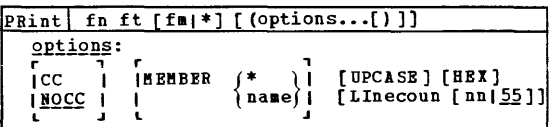

### PUNCH CMS

Directs a specified spool file to the virtual punch.

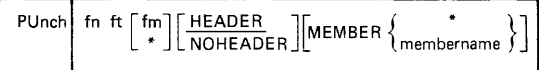

CMS

## QUERY CMS

Permits the user to obtain specified information about his virtual machine's CMS functions.

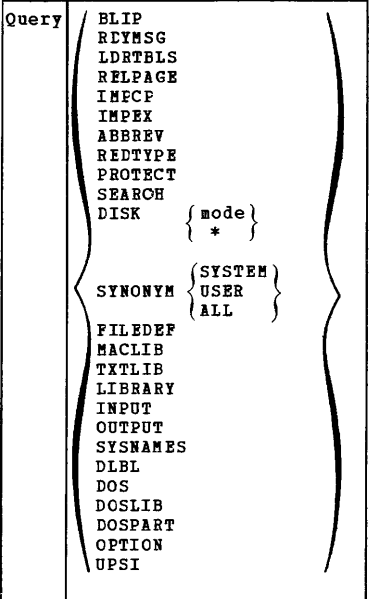

### READCARD

Reads data from the spooled card input device.

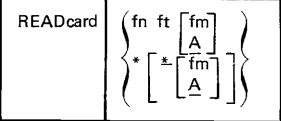

CMS

## CMS Command Formats SET CMS

Control various functions within your virtual machine. (Only one function may be specified- per SET command.)

The right of the string of the string (count) ]|<br>SET ||BLIP string (count) ]||INPUT| a xx|| IBLIP ON I I I XX YY I **IBLIP OFF** ... , I PROTECT OFF I I<u>PROTECT</u> ON I .J [LDRTBLS nn] [OUTPUT [xx a]] r<br>|RDYMSG SMSG||RELPAGE OFF||ABBREV OFF| IEDINSG TNSG IRELPAGE ON I ITBBEET ON I IIMPEX OFFI IIMPCP OFFI IREDTYPE OFFI IIMPEX ON I IIMPCP ON I IREDTYPE ON I L .J L .J L **IAUTOREAD ON I** IAUTOREAD OFFI L J , I<br>ISYSNAME (CMSVSAM) entryname| **CHSAMS** I I CMSSEG I L .J r I<br>I NONSHARE CMSUSAM I I (CMSAMS )<br>I CMSSEG I I CMSSEG L .J POS ON [mode[ (VSAM[) ]]]||UPSI nnnnnnnn |<br>|DOS OFF ||UPSI OFF | 100 OFF III ... , IDOSPART nnnnnKI I DOSPART OFF L

### TAPE CMS

Performs tape to disk or disk to tape operations for CMS data sets.

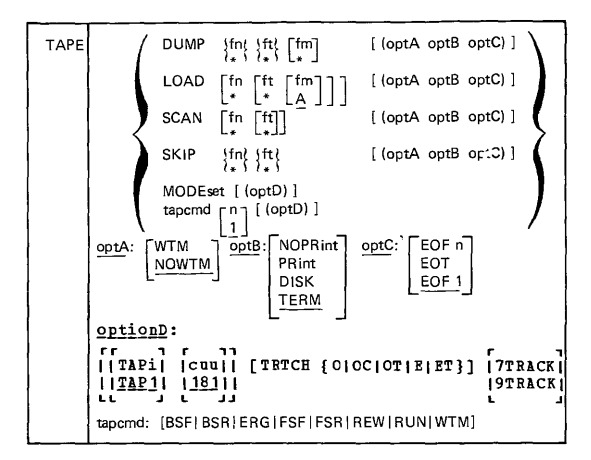

#### TAPPDS CMS

Loads an OS partitioned data set (PDS) file or card-image records from tape to disk.

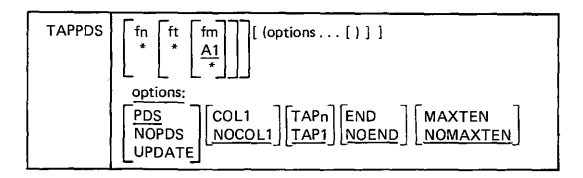

### UPDATE CMS

Makes changes in file as defined by control cards in a record file.

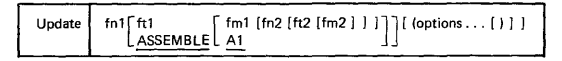

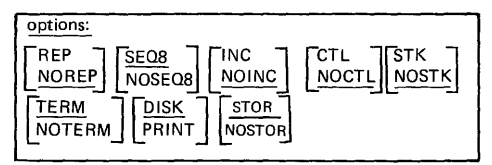

#### VMFDUMP

Formats and prints, or erases, an existing dump.

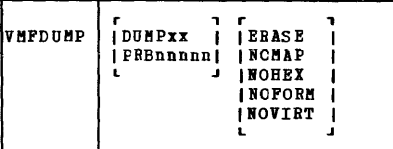

### ZAP CMS

This command (though intended primarily for the system programmer) could allow the system operator to access 3704/3705 LOADLIB members, find a precise point within the program, verify the authenticity of that location, and then modify the contents to modify that program.

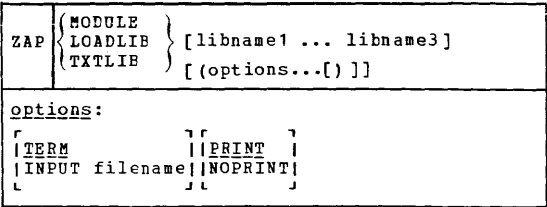

#### IPL PROCEDURE FOR DOS/VS WITH THE DOC

Source: GC33-5378 Operator's Library DOS/VS Operating Procedures Release 33

- 1. Perform the power on and load microprogram procedures as described in the appropriate hardware manual and wait until PROGRAM LOAD appears on the screen.
- 2. Mount the SYSRES disk pack on a disk drive and ready this device.
- 3. Mount the pack containing the page data set on the disk drive assigned to SYSVIS. (If the standard assignment for SYSVIS does not exist or is not to be used, any disk drive can be chosen for the pack; the physical address of the drive must then be specified in the DPD command.) If the page data set resides on a 3340 Disk Storage, this device must be ready before you start the IPL procedure.
- 4. Type in the physical device address of the disk drive that holds the SYSRES disk pack.
- 5. Type in character C in order to clear storage. Only if during a hard wait you want to draw a stand-alone dump type in N instead to conserve storage contents.

If you do not want to use any emulation press ENTER.

If you are using 2311, or 2314 emulation (only with Model 125) specify the number of buffers needed.

If you want 1052 emulation (only if your supervisor is not generated for a Model 115 or 125) move the cursor to the emulator prompting message and specify E. Then press ENTER.

6. When WAIT appears on the screen, press REQUEST. This displays the following message:

0103A SPECIFY SUPERVISOR NAME

If you wish to use the default supervisor (\$\$A\$SUP1), press ENTER; otherwise, enter the name of the required supervisor and then press ENTER.

7. When WAIT appears on the screen again, press REQUEST. The system will respond with the following information message identifying the SYSRES file and CPU:

> 01041 IPLDEV=devaddr, VOLSERNO=volserno, CPUID=CPU-id

One of the following sets of messages will then be displayed:

- A. 01301 DATE=date,CLOCK=time,ZONE=difference 0110AGIVE IPL COMMANDS
- B. 0131A DATE REQUIRED, CLOCK REQUIRED, ZONE=difference 0110AGIVE IPL COMMANDS

#### IPL PROCEDURE FOR *DOSNS* WITH THE DOC

- C. 01321 TOO CLOCK INOPERATIVE; NO TOO SUPPORT 0131A DATE REQUIRED, CLOCK REQUIRED 0110A GIVE IPL COMMANDS
- 8. Depending on the messages that were printed on SYSLOG (see step 6). take the following action:
	- A. 1. If all values are satisfactory, enter the SET command without parameters.
		- 2. If the date or time of day is not satisfactory, enter the SET command with both DATE and CLOCK parameters, and press TOO CLK.
		- 3. If the zone is not satisfactory, enter the SET command with the ZONE parameter.
		- 4. If none of the values is satisfactory, enter the SET command with all parameters and press TOO CLK.
	- B. 1. If the zone value is satisfactory, enter the SET command with DATE and CLOCK parameters, and press TOD CLK.
		- 2. If the zone value is not satisfactory, enter the SET command with all parameters and press TOO CLK.
	- C. If the message is 0131A, then take the same action as in B above.
- 9. Enter the CAT command, if required, to indicate on which physical device the disk pack containing the VSAM catalog is mounted.
- 10. Enter the DPD command to define the page data set. DPD is mandatory; all operands are optional.
- 11. Press ENTER. The system then issues the message<br>01201 IPL COMPLETE FOR DOS/VS REL xx.x ECLEVEL=nn

in which case you can go to steps 11 and 12 or it issues the messages

01201 IPL COMPLETE FOR DOS/VS REL xx.x ECLEVEL=nn 1TOOA WARM START COPY OF SVA FOUND

There are three possible responses:

- A. Enter KEEP and press ENTER if you wish to keep the current copy of the SVA (Shared Virtual Area); in this case, steps 11 and 12 cannot be executed.
- B. Press ENTER. This has the same effect as A, above.
- C. Enter REJ and press ENTER if you do not wish to keep the current copy of the SVA; in this case you can go to steps 11 and 12.

### IPL PROCEDURE FOR *DOSNS* WITH THE DOC

- 12. If you wish to change the size of the existing SVA. enter the SET SVA=(nK.nK) job control command.
- 13. If you wish to use one of the standard SOLs provided by IBM. do one of the following:
	- a. If you do not need VSAM modules. enter the command

EXEC PROC=SOL

b. If you need VSAM modules. enter the command

EXEC PROC=VSAMSVA

This procedure creates a system directory list of the VSAM modules. in addition to those phases otherwise entered by the procedure SOL. It also loads these VSAM modules into the SVA.

Ooes your system use ROE?

If so. turn to Procedure 6.

### **Display Operating Console . Models 115 and 125 . Commands**  *Sources: GC33·5378 DOSNS Operating Procedures, Release 33*

#### Examples of the K Command

Note: The K command is used in conjunction with Models 115 and 125 only.

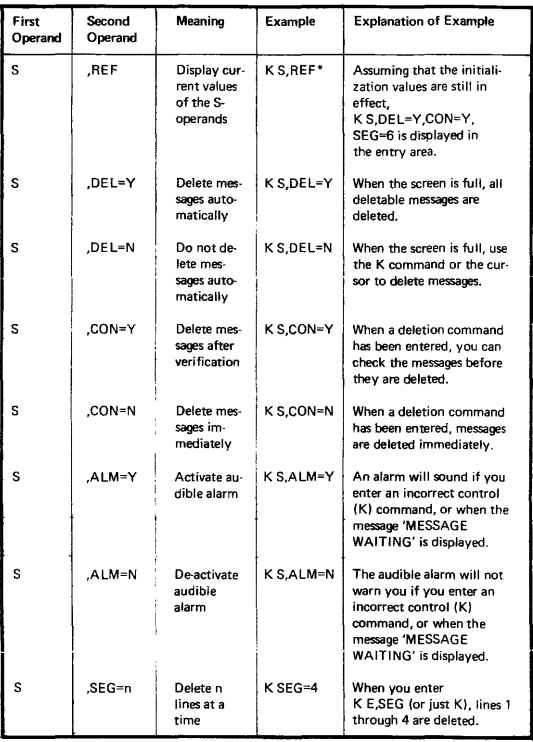

 $\bullet$ You may also enter K S since REF is the default value of the S operand.

## **Display Operating Console - Models 115 and 125 - Commands**

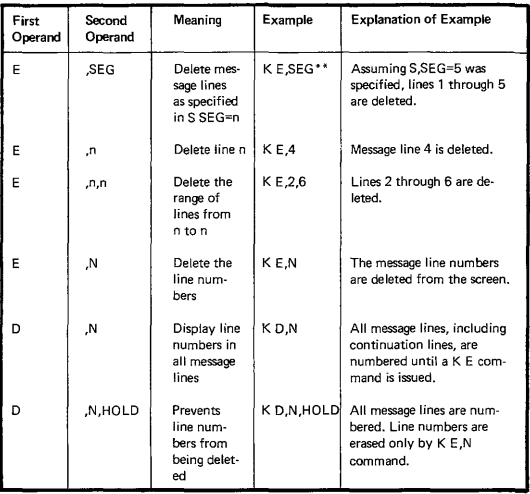

Examples of the K Command (cont'd)

\*\* You may also enter K since E and SEG are default values.

# **Display Operating Console· Models 115 and 125· Commands**

#### Examples of the K Command

Note: The D command is used in conjunction with Models 115 and 125 only.

Entering redisplay mode

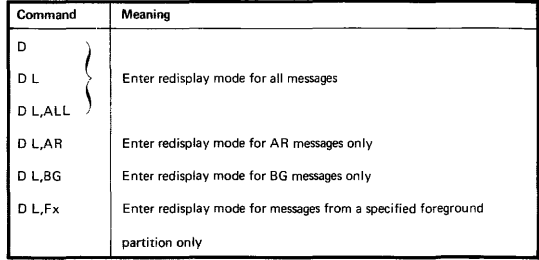

#### Controlling redisplay operation

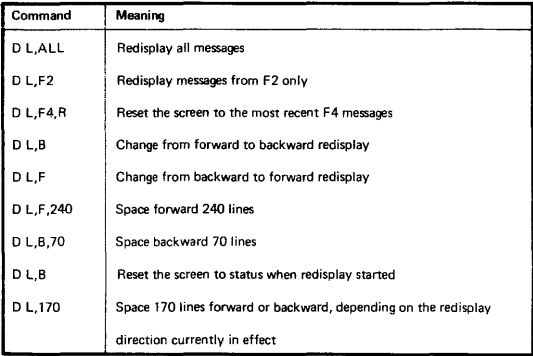

#### Terminating redisplay mode

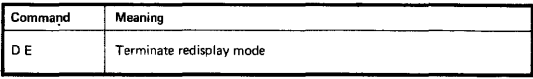

### **IPL PROCEDURE FOR OS/VS1**

#### Sample **IPL** VS1 Release 6

IEA760A SPECIFY VIRTUAL STORAGE SIZE (default) IEA761I PAGÉ=(V=PAGPAK,CYL=140)<br>IEE0541 DATE=75.177.CLOCK=11.24 IEE0541 DATE=75. 177 ,CLOCK=11 .24.44 DATE=75, 177, CLOCK=11.24.22, GMT IEA7641 NIP0001, CMD00001, DFN00001, JESPARMS, ,PRESRES, ,SET00001, SMFPRMOO, IEA7651 DEVSTAT=ALL IEA765I DEVSTAT=ALL<br>IEA101A SPECIFY SYS SPECIFY SYSTEM AND/OR SET PARAMETERS FOR RELEASE 06.0 OS/VS1 (default) IEA1031 DATASET SYS1.DUMP NOT FOUND BY LOCATE<br>IEA135A SPECIFY SYS1.DUMP TAPE UNIT ADDRESS O SPECIFY SYS1.DUMP TAPE UNIT ADDRESS OR NO (default) IEA208I SYS1.DUMP FUNCTION INOPERATIVE IEA106I IEAAPF00 NOT FOUND IN SYS1. PARMLIB IEE140I SYSTEM CONSOLES CONSOLE/ALT COND AUTH ID ROUTCD<br>01F/01F M ALL 01 1-10.12-16 01F/01F MALL 01 1-10,12-16<br>
IEF0321 PARMLIB VALUES TAKEN FOR JES IEE8661 DEFINE COMMAND BEING PROCESSED IEE8051 DEFINITION COMPLETED IEE101A READY IEE0291 Q=(,F) , SWPRM=(U) ,JLPRM=(100,20,25) IEF2491 FOLLOWING P/R AND RSV VOLUMES ARE MOUNTED PAGPAK ON 130 (P/R-PRV) 231400 ON 131 (RSV-STR) 231401 ON 133 (RSV-STR) LNK145 ON 136 (P/R-PRV) VS1445 ON 137 (P/R-PRV) IBE0521 VARY (OOC, OOE) ,ONLINE IEE0091 LOG NOW RECORDING ON DATA SET X IEE302I 00C ONLINE<br>IEE302I 00E ONLINE IEE3021 00E IEE052I MN JOBNAMES,T IEE0521 START RDR,OOC IEE052I START WTR,00E, A IEE052I START INIT .ALL IEE3541 SMF PARAMETERS SID=155A OPI=YES JWT=010  $BUF=2000$ MAN=ALI EXT=YES OPT=2 00 IEE357A REPLY WITH SMF VALUES OR U R O,u R O,U IEE3601 SMF NOW RECORDING ON SYS1.MANX ON 136. TlME=11.30.07 IEE048I INITIALIZATION COMPLETED

#### **IPL PROCEDURE FOR OS/VS2 JES2**

#### Sample IPL VS2 JES2 Release 3.7

```
IEA101A SPECIFY SYSTEM PARAMETERS FOR RELEASE 03.70 VS2 
rbO, sysp=26 ,clpa 
IEA851I FOLLOWING MAY BE MOUNTED
SPLIT2 ON 3330 
IEA851A REPLY DEVICE ADDRESSES OR U
  IEF165I // START JES2<br>IEE712I TRACE PROCESSING COMPLETE
*00 IFB010D ENTER' IPL REASON,SUBSYSTEM ID' OR 'u· IEF354I SMF PARAMETERS 
 IEE354I SID=H155 
 IEE354I JWT=10
 IEE354I BUF=2000 
 IEE354I MAN=NONE 
 IEE354I EXT=YES 
 IEE35llI OPT=2 
 IEE354I OPI=YES 
*01 IEE357A REPLY WITH SMF VALUES OR U 
> 
r 1,jwt=200,ext=no 
 IEE600I REPLY TO 01 IS;JWT=200,EXT=NO 
 IEE351I SMF SYS1. MAN RECORDING NOT BEING USED
*02 $HASP426 SPECIFY OPTIONS - HASP-II, VERSION JES2 3.7 
r 2, cold ,noreg, haspparm=normall 
 IEE600I REPLY TO 02 IS; SUPPRESSED 
 IEE041I THE SYSTEM LOG IS NOW ACTIVE
 $HASP160 PRINTER1 INACTIVE - CLASS=AFS13579<br>$HASP100 INIT ON STCINRDR
                    ON STCINRDR<br>ON STCINRDR
 $HASP100 INIT<br>$HASP309 INIT
 $HASP309 INIT 1 INACTIVE ******** C=ACHQSX<br>$HASP309 INIT 2 INACTIVE ******** C=ACHOSX
               INIT 2 INACTIVE ******** C=ACHQSX
 $HASP099 ALL AVAILABLE FUNCTIONS COMPLETE 
      Formula for Computing Day of Year for Set Date Parameter (ddd)
      Formula: dd = ((m-1) 30) + t + awhere m = month number 
                    t = day of montha = adjustment for month (see tablel 
      Ex: March 15, 1977 ADJUSTMENT TABLE (see Note)
                             Month m a month m 
        ddd=((3-1)30)+15+(-1) Jan. 1 0 July 7 1<br>=2x30+15-1 Feb. 2 1 Aug. 8 2
           =2x30+15-1 Feb. 2 1 Aug. B
```
May 5 0 Nov. 11 4<br>June 6 1 Dec. 12 4  $June 6 1 Dec.$ 

3 -1 Sept. 9 3<br>4 0 Oct. 10 3 Apr. 4 0 Oct.

NOTE: For Leap Year add 1 to ddd AFTER Feb. 29.

### **IPL PROCEDURE FOR OS/VS2 JES3**

Sample **IPL** VS2 JES3 Release 3.7

IEAI01A SPECIFY SYSTEM PARAMETERS FOR RELEASE 03. 7A. VS2 IEA876I SYS1.DUMPOO EMPTY IEA877A SPECIFY FULL DASD SYS1.DUMP DATASETS TO BE EMPTIED, TAPE UNITS TO BE USED AS SYS1. DUMP OR GO IEF165I // START JES3 v 004, offline<br>IEE712I TRACE PROCESSING COMPLETE \*00 IFB010D ENTER 'IPL REASON, SUBSYSTEM ID' OR 'U'  $r$  0.u IEE351I SMF SYS1.MAN RECORDING NOT BEING USED IEE600I REPLY TO 00 IS;U IEC161I 056-084, MSTR, MSTRMSTR, STGINDEX, ,, SYS1. STGINDEX, IEC161I T5C10998. VSAMDSET.DFD76273.T89AAD19.T5C10998, SYS1.MVSCAT37 IEC161I 056-084, MSTR, MSTRMSTR, STGINDEX, , , SYS1. STGINDEX, IEC161 I T5C13778. VSAMDSET.DFD76273 .T89AAD19 .T5C13778, SYS1.MVSCAT37 IEF4031 JES3 - STARTED - TlME=18.34.21 IEF281I 004 NOW OFFLINE IEF2361 ALLOC. FOR JES3 JES3 IEF237I OOF ALLOCATED TO JES30UT IEF237I OOF ALLOCATED TO JES3SNAP IEF2371 OOF ALLOCATED TO SYSABEND IEF237I OOF ALLOCATED TO JESABEND IAT3040 STATUS OF JES3 PROCESSORS IN COMPLEX r 1, c<br>IAT3040 SY1 IAT3040 SY1 <UP>, SY2 IEE6001 REPLY TO 01 IS;C  $\epsilon$ \*01 IAT3011 SPECIFY JES3 START TYPE (L H W WA OR C) \*02 IAT3033 CONFIRM JES3 COLDSTART REQUEST (U) <sup>r</sup>2,u IEE6001 REPLY TO 02 IS;U \*03 IAT3012 SELECT JES3 INISH ORIGIN (N M= OR U=), AND OPTIONAL EXIT PARM (,P=) r 3,u=00c IEE6001 REPLY TO 03 IS;U=OOC IEF2361 ALLOC. FOR JES3 JES3 IEF237I OOC ALLOCATED TO JES300C \*04 IEC123D OOF, SPECIFY UCS PARAMETER r 4,tn IEE6001 REPLY TO 04 IS;TN IEE349I HARDCOPY CONSOLE<br>CONSOLE/ALT COND AUTH COND AUTH ID ROUTCD SYSLOG<br>1836430 ERR 1836430 ERR IAT7120 *1/0* ERROR ON CN10 STATUS-0200 SENSE-10 OP-05<br>1836431 ERR CN1 \*IAT7110 CN10<br>1836434 ERR CN1 1AT7140 CN10 \*IAT7110 CN10 INACTIVE - PERM. ERROR<br>IAT7140 CN10 SWITCHED TO CN1 SWITCHED TO CN1

Ź

### **IPL PROCEDURE FOR OS/VS2 JES3**

Sample IPL VS2 JES3 Release 3.7 (Cont'd)

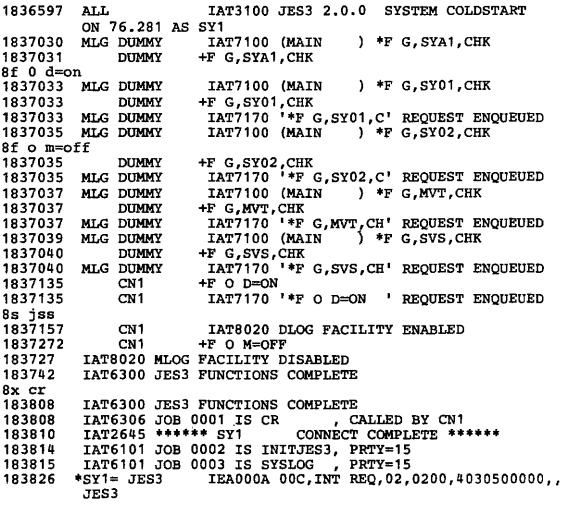

### **OS/VS Display Consoles** Sources: GC38-0260 OS/VS2 Display Consoles GC38-0255 OS/VSl Display Consoles

The CONTROL command (abbreviated K) controls the display console. Each function of this command is described in an appropriate place in the SRL. To request a summary of the CONTROL command operands and the functions that they perform, enter the following commands:

 $\left\{\n \begin{array}{ccc}\n \text{DISPLAY} \\
 \text{D}\n \end{array}\n\right\}\n \quad\n \text{C,K} \left[\n \begin{array}{cc}\n \text{L} = \n \end{array}\n\right.\n \left\{\n \begin{array}{c}\n \text{a} \\
 \text{cc} \\
 \text{c} \n \end{array}\n\right\}$ 

C,K specifies that a summary of CONTROL command operands is to be displayed.

L=  $\begin{Bmatrix} a \\ cca \end{Bmatrix}$ <br>L=  $\begin{Bmatrix} c \\ cca \end{Bmatrix}$  specifies the display area (a), console (cc), or both (cca) at which the display is to be presented. If you omit this operand, the display is presented in the first available display area on the console through which you entered the command; (unless routing instructions are in effect).

For example, to display a summary of CONTROL command operands in display area A of console 10, enter:

D C,K,L=10A

A printed summary of Control command formats appears in OS/VS2 (JES 2) commands summary which you will find in this section.

#### PROGRAM FUNCTION KEYS

#### Entering Commands with the PFKs

The program function keyboard is a group of 12 keys (called PFKs) located on the right side of the operator console keyboard. (It is an optional feature of the model 3277 display console, and is not available for the model 158 display console.) One or more PFKs may be available to you for entering commands. The PFKs are designated for operator command entry by the system programmer during system generation.

Each PFK is defined as conversational or nonconversational. The commands associated with a nonconversational PFK are entered immediately when you press the key. The commands associated with a conversational PFK are presented in the entry area, one at a time, when you press the key. You may make changes to them before you enter them.

In place of keys, the Mod 158 Display Console provides a PFK line (above the instruc· tion line) and entering of commands by light pen.

#### How to Display the PFK Numbers

Use the following form of the CONTROL command to olsplay and erase the numbers in the PFK display line:

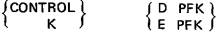

D , PF K specifies that the numbers of the PF Ks designated for command entry are to be displayed in the PFK display line.

E , PFK specifies that the numbers are to be erased from the PFK display line.

Example: To request display in the PFK display line (this line is located immediately above the instruction line), enter:

K D PFK

# **Section 5 Contents**

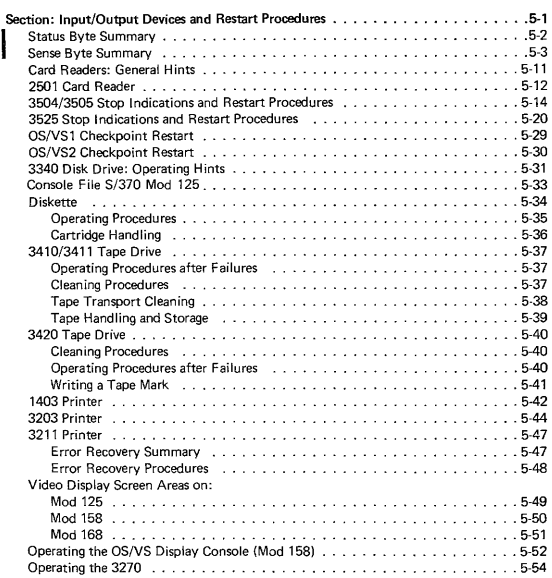

### **Status Byte**

Source: Component Description SRL for each device

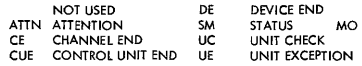

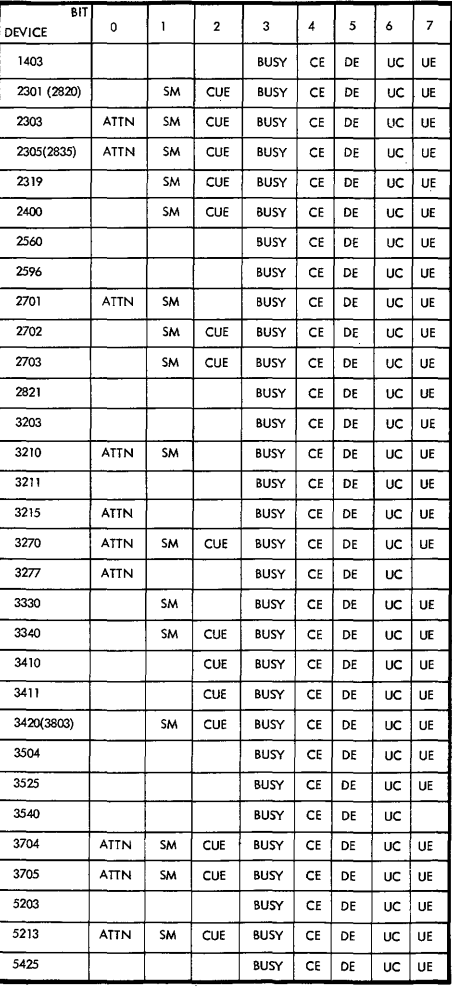

### **Status Byte**

Source: GA26-1635 Reference Manual for the **IBM** 3800 Printing Subsystem GA32-0029 **IBM** 3850 Mass Storage System (MSS), Principles of **Operation** 

| Bit      |             |    |            |             |    |           |    |    |
|----------|-------------|----|------------|-------------|----|-----------|----|----|
| 3800 Pr. | <b>ATTN</b> | Sм | <b>CUE</b> | <b>BUSY</b> | CE | DE        | UC | UE |
| 3850 MSS | ATTN        | SM | <b>CUE</b> | <b>BUSY</b> | CE | <b>DE</b> | UC | UE |

### **Sense Bytes**

Sense Bytes-IBM 3800 Printing Subsystem

Byte 0

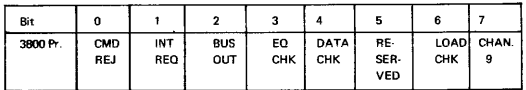

For bytes 1 through 23, see GA26-1635 Reference Manual. If intervention is required (byte 0 bit 1 on), examine sense bytes 1 through 4. If there is a jam, examine sense bytes 20 and 21, which will tell you how many pages got lost in the buffer and what to do IGA26-1635-0, page 69).

#### Sense Bytes-IBM 3850 Mass Storage System (MSS)

Bytes 0-3

| $\Omega$                |                    | $\overline{2}$                     | 3                                   | 4                         | 5                       | 6                                                        |                                                  |
|-------------------------|--------------------|------------------------------------|-------------------------------------|---------------------------|-------------------------|----------------------------------------------------------|--------------------------------------------------|
| CMD<br>REJ              | <b>INT</b><br>REQ  | <b>BUS</b><br>OUT                  | EQ<br>CHK                           | <b>NOT</b><br><b>USED</b> | HOST<br>RETRY           | <b>NOT</b><br><b>USED</b>                                | ENVIR.<br>DATA                                   |
| CE<br>MESS.             | <b>UNIT</b><br>UN- |                                    |                                     |                           |                         |                                                          |                                                  |
|                         | SSID               |                                    |                                     |                           |                         |                                                          |                                                  |
| FOR-<br>MAT<br>$\Omega$ | FOR-<br><b>MAT</b> | FOR-<br><b>MAT</b><br>$\mathbf{z}$ | FOR-<br>MAT<br>3                    | FOR-<br><b>MAT</b><br>4   | FOR-<br><b>MAT</b><br>5 | UN-<br><b>SUC-</b><br>CESS-<br><b>FUL</b><br>TRY         | SUC-<br><b>CESS-</b><br><b>FUL</b><br><b>TRY</b> |
|                         | <b>IBM 3851</b>    |                                    | <b>USABLE</b><br><b>CHARACTER 1</b> | HOST CHAN<br>ID           |                         | SSID<br><b>CHARACTER 0</b><br>SSID<br><b>CHARACTER 2</b> |                                                  |

**See GA32·0029 MSS Principles of Operation for bytes 4-31 which differ depending on the format.** 

### Sense Bytes

Sources: SY33-8571 DOS/VS Handbook, Release 31 GA22-6895 (2301 only)... GA26-5988 (2303 only)... GA26-1589 (2305 only) . . . GA33-1506 (3203 only) .. . GA26-1617 (3820 only) . . . GA21-9167 (5425 only)

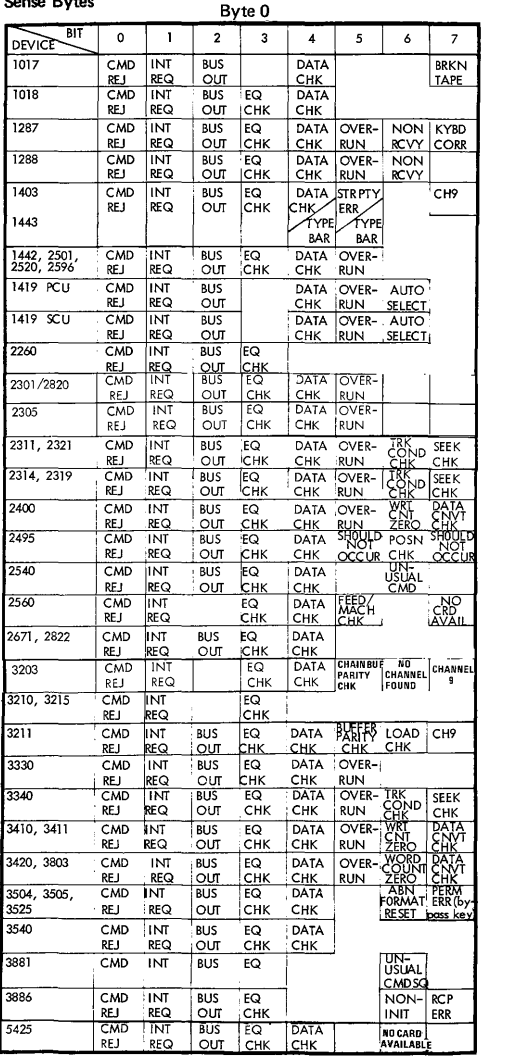

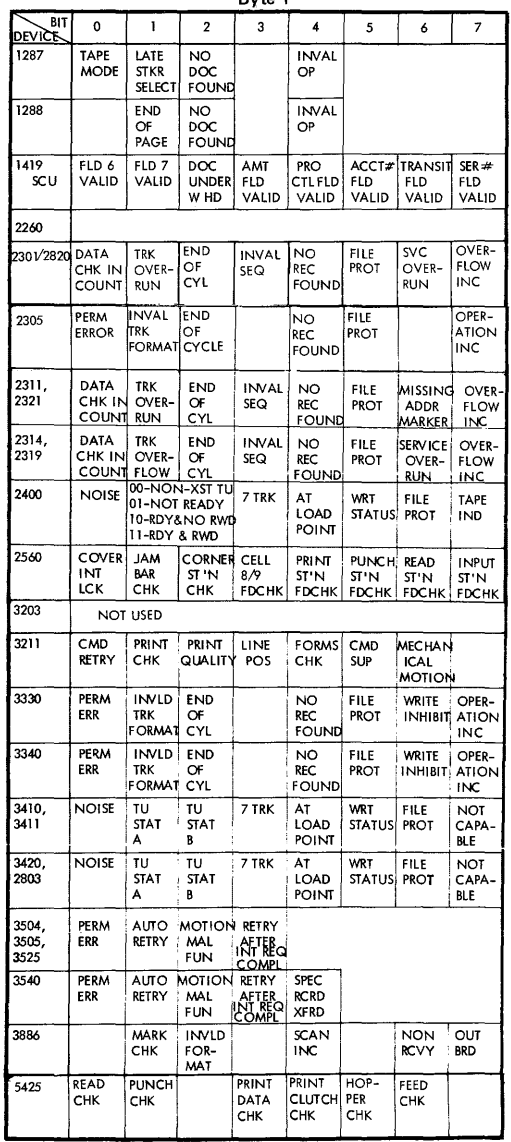

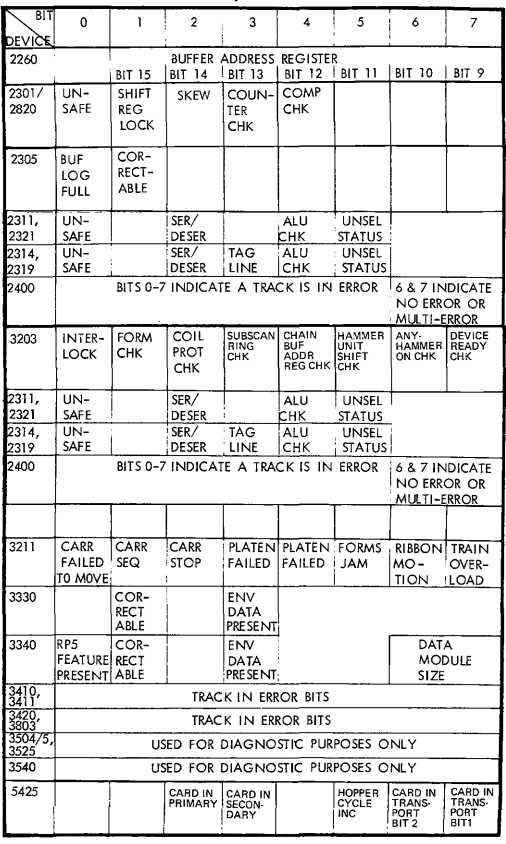

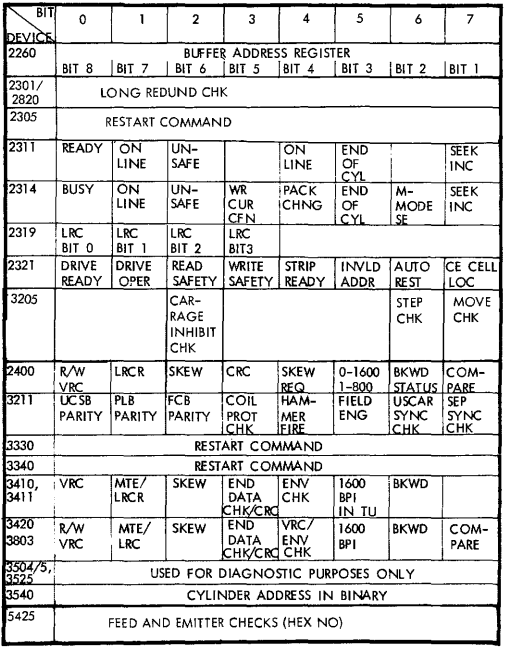

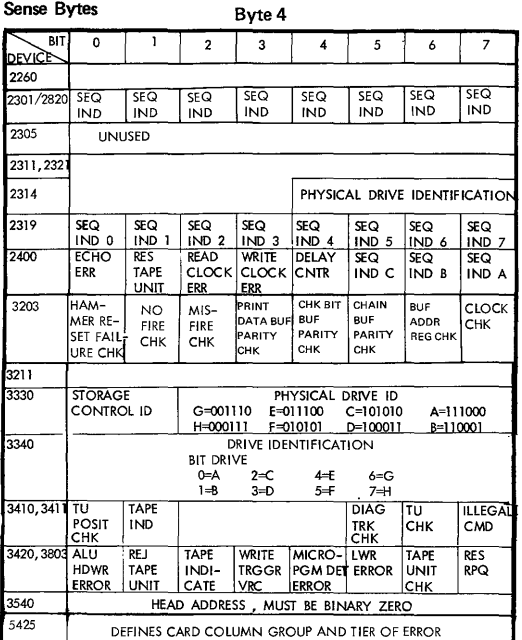

**Sense Bytes** Byte 5 BIT 0 1 2 3 4 5 6 7 2260 2301/2820 2305 **[DRIVE SEEK ADDRESS]** 2311,2321 COMMAND IN PROGRESS WHEN OVERFLOW INCOMPlETE OCCURS 2314 COMMAND IN PROGRESS WHEN OVERFLOW INCOMPLETE OCCURS 2319 2400 COMMAND IN PROGRESS WHEN OVERFLOW INC OCCURS OR ZERO 3203 OPEN COIL CHK 3211 3330 CYLINDER ADDRESS (LOW) 3340 CYLINDER ADDRESS (LOW) 3410,3411 NEW WRI PE ID PRTY TACH FALSE RPQ<br>| SUB- TM BURST COMP CHK END SYSTEM CHK 3420,3803 NEW NEW WRT PE ID START PARTIALIXCESSVE RES<br>SUB- SUB- TM BURST READ RECORD PSTAMBL RPQ<br>SYSTEM SYSTEM CHK CHK ORTM J5.4O RECORD ADDRESS IN BINARY 5425 SPECIFIES ROW (S) FOR THE TIER OF ERROR

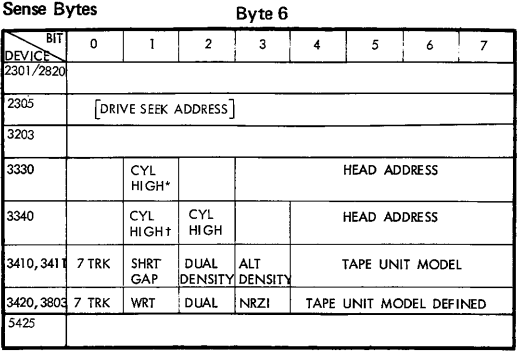

\* 3330 - II CYL HI GH (512)<br>† 3340 CYL HI GH (512)

| BIT.<br>DEVICE  | 0                  |                                                | 2                                     | 3                            | 4                                           | 5                                            | 6                                         | $\overline{7}$ |  |  |  |
|-----------------|--------------------|------------------------------------------------|---------------------------------------|------------------------------|---------------------------------------------|----------------------------------------------|-------------------------------------------|----------------|--|--|--|
| 2301/2820       |                    |                                                |                                       |                              |                                             |                                              |                                           |                |  |  |  |
| 2305            | MESSAGE CODE (HEX) |                                                |                                       |                              |                                             |                                              |                                           |                |  |  |  |
| 3203            |                    |                                                |                                       |                              |                                             |                                              |                                           |                |  |  |  |
| 3330*           |                    | FORMAT TYPE OF REMAINING<br>SENSE BYTES (8-23) |                                       |                              | <b>ENCODED ERROR</b><br><b>MESSAGE</b>      |                                              |                                           |                |  |  |  |
| 3340*           |                    | FORMAT TYPE OF REMAINING<br>SENSE BYTES (8-23) |                                       |                              | <b>ENCODED ERROR</b><br><b>MESSAGE</b>      |                                              |                                           |                |  |  |  |
| 3410.3411       | LAMP<br>CHK        | LEFT<br>COL<br>CHK                             | RT<br>COL<br>CHK                      | <b>READY</b><br><b>RESET</b> | <b>DATA</b><br>SEC.<br><b>ERASE</b>         |                                              |                                           |                |  |  |  |
| 3420, 3803 LAMP | FAIL               | <b>TAPE</b><br><b>BOTTOM</b><br>. LEFT         | <b>TAPE</b><br>BOTTOM<br><b>RIGHT</b> | <b>RESET</b><br>KEY          | <b>DATA</b><br><b>SCRTY</b><br><b>ERASE</b> | <b>ERASE</b><br><b>HEAD</b><br><b>FAILED</b> | <b>AIR</b><br><b>BRNG</b><br><b>PRESS</b> | LOAD<br>FAIL   |  |  |  |
| 5425            |                    |                                                |                                       |                              |                                             |                                              |                                           |                |  |  |  |

Byte 7

### **Sense Bytes**

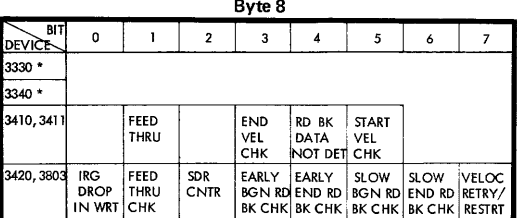

### **Byte 9**

| BIT<br><b>DEVICE</b> |             |                                       |                     |  |                            |
|----------------------|-------------|---------------------------------------|---------------------|--|----------------------------|
| 3420, 3803 JDR       | <b>CNTR</b> | <b>VLCTY</b><br><b>CHNG</b><br>ON WRT | <b>SDR COUNTERS</b> |  | TAPE<br>CTL<br><b>RESD</b> |

**Byte 10** 

| .                           |                             |  |     |                                                                |  |                                     |  |                             |  |  |
|-----------------------------|-----------------------------|--|-----|----------------------------------------------------------------|--|-------------------------------------|--|-----------------------------|--|--|
| <b>BIT</b><br><b>DEVICE</b> | Ω                           |  | າ   |                                                                |  |                                     |  |                             |  |  |
| 3420.<br>3803               | CMD<br><b>STATUS</b><br>REJ |  | REJ | CNTRL NO BLK WTM<br>STATUS ON RCDINOT<br><b>RD BKCK DETECT</b> |  | <b>TACH</b><br><b>START</b><br>FAIL |  | VELO-<br>CITY<br><b>CHK</b> |  |  |

**Byte 11** 

| DVLC II              |                                 |  |                               |                              |                             |                          |  |                     |  |  |
|----------------------|---------------------------------|--|-------------------------------|------------------------------|-----------------------------|--------------------------|--|---------------------|--|--|
| Bit<br><b>DEVICE</b> |                                 |  |                               |                              |                             |                          |  |                     |  |  |
| 3420                 | <b>B BUS</b><br>PARITY<br>ALU 1 |  | LOROS/HIIC<br>LO IC<br>PARITY | BR COND DET<br>/HI ROSI HDWR | <b>IMCPGM</b><br><b>FRR</b> | D BUS<br>PARITY<br>ALU 1 |  | BR<br>COND<br>, ALU |  |  |

**Byte 12** 

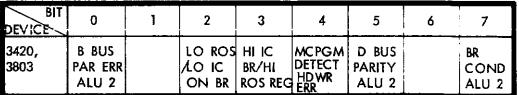

\* 3330/3340 Bytes 8 - 23: Meaning depends on format type.

## **Card Readers**

#### **CARD READERS - GENERAL HINTS**

- 1. A common cause of read checks is off-punched or worn cards.
- 2. Use a card gauge to determine off-punching.
- 3. A validity check usually indicates a double punch in rows 1-7 of the card.
- 4. When bringing new cards into the computer room from a different environment (heat, humidity), do not use them for the first 12 hours.
- 5. Cards do wear out. Reproduce master decks when you notice excessive marking or scoring on the edges.
- 6. Some system sense messages that may be typed out on the console sheet and what to do about them are shown below:

Intervention Required - Operator attention is needed to empty the stacker, fill the hopper, clear the transport, close a cover, press END OF FILE, or restore ready status. This indication also accompanies a read station failure that occurs during reading.

Equipment Check - Indicates that the two readings of a column did not agree. Also indicates that the read station failed before beginning to read.

Data Check - Indicates that the machine has detected an invalid card column (more than one punch in rows 1-7) in data mode 1.

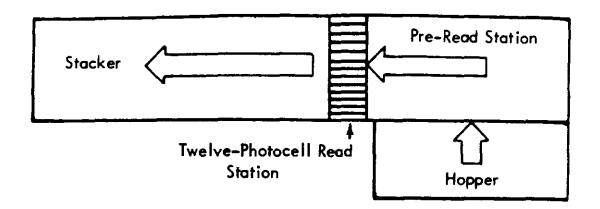

Ready indicates that the 2501 can accept a command from the program.

- The ready light comes on when the following conditions exist:
- 1. Power is on.
- 2. A card is registered at the pre-read station.
- 3. Cards are in the hopper, or the end-of-file key has been pressed.<br>4. The stacker is not full.
- 
- 5. No feed check condition exists.
- 6. No cover interlocks are opened.
- 7. The stop key has not been pressed since the last depression of the start key. NOTE: Device end status is generated when the 2501 is made Ready. If the 2501 is made Not Ready, and then made Ready again before the channel accepts the first Device End, the ready light does not come on until this status is accepted.

Read Check (Equipment Check sense indicator) comes on when a card is not being read properly. This condition can result from off·punched cards or incorrect registra· tion of cards in the transport. The Read Check is reset by the next read command from the program when the 2501 is not busy.

Validity Check (Data Check sense indicator) informs the operator that the card just read in data mode 1 contains more than one punch in rows 1-7 of a column. The validity check is reset by the next read command from the program when the 2501 is not busy.

Feed Check (Intervention-Required sense indicator) indicates a card jam or improperly positioned card in the hopper, transport, or stacker; or a failure of one of the read· station photocells or lamps. Usually, a feed check can be reset by an NPRO operation; otherwise, the operator must manually remove jammed cards from the transoort or stacker area.

#### RESTART PROCEDURES for 2501

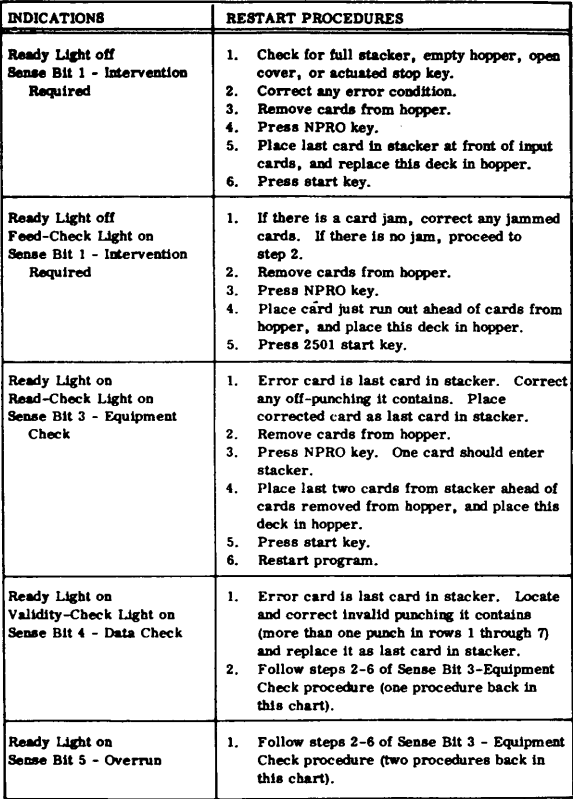

### **3504/3505 Card Reader and Punch**

#### **3504/3505 Stop I nd ications and Restart Procedu res**

Source: GA21-9124-33505 Card Reader 3525 Card Punch Subsystem Component Description

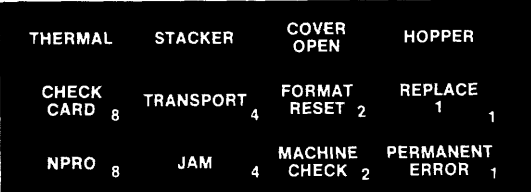

If indicators are not in a combination shown on any error display, or if an operator recovery action is unsuccessful, treat the condition as a permanent error and perform the procedure specified by the source program.

#### INDICATION DISPLAYED: NPRO

#### RECOVERY PROCEDURE:

Recover is likely.

- 1. NPRO. (Open the hopper door and press the NPRO key.)
- 2. Place the last 2 cards that entered the active side of stacker 1 in correct sequence under the cards in the hopper and close the hopper door. 3. Press the start key.
- 

NOTE: The permanent error key is operative during this stop.

INDICATION DISPLAYED: NPRO, MACHINE CHECK

RECOVERY PROCEDURE:

Recovery is possible. If desired, perform the procedure specified for the NPRO indication two or three times.

Perform the NPRO indication procedure, or if that procedure fails repeatedly:

- 1. If the reader- has a log·out key, press it and write down the digits on each row of the backlighted panel.
- 2. If the reader has no log·out key, record the error information from the reader log display at the system console.
- 3. When you report the problem to the CE, also report the error informa· tion you recorded.

NOTE: The permanent error key is operative during this stop.
# **3504/3505 Stop Indications and Restart Procedures (cont'd)**

INDICATION DISPLAYED: NPRO, CHECK CARD

RECOVERY PROCEDURE:

- 1. NPRO. (Open the hopper door and press the NPRO key.)<br>2. Bemove the last two cards that entered the active side of s
- 2. Remove the last two cards that entered the active side of stacker 1. The first card stacked is in error; check this card for more than one punch in row posi· tions 1 through 7 in each column and for poor punch registration. (If necessary, replace the card with a card punched correctly offline.) Place the two cards in correct sequence under the cards in the hopper and close the hopper door.
- 3. Press the start key.
- Note: The permanent error key is operative during this stop.

INDICATION DISPLAYED: NPRO, HOPPER, REPLACE 1

RECOVERY PROCEDURE:

Recovery is likely.

- 1. NPRO. (Open the hopper door and press the NPRO key.)
- 2. Place the last card that entered the active side of stacker 1 back into the hopper, then close the hopper door.
- 3. Press the start key and the end·of·file key.

NOTE: The permanent error key is operative during this stop.

INDICATION DISPLAYED: NPRO, HOPPER, REPLACE 1, MACHINE CHECK

#### RECOVERY PROCEDURE:

Recovery is possible. If desired, perform the NPRO and REPLACE 1 procedure two or three times. If you do not perform that procedure, or if that procedure fails repeatedly:

- 1. If the reader has a log·out key, press it and write down the digits on each row of the backlighted panel.
- 2. If the reader has no log·out key, record the error information from the reader log display at the system console.
- 3. When you report the problem to the CE, also report the error informa· tion you recorded.

Note: The permanent error key is operative during this stop.

INDICATION DISPLAYED: NPRO, CHECK CARD, REPLACE 1

## RECOVERY PROCEDURE:

- 1. Remove the cards from the hopper and exam ine the bottom cand for anything that may have caused the misfeed (a burred edge, for ex· ample). Reproduce this card, if necessary.
- Press NPRO key.
- 3. Place the last card that entered the active side of stacker 1 in correct sequence with the card from 1 above and place them under the cards removed from the hopper.
- 4. Put the cards back into the hopper and close the hopper door.
- 5. Press the start key.

# **3504/3505 Stop Indications and Restart Procedures (cont'd)**

INDICATION DISPLAYED: NPRO, CHECK CARD, HOPPER, REPLACE 1

RECOVERY PROCEDURE:

- 1. NPRO. (Open the hopper door and press the NPRO key.)<br>2. Bemove the last card that entered the active side of sta
- Remove the last card that entered the active side of stacker 1. Check this card for more than one punch in row positions 1 through 7 in each column and for poor punch registration. (If necessary, replace the card with a card punched correctly offline.) Place the card back in the hopper and close the hopper door.
- 3. Press the end·of·file and start keys.

NOTE: The permanent error key is operative during this stop.

#### INDICATION DISPLAYED: HOPPER

RECOVERY PROCEDURE:

Except for end·of·file conditions:

- 1. Fill the hopper and close the hopper door.
- 2. Press the start key.

For end·of·file:

- 1. Press the end of file key.<br>2. Press the start key.
- Press the start key.

NOTE: The permanent error key is operative during this stop.

## INDICATION DISPLAYED: STACKER

#### RECOVERY PROCEDURE:

- 1. Empty the full stacker or set stacker 1 switch to point to empty stacker.
- 2. Press the start key.

NOTE: The permanent error key is operative during this stop.

# INDICATION DISPLAYED: COVER OPEN

## RECOVERY PROCEDURE:

- 1. Close all covers.
- 2. Check last card in stacker area to see that it was completely stacked.<br>3. Press the start key
- Press the start key.

# **3504/3505 Stop Indications and Restart Procedures (cont'd)**

#### INDICATION DISPLAYED: **THERMAL**

#### RECOVERY PROCEDURE:

The read lamp has overheated.

- 1. NPRO. (Open the hopper door and press the NPRO key.)<br>2. Place last 2 cards that entered the active side of stack
- 2. Place last 2 cards that entered the active side of stacker 1 in correct sequence under the cards in the hopper and close the hopper door.
- 3. Press the start key. If the read lamp has cooled enough, the thermal light will turn off.
- 4. If the thermal light remains on, allow the lamp to cool for a while, then press the start key again. Repeat this step until the light remains off.
- 5. Press the start key.<br>6. If the thermal cond
- If the thermal condition is persistent, call a Customer Engineer.

NOTE: The permanent error key is operative during this stop.

INDICATION DISPLAYED: HOPPER, **JAM** 

RECOVERY PROCEDURE:

- 1. Remove cards from hopper, repair or replace any damaged cards, and place the removed cards in correct sequence back into the hopper and close the hopper door.
- 2. Press the start key.

NOTE: The permanent error key is operative during this stop.

INDICATION DISPLAYED: TRANSPORT, **JAM** 

RECOVERY PROCEDURE:

There is a jam or misfeed in the transport. Two cards must be placed back in the hopper.

- Machine without selective stacker:
	- 1. Examine the transport for a jam at the pre-read or read station, or for two cards at the pre-read station.
	- 2\_ If you only recovered one card from the transport, remove the last card that entered the active side of stacker 1.
	- 3. Place these cards in correct sequence under the cards in the hopper and close the hopper door.
	- 4. Press the start key.

Machine with selective stacker:

- 1. Examine the transport, from the start of the pre-read station to the end of the post-read station, for cards.
- 2. Place the last 2 cards fed (that is, the two cards closest to the hopper) in correct sequence under the cards in the hopper and close the hopper door.
- 3. Place any remaining cards in their appropriate stackers.
- Press the start key.

#### INDICATION DISPLAYED: STACKER, JAM

RECOVERY PROCEDURE:

- 1. Remove card jam from the stacker area.<br>2. Place these cards in correct stacker or st
- 2. Place these cards in correct stacker or stackers, preserving card sequence.<br>3. Press the start key
- Press the start key.

NOTE: Data integrity is preserved. The subsystem cannot ensure card se· quence for cards in the jam. The permanent error key is operative during this stop.

INDICATION DISPLAYED: JAM, CHECK CARD, TRANSPORT

#### RECOVERY PROCEDURE:

- 1. Remove two cards from the transport. If you only recovered one card from the transport, remove the last card that entered the active side of stacker 1.
- 2. Check the cards; repair or reproduce any with damaged edges.
- 3. Place cards (or their replacements) in correct sequence under the cards in the hopper and close the hopper door.
- 4. If selective stacker, place the last two cards fed (that is, the two cards closest to the hopper) in correct sequence under the cards in the hopper and close the hopper door.
- 5. Press the start key.

NOTE: The permanent error key is active during this stop.

INDICATION DISPLAYED: JAM, TRANSPORT, HOPPER, REPLACE 1

#### RECOVERY PROCEDURE:

There is a jam or misfeed in the transport. One card must be placed back in the hopper.

- Machine without selective stacker:
	- 1. Examine the transport for a jam at the read station or for a card in the pre·read station.
	- 2. If none, remove the last card that entered the active side of stacker 1.
	- 3. Place the removed card in the hopper and close the hopper door.
	- 4. Press the start key and the end·of·file key.
- Machine with selective stacker:
	- 1. Examine the transport for a jam at the read station or for a card in the pre·read station.
	- 2. If you did not remove a card there, examine the post-read station, Remove the card, if any.
	- 3. Place the removed card in the hopper and close the hooper door.
	- 4. Press the start key and the end·of·file key.

# **3504/3505 Stop Indications and Restart Procedures (cont'dj**

INDICATION DISPLAYED: JAM, TRANSPORT, CHECK CARD, HOPPER REPLACE 1

## RECOVERY PROCEDURE:

- 1. Locate and remove the card from the transport.
- 2. Check the card for damaged edges.
- 3. Repair or reproduce the card, if necessary.
- 4. Place the card in the hopper.
- 5. Press the start key and end·of·fiIe key.

NOTE: The permanent error key is operative during this stop.

## INDICATION DISPLAYED: FORMAT RESET

#### RECOVERY PROCEDURE:

Indicates that an optical mark read or read column eliminate format has been reset by an unformatted read only command or by an unformatted read, feed and select stacker command. If this error occurs within a job, and if the operator has no other information from the programmer, the operator shou Id press the stop key, permanent error key, then the start key to make the device ready. If this error occurs within a job and the programmer has provided operator instructions, the operator should follow these instructions. If this error occurs at job initiation, the operator should NPRO, place the last two cards entering the active side of stacker 1 in correct sequence under the cards in the hopper, close the hopper door, and press the start key.

## INDICATION DISPLAYED: NPRO, PERMANENT ERROR

#### RECOVERY PROCEDURE:

This is a device permanent error  $-$  command reject.

1. Perform the error recovery specified by the source program for this type of error.

# INDICATION DISPLAYED: JAM, TRANSPORT, PERMANENT ERROR

#### RECOVERY PROCEDURE:

This is a device permanent error.

- 1. If the reader has a log-out key, press it and write down the digits from each row of the backlighted panel.
- 2. If the reader has no log-out key, record the error information from the reader log display at the system console.
- 3. When you report the problem to the CE, also report the error information you recorded.

INDICATION DISPLAYED: JAM, MACHINE CHECK, PERMANENT ERROR

#### RECOVERY PROCEDURE:

Consider mis a permanent error condition and perform the procedure specified by the source program. During this procedure the NPRO key should be pressed with the hopper door open to run cards out of the unit.

# **3525 Card Punch**

# **3525 Stop Indications and Restart Procedures**

Source: GA21-9124-3 3505 Card Reader 3525 Card Punch Subsystem Component Description

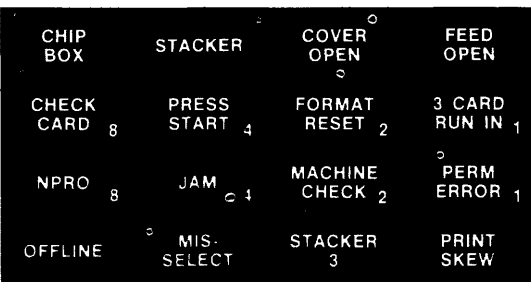

If indicators are not in a combination shown on any error display, or if an operator recovery action is unsuccessful, treat the condition as a pennanent error and perform the procedure specified by the source program.

# INDICATION DISPLAYED: CHIP BOX

## RECOVERY PROCEDURE:

- 1. Remove and empty the chip box.<br>2. Place the chip box back into the
- Place the chip box back into the machine.

NOTE: After the chip box light comes on, the punch continues to operate for a reasonable period of time if the box is in the machine and properly positioned. However, when the chip box becomes too full to pennit machine operation, the operator call light will come on and the punch will stop.

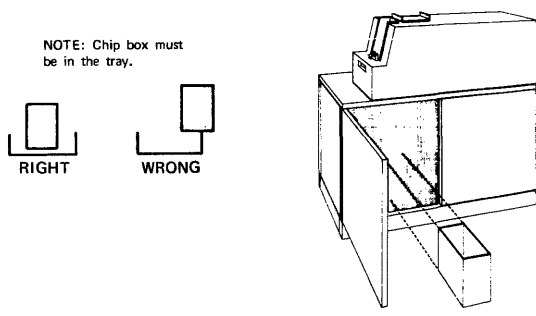

# **3525 Stop Indications and Restart Procedures (cont'd)**

## INDICATION DISPLAYED: STACKER

RECOVERY PROCEDURE:

- 1. Empty the full stacker.<br>2. Press the start key.
- Press the start key.

NOTE: If the stacker light is on and neither stacker 1 nor stacker 2 is full, check for the reject stacker being full.

NOTE: The permanent error key is operative during this stop.

## INDICATION DISPLAYED: COVER OPEN

#### RECOVERY PROCEDURE:

- 1. Close any cover that is open.
- 2. Press the start key.

NOTE: The permanent error key is operative during this stop.

#### INDICATION DISPLAYED: FEED OPEN

## RECOVERY PROCEDURE:

- 1. Make sure upper read head is latched.
- 2. Close and latch the feed mechanism.<br>3. Press the start key.
- Press the start key.

NOTE: The permanent error key is operative during this stop.

INDICATION DISPLAYED: JAM, 3 CARD RUN **IN** 

#### RECOVERY PROCEDURE:

- 1. Remove cards from the transport manually, keeping them in sequence.<br>2. Benair or reproduce any damaged cards offline: reassemble cards in
- 2. Repair or reproduce any damaged cards offline; reassemble cards in correct sequence and place them with undamaged cards.
- 3. If 3 CARD RUN IN is blinking, place the last two cards below the cards in the hopper and discard the preceding card.
	- If 3 CARD RUN IN is *not* blinking, place last three cards below cards in hopper.
- 4. Place remaining cards in correct stacker or stackers.
- 5. Press the start key.

INDICATION DISPLAYED: JAM, MACHINE CHECK, 3 CARD RUN IN

RECOVERY PROCEDURE:

- 1. Remove all cards from the transport manually, keeping them in se· quence.
- 2. Repair or reproduce any damaged cards offline, then put them, in correct sequence, with the undamaged cards.
- 3. Place all cards removed at the bottom of the deck in the hopper.<br> $\frac{d}{dt}$  Press the start key
- Press the start key.
- NOTE: The permanent error key is operative during this stop. This is the only time that more than three' cards can be returned to the hopper.

INDICATION DISPLAYED: NPRO, MACHINE CHECK

RECOVERY PROCEDURE:

- 1. Empty stacker 1.<br>2. NPRO (While hol
- NPRO (While holding cards in hopper away from bottom of hopper, run cards out of transport by holding the NPRO key down.)
- 3. Remove all other cards from stacker 1 and place them in their correct stacker or stackers, if possible. If you cannot determine the correct stackers for these cards, put them aside for later manual distribution.
- 4. Press the start key.

NOTE: The permanent error key is operative during this stop.

## INDICATION DISPLAYED: JAM

## RECOVERY PROCEDURE:

- 1. Remove cards from the card transport area manually, keeping the cards in their correct sequence.
- 2. Repair or reproduce any damaged cards.<br>3. Place these cards in their correct place
- Place these cards in their correct place with those removed from the transport area.
- 4. If the jam occurred during a run-in operation:
	- a. Place the cards in the hopper.
		- b. Press the start key.
	- If the jam occurred during an NPRO operation:
		- a. Place the cards in their appropriate stackers.
			- b. Continue performing the procedure under progress when the jam occurred.

NOTE: The permanent error key is operative during this step.

INDICATION DISPLAYED: JAM, PRESS START

RECOVERY PROCEDURE:

- 1. Remove cards from stacker manually, keeping cards in correct sequence.
- 2. Repair or reproduce any damaged cards offline, then reassemble them in correct sequence with the undamaged cards; place all these cards in the stacker(s).
- 3. Press the start key.

# **3525 Stop Indications and Restart Procedures (cont'd)**

INDICATION DISPLAYED: MACHINE CHECK, PRESS START

RECOVERY PROCEDURE:

1. Press the start key.

NOTE: The permanent error key is operative during this stop.

INDICATION DISPLAYED: NPRO, 3 CARD RUN IN

# RECOVERY PROCEDURE:

- 1. Remove cards from hopper and examine throat area.
	- If partially·fed card is stuck in throat, remove it, repair or replace a. it, and put it on bottom of stack removed from hopper.
	- b. Remove any dust or pieces of paper from throat area.
- 2. Empty stacker 1.<br>3. NPRO (press the
- 3. NPRO (press the NPRO key.)<br> $4 \cdot \cdot \cdot$  if 3 CARD RUN IN if
	- 4. If 3 CARD RUN IN is blinking, discard first card that entered stacker 1; place any other stacker 1 cards in hopper.
		- If 3 CARD RUN IN is not blinking, place all cards that entered stacker 1 in hopper.
- 5. Place cards removed from hopper back into hopper.<br>6. Press the start key
- Press the start key.
- NOTE: The permanent error key is operative during this stop. During NPRO, three cards should enter stacker 1 unless one card was stuck in throat; if card was stuck in throat, two cards should enter stacker 1.

INDICATION DISPLAYED: JAM, PERMANENT ERROR

RECOVERY PROCEDURE:

- 1. Manually remove all cards from the card transport.
- 2. ·Perform the procedure specified by the source program

INDICATION DISPLAYED: JAM, MACHINE CHECK, PERMANENT ERROR

RECOVERY PROCEDURE:

- 1. Manually remove all cards from the card transport.
- 2. Perform the procedure specified by the source program.

INDICATION DISPLAYED: JAM, PRESS START, MISSELECT

## RECOVERY PROCEDURE:

A punch error occurred and the error card failed to enter stacker 3.

- 1. Examine the last cards to enter stackers 1 and 2 for a card containing a punch error. Place this card in stacker 3.
- 2. Press the start key.

INDICATION DISPLAYED: JAM, PRESS START, MISSELECT, STACKER 3

# RECOVERY PROCEDURE;

For a non-punch or read-punch job,

- 1. Examine stacker 3 for error-free data cards misselected into the stacker.<br>2. Place these cards in stacker 1 or stacker 2 as appropriate
- 2. Place these cards in stacker 1 or stacker 2, as appropriate-<br>3. Press the start key.
- Press the start key.

For an unknown job,

- 1. Examine all stackers for misselected cards.<br>2. If correct stacker can be determined, pla
- If correct stacker can be determined, place cards in correct stacker and press start key.
- 3. If correct stacker cannot be determined, post permanent error.

NOTE: The permanent error key is operative during this stop.

# INDICATION DISPLAYED: PRINT SKEW, PRESS START

## RECOVERY PROCEDURE:

- 1. Inspect the last 2 cards in each stacker for skewed printing. If necessary, manually reproduce and print the cards, or place them aside for later reproduction.
- 2. Replace these cards in their correct stackers.<br>3. Press the start key.
- Press the start key.

NOTE: The permanent error key is operative during this stop.

# INDICATION DISPLAYED: NPRO, PERM ERROR

## RECOVERY PROCEDURE:

- 1. Press stop key, then logout key. If logout number is 4 and 2 on upper line and the lower line is blank, go to step 4. Otherwise, go to step 2.
- 2. Check for card jam between punch and print stations. If there is a jam, remove cards from transport, then go to step 4. If no jam exists, go to step 3.
- 3. Did someone NPRO a job without NPRO or PERM ERROR lighted? If so, restart the job. If not, cancel the job and have the program corrected.
- 4. Perform the procedure specified by the source program. During this procedure, run cards out of the transport by pressing the NPRO key.

## INDICATION DISPLAYED: NPRO, CHECK CARD

## RECOVERY PROCEDURE:

- 1. Press the stop key: the 3-card run-in light will come on.<br>2. Emoty stacker 1.
- 2. Empty stacker 1.<br>3. NPRO. (While he
- NPRO. (While holding cards in hopper away from bottom of hopper, run cards out of transport by holding the NPRO key down.)
- 4. If there are cards remaining in the hopper and only two cards NPRO to stacker 1, press permanent error key twice to cause two card run-in.
- 5. Remove and examine the cards that ran into stacker 1. Repair, or replace with a manually-reproduced card, any damaged cards.
- 6. Place all these run-out cards under the deck in the hopper, maintaining correct card sequence.
- 7. Press the start key.
- NOTE: The permanent error key is operative during this stop. If indication is continuous, check to be sure that upper read head is latched.

## INDICATION DISPLAYED: FORMAT RESET

#### RECOVERY PROCEDURE:

Indicates that a read column eliminate format has been reset by an unformatted read only command or by an unformatted read, feed, and select stacker command. If this error occurs within a job, and if the operator has no other information from the programmer, the operator should press the stop key, permanent error key, then the start key to make the device ready. If this error occurs within a job and the programmer has provided operator instructions, the operator should follow these instructions. If this error occurs at job initiation, the operator should NPRO (lift the cards off the bottom of the hopper and press the NPRO key), load the last two cards entering stacker 1 back under the cards in the hopper, and press the start key.

NOTE: The permanent error key is operative during this stop

#### INDICATION DISPLAYED: OFFLINE

#### RECOVERY PROCEDURE:

Indicates that the 3535 is disconnected from the system functionally.

To place the 3525 online:

1. Set the ONLINE/OFFLINE switch to its ONLINE setting.

NOTE: The ONLINE/OFFLINE switch is located at the attachment. If the 3525 is attached to the 3505, the switch is under the 3505 front cover.

#### INDICATION DISPLAYED: 3 CARD RUN IN

#### RECOVERY PROCEDURE:

The recovery from the previous error has not been completed.

- 1. If 3 CARD RUN IN is blinking, clear the transport and discard the card at the print station.
	- If 3 CARD RUN IN is *not* blinking, clear the transport, but do  $\bullet$ not discard the card.
- 2. Continue with the recovery procedure being performed when this display came on.

If you are starting a new job, press the permanent error key twice to cancel the recovery. CAUTION: Pressing the key cancels the recovery and recovery cannot be accomplished.

## INDICATION DISPLAYED: PERMANENT ERROR

#### RECOVERY PROCEDURE:

If this indicator is lighted and you did not press the permanent error key de liberately, press the permanent error key to turn the light off. This will ensure that a permanent error indication posted for the last job, (or one resulting from an unintended depression of the permanent error key) will not be associated with the present job.

## INDICATION DISPLAYED: STACKER 3

#### RECOVERY PROCEDURE:

The stacker 3 indicator can be on either alone or in combination with other indications. It comes on when a card enters the reject stacker and remains on until the start key is pressed.

If the job being processed is a data security job-that is, if it is important for the cards or the information they contain to be kept under security-the reject stack· er (stacker 31 must be emptied, as part of the restart procedure before the start key is pressed, and at the end of the job. Nonsecurity error cards should be collected for the customer engineer's examination.

## INDICATION DISPLAYED: 3 CARD RUN IN, PRESS START

#### RECOVERY PROCEDURE:

- 1. Ensure that the last card stacked entered the correct stacker.
- 2. Remove cards from the transport manually, keeping them in sequence. 3. Repair or reproduce any damaged cards offline; reassemble cards in
- correct sequence and place them with undamaged cards.
- 4. Place last three cards below the cards in the hopper.
- 5. Place remaining cards in correct stacker or stackers.<br>6. Press the start key.
- Press the start key.

# LOG-OUT INDICATIONS (NUMBERS)

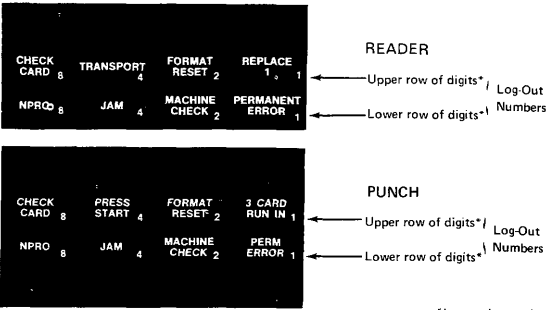

\* I gnore the words.

The back lighted panel serves two functions. Normally, the panel displays indications that show the operator what procedure to follow to recover from an error. (These indications have been discussed earlier in this manual.) When a permanent error occurs that requires machine repair, the recovery procedure directs the operator to press the log-out key. When a permanent error occurs that requires machine repair, the recovery procecure directs the operator to press the log-out key. This causes the panel to display a different set of indications, which are called log-out numbers. (The words displayed on a log-out indication are meaningless and should be ignored.) When the operator calls to report the problem, he should tell the customer engineer what digits are displayed in the upper row, then what digits are displayed in the lower row. If no digits are shown in a row, the operator should report that the row is blank.

#### EXAMPLE:

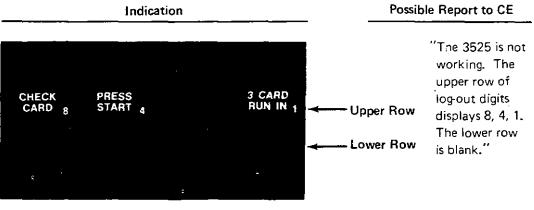

# **3525 Card Punch**

# **3525 Error Recovery Routines**

# *Source: GA21-9124-3 3505 Card Reader* **3525** *Card Punch Subsystem Component Description*

Before any programmed punch and/or print retries are performed, the operator must remove all cards that must be completely or partially reprocessed. Your source program error recovery routine can help the operator to decide which cards need to be removed. Some of the information your routine could provide is:

- 1. The number of cards to be removed.<br>2. The location of the cards to be remo
- The location of the cards to be removed.
- 3. Identification by data content of the cards to be removed.<br>4. The number of blank cards to be out in the 3525 for
- The number of blank cards to be put in the 3525 for the recovery procedure.

The error recovery routine should then punch and/or print the data for the card that must be completely reprocessed. Then punch and/or print the data for the next card that must be partially reprocessed. The error recovery routine can tben return to the normal source program to finish processing that next card.

For specific recovery techniques, be guided by the error message you receive from the System Control Program in use.

# **OS/VS1 Checkpoint Restart**

*Source: GC26-3784 OSNS Checkpoint/Restart* 

# **HOW** TO RESTART A JOB

## Automatic Restart

When you receive the message requesting your authorization for a restart:

xxlEF225D SHOULD jobname.stepname.procstepname [checkid] RESTART

you must reply to the request as follows:

r id, 'HOLD'<br>wo'

YES authorizes the restart, HOLD postpones it, and NO prohibits it. After a YES reply the job is reinterpreted by a restart reader named IEFREINT that is started automatically by the system, and if a MONITOR JOBNAMES is in effect, IEFREINT STARTED and IEFREINT ENDED messages are displayed. These are followed by normal mount messages and a successful restart message.

## Deferred Restart

To perform a deferred step restart in VS1, the job to be restarted must be resub· mitted. Normal mount messages are displayed.

# **OS/VS2 Checkpoint Restart**

*Source: GC26-3784 OSNS Checkpoint/Restart* 

#### HOW TO RESTART A JOB

#### Automatic Restart

During processing related to automatic checkpoint/restart in VS2, the system issues the following sequence of messages to the operator:

- 1. A message each time a checkpoint entry is written. Each message contains the checkpoint id.
- 2. An ABEND message for the job step if it terminates abnormally:

IEF4501 jobname,stepname,procstepname ABEND code

3. If the ABEND code makes the job step eligible for restart, the system issues this message:

xxi EF225D SHOULD jobname.stepname.procstepname [checkid] RESTART

to which the operator must reply:

```
{
r id, ('YES')<br>('HOLD')<br>('NO'
```
YES authorizes the restart, HOLD postpones it, and NO prohibits it. If restart is authorized and MONITOR JOBNAMES is in effect, messages IEFREINT STARTED and IEFREINT ENDED will appear. IEFREINT is the name of the 'restart reader.'

- 4. Message indicating the virtual storage requirements (beginning address and ending address) of the job step to be restarted.
- 5. Normal mount messages.<br>6. A successful restart mess
- 6. A successful restart message.

# Defen-ed Restart

To perform a deferred step restart in VS2, the job to be restarted must be resubmitted. Messages containing checkpoint entry ids displayed previously on the console during original execution of the job may be used by the programmer preparing the job for resubmission. When the resubmitted job is restarted, the operator will receive these messages on the console:

- 1. A message indicating virtual storage requirements of the job.
- 2. Normal mount messages.
- 3. A successful restart message.

# **IBM 3340 Disk Drive**

# Source: GA26-1619 IBM 3340 Reference Manual

## READ ONLY FUNCTION

The means to protect previously written data modules is provided by the Read Only function. The following procedures show how to enable or disable the Read Only function for either 3348 model.

#### Enable Read Only Function

1. With data module removed from the drive, press down on IBM logo inset of the handle (A).

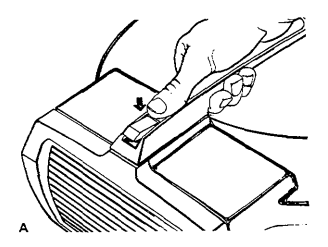

- 2. Turn inset  $180^\circ$  and snap into place (B).<br>3. The data module may now be loaded in
- The data module may now be loaded in the desired drive.

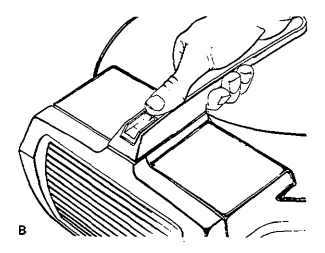

# **IBM 3340 Disk Drive**

## Disable Read Only Function

- 1. With the data module removed fron. the drive. return the IBM logo inset to its original position (reverse 180°) (C).
- 2. The data module may now be loaded into the desired drive.

Note: Do not attempt to enable or disable the Read Only function while the data module rests in the drive shroud recess.

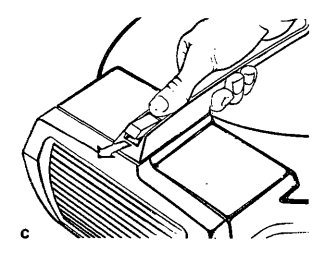

## Operating Hints

When you take a 3340 drive offline and want to start it up again. press START STOP. The drive cycles up. Then press the ATTENTION button. ATTENTION must be used to signal the system that the drive is ready.

Do not use Power·On or Power-Off switches to load or unload the data module. because these switches are bypassed by the subsystem sequencing oontrols during a subsystem power-up or power·down operation. Power is turned on or removed by the subsystem sequencing controls.

# **Console File S/370 Mod 125**  Source: GA33-1509-0 System/370 Mod 125 Procedures

The console loads microprogram on diagnostic programs into the system. It is also used by the system to store logs. The microprogram diagnostic programs and logs are stored on lightweight magnetic disk cartridges (diskettes).

# **IBM Diskette**

Source: GA33-1509 System/370 Mod 125 Procedures

There are two types of diskettes:

- The system diskette
- The service diskette

The System Diskette is used for normal operation.

The Service Diskette is used for loading ASCP.

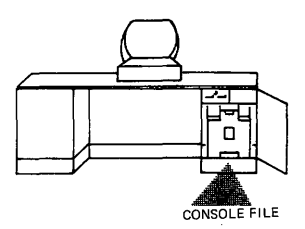

Because the magnetic disk cartridge (diskette) contains information that is vital to system operation, it must be properly safeguarded.

Avoid:

- $\bullet$ Rough handling of the diskette. Never write on or mark the diskette.
- ٠ Localized pressure on any part of the diskette.
- Strong, direct sunlight on the diskette.  $\bullet$
- Attempts to clean the diskette in any way.
- $\ddot{\phantom{a}}$ Exposure of the diskette to magnetic fields. Keep away from all metal objects.
- Touching of exposed diskette surfaces. Use the handling area. If a magnetic disk cartridge is damaged, inform the CE.

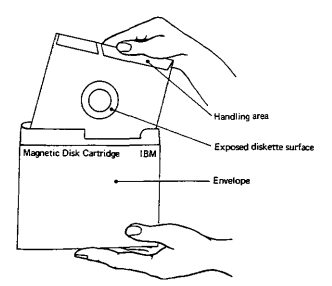

Page 5.33

# **I BM Diskette Operating Procedures**

Source: GC38-0015-3 IBM System/370 Mod 145 Operating Procedures

# CONSOLE FILE CARTRIDGE INSERTION and REMOVAL

## lmartion

- 1. Pull handle  $\overline{A}$  to open console-file cover.<br>2. Grasp the cartridge  $\overline{B}$  by its white hand
- Grasp the cartridge **B** by its white handling area and remove it from its envelope.
- 3. Lower the cartridge  $\boxed{C}$  until it is stopped by the locating surfaces.<br>4. Close cover carefully  $\boxed{D}$  The centering cone must slide freely
- 4. Close cover carefully  $\lfloor D \rfloor$  . The centering cone must slide freely into the center of the disk. If not, check that the cartridge is seated against the locating surfaces and that the cartridge is not damaged.
- 5. Return the empty carriage envelope to the disk storage rack.  $E$

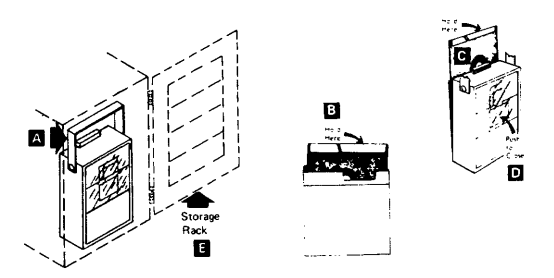

#### Removal

- 
- 1. Pull handle [A] to open console-file cover.<br>2. Grasp the cartridge [B] by its white handling area and lift it straight up.
- 3. Slide the cartridge into its envelope and return it to the disk storage rack  $\boxed{E}$  or to the storage area.

#### Storing Cartridges

Before using, acclimate cartridges to the computer room:

- If in mailing carton, wait 24 hours.
- If not in mailing carton, wait 1 hour.
- If mounted on a nonpowered file, wait  $\times$  hour.

Place cartridges in their envelopes and store them either in the storage rack or in their original mailing cartons. A storage environment should meet the following criteria:

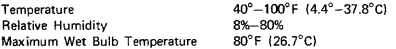

#### Shipping and Receiving

Ship cartridges inside the original shipping carton. Additional shipping cartons are available at IBM Branch Offices. With the cartridge in place, the package weighs 10 ounces. Be sure to label the package, "DO NOT EXPOSE TO HEAT OR SUNLIGHT."

When receiving cartridges, check for carton and cartridge damage. Save the carton for storing a cartridge and for oossible future cartridge shipment.

# **IBM Diskette (cont'd) Cartridge Handling**  *Source: GC38-0015-3 IBM System/370 Mod* **145** *Operating Procedures*

• The disk cartridge contains information vital to system operation which may not be easily duplicated. HANDLE THE CARTRIDGE WITH CARE!

CAUTIONS

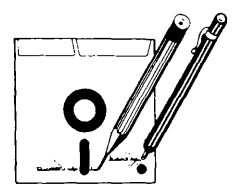

**• No pens or pencils. Never write on**  disk cartridge. Writing pressure damages disk.

Ĭ. No smoking while handling cartridges.

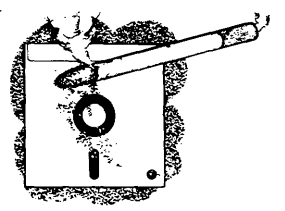

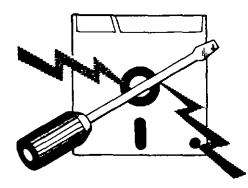

Keep cartridge away from **magnetic fields or from ferromagnetic materials**  which might be magnetized.

**Do not expose cartridges to heat or sunlight.** 

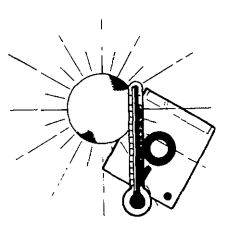

# **IBM Diskette (cont'd) Cartridge Handling (cont'd)**

Replace cartridge envelopes when  $\bullet$ they become worn, cracked, or distorted.

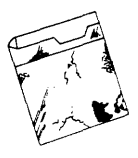

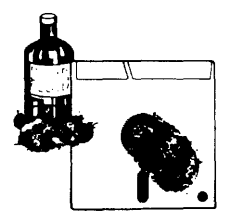

Do not touch or clean the disk surface.

Return cartridge to envelope whenever it is removed from the console file.

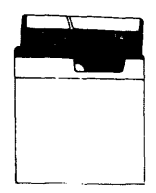

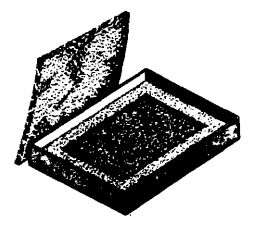

Store cartridges in their original shipping cartons, or in the storage rack on the access door.

# **IBM 3410/3411 Tape Drive**

# Source: G232-0004 3410/3411 Operator's Guide

#### Operating Procedure after Failures \*

- 1. The tape unit fails to sense the BOT marker and continues to search forward for it.
	- $\overline{a}$ Ensure that the BOT marker is properly positioned 14 to 18 feet from the physical beginning of tape. (If not, replace the marker.)
	- b. Re-try load procedure, ensuring that the BOT marker is to the left of the left·hand idler before pressing the LOAD REWIND button.
- 2. Tape fails to load properly in either column or both columns, or it dumps in either column.

Open vacuum column door and check the door and column edges for contaminants that may have prevented proper sealing. Re·try load procedure.

- 3. Tape unit fails to sense the end-of-tape (EOT) marker and tape unwinds completely off file reel.
	- Ensure that the EOT marker is properly positioned approximately 25  $\overline{a}$ teet from the physical end of tape. (If not, replace the marker.) If the marker is properly positioned, the failure could be a programming error or a machine malfunction.
	- b. Thread tape back across idlers and onto the file reel. Manually wind 10 to 15 turns counterclockwise on file reel and remove all slack. Press the LOAD REWIND button. As soon as the tape is loaded and starts to move, press the RESET button. Then press either the LOAD REWIND or the UNLOAD REWIND button, depending on the action desired.
- 4. Permanent write failures occur immediately beyond BOT.
	- Check the read/write head for contamination. If any doubt exists, clean a. the head (see "Cleaning Procedures"). Re-try job.
	- b. If problem recurs, mount a different reel of tape and re·try job.
- 5. Power is dropped while tape is loaded and not at BOT.

Manually rewind all slack between reels. Restore power and press the RESET and LOAD REWIND buttons. Tape loads into columns and starts moving forward. Again press the RESET button and then press either the LOAD REWIND or the UNLOAD REWIND button, depending on what action is desired.

#### Cleaning Procedures

Clean tape transport and capstan every eight hours. Use cleaning kit, part 352465, and tape transport cleaner.

Note: Use IBM tape transport cleaner, part 453511, or competitive formulations of the same chemical composition. Performance results cannot be guaranteed when other chemical formulations are used, because they have not been tested by IBM, and ,their use may impair performance or cause damage to the tape unit or tape.

#### CAUTION

- Avoid prolonged skin contact with tape cleaner.
- 2. Never clean a tape unit with a metal object. Use only materials specified for each operation.
- 3. Never touch rubber capstan surface with bare fingers; moisture or oil impairs tape-to-capstan friction.
- 4. Remove any tape cleaner dropped in the tape path, on the tape guides, or on the idlers during cleaning.
- *5. Don't use water in the capstan area or the read/write head area.*
- 6. Never get fluids of any kind in or near the column sensors.
- 7. Do not use the flat area of top cover or the sliding door surface as a work area.
- If failures continue after recommended action has been taken, notify the CE.

# **IBM 3410/3411 Tape Drive Tape Transport Cleaning**  *Source: G232-0004 3410/3411 Operator's Guide*

## **Tape Transport Cleaning**

- 1. Unload tape and remove from tape unit.
- 2. Clean tape guides, tape path, idlers, vacuum columns, and vacuum column door with a lint·free cloth moistened with tape cleaner. Use the small brush moistened with tape cleaner to clean the cleaner blade and corners of tape guides. Water may be used to remove oxide residues only in the vacuum columns. Do not use water on or near the capstan, column sensors, or the read/write head.
- 3. Clean the read/write head surface with the small brush.<br>4. Wine the read/write bead and the erase head with a lin
- Wipe the read/write head and the erase head with a lint-free cloth moistened with tape cleaner.
- 5. The cleaning slots are used for brushing residue out of the recessed areas in the deck.

#### Capstan Cleaning

- 1. Rotate the capstan with a finger covered with a lint-free cloth. With the other hand, wipe the capstan surface with a lint·free cloth moistened with tape cleaner. Use no water in this area, and AVOID EXCESSIVE cleaning **pressure.**
- 2. Dry the capstan surface with a lint·free cloth before loading tape. AVOiD EXCESSIVE PRESSURE.

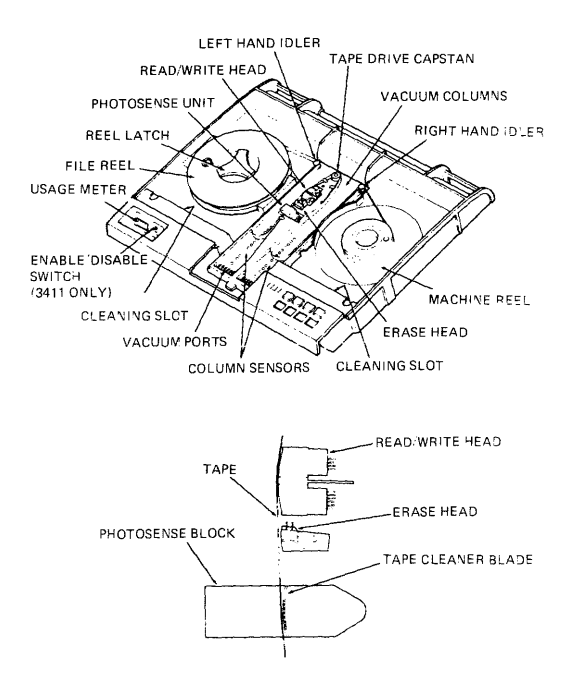

# **IBM 3410/3411 Tape Drive Tape Handling and Storage**

Source: GA32-0022 IBM 3410/3411 Magnetic Tape Subsystem

Component Description

## Tape Handling

A tape reel that is not in use on a tape unit should always be stored in its container. Establish procedures to protect magnetic tape from contamination which causes degraded tape unit performance. Some common rules are:

- 1. Never leave tape reels or containers exposed. Tape may be damaged, or dust accumulating on the tape or in the container can contaminate the tape.
- 2. Erasing a tape reel identification label is a cause of contamination. Use new labels when changing reel identification. Select a label with an adhesive backing that does not leave a residue and that can be applied and removed easily.
- 3. Never allow a loose end of tape to trail on the floor; dirt picked up in this manner can reach the tape transport and be passed on to other sections of the tape.
- 4. Do not allow smoking in areas where tape is in use. Ashes contaminate taoe. Live ashes can permanently damage the tape surface.
- 5. Don't touch the tape edges through the reel openings or press on the reel flanges. Such pressure will compress the tape and damage its edges.
- 6. Be very careful when removing the write·enable ring. Always unload tape before removing the write·enable ring; never remove the ring while tape is loaded on the tape unit.

#### Tape Storage

To prevent tape contamination and damage during storage, follow these procedures:

- 1. Before a tape is stored, secure the loose end of tape with a tape end retainer to prevent the tape from unwinding in the container.
- 2. Use gum-free type labels only.<br>3. Always store tape in an uprig
- Always store tape in an upright position. Never store tapes flat or in stacks; accidental damage or reel warpage may result.
- 4. Store tapes in a cabinet or shelf elevated from the floor and away from sources of paper and dust. Dust can be transferred from the outside of the container to the reel during load and unload operations.
- 5. To increase life of tapes and system performance, maintain library room temperature at 70° to 75°F and humidity at 30%. Humidity level is impor· tant.

# **IBM 3420 Tape Drive**

Source: S232-0003-2 IBM 3420 Operator's Guide GA32-0020 IBM 3803 3420 Magnetic Tape Subsystem Component Description

## CLEANING PROCEDURE

Refer to Tape Unit Cleaning Procedure, order number GY32·5034·0.

## OPERATING PROCEDURES AFTER FAILURE

#### Tape Fails to Thread (With Cartridge)

- 1. Remove reel and cartridge.<br>2. Ensure tape end is undam
- 2. Ensure tape end is undamaged and hangs free in cartridge (if necessary, trim end with cutter, part 2512063).
- 3. Check that unlatching cartridge toggle opens tape port.<br>4. Bemount real and cartridge and ratry load procedure.
- 4. Remount reel and cartridge and retry load procedure.<br>5. If failure requisi remove reel from cartridge and try
- If failure recurs, remove reel from cartridge and try load procedure without cartridge.

#### Tape Fails 10 Thread (Without Cartridge)

- Ensure tape end is undamaged and positioned in threading chute (if necessary, trim end with cutter, part 2512063).
- 2. Open doors and clear any obstructions from tape path.<br>3. Close doors and retry load procedure. If unit still fails
- Close doors and retry load procedure. If unit still fails, notify CE.

#### End of Tape Comes Off Machine Reel Hub as Tape Loads in Columns

Check leader length (distance from tape end to BOT marker). Tapes with less than 10-foot (3m) leaders may not load reliably. To recover information from tape with short leader, attach additional temporary leader with clear cellophane tape.

NOTE: Aher information is recovered (reproduced on another tape reel), recondition source reel by cutting off old leader and BOT marker. Trim end with cutter, and apply new BOT marker about 15 feet (4,6m) from leading end. Have marker parallel to and about 1/32 inch (O,B mm) from front edge of tape. Marker must not be wrinkled nor extended beyond tape edge.

## Tape Unit Fails 10 Sense EOT Marker (Tape End Comes Off File Reel)

Verify presence of EOT marker approximately 25 feet (7,6m) from end of tape. If marker is present, malfunction could be program error or machine failure-notify CE,

## 1. Rewind Procedure-With Cartridge:

- a. Open front door and manually wind remaining tape on machine reel. Close front door and press RESET and UN LOAD. When cartridge closes, remove cartridge and reel and mount an empty reel on machine.
- b. Open doors, manually thread tape from machine reel through tape path, and wind approximately ten turns of tape on file reel. Close doors and press LOAD/REWIND.
- Unload tape unit and return reel to cartridge when rewinding is c. complete.
- 2. Rewind Procedure-Without Cartridge:

Do (b) above. Unload tape unit when rewinding is complete.

#### Tape Threads Successfully But Fails 10 Load in Columns

Check for missing BOT marker, or incorrect leader length (distance from tape end to BOT marker). Tapes with more than 30·foot (gm) leaders may not load reliably. If neither condition is present, notify CE.

# **IBM 3420 Tape Drive (cont'd)**

## Window Fails to Open After Unload Operation

- 1. Open access door and manually wind remaining tape onto file reel.
- 2. Close front door and press RESET and UNLOAD.
- 3. Notify CE.

#### Channel Fails to Select Tape Unit (Device Switching or Two-Channel Switch Feature Installed)

Check that toggle switches on the appropriate 3803 operator's panel are set to enable selection of the desired tape control and tape unit. (Refer to *Subsystem Description-IBM 380313420 Magnetic Tape Subsystems,* order number GA32·0021, for a descrip· tion of switch functions.)

## WRITING A TAPE MARK (3803/3420)

- 1. Set the ENABLE/D ISABLE switch(es) on the control unit operator's panel to 'Disable'. The CPU should be stopped momentarily (press STOP then START at the CPU) to ensure that the control unit becomes disabled.
- 2. Open the 3803 back cover. (Remove rings, wristwatches, chains, braclets, or metal cufflinks.)
- 3. Set CE panel switches as follows:
	- a. PANEL ENABLE to 'enable'.
	- b. ROS MODE (rotary switch) to 'norm'.
	- c. DATA ENTRY SELECT to 'cmnd1'.
	- d. DATA ENTRY (three switches) to 'lFX (PE tape mark), where X isthe address (hex) for the tape unit that is to write the tape mark.
		- *Note:* To write an NRZI tape mark, two commands must be loaded and executed. The first is the appropriate mode set, and the second is the write tape mark (WTM). At this point, enter mode set command and TU number in the three DATA ENTRY switches (hex).
	- e. MPLE/SINGLE to 'single'.
	- f. DISPLAY SELECT to 'CE reg'.
	- Activate the following switches in the sequence shown:
		- ă. SET ROS MODE/SET CE/CMPR to 'set ROS mode' then to 'set CE cmpr'.
			- *Note:* To write an NRZI tape mark, set DATA ENTRY switches to 1FX (see step 3d), and DATA ENTRY SELECT to 'cmnd 2'. Press 'Set CE/cmpr' again.
		- b. RESET/START or STOP to 'reset'.
		- c. STOP/START to 'start'. This writes a PE tape mark. (Press 'start' again to write an NRZI tape mark.)
		- d. Repeat steps 4b and 4c to write additional tape marks.
- 5. Set the PANEL ENABLE switch down (OFF). close the rear cover, and set the char.el ENABLE switch to the desired position.

CAUTION: Failure to turn off the PANEL ENABLE switch could disrupt system operation at some later time.

#### 1403

#### Suggested Restart Procedures for 1403

An I/O error causes an interruption condition. When unit check is detected by the program, sense information sent from the device control unit provides more detailed information concerning the cause of the unit check. As a result of program analvsis of the sense information, an error message should be made available to the operator to indicate the condition.

The following information describes the minimum actions that should be performed when the program detects unit check.

The actions are related to particular sense indications that can occur. These bits are analyzed by the program. The choice of action(s) to be taken by the operator must be established at the installation.

## Intervention Required (Sense Bit 1)

The printer enters a not·ready condition (Ready light off) because one of the fOllow· ing has occurred:

- 1. The 1403 Stop key is pressed. (Possible operator error).
- 2. A mechanical interlock, such as the print unit, is open. (Possible operator error).
- 3. A forms check. When the Forms-Check light is on, paper feed trouble has occurred or the Carriage Stop Key has been pressed. (Also, the Ready light is off). Any jam condition must be corrected and the Check· Reset key must be pressed before the Start Key is effective. The program should provide an operator message and exit from this error recovery procedure. The operator should then perform one of the following:
	- a. Correct the not·readv condition, accept the record, and allow the application program to proceed without further retries of the command,  $\alpha$
	- b. Correct the not-ready condition and restart the program from a logical restart point. The logical restart point should be detenmined at the installation and specified to the operator.
- 4. End of forms. if an end-ot·forms has occurred, the End-of·Forms light is on and the Readv light is off. To reset the printer, press the printer Start Key. The remaining lines of the form are then printed under program control. (Note that the Start Key is pressed onlv once.)

When a hole is then sensed in channel 1 of the carriage tape (either space to or skip to or by channel-1), the operation is terminated with both the End-of-Forms and Fonms-Check lights on and the Ready light off. Printing does not occur for the line at which the channel-1 hole is sensed. Therefore, a carriage tape with a hole punched in channel 1 should be on the carriage. If there is no hole in channel 1, printing continues even if no forms are in the printer (except for Selective Tape Listing operations).

If no skip-to-channel-1 command is issued, lines are printed (after the last form) until the channel-1 punch is sensed. (For Selective Tape Listing operation, new tapes should be mounted when the end-of-fonms indication occurs.)

# **IBM 1403 Printer (cont'd)**

The program should provide an operator message and exit from this error recovery procedure when the end·of·fonms indication is detected. The operator should then perfonm a forms runout (as just described) and satisfy the requirements of the appli· cation program.

- 5. Sync check. This condition can occur whenever the print chain (or train) is out of synchronism with the print circuitry in the 2821. Depending upon when the sync check occurs, one of the following conditions exists:
	- a. The sync check occurred when no printing was in progress (no line was printed).
	- b. The sync check occurred during a print operation and one line was printed.
	- c. The sync check occurred during printing and two lines were printed.

The program should provide an operator message and exit from this error recovery procedure. The operator should then:

- Correct the not-ready condition (press the Check-Reset key and then the Start key) and allow the application program to proceed without further retries of the command, or
- b. Correct the not·ready condition (press the Check Reset key and then the Start key) and restart the program from a logical point.
- If the error persists, a call should be made to the Customer Engineer.

# Data Check

Data check indicates that a code in a data record sent to the printer does not match a code in the UCS (Universal Character Set) feature storage. Printing does not occur in the print position to which the unmatching code applies. The entire line (except for the data check position) or only a portion of the line may be printed. Therefore, the last printed line may contain erroneous data and/or an incomplete record. Data check generally indicates that the UCS storage was improperly loaded or that a data record code (other than blank or null) does not compare to any code in the UCS storage.

The program should provide an operator message and exit from this error recovery procedure. The operator should then:

- 1. Accept the record and indicate that the application program is to proceed without further retry of the command, or
- 2. Cause the application program to restart from a logical point.

If the error persists, a call should be made to the Customer Engineer.

#### **Parity Check**

This bit indicates that a parity error has been detected in the UCS feature storage. The parity check can be reset only if the UCS storage is reloaded.

If the parity check occurs while the UCS storage is being loaded, retry the operation once. If the error persists, a call should be made to the Customer Engineer.

If the parity check occurs during printing, the last print line may contain erroneous data. Provide an operator message and exit from this error recovery procedure. At this time, the operator should:

- 1. Accept the record, cause the program to reload the UCS storage and proceed without further retry of the command, or
- 2. Cause the program to reload the UCS storage and restart the program at a logical point.

If the error persists, a call should be made to the Customer Engineer.

# **IBM 3203 Printer**<br>Source: **GA33-15**

# GA33-1515 IBM 3203 Printer, Component Description and Operator's Guide

## Error Recowry

The following text describes the minimum action the operating system should take to deal with errors or other unusual conditions that may occur. Errors and other unusual conditions are usually indicated by the setting of unit check or any of the other status bits (except an end condition or busy) in the CSW.

*Note:* The only satisfactory method of recovering from print errors -- both mechanical failures (lack of forms movement, torn forms) or electrical failures (data checks, sync checks) - is to print from a retrievable data set on disk or tape, instead of from an area in storage. Since DOS and DOSIVS do not support such recovery, the recommended actions must be programmed by the user.

The procedure is to print from an intermediate storage so that a complete page can be reprinted in case of failures. At least three pages should be stored on disk or tape before the print job begins. Then a counter should be stepped up (or down) for each page that is printed free of errors. If a failure occurs, the counter would indicate which page is to be retrieved for reprinting. When three pages have been printed successfully, the next three pages can be loaded. Three pages should be used in order to cover any error in skipping from page to page. The method also allows an invalidation message to appear on misprinted forms.

## Unit Check in CSW

When a command ends with unit check set in the CSW, the operating system should issue a 'sense' command and subsequently inspect at least sense byte 0 to find the reason for the unit check. The following text describes the suggested error recovery procedures for errors shown by bits set in sense byte O.

#### *Command Reject* (Sense *Byte 0, Bit 0)*

The most likely cause of command reject being set is that a 'read' command has been issued. The operating system should trace back the program and provide a message advising the system programmer to correct the error.

#### *Intervention Required (Sense Byte 0, Bit 1)*

If the intervention required bit is set, the printer has lost its ready state and manual intervention is required. The operating system should analyze sense bytes 2 and 3 because these bytes contain error information not necessarily indicated by the 3203's indicator lights. If sense bytes 2 and 3 show the cause of the error, an appropriate message should then be issued to the operator advising him of the error and requesting him to press the printer's START key (to restore the ready state).

If the error is not obvious from the information in sense bytes 2 and 3, the message should advise the operator to check for the end of forms and for the indicator lights on the 3203 operator panel. These lights, as described below, can suggest the reason for the printer losing its ready state.

*INTERLOCK Light On:* The operator should close the train gate and make certain the lock lever is fully engaged. If this does not correct the error, the CE should be notified.

*FORMS Light On:* The operator should check whether new forms must be inserted or whether a forms jam has occurred. In case of end-of-forms, printing continues until the end-of-sheet oode is found in the carriage control buffer. The operator must then insert new forms and press the 3203's START key. If the end of the forms has not been reached, the operator should check for a jam. If there is no obvious jam, the positioning of the forms should be checked to ensure that overprinting does not occur.

# **IBM 3203 Printer (cont'd)**

CHECK Light On: An error has occurred either in the 3203 or in the control logic. Errors in the printer can be conditions such as a train sync check, any·hammer-on check, a carriage sync check, and so on.

Hardware malfunctions of this type may be Overcome by pressing the 3203's START key. If possible, the operator should check that the condition which turned on the light did not cause incorrect printing or incorrect forms movement. In case of repeated hardware errors, CE attention is required.

Errors in the printer control logic may be checks such as subscan-ring check, chain buffer address register check, coil protect check, and so on. In any such case, the operating system should issue an appropriate message (based on the information in sense bytes 2 and 3) which advises the operator to restore the ready state by pressing the printer START key. The program should repeat the last operation or restart at a logical point. If errors that cause the CHECK light to go on persist, the CE should be notified.

STACKER Light On: The operator should remove the printed forms from the stacker, or clear the stacker jam. The stacker should then be readjusted, the START key pressed and operation continued. If the STACKE R light comes on when the stacker is not full and no stacker jam has occurred, the CE should be notified.

#### Equipment Check (Sense Byte 0, Bit 3)

If the equipment check bit is set, the operating system should analyze the data provided by sense bytes 4 and 5, and issue a message to the operator advising him of the condition. The program should then retry the last command or display the last print line on the video display. Equipment check conditions are not usually so severe that a retry would be ineffective. However, if equipment check persists, the CE should be notified.

#### Data Check (Sense Byte 0, Bit 4)

If the data check bit is set, the print pattern sent to the 3203 cannot be printed with the train cartridge currently fitted. In this case, the train cartridge should be changed and the job should be repeated.

#### Train Buffer Parity Check (Sense Byte 0, Bit 5)

If the train buffer parity check bit is set, the operating system should display the last line to be printed and repeat the operation. If the error persists, the CE should be notified.

#### No Channel Found (Sense Byte 0, Bit 6)

If the no channel found bit is set, the carriage control buffer has been loaded with information that is not appropriate for the current program. The operating system should either reload the carriage buffer or issue a message that indicates what type of control information should be loaded. The operator may also be advised to check the forms on the printer to determine which control program is required.

#### Channel 9 (Sense Byte 0, Bit 7)

If the channel 9 bit is set, the operating system should take the appropriate action, depending on the use and meaning of channel 9. Setting of the channel 9 bit may indicate a programming error such as the wrong carriage control information for the current program.

# **IBM 3203 Printer (cont'd)**

## Unit Exception in CSW

If the unit exception bit is set, a channel 12 code was detected during spacing, and interpretation depends on the meaning which the programmer has assigned to channel 12.

For example, if channel 12 is used to signal the approaching end of a sheet, and the printed information is not yet complete, the program should branch to a routine that advances the paper to the beginning of a new sheet (for example, skip to channel 1, which is usually used to indicate the first line of a new sheet).

#### Channel Data Check in CSW

The channel data check bit is usually set as a result of an error in the data transferred (such as in a buffer load operation) between main storage and the printer attachment. The output at the printer is, however, unreliable and the operating system should either retry the operation or display the contents of the output area as it should have been printed. Retry should in any case be attempted. Repeated channel data checks require CE attention.

## Channel Control Check in CSW

If the channel control check bit is set, the operation was either terminated or not started due·to a severe error in the system. Retry should be attempted and, if unsuccessful. the CE should be notified.

# **IBM 3211 Printer**

# Source: GA24-3543 IBM 3211 Printer Component Description and Operator's Guide

 $\bar{z}$ 

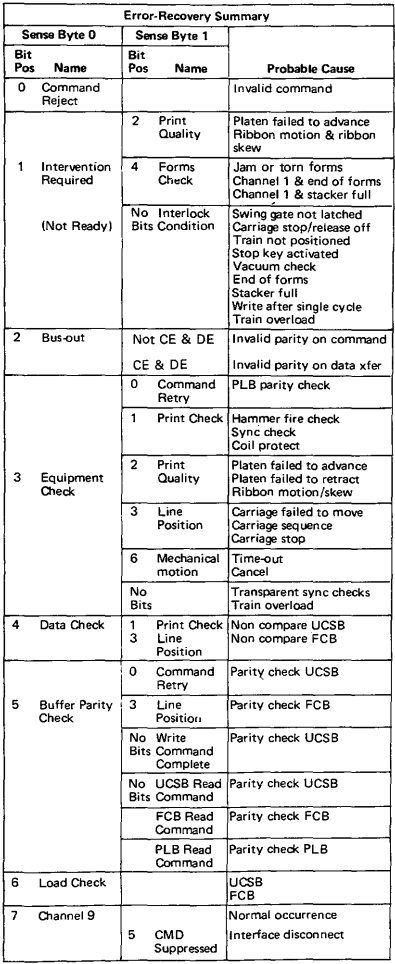

 $\lambda$ 

## Train Overload

- 1. Press COVER RAISE.<br>2. Onen the swing gate b
- Open the swing gate by pulling out on the swing-gate release lever.
- 3. .Pull the separator·frame release lever and open the separator frame.
- 4. Push the train·incrementor button to reset the overload check and to move the train. If the train turns freely (judged by the force required to push the train·incrementor button), the cause of the overload condition may also have been cleared. Attempt to return the printer to normal operation.
- 5. If the train continues to turn with difficulty or does not move at all, remove the cartridge (see "3216 Cartridge Removal") and push the train·incrementor button. If the train drive turns freely, install another cartridge if available, return the printer to operation, and call for service on the faulty cartridge. If the train drive binds or does not turn at all, call your service representative.

## Forms Jam

When forms are feeding improperly due to forms separation or disengagement from the feed pins, the printer stops, FORM CHECK turns on, and the printer cover opens.

- 1. Open the swing gate by pulling out on the swing-gate release lever.
- 2. Inspect the forms in the area of the print line. If forms are not separated or damaged and appear to be feeding properly, check for a paper chad or other debris covering the forms-sensing device in the lower tractor. This can cause a false indication. Also check the black strip on the separator frame opposite the forms-sensing device. A buildup of paper dust on the strip can cause a false check.
- 3. Remove separated or damaged forms and use steps 4 through 17 of the forms loading procedure to reload forms.
- 4. Press CHECK RESET and PRINTER READY, and restart your program.
- 5. Use steps 19 through 29 of the forms loading procedure (see source publica· tion) to return the printer to operation. Stacker rate, adjustable shelf, and stacker roll adjustments may not be necessary.

#### Carriage Check

If carriage motion is incorrect, the printer stops with CARRIAGE CHECK on.

- 1. Press COVER RAISE.<br>2. Open the swing gate b
- 2. Open the swing gate by pulling out on the swing-gate release lever.<br>3. Determine if the forms are in proper position for the next print line
- Determine if the forms are in proper position for the next print line.
- 4. Reposition forms if necessary, and set up to restart the program from an appropriate point.
- 5. Close and latch the swing gate.<br>6. Press CHECK RESET and PRIN
- 6. Press CHECK RESET and PRINTER READY.<br>7. If carriage checks continue call your service of
- If carriage checks continue, call your service representative.

#### Print Check

A print check is indicated by the printer stopping with PRINT CHECK on.

- 1. Press COVER RAISE.
- 2. Open the swing gate by pulling out on the swing-gate release lever.<br>3. Inspect the last two printed lines
- Inspect the last two printed lines.
- 4. If the. printing is inoorrect, set up to restart your program from a point ahead of the incorrect lines.
- 5. When set up, or if the printing appears correct, close and latch the swing gate and press CHECK RESET.
- 6. Press PRINTER READY and restart your program.
- 7. If print checks continue, call your service representative.

# **Model 125 Operator Console Video Screen**

Source: GA33·1509-0 System/370 Mod 125 Procedures

The Video Screen:

- Is a 15 in. video monitor.
- Is mounted on a separate table and can be rotated through 180°.
- Displays numeric characters, upper case alphabetic characters, and special symbols.
- Can be manually adjusted for intensity.
- Is equipped with a program-controlled audible alarm, which alerts the operator to messages requiring attention.

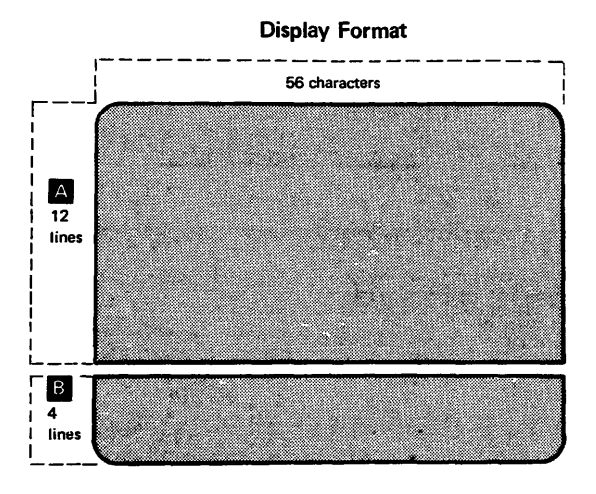

# **OS/VS Display Consoles 3277 and Model 158 Display Areas**  *Source: GC38-0260 OSNS2 Display Consoles*

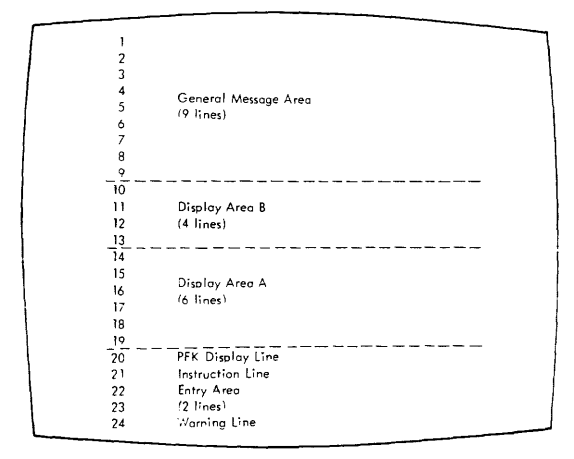
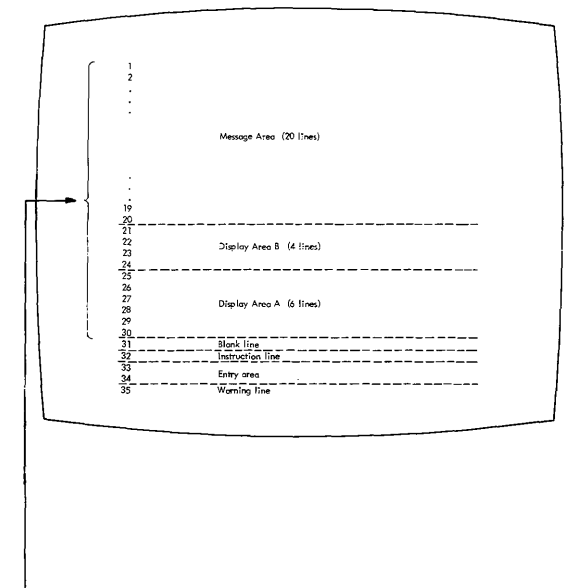

Entire Message Area is 30 lines in length

# **OSIVS Display Console Operation, Mod 158**

*Source: GC38-0260 OS/VS2 Display Consoles* 

#### How to Start the System Using the 3277

To start the system using the 3277 display console, follow the same procedure that you follow for a printer-keyboard console:

- Set the LOAD UNIT dials to the unit address of the SYSRES volume, and press the LOAD key on the control panel.
- $\bullet$ Respond to the system parameter messages that appear on the screen.
- ٠ Set the time and date.
- $\bullet$ Start the system input readers and output writers.
- Vary devices offline as appropriate.

The Model 158 display console does not have LOAD UNIT dials or a LOAD key. After typing in the load unit address or pointing. to it with the light pen, the operator points the light pen to the LOAD and EXECUTE functions in that order, which accomplishes the load.

### Error Conditions

Several types of errors may occur that directly affect the operation of display consoles-errors caused either by a programming problem (system error) or a console malfunction (hardware error).

### **System Errors**

When certain types of system errors occur, the screen is blanked, and an error message appears in the center of the screen.

#### Blank Screen and Error Message

If the error message indicates that a recoverable system error has occurred, perform the action specified by the error message, and then press the CANCEL key. This should restore the screen.

If the error message indicates that an unrecoverable system error has occurred, the system must be loaded again. Follow normal procedures for initial program load (IPL), and notify the programmer responsible for the system.

#### Console Inactivity

Console inactivity is characterized by a lack of messages or system response to commands.

If your console seems to be abnormally inactive, check the system response by requesting a display of the time:

#### D T

If it does not respond, cancel any status displays being presented on the inactive console using the procedure for erasing a status display.

If neither of these procedures returns the console to normal activity, check for a console. hardware error.

# **Display Console Operation, Mod 158 (cont'd)**

#### Error Message Response

If a console hardware error occurs, the following message may appear on the screen:

IEE170E RETRYABLE ERROR. RECENT ACTION MAY NEED TO BE REPEATED. IEE170E PRESS THE CANCEL KEY TO RESTORE THE SCREEN.

Perform the indicated action (press the CANCEL key). This should restore the screen, including messages displayed in the message area, the PFK display line, the instruction line, and the warning line.

Note: If you do not press the CANCEL key, the system will automatically rewrite the screen (same effect as CANCEL) after about 30 seconds have elapsed. If a console hardware error results from keyboard input, the system will always regard it as a temporary error. If it becomes apparent to you that the error is permanent, switch control to an alternate console (procedures for console switch are described in the Operator's Library Reference publication for the system you are using.)

#### Blank Screen Response

If the console screen goes blank, a console switch is probably taking place. The follow· ing message should appear on the new console:

IEEl431 OLD=xxx, NEW=xxx, VALDCMD=xx IEE1431 ROUTCDE=xx[.xx] T=x H=x

In the actual message, the appropriate values will appear in place of the x's. Use the alternate console to continue operating the system, and have the old console checked for the source of the error.

NOTE: It is normal for the screen to go blank for a few seconds if the back·tab key is pressed when the cursor is not in the entry area.

#### Locked Keyboard Response

Sometimes the system is unable to blank the screen. If you find that you cannot enter communds through a console that appears normal, try to restore the screen by performing a CANCEL action.

If a console switch has taken place, operate the system from the alternate console, and have the old console examined for the source of the error.

NOTE: Inhibited input, with or without keyboard locking, may also occur when the system goes into an ABEND wait state or when a problem occurs in the message handling portion of the control program. Check the procedures described for console inactivity under "System Errors."

# **Operating the 3270**

# Source: GA27-2742 Operator's Guide for IBM 3270 Information Display Systems

### Operating Procedure

### General Instructions

- 1. Compose the test message. Write it on a slip of paper if helpful.
- 2. If necessary, apply power to the display station. Press the CLEAR key and then the RESET key. This will result in an unformatted screen with the cursor in the upper left screen position.
- 3. Enter the test message from the keyboard.
- 4. If the Dial feature is installed, call the computer operator and establish a phone connection as explained in the section "Dial Procedure".
- 5. Press the TEST REQ key and note that the INPUT INHIBITED indicator **comes on.**
- 6. Check that the test pattern you requested is received at the selected display station or printer. This completes the entry and replay for the frist RFT message.

Note: To check the Basic Test Pattern, you must enter data from the keyboard. Also. if the display station is equipped with a selector pen, check selector pen operation at this time. A step-by-step explanation of how to check the Basic Test Pattern follows these general instructions.

- 7. Repeat steps 1 through 6 for each succeeding RFT message until you have completed the RFT series for your display or printer. As you enter a new RFT message, the only change in the message format from the preceding message is the test pattern identification number.
- 8. Compare the test pattern received with the correct pattern as you finish each test. If you do not receive a test·pattern correctly. report it to your supervisor and, if consistent with organizational policy, fill out an OPERATOR TROUBLE REPORT.

# **Operator Trouble Report**

### **POWER FAILURE**

UNIT IDENTIFICATION \_\_\_\_ \_

- **o Display station won't turn on.**
- $\Box$  Display station was operating: went dead.
- $\overline{\Box}$  Noticed smoke or unusual odor at the time.

### **FAILURE OF**

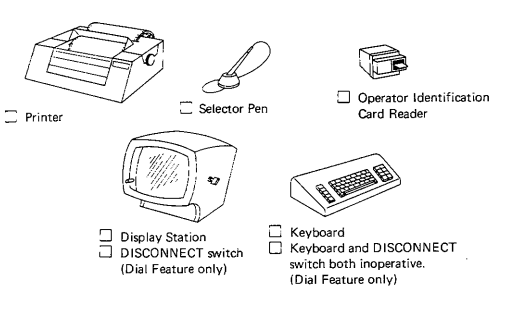

### **INDICATORS**

**Mark the indicators on when failure occurred.** 

 $\square$  SYSTEM READY **O** SYNC SEARCH o SELECTED  $\Box$  TRANSMIT  $\overline{\Box}$  STATUS **OFF HOOK/AUTO ANSWER** (Dial Feature only) o SYSTEM **AVAILABLE**   $\overline{\Box}$  INSERT MODE **DE INPUT INHIBITED One or more indicators:**  C Light when they should not. Don't light when they should.

### **DISPLAY FAILURE**

The image on the screen looks like:

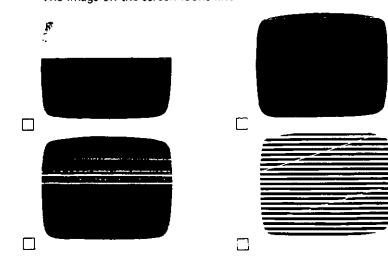

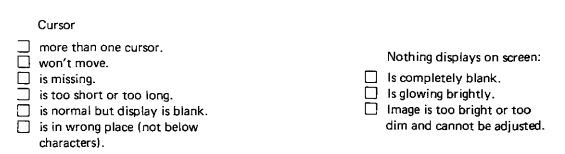

# Operating the 3270 (Cont'd)

### Instructions for Checking Basic Test Pattern. EBCDIC No. 23 or ASCII No. 29

The display image should appear with the cursor located under the character C in the second row of displayed data. No indicators should be on.

- 1. Key in the row of alphabetic characters and the one space exactly as they appear in the row above. All characters should enter correctly. and cursor should move under I after Space bar is pressed.
- 2. Move cursor under C of CK in second row of displayed data. using  $\rightarrow$  (right) key.
- 3. Press INS MODE key. INSERT MODE indicator should light.<br>4. Press A key. Field should now annear ACK.
- 4. Press A key. Field should now appear ACK.<br>5. Press FIFLD MARK key. (Use B key on C
- Press FIELD MARK key. (Use B key on Operator Console keyboard.) Field should now appear A;CK (ABCK).
- 6. Press C key. The data should not change. but the INPUT INHIBITED indicator should come on (in addition to the INSERT MODE indicator, which has remained on).
- 7. Press RESET key. Both indicators should go out.<br>8. Press DEL key. The C should disappear, and t
- Press DEL key. The C should disappear, and the field should now appear A;K(ABK).
- 9. Press  $\leftarrow$  key (New Line). Cursor should move under C character in fourth row of displayed data.
- 10. Enter the special characters as they appear in the row above, shifting where required. Cursor should appear under 0 character after last special character entered.
- 11. Enter the digits 0 through 9 and the characters,  $\cdot$  and A as they appear in the row above. (On Data Entry keyboards, use the , over \* and . over \$ keys to enter the , and . characters.) The following results should occur:
	- a. Typewriter and Operator Console keyboards without Numeric Lock feature - all characters should enter.
	- b. Data Entry keyboard without Numeric Lock feature characters , and - enter normally; the A character enters as < symbol.
	- $\mathbf{r}$ All keyboards with Numeric Lock feature - characters . and - enter normally; keyboard should lock and INPUT INHIBITED should light when , and A keys are pressed. (Use Reset and  $\rightarrow$  keys to move cursor from those positions.)
- 12. Check  $\dagger$  (Up),  $\downarrow$  (Down), and  $\leftarrow$  (Backspace) cursor move keys for proper operation.
- 13. Check the typamatic function of the Space bar or any other key with typamatic capability. Use the first field in the fourth row of displayed data for this step.
- 14. Move cursor under first character displayed of test message.
- 15. Press any alphameric key. INPUT INHIBITED indicator should come on, and character should not enter or display because field is designated as a protected data field.
- 16. Press RESET key. INPUT INHIBITED indicator should go out.
- 17. Press ENTER key. INPUT INHIBITED indicator should light, and keyboard should lock.
- 1& Press RESET key. INPUT INHIBITED indicator should go out. and keyboard should unlock.

NOTE: The following steps check tab, DUP, and new line runctions.

- 19. Press  $\rightarrow$  (Tab) key. Cursor should appear under character A in second row of characters.
- 20. Press OUP key. An asterisk (\*) should appear in cursor position. and cursor should move under i of INSERT. (On Operator Console keyboard, use Tab key; cursor should move under I of INSERT, but the asterisk should not appear.)
- 21. Space one character position. The I should disappear.
- 22. Press  $\leftarrow$  (Backtab) key. Cursor should move back one space to where the I was formerly located.
- 23. Press Tab key. (Use SKIP key on Data Entry keyboards.) The cursor should appear in the first character position of the fourth row of displayed data.

NOTE: The following steps test the erase and clear functions.

- 24. Position cursor under character E in second row of displayed data.
- 25. Press ERASE EOF key. Characters E through Z should disappear, and cursor should not move.
- 26. Press ERASE INPUT key. An unprotected data, including keyed-in characters and field that originally appeared as INSERT CK should disappear from screen
- 27. If display station being tested has a selector light·pen attached, continue with step 28. If a pen is not attached, press CLEAR key. All characters remaining on screen should disappear, and cursor should reappear in first character position in first row. Press RESET key, and enter the next test message (steps 1-7 of "General Instructions").
- 28. Fire pen on detectable field that has a question mark (?) as its first charac· ter. Question mark should change to a greater-than (>) symbol. Remainder of field should not change.
- 29. Fire pen again on the field. The greater·than symbol should change back to a question mark. Remainder of field should not change.
- 30. Fire pen on next detectable field that has a greater·than symbol as its first character. The greater·than symbol should change to a question mark. Remainder of field should not change.
- 31. Fire pen again on same field. Question mark should change back to a greater·than symbol. Remainder of field should not change.
- 32. Press CLEAR key. All characters on screen should disappear, and cursor should move to character location O. Press RESET key, and enter the next test message (steps 1-7 of "General Instructions").

# **Section 6 Contents**

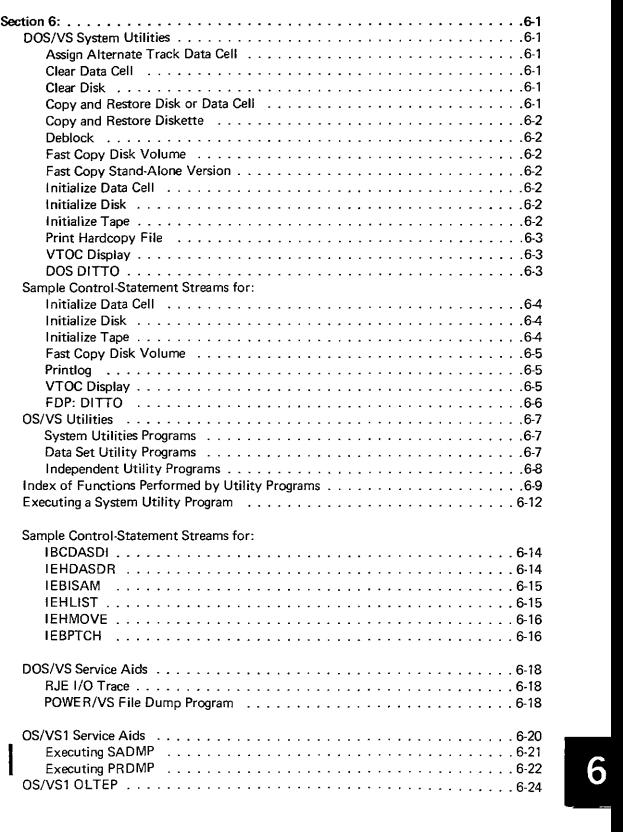

 $\hat{\phantom{a}}$ 

# **DOS/VS System Utilities**

*Source: GC33-5381 "DOSNS System Utilities, Release* 33

This section contains information on a few of the frequently used DOS Utility programs. Refer to the SRL for complete information.

### Assign Alternate Track Data Cell

Purposes:

- To assign an alternate track on an IBM 2321 Data Cell Drive. If an alternate track is found defective, a new alternate track must be assigned to the primary track.
- To recopy data from the alternate track to the primary track if this track is no longer defective.
- To replace bad records on a specified track if update records are supplied as input.

Assign Alternate Track Disk

Purposes:

To assign an alternate track on an IBM 2311 Disk Storage Drive, an IBM  $\bullet$ 2314 Direct Access Storage Facility, an IBM 2319 Disk Storage, an IBM 3330 Disk Storage, an IBM 3333 Disk Storage, or an IBM 3340 Direct Access Storage Facility, and to copy data (if present) from a defective track to an alternate track.

If an alternate track is found to be defective, a new alternate track must be assigned to the primary track.

To replace bad records on a specified track if update records are supplied as input.

To change the track-condition indication, and to recopy data (if present)  $\bullet$ from the alternate track to the primary track.

*Restriction:* This is only valid tor the 2311, the 2314, and 2319.

### Clear Data cell

Purposes:

- To clear one or more areas on an IBM 2321 Data Cell Drive.
- To establish preformatted tracks throughout the area cleared.
- To create a file label in the VTOC.

### Clear Disk

#### Purposes:

- ٠ To establish preformatted tracks (clear) on one or more extents on an IBM 2311 Disk Storage Drive, an IBM 2314 Direct Access Storage Facility, an IBM 2319 Disk Storage, an IBM 3330 Disk Storage, an IBM 3333 Disk Storage, or an IBM 3340 Direct Access Storage Facility.
- To create a file label in the VTOC.

Copy and Restore Disk or Data Cell

Purposes:

- To copy a volume or file from an IBM 2311 Disk Storage Drive, an IBM 2314 Direct Access Storage Facility, an IBM 2319 Disk Storage, an IBM 3330 Disk Storage, an IBM 3333 Disk Storage, or an IBM 3340· Direct Access Storage Facility, to cards, disk, or tape.
- $\bullet$ To copy a volume or file from an IBM 2321 Data Cell Drive to tape.
- $\bullet$ To restore data to disk or data cell at a later date.

I

# **DOS/VS System Utilities**

### Copy and Restore Diskette

Purposes:

- To replace bad labels on an IBM 3540 Diskette Input/Output Unit.
- To copy the entire contents of a diskette onto another diskette.  $\overline{\phantom{a}}$
- $\bullet$ To eliminate the special records from all data files.
- To create a backup copy.

#### Deblock

Purposes:

- To block an *80/81·byte* record file to a 3440·byte record file.  $\bullet$
- $\epsilon$ To deblock a blocked 3440·byte file in order to create an 80·byte SYSIN file.
- To copy files  $\bullet$
- To print (list) job control statements and comments from a blocked input file.
- To select records (or a group of records) from a blocked 3440·byte file in order to create an SO·byte SYSIN file.

#### Fast Copy Disk Volume

To copy the entire contents of an IBM 3330 Disk Storage, an IBM 3333 ٠ Disk Storage, or an IBM 3340 Direct Access Storage Facility onto another disk device of the same type in a short time. The pack to be copied may contain any combination of DOS/VS data sets and system components.

The contents of this disk may be copied directly to another disk device, or it may be written on magnetic tape, to be restored at a later time.

#### I nitialize Data **Cell**

Purpose:

 $\bullet$ To prepare from one to five new or expired cells for use on an IBM 2321 Data Cell Drive.

#### Initialize Disk

Purpose:

 $\bullet$ To prepare one complete disk pack for use on an IBM 2311 Disk Storage Drive, an IBM 2314 Direct Access Storage Facility, an IBM 2319 Disk Storage, an IBM 3330 Disk Storage, an IBM 3333 Disk Storage, or an IBM 3340 Direct Access Storage Facility.

The program can also be used:

To change the volume label(s) and the VTOC (volume table of contents)  $\bullet$ address of a previously initialized disk pack (other than an emulator pack).

If you specify IS in the input option parameter of the utility modifier statement, surface analysis, HA (home address), and RO (track descriptor record) generation are bypassed. This option assumes that a valid VTOC is present. A workpack used for OS can therefore be converted into a workpack suitable to be used for DOS/vS.

#### Initialize Tape

Purposes:

To write one to eight IBM standard tape volume labels in numerical se· quence, followed by one dummy header label and one tapemark on EBCDIC tapes.

# *DOSNS* **System Utilities**

#### Print Hardcopy File (Printlog) - Models 115 and 125

Puroose:

To print on SYSLST the hardcopy file from an IBM 3330 Disk Storage, an  $\bullet$ IBM 3333 Disk Storage, or an IBM 3340 Direct Access Storage Facility.

### VTOC Display

Purpose:

To display the labels contained in the VTOC of a disk pack on an IBM 2311 Disk Storage Drive, an IBM 2314 Direct Access Storage Facility, an IBM 2319 Disk Storage, an IBM 3330 Disk Storage, an IBM 3333 Disk Storage, an IBM 3340 Direct Access Storage Facility, or of a data cell on an IBM 2321 Data Cell Drive.

#### Field Developed Program

DOS/DITTO (Program No. 5798-ARN)

Purpose:

٠ DOS/DITTO is a general-purpose utility program containing 37 utility functions for Unit Record, Tape, and Disk 1/0 units.

### FAST COpy STAND-ALONE VERSION

This program is distributed in card-image format in the DOS/VS source statement library. It is cataloged in the sublibrary designated Z under the book name FASTCOPY.

The phase name, used as the operand of the EXEC job control card, is FCOPY.

This program can be punched into cards by submitting a DOS/VS job made up of these statements\_

```
II JOB PUNCH STAND ALONE FAST COPY DECK
II ASSGN SYSPCH,X'OOD' (see Note) 
// EXEC SSERV
PUNCH Z.FASTCOPY
1& 
// PAUSE REMOVE FIRST 2 AND
  LAST 2 CARDS FROM PUNCHED DECK
```
NOTE: Assign SYSPCH to a card punch device. Include ASSGN statements for SYSIPT, SYSLST, and SYSLOG if the current assignments are not those required.

The first two cards of the punched deck contain CATALS and BKEND in the first punched positions. The last two cards contain BKEND and /\*. All four cards should be removed before the stand-alone card deck is used.

# **DOS/VS System Utilities**

### UTILITY PROGRAMS - CONTROL STATEMENT STREAMS

Parts in boldface are invariable. Replace light type as required by your application. Refer to GC33-5381 for a description of parameters and utility function codes.

INITIALIZE DATA CELL

*1/* JOB INITIAL If ASSIGN SYSOOO,X'293' If EXEC INTDC */f* UIM CELLS=(3,5,7) */f* VTOC STRTADR=(3033303),EXTENT=(5) VOL 1222222  $H$ END If VTOC STANDARD V0L1333333  $II$  END /I VTOC STANDARD V0L1444444 If END *1&* 

INITIALIZE DISK

II JOB INITIAL II ASSGN SYSOOO,X' 191' **II EXEC INTDK** II UID IR,Cl,R=(OO27003) (not valid for 3330/3333) II VTOC STANDARD VOL 1111111 /I END *1&* 

NOTE: When you initialize an IBM 2311, 2314 or 2319 disk pack to be used as a stacked disk pack by the 1401/1440 System/370 Emulators (program number SCEML 5745); you must include an UPSI card immediately before the EXEC card in the control statement stream. This UPSI card must have the follow· ing format:

#### II UPSI 00000001 **I**

This card allows cylinder 200 to be used for emulator data instead of being part of the alternate track area.

*Restriction:* You cannot use the UPSI card for the IBM 3330, 3333, and 3340.

#### INITIALIZE TAPE

This job stream is used to initialize an ASCII tape without the card image option.

```
If JOB INITIAL 
/f ASSGN SYSOOO,X'181, 
II ASSGN SYSOO1,UA (no checkpoints) 
II EXEC INTTP 
II INTI REWIND.A,sERIAL=(OOOOOI),P=(1). 
  CODE=(AB COMPANY NYC) 
1&
```
### **DOS!VS System Utilities**

This job stream is used to initialize an ASCII tape with the card image option.

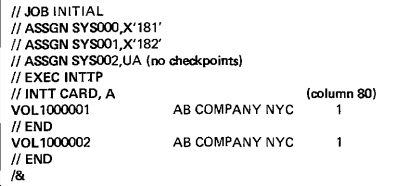

It is assumed that in each example SYSLOG is permanently assigned.

### FAST COPY DISK VOLUME

1. Copy Disk to Disk

// JOB COPY 3330 to 3330 " ASSGN SYS004,X' 160' // ASSGN SYS005, X'161' // EXEC FCOPY, REAL /I UDD IV=DOSR29 *1&*  (input disk) (output disk)

2. Copy Disk to Tape

{{ JOB COpy 3340 TO TAPE {{ ASSGN SYS004,X'160' // ASSGN SYS005, X'280' // ASSGN SYS005,X'281',ALT {{ TLBL UOUT:BACKUP TAPE' // EXEC FCOPY, REAL  ${{\#}$  UDT IV=111111 *1&*  (input disk) (output tape) (alternate tape)

3. Copy Tape to Disk

// JOB RESTORE BACKUP TAPE TO DISK<br>// ASSGN SYS004,X'280' (input tape) // ASSGN SYS004,X'280' H ASSGN SYS004, X'281', ALT (alternate tape)<br>
// ASSGN SYS005, X'160' (output disk) // ASSGN SYS005,X'160' // TLBL UIN.'BACKUP TAPE' // EXEC FCOPY, REAL  ${}/{}/$  UTD *1&* 

PRINTLOG

**I** {{JOB NAME // EXEC PRINTLOG

VTOC DISPLAY

```
{{JOB VTOC 
// ASSGN SYS004.X'191'
" ASSGN SYS005,X'OOE' 
{{PAUSE REPLY NO IF MSG 8V96D IS ISSUED 
// EXEC LVTOC
1&
```
It is not necessary to use a utility modifier card for the VTOC display program.

Ditto is a self·prompting conversational program. The DITTO utility can be executed from cards or at the console. To execute DITTO from the console, enter:

1/ JOB Anyname

*1/* EXEC DITTO

The program responds with: DITTO FUNCTION.

Type the appropriate utility function code. If you are at a console and don't know the function code, type xxx in response to the DITTO FUNCTION message. You will get this list of DITTO functions and their function codes.

### DOS/DITTO

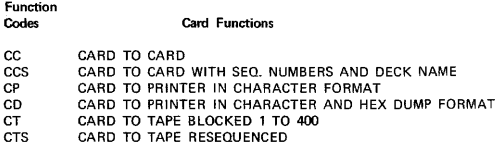

### Tape Functions

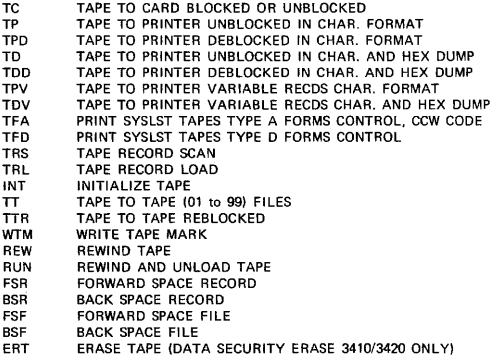

### Disk Functions

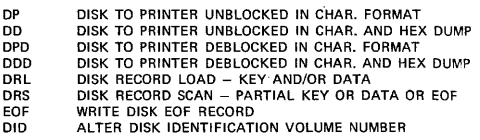

XXX LIST FUNCTIONS ON SYSLST<br>EOJ END OF JOB

END OF JOB

If the function involves tape, the DITTO program will request the input and output drive numbers and the number of files. If it is a disk to printer function, the DITTO program will ask you to identify the disk by number.

When the function is completed, DITTO again types: DITTO FUNCTION. Type in another utility code, or EOJ if finished with DITTO.

# **oS/VS Utilities**

*Source: GC35-00050SIVS Utilities* 

#### System **Utility** Programs

System utility programs manipulate collections of data and system control information. The system utility programs are:

- IEHATLAS, which is used to assign alternate tracks when defective tracks are  $\bullet$ indicated.
- IEHDASDR, which is used to initialize direct access volumes or to dump or restore data.
- IEHINITT, which is used to write standard labels on tape volumes.  $\bullet$
- $\overline{\phantom{a}}$ IEHIOSUP, which is used to update entries in the supervisor call library (VSl only).
- IEHLlST, which is used to list system control data.  $\bullet$
- $\bullet$ IEHMOVE, which is used to move or copy collections of data.
- I EHPROGM, which is used to build and maintain system control data.
- IEHUCAT, which is used to update an OS catalog to the level of a VSAM catalog (non-VSAM data sets). (VS1 only)
- $\bullet$ IFHSTATR, which is used to select, format, and write information about tape errors from the IFASMFDP tape or the SYS1.MAN data set.

A system utility program is executed or invoked through the use of job control statements and utility control statements.

### DATA SET **UTILITY** PROGRAMS

Data set utility programs manipulate partitioned, sequential, or indexed sequential data sets provided as input to the programs. Data ranging from fields within a logical record to entire data sets can be manipulated. The data set utility programs are:

- IEBCOMPR, which is used to compare records in sequential or partitioned data sets.
- IEBCOPY, which is used to copy, compress, or merge partitioned data sets,  $\bullet$ to select or exclude specified members in a copy operation, and to rename and/or replace selected members of partitioned data sets.
- $\bullet$ IEBDG, which is used to create a test data set consisting of patterned data.
- IEBEDIT, which is used to selectively copy job steps and their associated JOB statements.
- $\bullet$ IEBGENER, which is used to copy records from a sequential data set or to convert a data set from sequential organization to partitioned organization.
- IEBISAM, which is used to place source data from an indexed sequential data set into a sequential data set in a format suitable for subsequent reconstruction.
- $\bullet$ I EBPTPCH, which is used to print or punch records that reside in a se· quential or partitioned data set.
- IEBTCRIN, which is used to construct records from the input data stream that have been read from the IBM 2495 Tape Cartridge Reader.
- $\bullet$ I EBUPDTE, which is used to incorporate changes to sequential or partitioned data sets.

Data Set utility programs can be executed as jobs or can be invoked as subroutines by a calling program.

# *OSNS* **Utilities**

### **INDEPENDENT UTILITY PROGRAMS**

Independent utility programs operate outside, and in support of, the operating system. They are not supported, however, by the 3066 console, which is only used with the Model 165, *System/370.* If the 3066 is the only console available, execute independent utilities by following step 3b "Executing IDCOASDI and IBCDMPRS" below. The independent utility programs are:

- IBCDASDI, which is used to initialize a direct access volume and to assign  $\bullet$ alternate tracks.
- IBCDMPRS, which is used to dump and restore the data contents of a direct  $\bullet$ access volume.
- ICAPRTBL, which is used to load the forms control and Universal Character  $\bullet$ Set buffers of a 3211 after an unsuccessful attempt to IPL, with the 3211 printer assigned as the output portion of a composite console.

# **Guide to Utility Program Functions**

# *Source: GC35-0005-2 OS/VS Utilities*

This table shows a list of tasks that the utility programs can be used to perform. The left-hand column shows tasks that you might want to perform. The middle column defines the tasks more specifically. The right· hand column shows the utility programs that can be used for each task. Notice that in some cases more than one program may be available to perform the same task.

### TASKS AND UTILITY PROGRAMS

#### Task

Utility Program

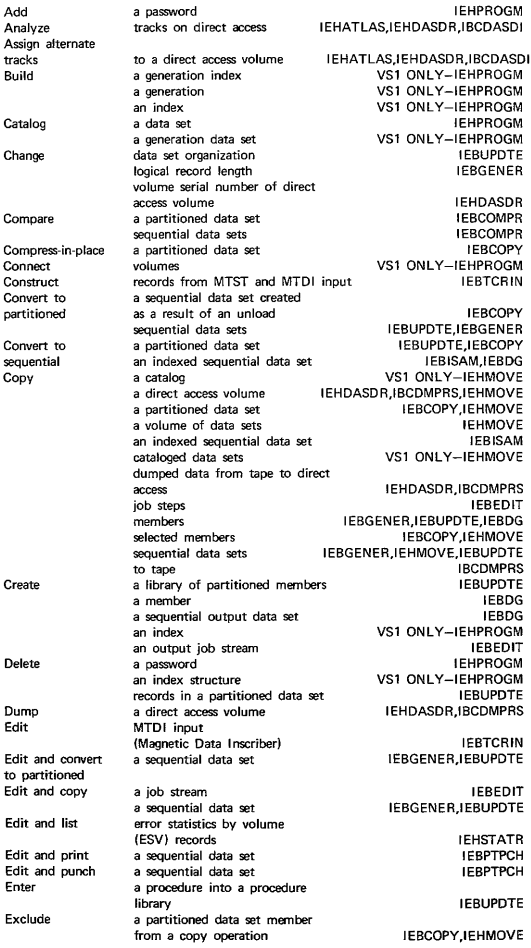

# **Guide to Utility Program Function**

Task Expand Generate Get alternate tracks Include Initialize Insert records Label List Load Merge Modify Move Number records Password protect Print Punch Read Reblock Recover Release Rename Renumber Replace a partitioned data set a sequential data set test data on a direct access volume changes to members or sequential data sets a direct access volume into a partitioned data set magnetic tape volumes a password entry a volume table of contents contents of direct access Utility Program IEBCOPY IEBGENER IEBDG IEHDASDR,IBCDASDI,IEHATLAS IEBUPDTE IEHDASDR,IBCDASDI **IEBUPDTE** IEHINITT IEHPROGM IEHLlST volume on system output device number of unused directory **IEHDASDR** blocks and tracks partitioned directories the contents of the catalog (SYSCTLG data set) a previously unloaded partitioned data set an indexed sequential data set an unloaded data set IEBCOPY IEHLlST VS1 ONLY-IEHLlST UCS and FCB buffers of a 3211 partitioned data sets IEBCOPY IEBISAM IEHMOVE ICAPRTBL IEHMOVE,IEBCOPY a partitioned or sequential data set a catalog a volume of data sets cataloged data sets partitioned data sets sequential data sets in a new member in a partitioned data set add a password delete a password list passwords replace a password a sequential data set partitioned data sets selected records a partitioned data set member a sequential data set selected records Tape Cartridge Reader input a partitioned data set a sequential data set data from defective tracks on direct access volumes a connected volume a partitioned data set mem ber a sequential or partitioned data set mOved or copied members logical records a password data on an alternate track identically named members logical records members records in a member records in a partitioned data set selected members selected members in a move or copy operation IEBUPDTE **VS1 ONLY-IEHMOVE** IEHMOVE VS1 ONLY-IEHMOVE IEHMOVE IEHMOVE IEBUPDTE IEBUPDTE IEHPROGM IEHPROGM IEHPROGM IEHPROGM IEBGENER,IEBUPDTE,IEBPTPCH IEBPTPCH IEBPTPCH IEBPTPCH IEBPTPCH IEBPTPCH IEBTCRIN IEBCOPY IEBGENER,IEBUPDTE IEHATLAS VS1 ONL Y-IEHPROGM I EBCOPY,I EHPROGM IEHPROGM IEHMOVE IEBUPDTE IEHPROGM IEHATLAS IEBCOPY IEBUPDTE IEBUPDTE IEBUPDTE I EBUPDTE,I EBCOPY IEBCOPY I EBCOPY ,I EHMOVE

# **OS/VS Utilities**

Task Utility Program

l,

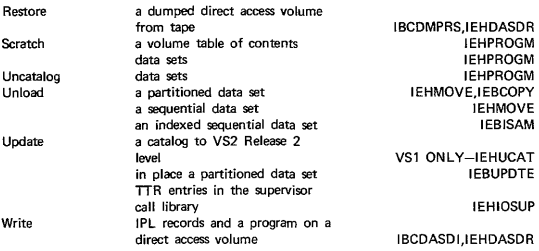

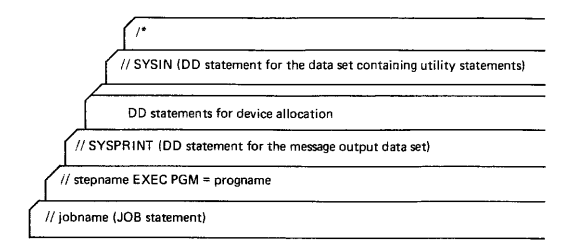

#### OS/VS UTILITY CONTROL CARD EXAMPLES

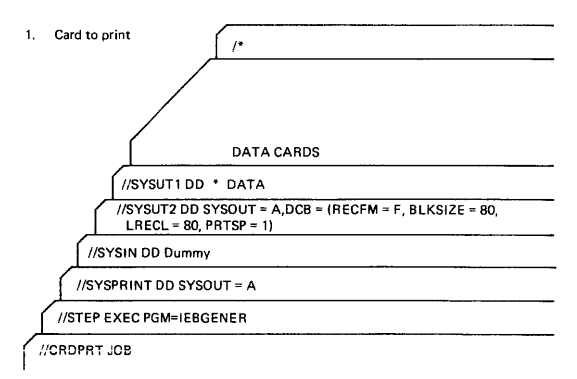

Notes: Place a blank care in front of data cards to prevent overprinting of first card.

### *OSNS* **UTILITY CONTROL CARD EXAMPLES**

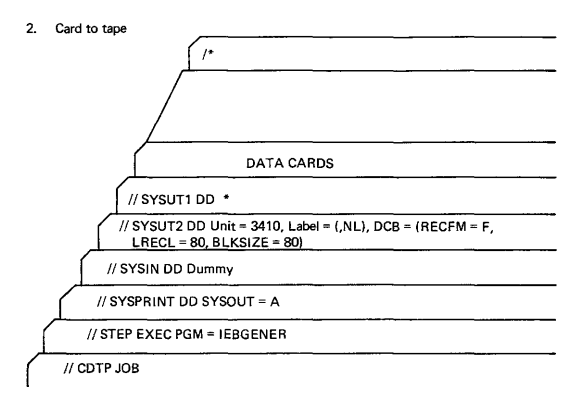

- Notes: Variations in tape unit or label information must be accounted for in sysUT2 card. Blocking may be specified by RECFM = FB or VB and increasing blksize to some multiple of LRECL.
- 3. System list

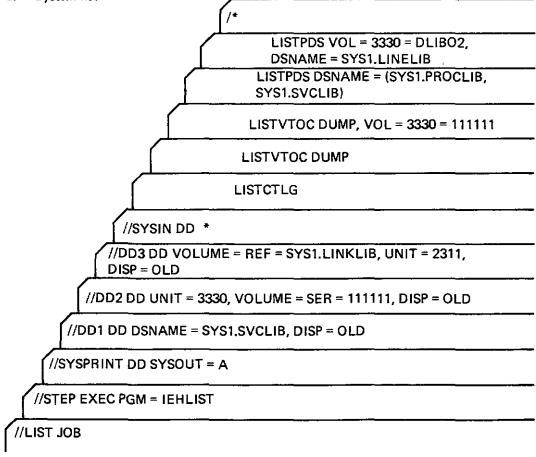

Source: GC35-0005 OS/VS Utilities

A few examples of utility functions and the control statements that must be prepared to execute them follow.

### IBCDASDI

In this example, a 3330 volume is initialized for later use as a system residence volume. An IPL program is included in standard TXT format.

The example follows:

INIT JOB 'INITIALIZE 3330' MSG TODEV=1403,TOADDR=OOE DADEF TODEV=3330,TOADDR=150,IPL=YES VLD NEWVOLID=P10000.OWNERID=BROWN,ADDLABEL=2 VTOCD STRTADR=2,EXTENT=7 IPLTXT

(IPL program text statements)

END

The control statements are discussed below:

- DADEF specifies that a 3330 volume is to be initialized and specifies the ٠ channel number and unit number. An IPL program is to be included.
- VLD specifies a volume serial number and owner identification for the  $\bullet$ volume to be initialized. It also specifies that space is to be allocated for two additional labels.
- $\bullet$ VTOCD specifies that the volume table of contents is to begin on track 2 and is to extend over nine tracks.
- IPL TEXT specifies the beginning of IPL program text statements.
- END specifies the end of IPL program text statements. Because IPL text is included, END begins in column 2.

### IEHDASDR

In this example, alternate tracks are to be assigned for three suspected defective tracks on a 3330 volume.

The example follows:

/lDASDR3 JOB II EXEC PGM=IEHDASDR<br>
//SYSPRINT DD SYSOUT=A //SYSPRINT DD<br>//VOLUME1 DD UNIT=(3330..DEFER).DISP=OLD. */I* VOLUME=(PR IVATE .. SER=(333000)) IISYSIN DD \* GETALT TODD=VOLUME1,TRACK=00050011<br>GETALT TODD=VOLUME1.TRACK=00A00007 GETALT TODD=VOLUME1,TRACK=00A00007<br>GETALT TODD=VOLUME1,TRACK=01010002 SETALT TODD=VOLUME1,TRACK=01010002<br>LABEL TODD=VOLUME1.NEWVOLID=DISK( TODD=VOLUME1,NEWVOLID=DISK00,OWNERID=SMITH

1\*

The control statements are discussed below:

- VOLUMEI DO defines a device that is to contain the 3330 volume (333000).
- SYSIN DD defines the control data set, which follows in the input stream.
- The GETALT statements specify the ddname of the DO statement defining  $\bullet$ the device on which the 3330 volume is mounted. The GETALT statements specify the relative track addresses of the tracks for which alternates are to be assigned.

- LABEL specifies the ddname of the DD statement defining the device on which the 3330 volume is mounted. The LABEL statement changes the serial number of the 3330 volume from 333000 to DISKOO.
- NOTE: With 3158 in Display mode, to get utilities SADUMP, IBCDASDI, IBCDASDR to work, you must re-IMPL and put console in PRINTER-KBD mode.

#### IEBISAM

In this example, an unloaded data set is to be converted to the form of the original indexed sequential data set.

The example follows:

```
IISTEPA JOB 09#770,SMITH<br>II EXEC PGM≖IEBISAM
// EXEC PGM=IEBISAM,PARM=LOAD<br>//SYSPRINT DD SYSOUT=A
ISYSPRINT DD
                     DSNAME=INDSEQ,DISP=(,KEEP),DCB=(DSORG=IS),
II DISP=(OLD,KEEP),VOLUME=SER=OO1234 
                     DSNAME=INDSEQ,DISP=('KEEP),DCB=(DSORG=IS),
II SPACE=(CYL,(1)),VOLUME=SER=111112,UNIT=2314 
1*
```
The control statements are discussed below:

- EXEC specifies the program name and the LOAD operation.
- ٠ SYSUT1 DD defines the input data set, which is a sequential (unloaded) data set. The data set is the second data set on a 9-track tape volume.
- SYSUT2 DD defines the output data set, which is an indexed sequential data set. One cylinder of space is allocated for the data set on a 2314 volume.

#### IEHLlST

In this example, a volume table of contents, in edited form, is to be listed. The edited listing is supplemented by an unedited listing of selected data set control blocks.

The example follows:

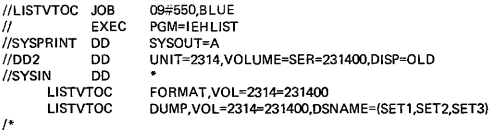

The control statements are discussed below:

- $\bullet$ DD2 DD defines a mountable device on which the volume containing the specified volume table of contents is to be mounted.
- $\bullet$ SYSIN DD defines the control data set which follows in the input stream.
- The first LiSTVTOC statement indicates that the volume table of contents on the specified 2314 volume is to be listed in edited form.
- The second L1STVTOC statement indicates that the data set control blocks representing data sets SET1, SET2, and SET3 are to be listed in unedited form.

### IEHMOVE

In this example, a volume of data sets is to be moved to a 2314 volume. All data sets that are successfully moved are scratched from the source volume; however, any catalog entries pertaining to those data sets are not changed. Space is allocated by IEHMOVE. The work data set is deleted when the job step is completed.

The example follows:

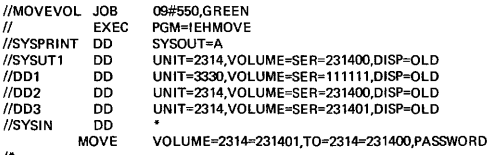

1\*

The control statements are discussed below:

- SYSUTI DO defines the device that is to contain the work data set. The  $\bullet$ work data set is removed from the receiving volume when the job step is completed.
- DO 1 DO defines the system residence device.
- 002 DO defines the mountable device on which the receiving volume is to be mounted.
- 003 DO defines a mountable device on which the source volume is to be mounted.
- SYSIN DD defines the control data set, which follows in the input stream.
- MOVE specifies a move operation for a volume of data sets and defines the  $\bullet$ source and receiving volumes. This statement also indicates that password· protected data sets are to be included in the operation.

NOTE: IEHPROGM can be used to uncatalog catalog entries pertaining to source data sets and to catalog the moved versions of those data sets.

### IEBPTPCH

In this example, a sequential data set is to be punched according to standard soecifica· tions. The input data set resides on a 7 ·track tape volume, originally written at a density of 556 bits per inch. The punched output is converted to hexadecimal.

The example follows:

```
IIPUNCHSET JOB 09#660,SMITH 
II EXEC PGM=IEBPTPCH<br>IISYSPRINT DD SYSOLIT=A
//SYSPRINT DD SYSOUT=A<br>//SYSUT1 DD DSNAME=H
                       DSNAME=INSET,UNIT=2400,VOLUME=SER=001234
II LABEL=(,NL),DISP=(OLD,KEEP),OCB=(DEN=I,RECFM=FB, 
// LRECL=80,BLKSIZE=2000,TRTCH=C)<br>//SYSUT2 DD UNIT=2540-2
             DD UNIT=2540-2<br>DD *
ISYSIN DI
       PUNCH TOTCONV=XE<br>TITLE ITEM=('PUNCH
                     ITEM=('PUNCH SEQ DATA SET WITH CONV TO HEX', 10)
^{\prime}
```
The control statements are discussed below:

SYSUTI DO defines the input data set. The data set contains 80-byte, fixed  $\bullet$ blocked records.

- SYSUT2 DD defines the output data set. The data set is to be punched by  $\bullet$ an IBM 2540-2 Card Read Punch (punch feed). Each record from the input data set is represented by two punched cards.
- SYSIN DD defines the control data set, which follows in the input stream.  $\bullet$ The control data set contains the PUNCH and TITLE statements.
- PUNCH initiates the punch operation and specifies conversion from alpha· meric to hexadecimal representation.
- TITLE specifies a title to be placed beginning in column 10. The title is not  $\bullet$ converted to hexadecimal.

# **DOSIVS Service Aids**

Source: SY33-8572 DOSNS Handbook, Vol. 2, Release 31

### RJE I/O TRACE

An I/O trace for an RJE line after SIGNON can be initiated by specifying YES to TRACE=in the PRMT macro.

Entries are made in a wraparound buffer in the phase IPW\$STM. The following information is recorded at every I/O interrupt from this terminal.

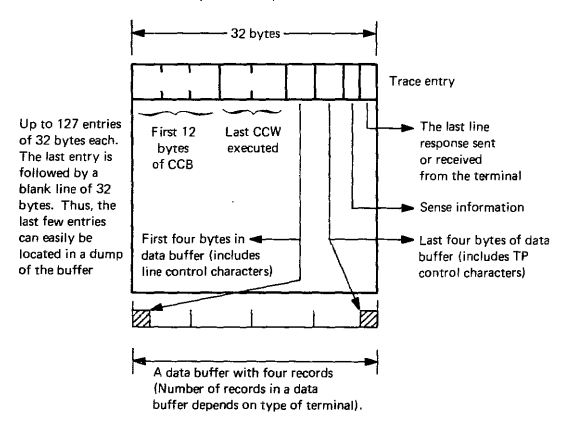

The trace is to be used when RJE line errors occur or incorrect output is encountered which can be caused by the I/O operation.

#### **POWER/VS FILE DUMP PROGRAM**

This program enables any of the POWER/VS files (account, queue, data) to be dumped on a line printer assigned to SYSLST. An option is also provided to enable queue records and their associated track groups belonging to specific jobs to be dumped.

#### How to Execute

The program is requested by JCL commands entered either via SYSLOG or SYSIN, where SYSIN is assigned to a card reader. Before requesting ensure relevant assignments are made for the file to be dumped.

### Example Job Stream

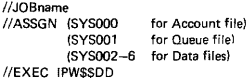

When the program is loaded successfully, the following message will be issued to SYSLOG:

DUMP FUNCTION=

# **DOS!VS Service Aids**

At this point one of the following options can be entered via SYSLOG:

A (to specify the Account file)

 $Q$  (to specify the Queue file)  $(1)$ 

D (to specify the Data file)

Jobname (jobnumber) (,queue)  $(2)$ 

EOJ (to enable cancellation of the program or selection of a new option).

G) The complete data file will be dumped.

- @ This enables (a) queue record(s) belonging to a specific job in the RDR, LST, or PUN queue plus its associated track group(s) to be dumped. Job name may be 8 characters, job number may be 6 characters. For the 'queue' option one of the following three entries can be specified:
	- L, for LST queue (default)
	- P, for PUN-queue
	- R, for RDR queue.

After the dump is completed, the message

DUMP FUNCTION=

is issued to SYSLOG again to enable either a new option to be specified or the program to be terminated by the option EOJ.

### Format of Output

For every 100 bytes, a block of four lines is printed. Line 1 contains the printable characters in those bytes; line 2 contains the zone·part of each byte; line 3 contains the numeric part of each byte; line 4 contains a scale indicating the position of the bytes in the string.

line 1: CHAR // JOB POWJOB01 DATE 08/19/74, line2: ZON 664DDC4DDEDDCFF44444444444 4444CCEC4FF6FF6FF6 line3: NUMR 11016207661620100000000000 00004135008119174B line 4: 01...5...10...15...20...25. .85...90...95.....

# **OS/VS1 Service Aids**

*Source: GC28-0665 OSNSl Service Aids* 

### GTF (Generalized Trace Facility)

Traces selected system events such as SVC and I/O interruptions.

#### JOBOD

Operates as a stand-alone program to format and print the system job queue (SYS1.SYSJOBQE), the incore joblist, the system scheduler work area data set (SYS1.SYSWADSl. and the scheduler work area data set (SWADS).

#### LIST

Formats and prints object modules, load modules, and CSECT identification records. Maps nucleus and link pack area.

### OSJQD

Operates as a problem program to format and print the system job queue (SYS1.SYSJOBOE), the incore joblist, the system scheduler work area data set (SYS1.SYSWADSl. and the scheduler work area data set (SWADS).

#### PRDMP

Formats and prints SADMP high·speed output (including page dump), SYS1.DUMP data set, and GTF trace data.

### PTFLE

Application function: Applies PTF by generating input to the linkage editor, then invoking the linkage editor. Generate function: Generates JCL and control state· ments needed to apply PTFs or ICRs in a later step.

#### **SADMP**

Operates as a stand-alone program to produce a high-speed or low-speed dump of real storage. The high-speed version also dumps the page data set.

### SPZAP

Verifies *andlor* replaces data in a load module.

# **OS/VS Service Aids**

Source: OS/VS1 Service Aids, ReI. 3, GC28-0665-0 OS/VS2 Service Aids, ReI. 3.7, GC28-0674-1

Service Aids SADMP and PRDMP are essentially alike in OS/VS1 and OS/VS2 except that they are identified differently. In VS1 they are prefixed by the component identifier HMD (e.g., HMDSADMP): in VS2, by the identifier AMD (e.g., AMDSADMP). We shall use the short form here.

**SADMP** is a stand-alone program that produces:

- a low-speed dump of real storage on a tape or printer,
- or a high·speed dump of real or virtual storage on a tape.

The low-speed SADMP output directed to a tape may be printed with the PRDMP service aid program. The high-speed output on tape is formatted and may be printed with PRDMP. You cannot, however, write high-speed SADMP output directly to a printer.

### Steps to **Generate and Execute SADMP**

HMDSADMP (VS1) and AMDSADMP (VS2) are supplied as macro definitions in SYS1.MACLIB. You perform a series of steps to get from the macro definition to the executable form of the SADMP program.

They are:

- 1. Mount tape containing SADMP macro.
- 2. Press Alter/Display Key.
- 3. Perform a Store Status.
- 4. Load address of SADMP tape drive into rotary switches.
- 5. Press LOAD button on console.

System: ENTER: HMDOO1A TAPE=

- 6. Mount a scratch tape.
- 7. Type address of scratch tape. Let's use address 281.
- System: HMD014A INTV REQ 281
- 8. Press Load Rewind and Start buttons on tape drive. Ready light will come on.
- System: HMD011A TITLE=

9. Type dump name. Let's type Smith4.

System: HMDOO51 REAL DUMP DONE

Note that:

 $\mathbf{I}$ 

- Stand-alone dump uses only real, online devices.
- When SADMP output is directed to a tape, a separate output tape is required' for the dump.
- Do not IPL the stand-alone dump via a CPU from a channel controlled by the channel reconfiguration hardware (CR HI.
- Procedure for generating SADMP on *S/370* Model 158 differs.

### Generating and Executing SADMP on Model 158.

Substitute steps 2a, 2b, and 2c for step 2 above.

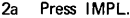

2a Press IMPL.<br>2b Select PRINTER-KBD option.

2c Select Alter/Display function.

Continue with step 3 above.

### PRDMP is a service aid program that:

- provides the facilities to format and print data sets created by SADMP. The dump input may be high-speed or low-speed. For VS2, it must be OS/VS2 release 2 output.
- transfers a SYS1.pUMP data set produced by SVCDUMP to a permanent data set so that it can be retained. If the SYS1.DUMP data set is on a direct access device, PRDMP clears SYS1.DUMP so that SVCDUMP can reuse it.

You will need a JCL deck of cards for PRDMP consisting of the following:

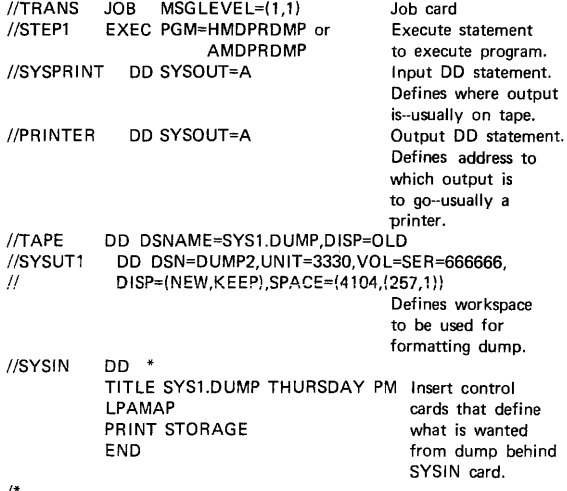

1\*

# *OSNS* Service Aids

# Steps for Generating a printout by PROMP

- 1. Place JCL deck of cards for PRDMP in card reader and start reader.
- 2. System message at console will request that you mount tape.
- 3. Mount tape and ready tape drive.<br>4. Printer will start printing printout
- Printer will start printing printout of dump.

# **How to Set Up an OL TEP Run**

*Source: GC28-0666 OSNS1 OL TEP* 

- 1. Create OLTEP Data Sets: Run the OLTEP Editor Program to create a data set of online test programs and system configuration data. If you intend to test remote teleprocessing terminals, create a second data set containing configuration data for these symbolically named units. All configuration data, for both local devices and remote terminals, is supplied by IBM Field Engineering.
- 2. Modify OLTEP Data Sets: Use the OLTEP Punch program to obtain a punch-card copy of a member of the data set that needs to be modified. Then, using REP cards to make the desired changes, replace the member in the OLTEP data set by running the OLTEP Editor.
- 3. Catalog an OLTEP Procedure: Run the IEBUPDTE utility program to create and catalog an OLTEP procedure. Then, to run OLTEP, enter a START command at the console referring to the OLTEP procedure.
- 4. Define an OLTEP Job: If the START command will not be used to run OL TEP, code and punch JCL (job control statements) to define OL TEP as an OS/VS job. Then, to run OLTEP, enter the JCL in the OS/VS job stream. Optionally, include OLTEP control statements with your JCL to define some or all of the tests you want to run.

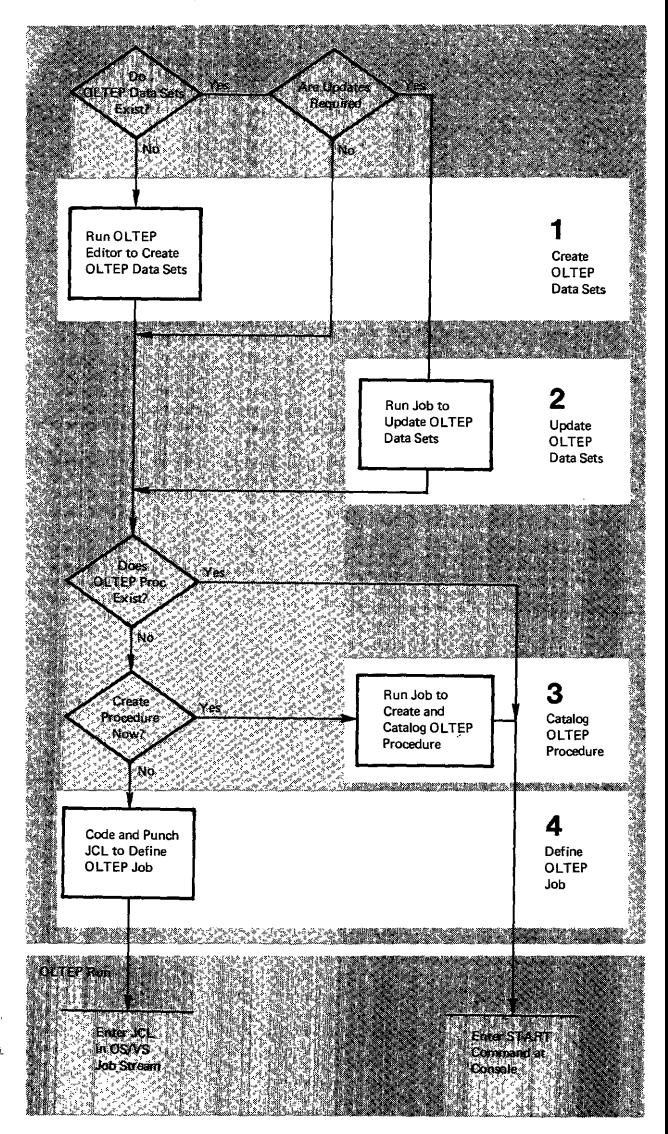

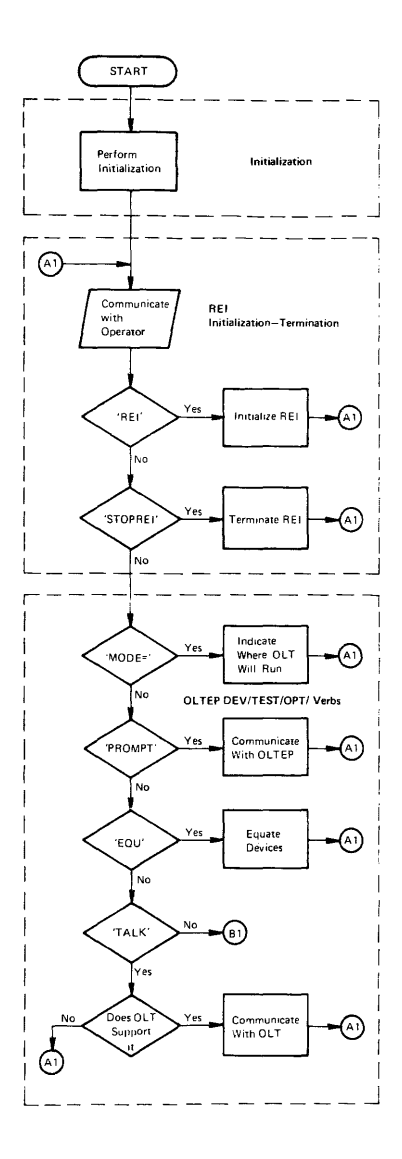

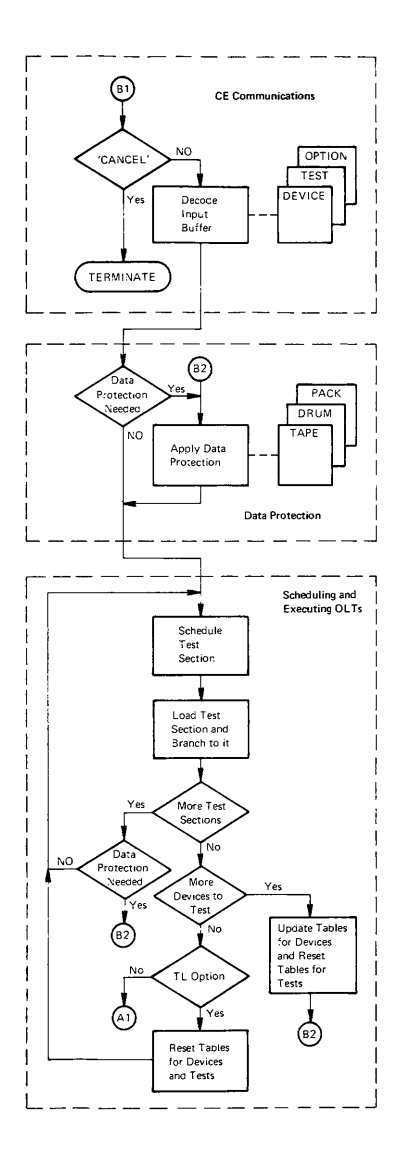

# **Section 7 Contents**

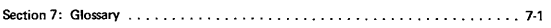
### **Glossary**

Sources: SR20-1078 System/360 Operator's Reference Guide GC33-5380 DOSNS Service Aids and Procedures GC20-1699 DP Glossary

NOTE: Asterisk before term indicates American National Standard Institute (ANSI) **definition.** 

### a

access method: A technique for moving data between main storage and an input/output **device.** 

**address constant: A number, or a symbol representing a number, used in calculating storage**  addresses.

**address translation: The process of changing the address of an item of data or an instruction**  from its virtual address to its real storage address. See also dynamic address translation.

**alias: Another name for a member of a partitioned data set; another entry point of a program.** 

allocate: Assign a resource to a job or task.

**asynchronous: Without regular time relationship; unexpected or unpredictable with respect to the execution of a program's instructions.** 

attribute: A trait; for example, attributes of data include record length, record format, data **set name, associated device type and volume identification, use, creation date, etc.** 

**auxiliary storage: Data storage other than main storage. Synonymous with external storage, secondary storage.** 

## n

**basic access method: Any access method in which each input/output statement causes a machine input/output operation to occur. (The primary macro instructions used are READ**  and WRITE.)

basic control mode: When PSW bit 12 is 0, PSW format and system operation are compatible with standard System/360 operation. This is the basic control mode in which control registers 0,8, and 14 are available to the system. Abbreviated to BC mode. See also "Extended Control Mode."

batch processing: (See stacked job processing.)

**block (records): 1. To group records to conserve storage space or to increase the efficiency of access or processing. 2. A blocked record. 3. A portion of a telecommunications message defined as a unit of data transmission.** 

block loading: Bringing the control section of a load module into adjoining positions of main storage.

BTAM (basic telecommunications access method): A basic access method that permits a READ/WRITE communication with remote devices.

buffer (program input/output): A portion of main storage into which data is read, or from **which it is written.** 

### c

catalog: 1. The collection of all data set indexes maintained by data management. 2. To include the volume identification of a data set in the catalog. 3. In DOS to add a program to a library.

**cataloged data set: A data set that is represented in an index or series of indexes.** 

cataloged procedure: A set of job control statements in the SYSl.PROCLIB data set. The procedure can be used by naming it in an execute (EXEC) statement.

CAW (channel address word): A word in main storage at location 72 that specifies the loca**tion in main storage where a channel program begins.** 

CCW (channel command word): A double word at the location in main storage specified by the CAW. One or more CCWs make up the channel program that directs channel operations.

CE pack: A disk pack used to test an IBM 2314, or 3330. It has an RO data length of 6 at any location other than cylinder 0, track O.

CE volume: If the device is a 2314 or 3330, see CE pack.

channel: A hardware device that connects the CPU and main storage with the I/O control units.

channel program: One or more Channel Command Words (CCWs) that control(s) a specific sequence of channel operations. Execution of the specific sequence is initiated by a single start I/O instruction.

channel program translation: In a channel program, replacement, by software, of virtual addresses with real addresses.

Cll: Core Image library.

command control block (CCB): Under DOS and TOS, a 16-byte field required for each channel program executed by physical IOCS. This field is used for communication between physical IOCS and the problem program.

communication region: Under DOS and TOS, an area of the supervisor set aside for interprogram and intraprogram communication. It contains information useful to both the supervisor and the problem program. Abbreviated comreg. (Not to be confused with the COMRG macro instruction).

communications interval: A period of communication between the console operator and OLTEP. The operator is requested by OLTEP to enter the test-run definition at **this time.** 

concatenated data set: A group of logically connected data sets.

Configuration Data Set (CDS): A record of information about an I/O device or CPU accessed by OLTEP and the CLT.

control blocks: A storage area used by the operating system to hold control information.

control dictionary: The external symbol dictionary and relocation dictionary, collectively, of an object or load module.

control program: The routines in the operating system that manage resources, imp lement data organization and communications conventions, or contain privileged operations.

control registers: In S/370, a set of registers used for operating system control of relocation, priority interruption, program event recording, error recovery, and masking operations.

controi section: That part of a program specified by the programmer to be a relocatable unit, all of which is to be loaded into adjoining main storage locations.

control volume: A volume that contains one or more indexes of the catalog.

core-wrap mode: The method of operation that records the events of a trace in the PD area or an alternate area (used by PDAIDS). It is the default process when no output device for a PDAID trace has been specified.

CPU (central processing unit): The unit of a system that contains the circuits that control and perform the execution of instructions.

CRT (Cathode Rev Tube): Visual Display Screen.

CSW (channel status word): A word in main storage at location 64 that provides information about the termination of an input/output operation.

data management: Those parts of the control program that provide access to data sets, enforce data storage conventions, and regulate the use of input/output devices.

data organization: The arrangement of a data set.

data protection: A safeguard invoked to prevent the loss or destruction of customer data.

data security: A safeguard invoked to prevent the accessing of customer data.

data set: The major unit of data storage and retrieval in the operating system, consisting of a collection of data in one of several prescribed arrangements and described by control information that the system has access to\_

data set control block (DSCS): A data set label for a data set in direct-access storage.

data set label (DSL): A collection of information tbat describes the attributes of a data set, and that is normally stored with the data set; a general term for data set control blocks and tape data set labels.

default value: A predetermined value used in place of an omitted entry.

deferred entry: An entry into a subroutine that occurs as a result of a deferred exit from the program that passed control to it.

deferred exit: The passing of control to a subroutine at a time determined by an asynchronous event rather than at a predictable time.

device independence: The ability to request input/output operations without regard to the characteristics of the input/output devices.

device name: Usually, the general name for a kind of device, specified at the time the system is generated. For example, 2314 or 3330 or TAPE. (See Unit name.)

direct access: Retrieval or storage of data by a reference to its location on a volume, rather than relative to the previously retrieved or stored data.

diskette: A flexible magnetic oxide coated disk, permanently enclosed in a semi-rigid protective plastic jacket approx. 8 inches square. During data processing operations the disk turns freely within the jacket. It is capable of storing 1898 128-character data **records.** 

dispatching priority: A number assigned to tasks to determine the order in which they **will use the central processing unit in a multitask situation.** 

DTF (define the file) macro instruction: A macro instruction that describes the characteristics of a logical input/output file, indicates the type of processing for the file, and specifies the 1/0 areas and routines to process the file.

dump: (1) To print out the contents of all or part of virtual storage or of auxiliary storage. (2) The data resulting from the process as in (1).

dynamic address translation (OAT): (1) In *S/370,* the change of a virtual storage address to an address in real storage during execution of an instruction. (2) A hardware feature that performs the translation.

### e

emulator: The combination of programming techniques and special machine features that permits a given oomputing system to execute programs written for another system.

entry point: Any location in a program to which oontrol can be passed by another program.

environmental recording, editing. and printing (EREP): A program that processes the data contained on the system recorder file.

error recovery procedures: Procedures designed to help isolate, and, when possible, to recover from hardware errors in equipment. The procedures are often used in can· junction with programs that record the statistics of machine malfunctions.

error volume analysis (EVA): With this DOS option, the system issues a message to the operator when a number of temporary read or write errors (specified by the user at system generation time) has been exceeded on a currently accessed tape file.

event: An occurrence of significance to a task; typically, the completion of an asyn· chronous operation, such as input/output.

exchange buffering: A technique using data chaining to avoid moving data in main storage, in which control of buffer segments and user program work areas is passed between data management and the user program.

**exclusive segments: Segments in the same region of an overlay program, neither of**  which is in the path of the other. They cannot be in main storage simultaneously.

execute (EXEC) statement: A job control statement that designates a job step by identifying the load module to be fetched and executed.

expiration date: A date within a tape label for data protection. The tape cannot be used as a scratch tape without permission from the operator until this date has ex· pired.

extent: The physical locations on input/output devices occupied by or reserved for a particu lar data set.

extended control mode: When PSW bit 12 is set to I, the PSW format is changed from that used for standard *System/360* operation: the channel mask bits, instruction length code, and interruption code are removed, and additional mode and mask bits are included. This is the extended control mode, in which all control registers are available to the system for control of facilities that are particular to *Systern/370.*  Abbreviated to EC mode. See also "Basic Control Mode."

external reference: A reference to a symbol defined in another module.

external symbol: A control section name, entry point name, or external reference; a symbol contained in the external symbol dictionary.

external symbol dictionary (ESD): Control information associated with an object or load module which identifies the external symbols in the module.

## f

F format: A data set record format in which logical records are the same length.

fetch (program): 1. To load requested load modules into main storage, relocating them as necessary. 2. A control routine that accomplished 1.

File Protect **Mode** (FPM): A mode of operation that insures maximum protection and security of customer data. While in file protect mode, the system performs no write **operations and reads no customer data.** 

fixed page: A page in real storage that is not to be paged out.

F/L Trace (Fetch/Load Trace): Under DOS and TOS, a program that records informa· tion about phases and transients as they are called from a core image library.

## Q

generation data group: A collection of successive, historically related data sets.

GPR (General-purpose register): Temporary storage with caoacity of one word. There are 16 GPRs on *System/370* computers.

GSVC Trace (Generalized Supervisor Calls Trace): A program that records SVC inter· rupts as they occur. All or a selected group of SVCs can be traced.

hard copy: A printed copy of machine output in a visually readable form, for example, a printed recording of the messages displayed on the System/370 Model 125 video display unit.

hard stop: A condition, usually caused by an error, in which the CPU is stopped and **is not executing the microprogram.** 

## i

IC (instruction counter): Hardware circuit which tells the central processor (CPU) the **main storage address at which it will find the next instruction to execute.** 

inclusive segments: Overlay segments in the same region that can be in main storage simultaneously.

index (data management): 1. A table in the catalog structure used to locate data sets. 2. A table used to locate the records of an indexed sequential data set.

initial program loading (IPL): The initialization procedure which loads the nucleus and **begins normal operations.** 

initiator: The part of the job scheduler that selects jobs and job steps to be executed, allocates input/output devices for them, places them under task control, and at completion of the job, supplies control information for writing job output on a system **output unit.** 

input queue: A queue of job definitions in direct access storage, assigned to a job class and arranged in assigned priority order, waiting to be processed.

input stream: Job control statements entering the system; may also include input data

installation: A particular computing system, in terms of the overall work it does and the people who manage it, operate it. apply it to problems. service it, and use the results it produces.

**interrupt: A break in the normal sequence of instruction execution. It causes an automatic transfer to a preset storage location where appropriate action is taken.** 

invalid page: In *5/370,* a page that cannot be directly addressed by the dynamic **address translation feature of the central processing unit.** 

I/O area: An area (portion) of real storage into which data is read or from which data is written; the term buffer is often used in place of I/O area.

I/O Trace (Input/Output Trace): A program that records I/O device activity for all or a selected group of I/O devices.

IOCS (input/output control system): A group of macro instruction routines provided by IBM for handling the transfer of data between main storage and external storage **devices.** 

irrecoverable error: A hardware error which cannot be recovered from by the normal hardware and retry procedures.

# j

job: 1. A unit of work for the system from the standpoint of installation accounting and control. A job consists of one or more job steps. 2. A collection of related problem programs, identified in the input stream by a JOB statement followed by ane or more EXEC statements.

job control statement: A control statement in the input stream that identifies a job or defines its needs.

job library: A set of user-identified partitioned data sets used as the main source of load modules for a given job.

job management: A general term for the functions of job scheduling and command **processing.** 

job queue: (See input queue.)

job (JOB) statement: The control statement in the input stream that identifies the beginning of a series of job control statements for a single job.

job step: A unit of work associated with one processing program or one cataloged procedure, and related data.

language translator: Any assembler, compiler, or other routine that accepts statements in one language and produces equivalent statements in another language.

library: 1. A collection of objects (for example, data sets, volumes, card decks) associ· ated with a particular use, and identified in a directory. See job library, link library, system library. 2. Any partitioned data set.

limit priority: In OSIVS2 and MVT, a number associated with a task in a multitask operation, representing the highest dispatching priority that the task can assign to itself or to any of its subtasks.

link fibrary: A partitioned data set which, unless otherwise specified, is used in fetch· ing load modules referred to in execute (EXEC) statements and in ATTACH, LINK, LOAD, and XCTL macro instructions.

linkage: The coding that connects two separately coded routines.

linkage editor: A program that produces a load module by changing object module, into a form acceptable to fetch, combining object modules and load modules into a single new load module, resolving symbolic cross references among them, replacing, deleting, and adding control sections automatically on request, and providing overlay facilities for modules requesting them.

load: In programming, to enter instructions or data into storage or working registers. In DOSIVS, to bring a program phase from a core image library into virtual storage **for execution.** 

load module: The output of the linkage editor; a program in a form suitable for loading into main storage for execution.

locate mode: A way of providing data by pointing to its location instead of moving it.

logic module: The logical IOCS routine that provides an interface between a processing program and physical IOCS.

logical reoord: A record that is defined in terms of the information it contains rather than by its physical traits.

 $*$  loop: A sequence of instructions that is executed repeatedly until a terminal condition prevails.

L8ERV (label cylinder display): A program that formats a listing of the label cylinder located on SYSRES.

### m

machine check analysis and recovery: 1. A feature that checks the severity of a CPU hardware failure and attempts to recover from the interrupt. Abbreviated MCAR. 2. In *8/370* Mod 168 MCAR designates Maintenance Control Address Register.

machine check interrupt: The interrupt that occurs if the CPU fails to operate.

macro instruction: The macro instruction statement, the corresponding macro in· struction definition, the resulting assembler language statements, and the machine language instructions and other data produced from the assembler language statements; loosely, anyone of these representations of a machine language instruction sequence. main page pool: **In** DOSlVS, the set of all page frames in real storage not assigned to the supervisor or one of the real partitions.

main storage: 1. The real address area of virtual storage. Contrast with auxiliary storage. 2. All program addressable storage from which instructions may be executed and from which data can be loaded directly into registers.

master scheduler: The part of the control program that responds to operator commands and returns required information.

- MCAR Maintenance Control Address Register (Mod 165 and 168)
- MCDR Maintenance Control Data Register (Mod 165 and 168)
- MCER Maintenance Control Entry Register (Mod 165 and 168)

microprogram: A set of basic or elementary machine instructions that is loaded into control storage to control CPU operations.

module (programming): A program unit that is input to, or output from, a single execution of an assembler, compiler, or linkage editor; a source, object, or load module.

move mode: A way of providing data by moving it instead of pointing to its location.

MRAR Maintenance Ripple Address Register (Mod 165 and 168)

multijob operation: Concurrent execution of job steps from two or more jobs.

multiplexer channel: A channel designed to operate with a number of 1/0 devices simultaneously on a byte basis. That is, several 1/0 devices can be transferring records over the multiplexer channel, time-sharing it on a byte basis.

multiplexer mode: A means of transferring records to or from low-speed 1/0 devices on the multiplexer channel, by interleaving bytes of data. The multiplexer channel sustains simultaneous 1/0 operations on several subchannels. Bytes of data are interleaved and then routed to or from the selected 1/0 devices or to and from the desired locations in main storage. Multiplex mode is sometimes referred to as byte mode.

multiprogramming system: A system that controls more than one program simultaneously by interleaving their execution.

multitasking: The concurrent execution of one main task and one or more subtasks in the same position.

### n

name: A set of one to eight characters that identifies a statement, data set, module, etc., and that is usually associated with the location of that which it identifies.

nucleus: That part of the control program that must always be present in main storage. Also,. the main storage area used by the nucleus and other transient control **program routines.** 

### o

object module: The output of a single execution of an assembler or compiler, which constitutes input to linkage editor. An object module consists of one or more control sections in relocatable, though not executable, form and an associated control dictionary.

offline: 1. \* Pertaining to equipment or devices not under control of the central processing unit. 2. Pertaining to program error diagnosis without using the computer system (offline program debugging).

• online: 1. Pertaining to equipment or devices under control of the central processing unit. 2. Pertaining to a user's ability to interact with a computer.

online test executive program (OLTEP): The control program of the online test system. OLTEP is the interface between the online test and the operating system.

on-line test system: A control program, OLTEP, and a series of tests (OLTs) designed to test I/O devices while permitting normal system processing in the foreground par· **titions.** 

operand: 1. \* That which is operated upon. An operand is usually identified by an **address part of an instruction. 2. Information entered with a command name to define**  the data on which the command processor operates and to control the execution of **the command processor.** 

operator command: A statement to the control program, issued via a console device, which causes the control program to provide requested information, alter normal **operations, initiate new operations, or terminate existing operations.** 

output queue: A queue of control information describing system output data sets, that specifies to an output writer the location and disposition of system output.

output writer: A part of the job scheduler that writes output data sets onto a system output unit, independently of the program that produced such data sets .

• overflow: 1. That portion of the result of an operation that exceeds the capacity Of the intended unit of storage. 2. Pertaining to the generation of overflow as in (11.

## p

page: 1. A fixed·length block of instructions. data or both, that can be transferred between real storage and external page storage. 2. To transfer instructions, data, or both, between real storage and external page storage.

page data set: An extent in auxiliary storage, in which pages are stored.

page fault: A program interruption that occurs when a page that is marked "not in real storage" is referred to by an active page. Synonymous with page translation **exception.** 

page frame: A 2K block of real storage that can contain a page.

page frame table: A table that contains an entry for each frame. Each frame entry des· cribes how the frame is being used.

page pool: The set of all page frames that may contain pages of programs in virtual mode.

page table (PGT): A table that indicates whether a page is in real storage and correlates virtual addresses with real storage addresses.

page translation exoeption: A program interruption that occurs when a virtual address cannot be translated by the hardware because the invalid bit in the page table entry for that address is set. See also segment translation exception, translation specification **eKception.** 

paging The process of transferring pages between real storage and the page data set.

**parallel processing: Concurrent execution of one or more programs.** 

**\* parameter: A variable that is given a constant value for a soecific purpose or**  process.

partition: 1. In OS/vS1, a division of the dynamic area of virtual storage, established at system generation. 2. In DOS/vS, a division of the virtual address area of virtual storage that is allocated for programs that may be paged.

Partitioned data set: A data set divided into several members. Each member has a unique name and is listed in a directory at the beginning of the data set. Members can be added or deleted as needed. Records within members are organized sequentially.

path: A series of segments that form the shortest distance in a region between a given segment and the root segment.

physical 10CS: Macro instructions and supervisor routines (Channel Scheduler) that schedule and supervise the execution of channel programs. Physical 10CS controls the actual transfer of records between the external storage medium and real storage.

physical record: A record that is defined in terms of physical qualities rather than by **the information it contains.** 

polling: A technique by which each of the terminals sharing a communications line is periodically checked to determine if it requires servicing.

post: Note the occurrence of an event.

private library (of a job step): A partitioned data set other than the link library or the job library.

Private Second Level Directory (PSLD): The Private Second Level Directory is a table, located in the Supervisor and containing the highest phasenames found on the cor· responding directory tracks of the Private Core Image Library.

privileged instruction: An instruction that can be executed only while the CPU is in the supervisor state. Protection I/O, direct control, and any instructions that manipulate the program status words are privileged.

problem determination aids (PDAID): Programs that trace a specified event when it occurs during the operation of a program. The traces provided are: QTAM Trace, 1/0 Trace, F/L Trace, and GSVC Trace.

problem program: Any program that is executed when the central processing unit is in the problem state; that is, any program that does not contain privileged instructions. This includes IBM-distributed programs, such as language translators and service programs, **as well as programs written by a user.** 

processing program: 1. A general term for any program that is not a control pro· gram. 2. Synonymous with problem program.

**processor:** 1. \* In hardware, a data processor. 2. \* In software, a computer program that includes the compiling, assembling, translating, and related functions for a specific programming language. RPG II processor, FORTRAN processor. 3. Same as processing program.

program event recording: A *System/370* feature that enables a program to be alerted to specific events. Abbeviated PER.

PSW (program status word): A double word in main storage used to control the order in which instructions are executed, and to hold and indicate the status of the system **in relation to a particular program.** 

PTF: Program Temporary Fix

## q

qualified name: A data set name that is composed of multiple names separated by periods (for example, TREE.FRUIT.APPLE).

qualifier: All names in a qualified name other than the rightmost, which is called the **simple name.** 

queue: 1.. A waiting line or list formed by items in a system waiting for service; for example, tasks to be performed or messages to be transmitted in message switching system. 2. To arrange in, or form, a queue.

queued access method: An access method that automatically governs the movement of data between the program using the access method and input/output devices. (The primary macro instructions used are GET and PUT.)

Ouiesce Mode: A mode of operation that requires the foreground partition to be stopped by the operator. The operator does this on the console by issuing the PAUSE EOJ and STOP commands when requested by OLTEP.

OTAM Trace: A program that records certain supervisor and 1/0 activities on tape or **in core-wrap mode.** 

r

reader: 1. A device that converts information in one form of storage to information in another form of storage. 2. A part of the scheduler that reads an input stream into the system.

ready condition: The condition of a task that is ready to be performed by the central **processing unit.** 

real address: In VS, the address of a location in real storage.

real address area: The area of virtual storage where virtual addresses are equal to real addresses.

real mode: In DOS/VS, the mode of a program that may not be paged.

real storage: The storage of a System/370 computing system from which the central processing unit can directly obtain instructions and data, and to which it can directly return results. Synonymous with processor storage.

real partition: In DOS/VS, a division of the real address area of virtual storage that may be allocated for programs that are not to be paged, or programs that contain pages that are to be fixed.

record: A unit of data.

recovery management support: The facilities that gather information about hardware reliability and allow retry of operations that fail because of CPU, 1/0 device, or channel errors. Abbreviated to RMS.

reenterable: The attribute of a set of code that allows the same copy of the set of code to be used ooncurrently by two or more tasks.

reliability data extractor (ROE): A function that provides hardware reliability data that is analyzed by IBM.

relocatable library: A library of relocatable object modules and 10CS modules required by various compilers. It allows the user to keep frequently used modules available for combination with other modules without recompilation.

resource: Any facility of the computing system or operating system required by a job or task, and including main storage, input/output devices, the central processing unit, data files, and control and processing programs.

resource manager: Any control program routine responsible for the handling of a<br>resource

• routine: An ordered set of instructions that may have some general or frequent use.

### s

scheduler: (See master scheduler and job scheduler.)

Second Level Directory (SLO): The table, located in the Supervisor and containing the highest phase·names found on the corresponding directory tracks of the system core image.

secondary storage: Auxiliary storage.

seek: Position the access mechanism of a direct-access device at a specified location.

segment: A continuous 64K area of virtual storage, which is allocated to a job or system task.

segment table (SGT): A table used in dynamic address translation to control user access to virtual storage segments. Each entry indicates the length, location, and availability of a corresponding page table.

Y,

segment translation exception: A program interruption that occurs when a virtual address cannot be translated by the hardware because the invalid bit in the segment table entry for that address is set. See also page translation exception, translation **specification exception.** 

self-relocating: A programmed routine that is loaded at any doubleword boundary and can adjust its address values so as to be executed at that location.

self-relocating program: A program that is able to run in any area of storage by having an initialization routine to modify all address constants at object time.

selector channel: A channel designed to operate with only one I/O device at a time. Once the 1/0 device is selected, a complete record is transferred one byte at a time.

SEREP: A stand·alone environment recording, editing, and printing program that makes the data contained in an error logout area of real storage available for further analysis.

Shared Virtual Area (SVA): The last part of the virtual system address space that contains phases which are reenterable and relocatable and which can be shared between **partitions.** 

simple name: The rightmost component of a qualified name (for example APPLE is the simple name in TREE.FRUIT.APPLE).

soft stop: A condition in which the CPU has stopped processing but continues to handle any requested interruptions.

source module: A series of statements which make up the entire input to a single **execution of an assembler or compiler.** 

stacked job processing: A technique that permits multiple job definitions to be grouped (stacked) for presentation to the system, which automatically recognizes the jobs, one after the other.

stand·alone dump: A program that displays the contents of the registers and all of real storage and that runs independently.

storage block: An area of main storage consisting of 2048 bytes to which a storage key can be assigned.

• storage protection: An arrangement for preventing access to storage for either read· ing, or writing, or both.

subtask: A task in which control is initiated by a main task by means of a macro instruction that attaches it.

supervisor: The part of a control program that coordinates the use of resources and maintains the flow of CPU operations.

supervisor state: The state of CPU operation that allows execution of privileged instructions. When bit 15 of the PSW is zero, the CPU is in the supervisor state.

SVA: See Shared Virtual Area.

SVC (supervisor call): An instruction which causes an SVC interruption in the hard· ware to give control to a control program routine (called an SVC routine) for some specific action, such as reassigning parts of main storage or retrieving data from an 1/0 device.

synchronous: Occurring with a regular or predictable time relationship.

SYSIN: A system input stream.

SYSOUT: A system output stream.

system generation (SYSGEN): The process of tailoring the IBM·supplied operating system to user requirements.  $\frac{1}{2}$ 

system debugging aids: A set of routines provided to trace specific program events by using the program event recording facilities. Abbreviated SDAIDS.

System Directory List (SDl): A list of highly used phases (either only in the system Cil or also in the SVA). This list is placed in the SVA.

**system input unit: A device specified as a source of an input stream.** 

system library: The collection of all cataloged data sets at an installation.

**system macro instruction: A macro instruction that provides access to operating system**  facilities.

system output unit: An output device shared by all jobs.

system recorder file: The data file that is used to record hardware reliability data.

system residence volume: The volume on which the nucleus of the operating system and the highest level index of the catalog are located.

SYSCTLG: An optional system data set on the primary system residence device containing addresses relating installation data set names to specific volume numbers.

SYS1.LlNKLlB: A system data set containing the system program modules that are not either permanently resident in main storage or resident in the SYS1.SVCLlB.

SYS1.l0GREC: A system data set on the primary system residence device containing information regarding system failures.

SYS1.NUCLEUS: A system data set on the primary system residence device containing the IPL program and the primary nucleus.

SYS1.PROCLlB: A data set containing cataloged procedures-handy sets of control statements that can be called into use by EXEC statements.

SYS1.SVCLlB: A system data set on the primary system residence device containing all of those SVC routines. I/O error recovery routines. and access method routines, **that are not permanently resident in main storage.** 

SYS1.SYSJOSQE: A system data set used by the scheduler as a storage and work area for information about the input and output streams. Contains the input and output queues.

## t

task: A unit of work for the central processing unit from the standpoint of the control program.

task queue: A queue of all the task control blocks present in the system at anyone **time.** 

task selection: The supervisor mechanism for determining which program should gain control of CPU processing.

**telecommunications: Data transmission between a system and remotely located devices via a unit that performs format conversion and controls the rate of transmission.** 

teleprocessing: The processing of data that is received from or sent to remote locations by way of telecommunication lines.

terminal: 1. \* A point in a system or communication network at which data can either enter or leave. 2. Any device capable of sending and receiving information over **a communication channel.** 

Terminating partition: In DOS/VS this is a partition owning a program which is in the process of being terminated either because of a program cancel condition or because of EOJ.

test-run definition: Information requested by Ol TEP at the various communications intervals. This information consists of the device to be tested, the test or test routines to be executed, and the options to be exercised.

test translator: A facility that allows various debugging procedures to be specified in assembler language programs.

text: The control sections of an object or load module.

throughput: The rate at which work can be handled by a system.

trace: 1. To record a series of events as they occur. 2. The record of a series of **events.** 

**"\* tracing routine: A routine that provides a historical record of specified events in the execution of a program.** 

track hold: A function for protecting DASD tracks that are currently being processed. When track hold is specified in the DTF, a track that is being modified by a task in **one partition cannot be concurrently accessed by a task or subtask in another parti· tion.** 

**Transient area: An area in the supervisor used for temporary storage of transient routines, such as non-resident supervisor call or error-handling routines.** 

**transient routines: These self-relocating routines are permanently stored on the system**  residence device and loaded (by the supervisor) into the transient area when needed **for execution.** 

**translation specification exception: A program interruption that occurs when a page**  table entry, segment table entry, or the control register pointing to the segment table **contains information in an invalid format. See also page translation exception, segment translation exception.** 

transmittal mode: The way the contents of an input buffer are made available to the **program, and the way a program makes records available for output.** 

**turnaround time: The time between submission of a job to a computing center and the return of results.** 

### u

U format: A data set format in which blocks are of unknown length.

**unit name: Usually, the unit address of a particular device, specified at the time a system is**  installed. For example 191 or 293. (See device name.)

**user program: See problem program.** 

**unrecoverable error: See irrecoverable error.** 

**utility program: A program designed to perform a routine task, such as transcribing data from one storage device to another.** 

### v

V format: A data set format in which logical records are of varying length and include a length indicator; and in which V format logical records may be blocked, with each block containing a block length indicator.

virtual address: An address that refers to virtual storage and must, therefore, be translated **into a real storage address when it is used.** 

virtual address area: In DOS/VS and OS/VS, the area of virtual storage whose addresses are greater than the highest address of the real address area.

virtual mode: In DOS/VS and OS/VS, the mode of a program which may be paged.

virtual storage: Addressable space that appears to the user as real storage, from which **instructions and data are mapped into real storage locations. The size of virtual storage**  is limited by the addressing scheme of the computing system and by the amount of auxiliary storage available, rather than by the actual number of real storage locations.

virtual storage access method (VSAM): VSAM is an access method for direct or sequential processing of fixed and variable length records on direct access devices. The records in a VSAM file can be organized either in logical sequence by a key field (key sequencel or in the physical sequence in which they are written on the file (entry· sequencel. A key-sequenced file has an index, an entry-sequenced file does not.

volume: 1. That portion of a single unit of storage media which is accessible to a single read/write mechanism, for example, a drum, a disk pack, or part of a disk storage module. 2. A recording medium that is mounted and dismounted as a unit, for example, a reel of magnetic tape, a disk pack, a data cell.

volume table of contents (VTOCI: A table associated with a direct-access volume, which describes each data set on the volume.

VSAM access method services: A multifunction utility program that defines VSAM files and allocates space for them, converts indexed sequential files to key-sequenced files with indexes, facilitates data portability between operating systems, creates backup copies of files and indexes, helps make inaccessible files accessible, and lists file and catalog entries.

### w

wait condition: The condition of a task that needs one or more events to occur before the task can be ready to be performed by the central processing unit.

wait state: The state of the system when no instructions are being processed, but the state. The state of the system when no instructions are being processed, but the system is not fully stopped. The system can accept I/O and external interruptions, and can be put through the IPL procedure.

wraparound: 1. The continuation of an operation from the maximum addressable location in storage to the first addressable location. 2. The continuation of register addresses from the highest register address to the lowest. 3. On a CRT display device the continuation of an operation, e.g., a read or cursor movement, from the last character position in the display buffer to the first position in the display buffer.

### **Section 8 Contents**

Section 8: Bibliography .......................................... 8-1

BIBLIOGRAPHY: List 1

**Publications referenced in this Guide, arranged in numerical order.** 

This list only contains publications cited in this guide.

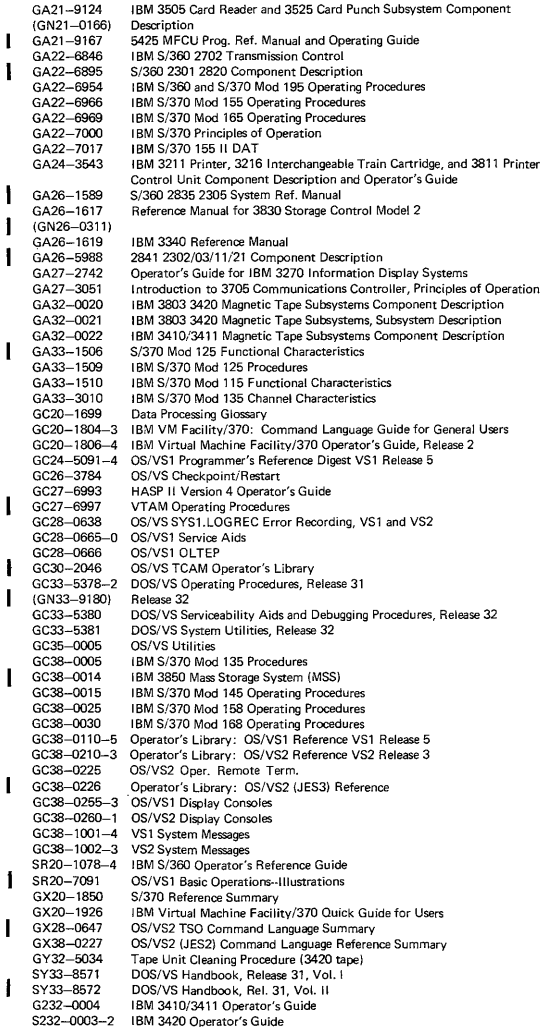

#### BIBLIOGRAPHY: List 2

This list is arranged by subject matter and includes some publications not quoted from nor referenced in this guide that are added because they are pertinent and useful for background.

#### General Information

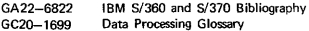

#### General System Information

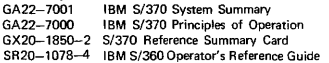

#### Machine System

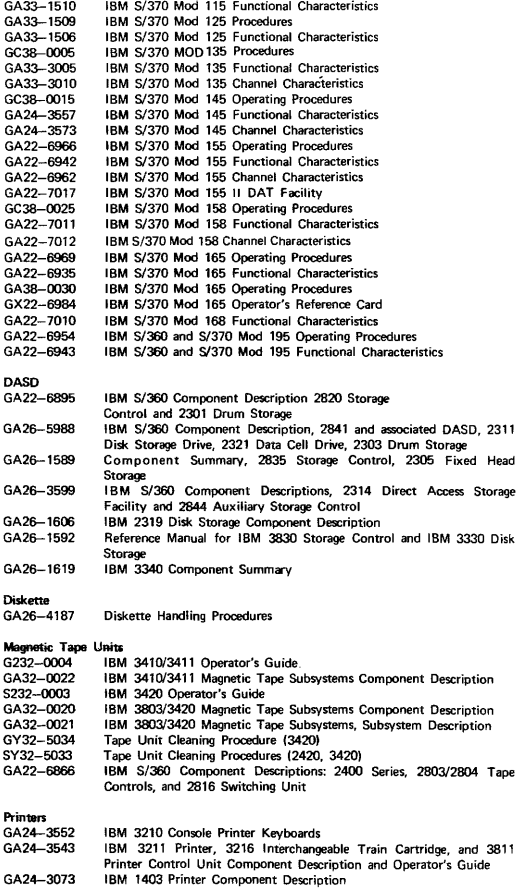

### Card Readers and/or Punches

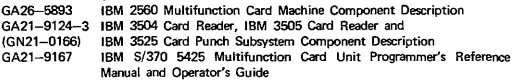

### Display Equipment

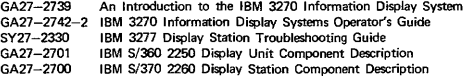

#### Keyboard and Terminal Devices

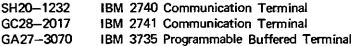

#### Transmission Control Devices

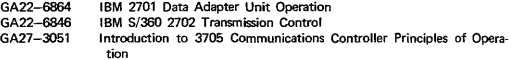

#### Data Entry Systems

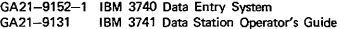

 $\begin{array}{cccccccccc} \bullet & \bullet & \bullet & \bullet & \bullet & \bullet \end{array}$ 

### Operating Systems

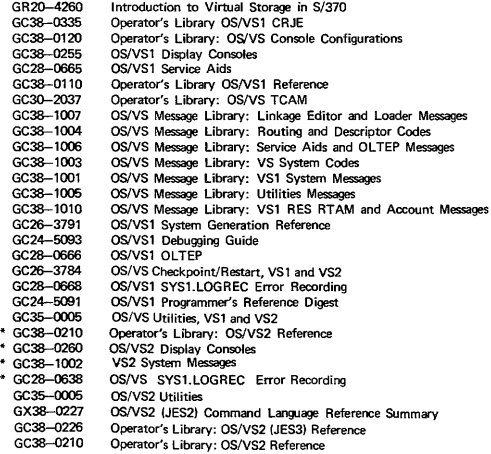

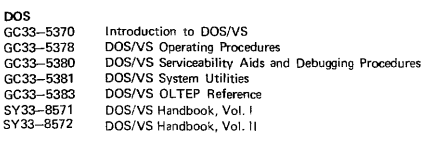

#### **VM**

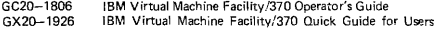

PAGE OF : G229-2228-20 REVISED : NOVEMBER 1977 BY TNL : GN25-0005-4

WHEN COMPLETING AR REPORTS RELATED TO PROGRAMS AND PROGRAMMING SYSTEMS, THE CORRESPONDING FE SERVICE<br>AUMBER MUST BE NOTED. WHEN WRITING AN INCOMPLETE<br>AR (2 IN 'CIA' BLOCK) RELATING TO PROGRAMMING SYSTEMS,<br>THE SYSTEM BASE NAE AS FOLLOWS:<br>SERVICE NUMBERS ARE AS FOLLOWS:

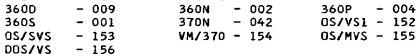

THE FOLLOWING FIELD ENGINEERING FIELD SUPPORT LOCATIONS<br>ARE RESPONSIBLE FOR SUPPORTING CLASS 'A' AND 'SCP'<br>PROGRAMS AND THE FESER AS INDICATED:<br>SUPP<sub>A -</sub>CODE -LOCATION - SUPP<sub>A -</sub>CODE -LOCATION PROGRAMS AND THE FESER AS INDICATED:

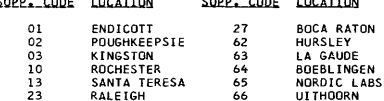

"FOR FESER MAILING ADDRESSES, SEE PAGE 1-40

THE FOLLOWING *DP/GSD/SDD* SUPPORT LOCATIONS ARE RESPON-SIBLE FOR SUPPORTING CLASS 'B' PROGRAMS AS INDICATED:

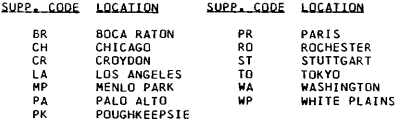

#### **IMPORTANT**

UNLESS OTHERWISE INDICATED IN THE FOLLOwING LIST, THE ORIGINAL AND GREEN COPIES OF THE APAR FORM SHOULD BE<br>SENT TO THE ADDRESS SPECIFIED. RETAIN THE PINK COPY<br>FOR YOUR FILES. THE BLUE COPY IS EXTRA AND CAN BE USED AS A WORKSHEET.

**\*\*.:(1: \*\* '\* \*\* \*\* \* \*\*\* \* \*\* \*\*\* \*\* \*\*\*\* \*\* \* \*\*\* \*\*\*\*\* \*\*\* \*\*\*\* \*\* \*\*.:(1: '\* \*\*\*\*\*** \*WHEN USING A PREPAID MAILING LABEL, BE SURE TO IN- "CLUDE A RETURN ADDRESS ON THE OUTSIDE OF "EACH APAR \* #PACKAGE. FREQUENTLY, PACKAGES ARE RECEIVED WITHOUT A\*<br>\*POSTMARK AND UNLESS THERE IS A RETURN ADDRESS, IBM \*<br>\*WILL BE CHARGED THE MAXIMUM POSTAGE RATE. **\*\*\*\*\*\*\*\*\*\*\*\*\*\*\*\*\*\*\*\*\*\*\*\*\*\*\*\*\*\*\*\*\*\*\*\*\*\*\*\*\*\*\*\*\*\*\*\*\*\*\*\*\*\*\*** 

SOME PREPAID MAILING LABELS HAVE A DETACHABLE POR-<br>TION WHICH <u>MUST</u> BE FILLED OUT AND PLACED IN THE LOWER<br>LEFT HAND CORNER OF THE PARCEL PRIOR TO MAILING.<br>THE APAR TO THE PROPER PROCESSING GROUP.<br>THE APAR TO THE PROPER PR

PROVIDE BOIH THE PRE-ASSIGNED APAR NUMBER AND THE ASSIGNED NUMBER (IF KNOWN) AT THE TIME OF SUBMISSION. PROVIDE THE ASSIGNED APAR NUMBER WHENEVER SUBMITTING ADDITIONAL INFORMATION.

> 1- $\mathbf{1}$

PAGE OF G229-222B-20 REVISED NOVEMBER 197" BY TNL GN25-0005-4

INSIRUCIIONS\_FOR\_SUBMISSION\_OF\_APARS TO EUROPEAN CHANGE TEAMS:

FOR NORMAL APAR SHIPMENTS, THAT IS WHEN THE EXPENSE<br>OF HAVING IT EXPEDITED IS NOT WARRANTED, TO APAR<br>ADDRESSES E,F,G,H,S AND CB THROUGH THE WORLD<br>TRADE DISTRIBUTION CENTER FACILITIES, THE FOLLOWING PROCEDURE SHOULD BE FOLLOWED:

I. THE NORMAL APAR PRE-SCREENING PROCESS

- WI LL BE FOLLOWED. 2. THE APAR MATERIAL MUST BE CONTAINED IN THE APAR MAILER BOX (FORM S229-2147) OR A<br>SIMILAR CONTAINER – IT MUST BE BOXED.<br>IF THE APAR MAILER BOX IS NOT USED, THE DIMENSIONS OF THE BOX SHIPPED (LENGTH, WIDTH, AND HEIGHT) MUST BE MARKED ON THE
- DESCRIPTIVE PORTION OF THE LABEL.<br>3. THE NEW PREPAID LABEL (FORM S229-3225) MUST<br>BE COMPLETELY FILLED OUT AND AFFIXED TO THE<br>APAR MAILER BOX. IF THE LABEL IS NOT AVAILABLE,<br>THE ADDRESS AND DESCRIPTIVE INFORMATION MUST BE<br>T CLEARLY MARKED ON THE BOX.

RETURN ADDRESS:<br>IBM B/O\_\_\_

IBM B/O \_ \_\_\_\_\_\_\_\_\_\_\_\_\_\_\_\_\_\_\_\_ ( S TRE E T) \_\_\_\_\_\_\_\_\_\_\_\_\_\_\_\_\_\_\_\_\_ ( CITY , STATE ,ll P)

> IBM WORLD TRADE CORPORATION WORLD TRADE DISTRleUTION CENTER,BLDG. 306 ATTN: RECEIVING DEPT. EAST FISHKILL FACILITY, ROUTE 52 HOPEWELL JUNCTION, N.Y. 12533

4. THE FOLLOWING GUIDE IS TO BE USED WHEN COMPLETING THE<br>DESCRIPTIVE PORTION OF THE LABEL:

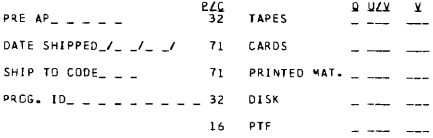

GROSS WEIGHT\_\_\_\_\_\_\_\_\_

1. PRE AP\_\_\_\_\_\_; FILL IN THE BLANK WITH THE APAR<br>PRE-ASSIGNED SERIAL NUMBER FROM THE APAR FORM BEING SUBMITTED.

BEING SUBMITTED.<br>2. DATE SHIPPED\_/\_ \_/\_ \_/: SUPPLY THE DATE THE PACKAGE<br>IS MAILED BY THE PSR IN THE FORM Y/MM/DC.

1-

PAGE OF G229-222B-20 REVISED : NOVEMBER 1977 BY TNL GN25-Q005-4

- 3. SHIP TO CODE\_ \_\_; FILL IN THE SHIP TO CODE AS<br>DESCRIBED BELOW:<br>A) USING THE PSGIM, DETERMINE THE CHANGE TEAM CODE
	- USED IN THE PREVIOUS APAR MAILING ADDRESS FOR<br>THE COMPONENT.
	- BI OBTAIN THE SHIP TO CODE FROM THE CHART BELOW: MAIL ADDRESS SHIP TO CODE

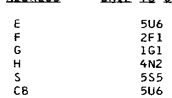

- CI WRITE THE THREE DIGIT SHIP TO CODE IN THE SPACE PROVIDED ON THE SHIPPING LABEL. 4. PROG. ID \_\_\_\_\_\_\_\_\_ ; COMPLETE THIS FIELD BY INCLUDING THE PROG. ID OF THE COMPONENT BEING APARED. 5. GROSS olE IGHT \_\_ ; ENTER THE WEI GHT OF THE PACKAGE IN POUNDS. U/V
- 
- 6.

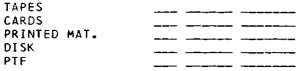

 $\Omega$ 

UNDER THE COLUMN LABELED Q, INDICATE THE QUANTITY OF EACH TYPE OF SUPPORTING DOCUMENTATION CONTAINED IN THE PACKAGE. IF THERE ARE NO ITEMS OF A PARTICULAR TYPE LISTED, THEN MARK THAT ROW WITH A ZERO IN EACH COLUMN.

 $\mathbf{v}$ 

UNDER THE COLUMN LABELD U/V, INDICATE THE UNIT VALUE OF EACH ITEM INCLUDED OF THIS TYPE. A VALUE MUST BE INCLUDED FOR<br>EACH TYPE OF MATERIAL BEING SENT. ZERO MAY NOT BE USED<br>IM THIS COLUMN, OR IN THE V COLUMN, UNLESS THE Q COLUMN<br>FOR THAT TYPE IS ALSO ZERO.

THE FOLLOWING VALUES ARE TO BE USED IN THIS COLUMN:

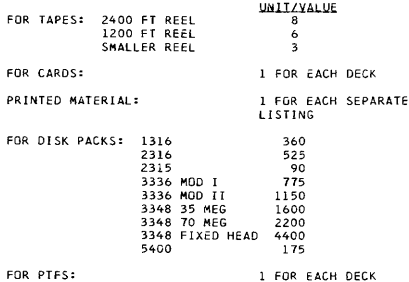

PAGE OF G229-222B-20 REVISED NOVEMBER 1977 BY TNL  $GN25-0005-4$ 

UNDER THE COLUMN LABELED V, INDICATE THE PRODUCT GF THE VALUE CONTAINED IN COLUMN Q MULTIPLIED BY THE VALUE CONTAINED IN COLUMN U/V.

**\*\*\*\*\*\*\*\*\*\*\*\*\*\*\*\*\*\*\*\*\*\*\*\*\*\*\*\*\*\*\*\*\*\*\*\*\*\*\*\*\*\*\*\*\*\*\*\*\*\*\*\*\*\*\*\*\*\*\*\*\*\*\*\*** \*FOR CRITICAL OR POTENTIALLY CRITICAL APARS, THAT IS FOR \*EXPEDITED SHIPMENTS TO APAR ADDRESSES E,F,G,H,S,AS AND CB \*THROUGH THE WORLD TRADE DISTRIBUTION CENTER FACILITIES, THE \*FOLLOWING PROCEDURE SHOULD BE FOLLOWED: **\*\*\*\*\*\*\*\*\*\*\*\*\*\*\*\*\*\*\*\*\*\*\*\*\*\*\*\*\*\*\*\*\*\*\*\*\*\*\*\*\*\*\*\*\*\*\*\*\*\*\*\*\*\*\*\*\*\*\*\*\*\*\*\*** 

- 1. THE NORMAL APAR PRE-SCREENING PROCESS WILL BE FOLLOMED.<br>2. THE APAR MATERIAL MUST BE CONTAINED IN THE APAR MAILER<br>15. BOX (FORM S229-2147) OR A SIMILER BOX IS MOT USED, THE DIMENSIONS OF THE<br>1F THE APAR MAILER BOX IS NO BOX SHIPPED (LENGTH, WIDTH, AND HEIGHT) MUST BE MARKED ON<br>The Descriptive portion of the Abbl.<br>3. The Descriptive portion of the New Label (Form S229-3225) Must
- BE COMPLETELY FILLED OUT, REFERENCE INSTRUCTIONS UNDER NORMAL APAR SHIPMENTS, AND AFFIXEO TO THE APAR MAILER BOX (FORM S229-21471 AFTER THE AODRESS PORTION HAS BEEN DETACHED AND DISCARDED. IF THE LABEL IS NOT AVAILABLE, THE ADDRESS AND<br>DESCRIPTIVE INFORMATION MUST BE CLEARLY MARKED ON THE APAR TO:<br>4. LOCAL ARRANGEMENTS MUST BE MADE TO TRANSPORT THE APAR TO:

IBM WORLD TRADE CORPORATION C/O UNIVERSAL TRANSCONTINENTAL CORPORATION 147-17 NEW YORK BLVD. JAMAICA, NEW YORK 11434

IF THE APAR IS SHIPPED VIA AN AIRLINE TO JFK, THIS MAY BE BEST<br>HANDLED BY UTILIZING ONE OF THE SPECIAL PROGRAMS THAT MOST<br>AIRLINES HAVE FOR EXPEDITING THE SHIPMENT OF SMALL PACKAGES, THE AIR BILL SHOULD BE MARKED:

NOTIFY: UNIVERSAL TRANSCONTINENTAL CORP. UPON ARRIVAL. TEL. NO. 212-995-7250

- 5. THE DESCRIPTIVE INFORMATION CONTAINED ON THE LABEL ALONG WITH THE FLIGHT INFORMATION (AIRLINE, FLIGHT NUMBER, ARRIVAL TIME AT JFK AIRPORT, AIR BILL NUMBER AND METHOD<br>OF SHIPMENT – BAGGAGE OR FREIGHTI SHOULD BE GIVEN TO THE FIELD ENGINEERING TECHNICAL SUPPORT CENTER (FTSC) TO PASS ON TO FIELD ENGINEERING FIELD SUPPORT (FEFSI VIA THE CALL MANAGEMENT FACILITY OF RETAIN/370.
	- NOTE: THE REQUESTED INFORMATION MUST BE SUPPLIED AS SOON AS POSSIBLE. ANY DELAY OR DEVIATION FROM THIS<br>PROCEDURE WILL RESULT IN A DELAY OF THE APAR SHIPMENT.

1- $\overline{a}$ 

PAGE OF REVI SED BY TNL G229-2228-20 NOVEMBER 1977 GN25-0005-4

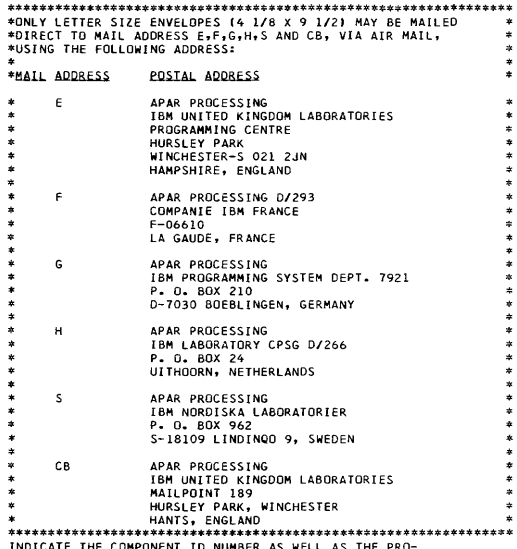

**\*\*\*\*\*\*\*\*\*\*\*\*\*\*\*\*\*\*\*\*\*\*\*\*\*\*\*\*\*\*\*\*\*\*\*\*\*\*\*\*\*\*\*\*\*\*\*\*\*\*\*\*\*\*\*\*\*\*\*\*\*\*\*\***  INDICATE THE COMPONENT ID NUMBER AS WELL AS THE PRO-GRAMMING SYSTEM ON THE DETACHABLE PORTION OF THE LABEL. I F YOU DO NOT USE A PREPAID MAl LI NG LABEL. MARK THIS INFORMATION ON THE OUTSIDE OF THE PACKAGE. FAILURE TO PROVIDE THIS INFORMATION WILL RESULT IN UNNECESSARY DELAY IN THE DELIVERY OF YOUR APAR.

WORLD TRADE LOCATIONS SHOULD NOT USE THE UNIVERSAL TRANS-<br>CONTINENTAL CORPORATION OR THE PREPAID MAILER ADDRESS<br>WHEN MAILING APARS TO EUROPEAN SOD LOCATIONS.

PAGE OF : G229-2228-20 REVISED : NOVEMBER 1977 BY TNL : GN25-0005-4 PGM **SVC** FESN MAIL PROGRAM TITLE SUPP FTSC CLS BASE COMP ADDR. CODE GROUP N<sub>Q</sub>  $\mathbf{1}$  $\mathbf{1}$  $\mathbf{I}$  $\mathbf{I}$ 1130  $-411 - C$  099 0038 -ALL 1130 PROGRAMS-1401, 1440, 1450, 1460, 1500, 1620  $-ALL - C 099 0039$  $-ALL$  1401, 1440, 1450, 1460,1500 AND 1620 PROGRAMS-1800  $-ALL - C 099 0039$ -ALL 1800 PROGRAMS-\*\*\*\*\*\* \*360A\* \*\*\*\*\*\* CN-08X C 099 0038 NUM CTL AUTOSPOT DOS CN-09X C 099 0038<br>CN-10X C 099 0038 NUM CTL APT AUTO DOS CN-12X C 099 0038 NUM CTL APT AUTO OS CO-18X C 099 0038 LINEAR PGM SYS DOS **CP-06X C 099 0038<br>
CR-06X C 099 0038 PROJ CNTL SYS DOS<br>
CX-12X C 099 0038 DOC PROC SYS OS VERSION 2 13 ASP<br>
CX-15X A 030 1509 AK ASP SYS OS VERSION 2 13 ASP<br>
CX-16X C 099 0038 CONT SYS MODEL 05<br>
CX-16X C 099 0038 CONT SYS** CX-17X C 099 0038 RMT ACCESS COM BPS CX-18X C 099 0038 ADMIN TERM SYS BOS  $CX-19XC0990038$ CX-26X C 099 0038 PROB LANG ANAL DOS<br>PROB LANG ANAL OS CX-27X C 099 0038 DECIS LOG TRANS DOS CX-32X C 099 0038 PLAN GRAPH SUP 2250 CX-34X C 099 0038 CX-42X C 099 0038 CALL/360 OS<br>CALL/360 BASIC OS CX-44X C 099 0038 CX-45X C 099 0038 CALL/360 PL/1 OS CX-46X C 099 0038 CALL/360 FORTRAN OS DP-07X C 099 0038 TXT PROC HYPEN/360 DP-08X C 099 0038 TXT PROC COMP/360 DR-04X C 099 0038 **RET IMPACT SYS FASH**<br>RET IMPACT SYS STPL DR-05X C 099 0038 DR-07X C 099 0038 1267 INPUT CONV DOS RET IMPACT SYS FASH DR-08X C 099 0038 DR-09X C 099 0038 DW-05X C 099 0038 WHLSALE IMPACT D/8 EM-04X C 099 0038 MECH OGN SYS KINEMAT E0-15X C 099 0038 PGM OPT SYS DGN OS FB-15X C 099 0038 DEMAND DEP ACCT BOS FB-16X C 099 0038 ONLINE TELLER BOS FI-06X C 099 0038 OPT BOND BID 80S IF-10X C 099 0038<br>IF-11X C 099 0038 PROP-LIAB INFO BASIC PROP-LIAB INFO AUTO IF-13X C 099 0038 PROP-LIAB INFO OTHR ME-07X C 099 0038 PROD STRUC RETR  $MF-04X$  C 099 0038 INVEN CTRL DOS MF-05X C 099 0038<br>SC-01X C 099 0038 REQ PLANNING DOS COMM CNTL APPL PGM<br>DATA CONV PGM UTILI SE-15X C 099 0038<br>SE-19X C 099 0038 1400 AUTOCD COB CON SE-20X C 099 0038 DATA CONV PGM UTIL2 SF-22X C 099 0038 FLOW CHART DOS SE-23X C 099 0038 DATA CONV-LBL T/DOS SE-26X C 099 0038 DATA CONV PGM UTIL3 SYN TR/REC ACC METH<br>SYN TR/REC ACC METH SE-32X C 099 0038 SE-33X C 099 0038 ST-06X C 099 0038<br>SV-001 C 099 0038 VEHICLE SCHED DCS 5/360 RTM

 $1 -$ 

 $6$ 

PAGE OF G229-2228-20 REVI SED NOVEMBER 1977 BY TNL GN25-0005-4 PGM SVC FESN MAIL PROGRAMITTLE SUPP FTSC NO. CLS BASE COMP ADDR. TX-011 C 099 0038 DOS ASM/7<br>TX-012 C 099 0039 DOS PREP/ THE PASS ON THE PASS OF THE PASS OF THE PASS OF THE PASS OF THE PASS OF THE PASS OF THE PASS OF THE PASS OF THE PASS OF THE PASS OF THE PASS OF THE PASS OF THE PASS OF THE PASS OF THE PASS OF THE PASS OF THE PASS OF THE PA TX-013 C 099 0039 DOS FORMAT/7<br>TX-014 C 099 0039 DOS MACLIB/BASIC<br>TX-015 C 099 0039 DOS LINK/7 TX-014 C 099 0039 DOS MACLIB/BASIC<br>TX-015 C 099 0039 DOS LINK/7 COOE GROUP I TX-016 A 030 0169 AF DOS MACLlB/RELOCATE 27 TX-021 C 099 0039 OS ASHI7 TX-022 C 099 0039 OS PREP/7<br>TX-023 C 099 0039 OS FORMAT/7 TX-023 C 099 0039 OS FORMAT/7<br>TX-024 C 099 0039 OS MACLIB/BASIC TX-024 C 099 0039 OS MACLIB.<br>TX-025 C 099 0039 OS LINK/7 TX-025 C 099 0039 TX-026 A 030 0269 AF OS HACLlB/RELOCATE 27 TX-032 C 099 0038 S/37<br>UH-08L C 099 0038 MISP UH-08L C 099 0038<br>UH-11X C 099 0038 UH-llX C 099 0038 SHRO HOSP ACCT SHAS US-06X C 099 0038 STUO SCHEO T-C MAT US-07X C 099 0038 STUD SCHED SCHED<br>UX-01X C 099 0038 COURSEWRITER III UX-01X C 099 0038  $360B$  -ALL- C 099 0039 -ALL 360B PROGRAMS-360C -ALL- C 099 0039 **\*\*\*\*\*\***  \*3600\* **\*\*\*\*\*\***  -BASIC OPER SYS- -ALL 360C PROGRAHS-051014 A 009 0149 AK HASP<br>-REST- C 099 0038 -ALL OTHER 360D  $-REST-C 099 0038$ PROGRAMS-13 HASP NOTE - FOR RETAIN RETRIEVAL, OMIT THE FIRST CHARACTER TO THE RIGHT OF 3600. FOR EXAMPLE, RETAIN LABEL FOR 3600-05.1.014 IS 3600-51014. 360F<br>-ALL- C 099 0039 -ALL 360F PROGRAMS--MOD 44 PS-360G CL-627 C 099 0038 360/67 TSS **\*\*\*\*\*\***  \*360H\* TX-033 A 029 0339 BG 3705 EP SUPPORT 23 3705 PROG TX-034 A 029 0349 Al 3705 NCPl FOR OS 23 3705 PROG TX-035 A 029 0359 AL 3705 SSP FOR OS 23 3705 PROG TX-036 C 099 0039 3705 SSP FOR 00S1360 360M<br>-ALL- C 099 0039 -ALL- C 099 0039 -ALL 360M PROGRAMS- -TAPE OPERATING SYS-**\*\*\*\*\*\*\*\*\*\***  \*360N-00S\* **\*\*\*\*\*\*\*\*\*\*** AS-465 C 099 0032 AS-466 C 099 0032 CB-452 C 099 0032 CB-468 C 099 0032 CB-482 C 099 0032 CL-453 C 099 0032 CQ-469 C 099 0032<br>CQ-470 C 099 0032 099 0032 CQ-493 C 099 0032 CV-489 C 099 0039 ON-481 C 099 0032 EU-484 C 099 0032 EU-485 C 099 0032 00S1360 ASM BASIC 00S/360 ASM F 00S/360 COBOL 00S/360 CBl OASO MAC 00S/360 ANS COBOL 00S/36O SYS CIL SA 00S/360 BTAM 00S/360 QT AM 3735 HACROS/UTIL. COBOL LCP 00S/360 OL TEP 00S136O 14XX EH CMP 00S/360 14XX EM CHP

1-

 $\overline{7}$ 

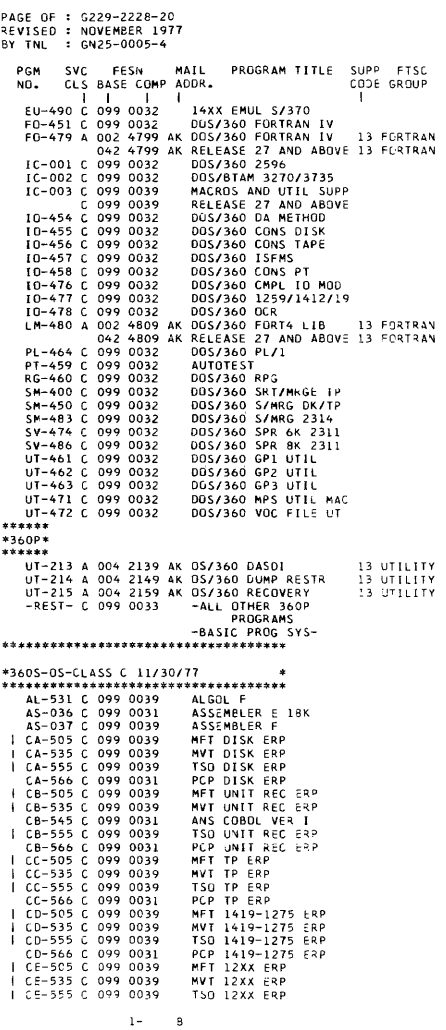

 $\overline{\mathbf{3}}$ 

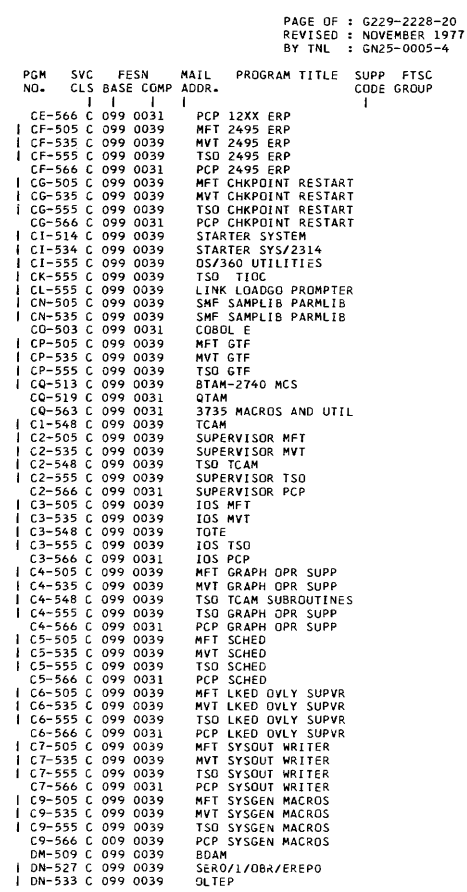

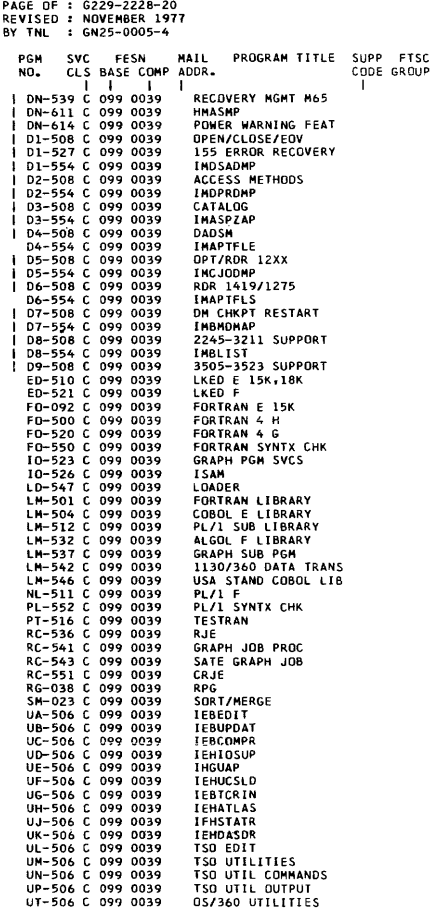

PAGE OF : G229-2228-20 REVISED : NOVEMBER 1977 **RY TNL**  $$6N25-0005-4$ PGN **SVC** FESN MAIL PROGRAM TITLE SUPP **ETSC** CODE GROUP CLS BASE COMP ADDR. NO. T ī п  $\blacksquare$ ٠ UT-507 C 099 0039 INDEPENDENT UTIL 099 0039 UT-558 C **TEHMAN**  $\blacksquare$  $U1-506C$ 099 0039 *I FHANNE*  $U2 - 506$  C 099 0039 **IEBUPDTE**  $U2 - 507$  C 099 0039 **IBCDAPRS**  $u3 - 506$   $C$ 099 0039 **IEBCOPY**  $113 - 507$  C 099 0039 **IBCDASDI** 099 0039  $U4 - 506$  C **IFBGENR**  $U4 - 507$  C 099 0039 **TRCRCVRP**  $U5 - 506$   $C$ 099 0039 **IEHLIST**  $U5-507C$ 099 0039 **ICAPRTBL**  $06 - 506$  C 099 0039 **TEBISAN TEMPROCH** U7-506 C 099 0039 U8-506 C 099 0039 **ІЕВРТРСН** U9-506 C 099 0039 IEHINITT U0-506 C 099 0039 IEBOG \*\*\*\*\*\*\*\*\*\*\*\*\*\*\*\*\*\*\*\*\*\*\*\* \*360T, 360U, 360V, 360W\* \*\*\*\*\*\*\*\*\*\*\*\*\*\*\*\*\*\*\*\*\*\*\*  $-ALL - C 099 0038$ <br> $-ALL - C 099 0038$ -ALL 360T PROGRAMS-<br>-ALL 360U PROGRAMS- $-ALL - C 099 0038$ <br> $-ALL - C 099 0038$ -ALL 360V PROGRAMS--ALL 360W PROGRAMS-\*\*\*\*\*\* \*370H\* \*\*\*\*\*\* TX-001 A 028 0019 AK HASP II VERSION 4 **13 HASP** \*\*\*\*\*\*\*\*\*\* \*370N-DOS\* \*\*\*\*\*\*\*\*\*\* AS-465 C 099 0039 DOS/370 ASSEMBLER  $CL-453C$ 099 0039 DOS/370 SYS CTL BA  $CQ - 469 C$ 099 0039 DOS/370 BTAM 099 0039  $CQ-470C$ DOS/370 QTAM CO-493 C 099 0039 DOS/370 3735 TRM SUP DN-481 C 099 0039 DOS/370 OLTEP EU-490 C 099 0039 DOS/370 14XX EMUL  $IC-001C$ 099 0039 3275 SWITCHED SUPPT  $IC-002C$ 099 0039 DOS/370 MOD 20 EM  $IC-003C$ 099 0039 3735 TERMINAL SUPT 099 0039 MODEL 125 SUPT  $IC-004C$  $10 - 454$   $C$ 099 0039 **DOS/370 DA METHOD** IO-455 C DOS/370 CONS DISK 099 0039 IO-456 C 099 0039 DOS/370 CONS TAPE  $10 - 457 C$ 099 0039 DOS/370 ISFMS  $IO-458 C$ 099 0039 DOS/370 CONS PT IDCS I0-476 C 099 0039 DOS/370 CMPL 10 MOD 099 0039 DOS/370 1259/1412/19  $I0-477C$ IO-478 C 099 0039 DOS/370 OCR SV-495 C 099 0039 DOS/370 2311/14/3330 UT-491 C 099 0039 DOS/370 SYS UTIL PRG **DOS/370 EREP** UT-492 C 099 0039 \*\*\*\*\*\* \*3705\* \*\*\*\*\*\* DL-002 310 0029 AH DATA LINK SOFTWARE

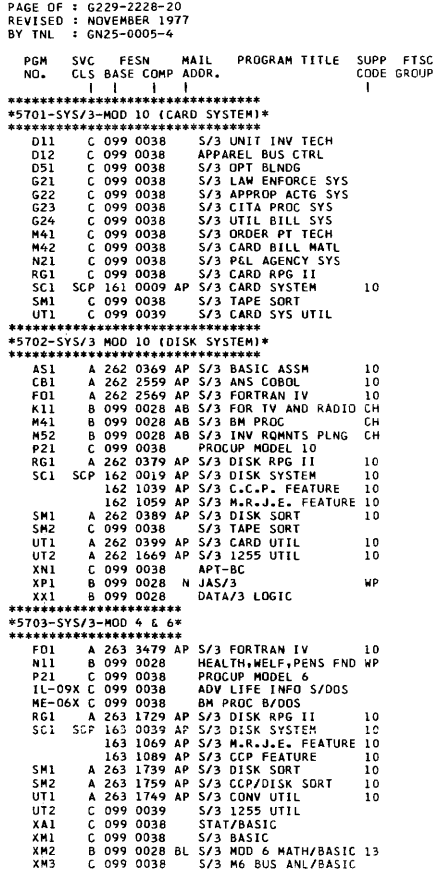

1- 12

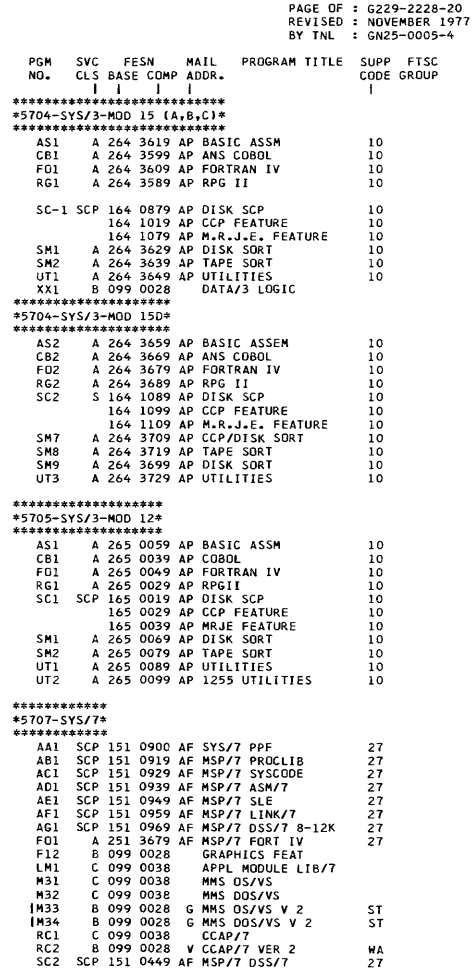

 $\cdot$ 

PAGE OF : 6229-2228-20 REVISED : NOVEMBER 1977 CN25-0005-4 BY TNL MAIL PROGRAM TITLE SUPP FTSC **PGM** svr **FFSN** BASE COMP ADDR. NO. **CLS** CODE GROUP T.  $\mathbf{I}$  $\mathbf{I}$  $T12$ 099 0028 N ACD-MONITOR ŵР **B** ENERGY MGMT SYSTEM  $1111$  $\mathbf{R}$ 099 0028 **B** 099 0028 **APG/7 YC1**  $C$  099 0038 **PCP/7 0S XN3** PCP/7 DOS<br>PCP/7 PREP XN4 ċ 099 0038 XN5 c 099 0038  $C$  099 0038 XR1 **TGS/7** \*\*\*\*\*\*\*\*\*\*\* \*5711-1130\* \*\*\*\*\*\*\*\*\*\*\*  $-LL- C 099 0038$ -ALL 1130 PROGRAMS-\*\*\*\*\*\*\*\*\*\*\*  $*5718 - 1800*$ \*\*\*\*\*\*\*\*\*\*\* C 099 0038  $H11$ 1800 CLDAS  $H12$ 1800 CLMS **P81**  $C$  099 0038 PROSPRO II 099 0038 1800 RPG RG1 c SC2 SCP 151 \* AF S77 SCP<br>\*USE THE FOLLOWING COMPONENT NUMBERS FOR  $27$ BASE NUMBER 151 0051 IPL/LOADER 0052 ASSEMBLER 0053 UTILITIES 0054 SUBROUTINES 0055 SAMPLE PROGRAM  $C$  099 0038 xx1 1800 CHROMA MON. \*\*\*\*\*\*\*\*\*\*\*\*\*\*\* \*5719-SERIES/1\* \*\*\*\*\*\*\*\*\*\*\*\*\*\*\* AS1 319 0010 AE PROG PREP SUBSYSTEM  $27$  $AS-LAB$ 319 0010 AE APPLICATION BUILDER  $\overline{27}$ 319 0010 AE PROG PREP INSTALL<br>319 0010 AE PROG PREP INSTALL<br>319 0010 AE JOB STREAM PROCESSOR  $A5 - IIM$ 27  $AS - LJS$ 27 AS-IMA 319 0010 AE MACRO ASSEMBLER 27 319 0010 AE TEXT EDITOR<br>319 3931 AE FORT COMP & OBJ LIB 27<br>319 3933 AE FORT REALTIME SUB LIB27  $AS-ITE$ FO1 F03 319 3941 AE MFSL 1,811  $27$ PC1 319 0011 AE REALTIME PROG SYSTEM 27  $PC-ICM$ 319 0011 AE COMMUNICATIONS  $\bar{2}7$  $PC-1DM$ 319 0011 AE DATA MANAGEMENT  $27$  $PC-1SG$ 319 0011 AE SYSTEM GENERATION  $27$ 319 0011 AE SUPERVISOR  $PC-1SS$ 27 319 0011 AE UTILITIES<br>319 3951 AE PL/1 COMP & RES LIB  $PC-1U1$  $27$ PL<sub>1</sub>  $27$ PL3 319 3953 AE PL/1 TRANSIENT LIB 27 SC2 SCP 119 3911 AE STANDALONE UTILITIES 27 219 3911 60 FC/PM1 uii z7 219 3912 BO FC/PM2  $\overline{u}$  $27$ 219 3913 80 FC/PM3  $27$ 219 3914 80 APPU  $27$ 

> $1 -$ 14

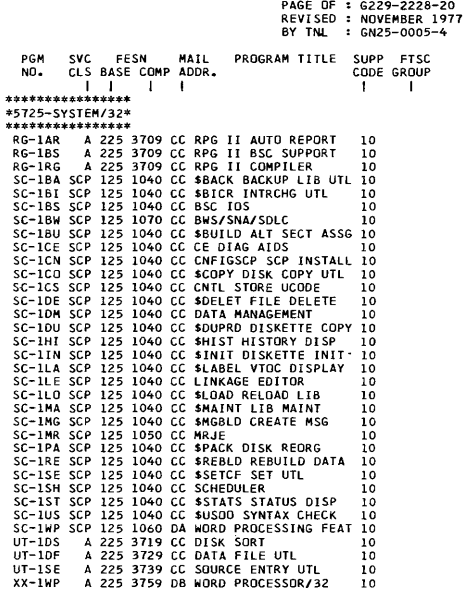

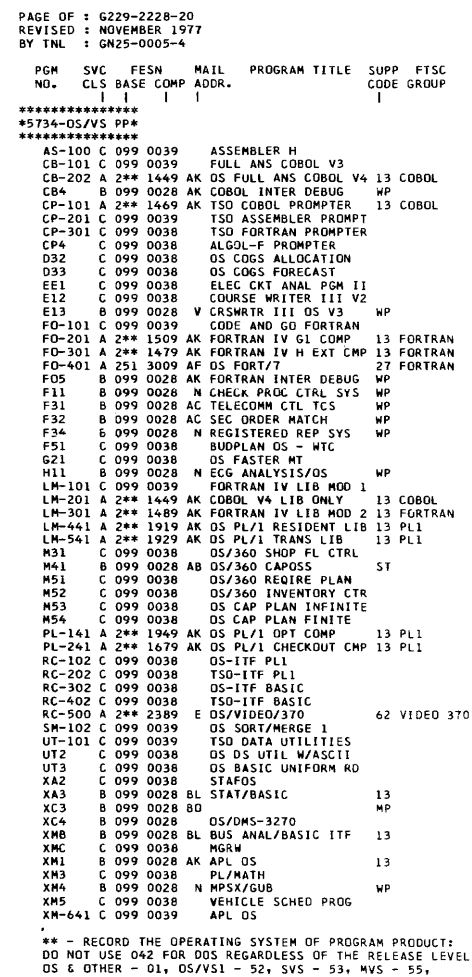

as & OTHER - 01, OS/VSl - 52, SVS - 53, MVS - 55, VM/310 - 54, DDS - 02, DOSIVS - 56

1- 16

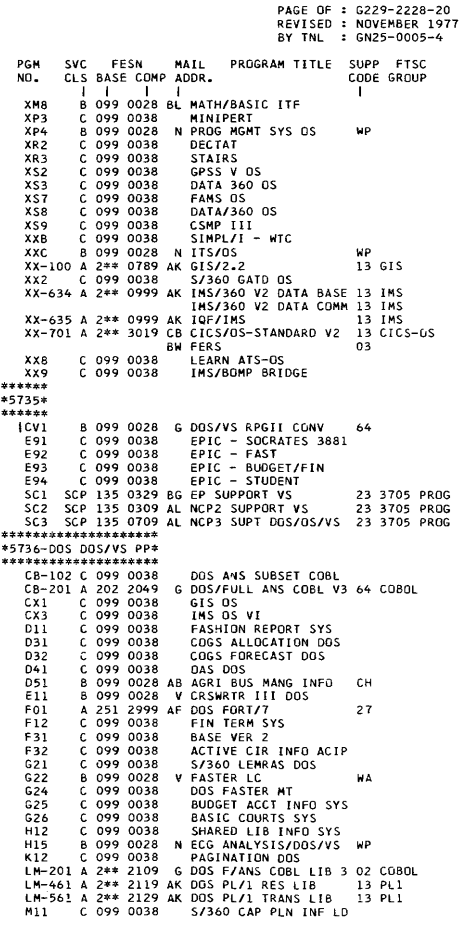

\*\* - RECORD THE OPERATING SYSTEM OF PROGRAM PRODUCT:<br>DO NOI USE 042 FOR DOS REGARDLESS OF THE RELEASE LEVEL<br>OS & OTHER - 01, OS/VS1 - 52, SVS - 53, NVS - 55,<br>VM/370 - 54, DOS - 02, DOS/VS - 56
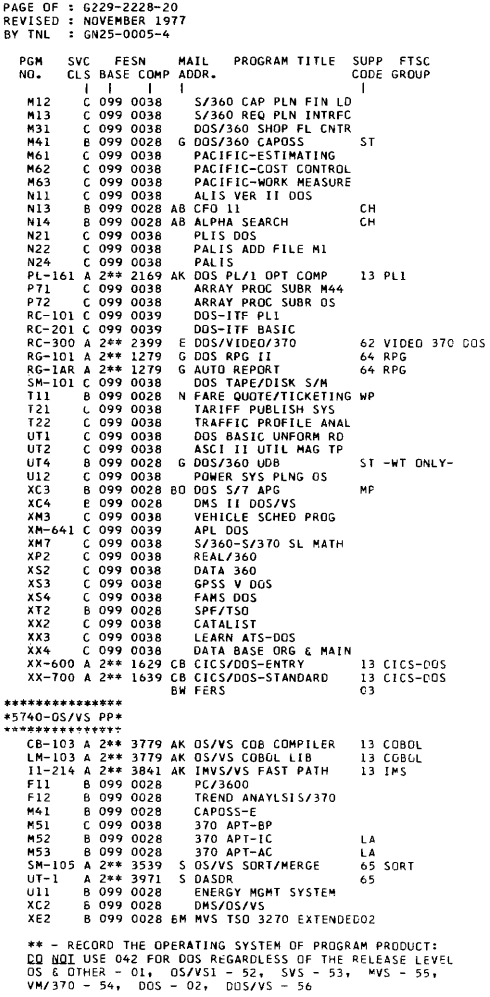

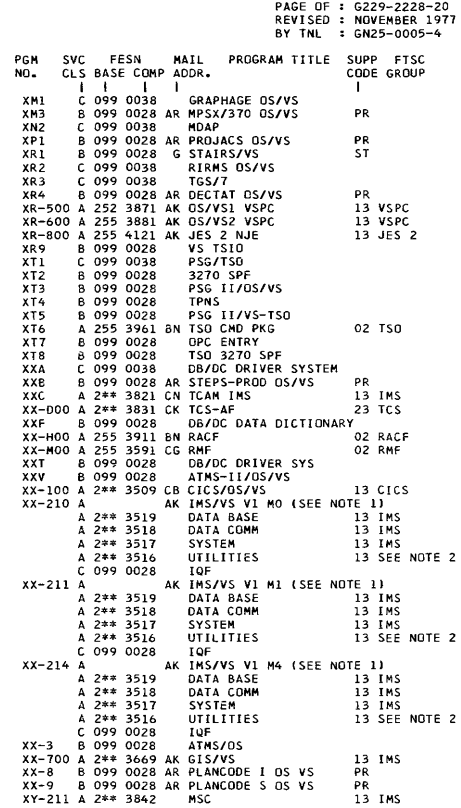

NOTE 1: CROSS-REFERENCE MODULE BY SERVICE NUMBER USING<br>IMS/VS SERVICE NUMBER REFERENCE SUMMARY SYZ5-7722.<br>NOTE 2: SEE DB OR DC MICROFICHE AS NECESSARY.

\*\* - RECORD THE OPERATING SYSTEM OF PROGRAM PRODUCT:<br>DO NOT USE 042 FOR DOS REGARDLESS OF THE RELEASE LEVEL<br>OS & OTHER - 01, OS/VS1 - 52, SVS - 53, MVS - 55,<br>VM/370 - 54, DOS - 02, ODS/VS - 56

Í

 $\sim$ 

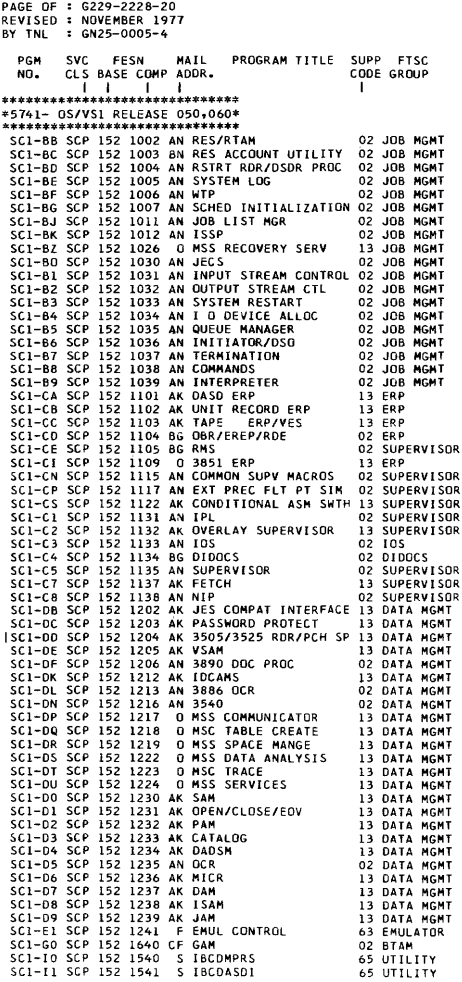

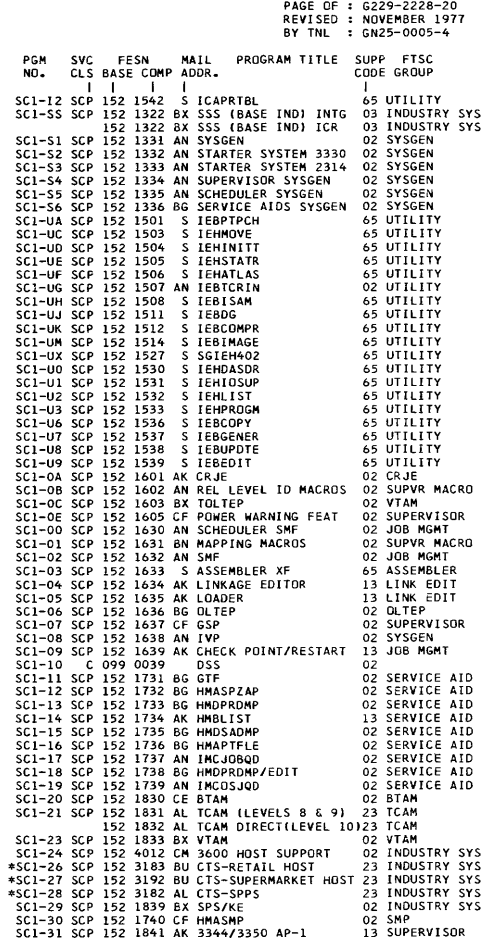

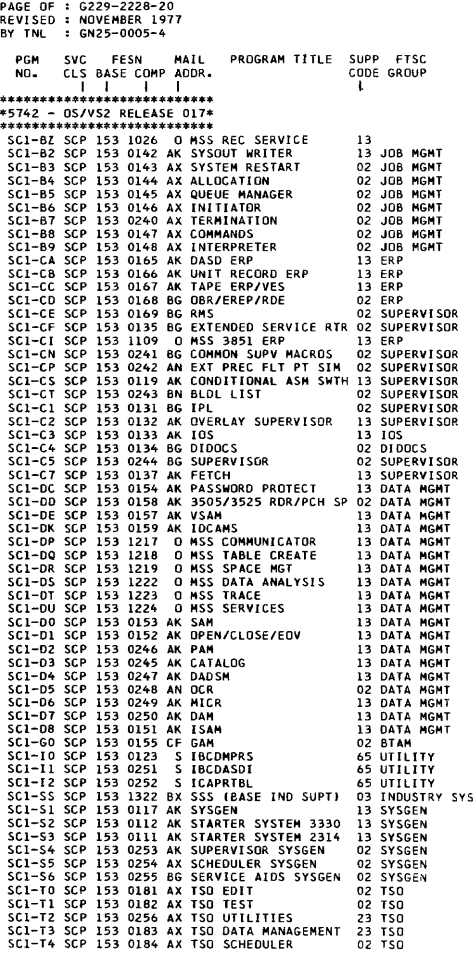

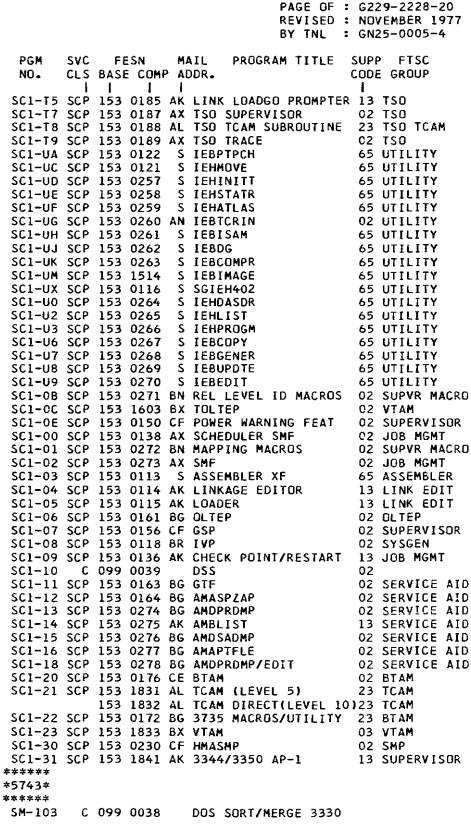

٠

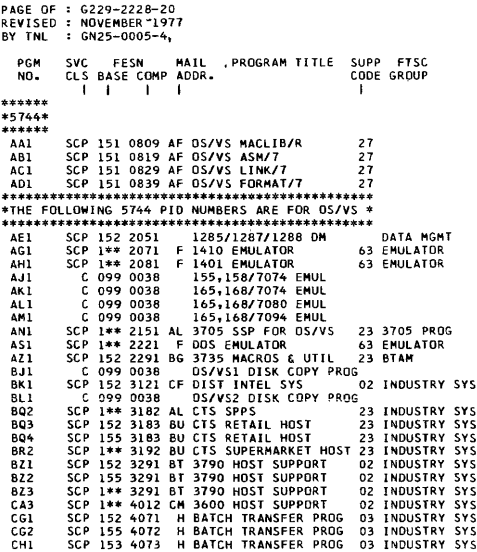

\*\* - RECORD THE GPERATING SYSTEM OF THE COMPONENT:<br>OS/VSl - 52, SVS - 53, MVS - 55.

PGM NO. SVC FESN MAIL<br>CLS BASE COMP ADDR. I I I I PAGE OF G229-2228-20 REVISED NOVEMBER 1911 BY TNL GN25-0005-4 MAIL PROGRAM TITLE SUPP FTSC CODE GROUP I **\*\*\*\*\*\*\*\*\*\*\*\*\*\*\*\*\*\*\*\*\*\*\*\*\*\*\*\*\*\*\*\*\*\*\*\*\*\*\*\*\*\*\*\*\*\*\*\*\*\*\*\*\*\*** \*5145-DOS/VS RELEASE 320, 330, 340, 101 \* **\*\*\*\*\*\*\*\*\*\*\*\*\*\*\*\*\*\*\*\*\*\*\*\*\*\*\*\*\*.\*\*\*\*\*\*\*\*\*\*\*\*\*\*\*\*\*\*\*\*\*\*\*\*** \* FOR SCP RECORD BASE OF 156. \* \* DOS/VS ADVANCED FUNCTION IS A PROGRAM PRODUCT. \* FOR ADVANCED FUNCTION COMPONENTS RECORD BASE 256. \* \* RECORD LEVEL 701 IN THE RELEASE BLOCK OF THE PSAR \* \* AND COMPONENT LEVEL BLOCK OF THE APAR WHEN WORKING \* \* ON ADVANCED FUNCTION COMPONENTS. \* \* USE THE BASE SCP COMPONENT ID'S WHEN SUBMITTING \* APARS. DO NOT SUBMIT APAR AGAINST 5146 COMPONENT 10\* **\*\*\*\*\*\*\*\*\*\*\*\*\*\*\*\*\*\*\*\*\*\*\*\*\*\*\*\*\*\*\*\*\*\*\*\*\*\*\*\*\*\*\*\*\*\*\*\*\*\*\*\*\*\***  SC-AIT SCP \*\*\* 0132 H ATTENTION ROUTINES 02 SUPERVI SOR SC-AMS SCP 156 0122 AK VSAM SERVICE PROG 13 LIDCS SC-APC SCP 156 1841 AK 3344/3350 AP-1 13 SUPERVISOR SC-ASM SCP 156 0137 S ASSEMBLER PHK 02 ASSEMBLER<br>SC-BTM SCP 156 0171 CE BTAM 02 8 BTAM 23 BTAM SC-BTM SCP 156 0171 CE BTAM 23 BTAM 23 BTAM 22 BTAM 22 BTAM 22 SUPERVISOR SC-CKR SCP 156 0133 H CHECKPOINT/RESTART 02 SUPERV<br>SC-DAM SCP 156 0152 H DIR ACC METHOD 02 LIGCS SC-DAM SCP 156 0152 H DIR ACC METHOD 02 LIOCS SC-DIO SCP 156 0153 AN DISKETTE IOCS 02 LIOCS SC-DIS SCP 156 0123 H DISTRIBUTION PROGRAM 02 SUPERVISOR SC-DKE SCP 156 0166 H DISK ERP 02 SUPERVISOR SC-DOC SCP \*\*\* 0138 H 01 SP OPER CONSOLE 02 SUPERVI SOR SC-DSK SCP 156 0153 H SEQUENT DISK I/O 02 LIOCS \*SC-EML SCP 156 0181 F 140111410 EMULATOR 02 EMULATOR SC-ERP SCP 156 0165 H EREP<br>SC-E20 SCP 156 0182 F MOD 20 EMULATOR SC-E20 SCP 156 0182 F MOD 20 EMULATOR 02 EMULATOR SC-IOM SCP 156 0154 H COMP *110* MODULES 02 LIOCS SC-IOX SCP 156 0155 H 10CS/OEV IND *110* 02 LIOCS SC-IPL SCP \*\*\* 0134 H IPL BUFFER LOAD 02 SUPERVISOR SC-ISM SCP 156 0156 H INDEX SEQ FILE MGMT 02 LIOCS SC-JCL SCP \*\*\* 0141 H JOB CONTROL 02 JOB CONTROL 6C-LBR SCP \*\*\* 0135 H LIB, SERV AND MAINT 02 SUPERVISOR 156 0135 G COPYSERV (R330 ONLY) 02 SUPERVISOR<br>SC-LNK SCP \*\*\* 0136 H LINKAGE EDITOR 02 JOB CONTROL SCOTTER THE SCRIPTION ON SOCIAL STRAINS ON SALE OF STRAINS ON A STRAIN OF STRAINS OF STRAINS ON A STRAIN OF ST<br>
SCRIPTION OF STRAINS OF STRAINS OF STRAINS OF STRAINS OF STRAINS OF STRAINS OF STRAINS OF STRAINS OF STRAINS O SC-MCR SCP 156 0151 H MCR IOCS 02 LIOCS SC-OCR SCP 156 0158 AN OCR IOCS 02 LIOCS SC-OLT SCP 156 0161 BG OLTEP 02 SUPERVISOR SC-PDA SCP \*\*\* 0163 H PD AIDS 02 SERVICE AID<br>SC-PTP SCP 156 0154 H PAPER TAPE IOCS 02 LIOCS H PAPER TAPE 10CS 02 LIOCS<br>H POWER/VS 02 POWER SC-PWR SCP 156 0143 H POWER/VS 02 POWER 02 POWER SC-QTM SCP 156 0172 CE QTAM 23 QTAM 23 QTAM<br>SC-RMS SCP 156 0164 HRMSR 22 SUPERVISOR SC-RMS SCP 156 0164 HRMSR 161 02 SUPERVISOR<br>\*SC-RML SCP 156 3193 BU CTS RETAIL HOST 23 INDUSTRY SYS<br>\*SC-SMR SCP 156 3192 BU CTS SUPERMARET HOST 23 INDUSTRY SYS<br>\*SC-SSP SCP 156 3182 AL CTS-SPPS<br>\*SC-SSP SCP \*\*\* 0131 H SUPERV SC-TAP SCP 156 0159 H MAG TAPE 10CS 02 LIOCS SC-TL T SCP 156 0162 BX TOL TEP 02 VTAM SC-TPE SCP 156 0167 H TAPE ERP 02 SUPERVISOR<br>SC-UTL SCP 156 0121 H SYSTEM UTILITIES 02 UTILITY SC-UTL SCP 156 0121 H SYSTEM UTILITIES 02 UTILITY 156 0121 G BACKUP (IJWSABKI 02 UTILITY 156 0121 G RESTORE (IJWSARST) 02 UTILITY<br>156 0121 H QRJMAINT 02 UTILITY 156 0121 H OBJMAINT 02 UTILITY<br>SC-UTS SCP 156 0124 G MAINTAIN SYS HIST 02 SUPERVISOR G MAINTAIN SYS HIST 02 SUPERVIG VSAM 13 SC-VSM SCP 156 0151 G VSAM 113 LIOCS<br>SC-VTM SCP 156 0173 BX VTAM 02 VTAM SC-VTM SCP 156 0173 BX VTAM 02 VTAM 02 VTAM<br>SC-124 SCP 156 1181 CM 3600 HOST SUPPORT 02 INDUSTRY SYS SC-124 SCP 156 1181 CM 3600 HOST SUPPORT

\*\*\* INDICATES COMPONENTS AFFECTED BY ADVANCED FUNCTION. INDEPENDENT RELEASE - NOT INTEGRATED WITH BASE SYSTEM.

PAGE OF G229-2228-20 REVISED NOVEMBER 1977 BY TNL GN25-0005-4 PGM SVC FESN MAIL PROGRAM TITLE SUPP FTSC NO. CLS BASE CDMP ADDR. CODE GROUP  $\frac{1}{1}$  I I **\*\*\*\*\*\*\*\*\*\*\*\*\*\*\*\*** *\*5746-DDS/VS* pp\* **\*\*\*\*\*\*\*\*\*\*\*\*\*\*\*\***  CB-100 A 256 3569 G DoS/VS FULL CBL/LIB 64 COBOL DOS I **\*\*\*\*\*\*\*\*\*\*\*\*\*\*\*\*\*\*\*\*\*\*\*\*\*\*\*\*\*\*\*\*\*\*\*\*\*\*\*\*\*\*\*\*\*\*\*\*\*\*\*\*\*\*\*\*\***  \* THESE ARE THE COMPONENTS OF *DOS/VS* ADVANCED FUNCTION \* \*E2-AIT A 256 0132 \* ATTENTION ROUTINES 02 SUPERVISOR \*E2-DOC A 256 0138 \* DISP OPER CONSOLE 02 SUPERVISOR \*E2-IPL A 256 0134 \* IPL BUFFER LOAD 02 SUPERVISOR<br>\*E2-JCL A 256 0134 \* IPL BUFFER LOAD 02 SUPERVISOR \*E2-JCL A 256 0141 \* JOB CONTROL 02 JOB CONTROL \*E2-LBR A 256 0135 \* LIB, SERV AND MAINT 02 SUPERVISOR<br>\*E2-LMK A 256 0135 \* LIMKAGE EDITOR 02 JOB CONTROL<br>\*E2-PDA A 256 0163 \* PD AIDS 02 SERVICE AID \*E2-LNK A 256 0136 \* LINKAGE EDITOR<br>\*E2-LNK A 256 0163 \* PD AIDS \*E2−PDA A 256 0163 \* PO AIDS 02 SERVICE AID<br>\*E2−PDA A 256 0163 \* PD AIDS 02 SERVICE AID<br>\*E2−SUP A 256 0131 \* SUPERVISOR 02 SUPERVISOR \* F2-SUP A 256 CORRESPONDING USE THE CORRESPONDING 5745 COMPO- \* NENT ID AND HAILING ADDRESS. RECORD LEVEL 701 IN THE \*<br>\* NENT 1D AND HAILING ADDRESS. RECORD LEVEL 701 IN THE \*<br>\* RELEASE BLOCK OF THE PSAR AND THE COMPONENT \* BLOCK OF THE APAR FORM. DO NOT APAR THE 5746 COMPONENTS--USE THE CORRESPOND I NG 5745 COMPONENTS FOR APAR PURPOSES \* **\*\*\*\*\*\*\*\*\*\*\*\*\*\*\*\*\*\*\*\*\*\*\*\*\*\*\*\*\*\*\*\*\*\*\*\*\*\*\*\*\*\*\*\*\*\*\*\*\*\*\*\*\*\*\*\*\***  Fli B 099 0029 PROG CUSTOMIZER<br>Fl2 B 099 0029 DOSCHECK F12 B 099 0029<br>F31 C 099 0039 F31 C 099 0039 BASE VER 3 F51 C 099 0038 BUDPLAN *DOS/VS*  H12 C 099 0038<br>H12 C 099 0038 H13 C 099 0038 HCS/DATA COMM<br>H14 B 099 0028 N HCS/ACCTC SYS H14 B 099 0028 N HCS/ACCTG SYS WP<br>LM-302 A 256 3439 AK FORT 4 LIB DOS 3330 13 FORTRAN LM-302 A 256 3439 AK FORT 4 LIB DOS 3330 13 FORTR<br>LM-400 A 256 3569 G DOS/VS FULL LIB 02 COBOL LM-400 A 256 3569 G DDS/VS FULL LIB<br>M41 B 099 0028 CAPOSS-E M41 B 099 0028<br>N11 B 099 0029 NII B 099 0029 LIFE INQ/DATA ENTRY<br>RG-100 A 256 1278 G RPG II COMPILER RG-100 A 256 1278 G RPG II COMPILER SM-I04 A 256 3529 S *DoS/VS* SORT/MERGE SM-200 A 256 3528 S DOS/VS SORT/MERGE<br>XC2 8 099 0028 DMS/DOS/VS XC2 B 099 0028<br>XM1 C 099 0038 XM1 C 099 0038 GRAPHAGE *DoS/VS*  XM2 B 099 0028 AR MPSX/370 DoS/VS XNl B 099 0028 AR APT-BC *DDS/VS*  XN2 C 099 0038 *DOS/VS* MDAP XP 1 B 099 0028 AR PROJACS *DOS/VS*  XRl C 099 0038 RIRMS *DOS/VS*  XR2 B 099 0028 AR OECTAT DOS/VS XR-300 A 256 3891 AK *DDS/VS* VSPC XR4 B 099 0028 *STAIRSIDDS/VS*  XTl B 099 0028 PSG I *I/DDSIVS*  XXA B 099 0028 AR PLANCDDE S DOS *VS* PR 64 RPG 65 SORT ODS 65 SORT ODS PR PR **PR** PR 13 VSPC XX-BOO A 256 3498 CI CICS DOS VS EXTM 13 CICS<br>XXC B 099 0028 DB/DC DATA DICTIONARY XXC B 099 0028 *DB/DC* DATA DICTIONARY XXG B 099 0028 *ATHS-IIIDOSIVS*  XX-100 A 256 3469 G DL/1 DOS<br>xx2 A 099 0029 AB STEPS PR XX2 B 099 0029 AR STEPS PROD *DoS/VS*  XX-300 A 256 3499 CB CICS/OOS/VS XX-400 B 099 0029 AT<del>H</del>S/DOS/VS<br>XX-700 A 256 3689 G DL/I ENTRY DOS/VS<br>XX9 B 099 0029 AR PLANCODE/I DOS/VS 13 DLl PR 13 CJCS 90S 13 ell po,

PAGE OF G229-2228-20 REVISED : NOVEMBER 1977 BY TNL GN25-0005-4 PGM NO. SVC FESN MAIL PROGRAM TITLE SUPP FTSC CLS BASE COMP ADDR. I I I I **\*\*\*\*\*\*\*\*\*\*\*\*\*\*\*\*\*\*\*\*\***  \*5141-SYSI7 & *DoS/VS\**  **\*\*\*\*\*\*\*\*\*\*\*\*\*\*\*\*\*\*\*\*\*** ABI SCP 151 0469 AF *DoS/VS* ASMI7 ACI SCP 151 0419 AF *DOS/VS* LINKI1 ADI SCP 151 0489 AF DOS/VS FORMAT/7<br>AE1 SCP 151 0499 AF DOS/VS MACLIB/R AE1 SCP 151 0499 AF DOS/VS MACLIB/R<br>AE1 SCP 151 0409 AF DOS/VS MSP/T HPPF<br>AG1 SCP 156 2151 AL 3705 SSP FOR DOS/VS<br>AZ1 SCP 156 1029 BG 3735 MACROS & UTIL<br>ROL SCP 156 1191 BT 3790 HOST SUPPORT<br>BM1 SCP 156 1191 H BAGH TRANSFE **\*\*\*\*\*\*\*\*\***  \*5148-PP\* CODE GROUP I  $27$ 27  $27$ <br> $27$ 27<br>23 3705 PROG<br>23 BTAM<br>02 INDUSTRY SYS<br>02 INDUSTRY SYS<br>63 EMDUSTRY SYS<br>63 EMDUSTRY SYS AP-I01 Fo-211 A 2\*\* 3B09 AK VS APL 13 APL A 2\*\* 3B19 AK VSPC FORTRAN 13 FORTRAN B 099 0028 DIDM<br>B 099 0028 DIDM **B 099 0029** NEW HEALTH CARE<br>B 099 0028 PSG II/VS-CMS PSG II/VS-CMS  $IF12$ HIl XT2 XX-Ill  $\overline{xx_3}$ XX4 XX6 B 099 0028 IIS<br>\*\*\*\*\*\*\*\*\*\*\*\*\*\*\*\*\*\*\*\*\*\*\*\*\*\* A 2\*\* 3699 AK VS/BASIC 13 BASIC<br>B 099 0028 DL/1 BRIDGE A 2\*\* 3077 AB<br>B 099 0028 DATA BASE DESIGN AID B 099 0028<br>B 099 0028 **\*\*\*\*\*\*\*\*\*\*\*\*\*\*\*\*\*\*\*\*\*\*\*\*\*\*\*\***  *\*5149-VM/370* - RELEASE 2, 3\* **\*\*\*\*\*\*\*\*\*\*\*\*\*\*\*\*\*\*\*\*\*\*\*\*\*\*\*\*** OMK SCP 154 0429 AG VM1310 CP 0'1'1-00 SCP 154 0709 AG IPCS OMS SCP 154 0679 AG *VM/310* CMS OMT SCP 154 06B9 AG VM/370 RSCS SC-ICD SCP 154 0729 BG EREP SC-I03 SCP 154 0699 S *VM/310* ASSEMBLER **\*\*\*\*\*\*\*\*\*\*\*\*\*\*\*\*\*\*\*\*\*\*\*\*\*\*\*\*\*\*\*\*\*\*\***  *\*5152-0SIVS2* RELEASE 030, 031 ., **\*\*\*\*\*\*\*\*\*\*\*\*\*\*\*\*\*\*\*\*\*\*\*\*\*\*\*\*\*\*\*\*\*\*\***  02 VM 370 02 VM 370 02 VM 370 02 VM 370 02 65 ASSEMELER REFERENCE TOOLS (SEE PLM SECTION) SYSTEM FICHE INDEX (SEE PLM SECTION)<br>DLIB LOAD/INSTALL 02 BD-TST SCP 155 1040 BR DLIB LOAD/INSTALL 02<br>SC1-BA SCP 155 1001 AK JES 3 13 JES 3 SCI-BA SCP 155 1001 AK JES 3<br>SCI-BH SCP 155 1008 AK JES 2 13 JES 2 SCI-BH SCP 155 1008 AK JES 2 13 JES 2 SCI-BN SCP 155 1015 BN SYSTEM SECURITY SUPT 02 **SCI-BZ SCP 155 1026 0 MSS RECOVERY SERV 13**<br>SCI-BZ SCP 155 1026 0 MSS RECOVERY SERV 13 JOB MGMT SCI-B2 SCP 155 1032 AK EXTERNAL WRITER 13 JOB MGMT<br>SC1-B3 SCP 155 1033 BN SCHEDULER RESTART 02 JOB MGMT SCI-B3 SCP 155 1033 BN SCHEDULER RESTART – 02 JOB MGMT<br>SCI-B4 SCP 155 1034 BN ALLOC/UNALLOC/VAC – 02 JOB MGMT<br>SCI-B5 SCP 155 1036 BN SMA MANAGER<br>SCI-B6 SCP 155 1036 BN INITIATOR TERMINATOR 02 JOB MGMT \*\* - RECORD THE OPERATING SYSTEM OF PROGRAM PRODUCT: DO NOT USE 042 FOR DOS REGARDLESS OF THE RELEASE LEVEL OS & OTHER - 01, OS/VSl - 52, *oS/VS2* (REL. I.X) - 53, *OS/VS2* (REL. 2 & ABOVE) - 55, *VM/370* - 54, DOS - 02, *DOS/VS* - 56

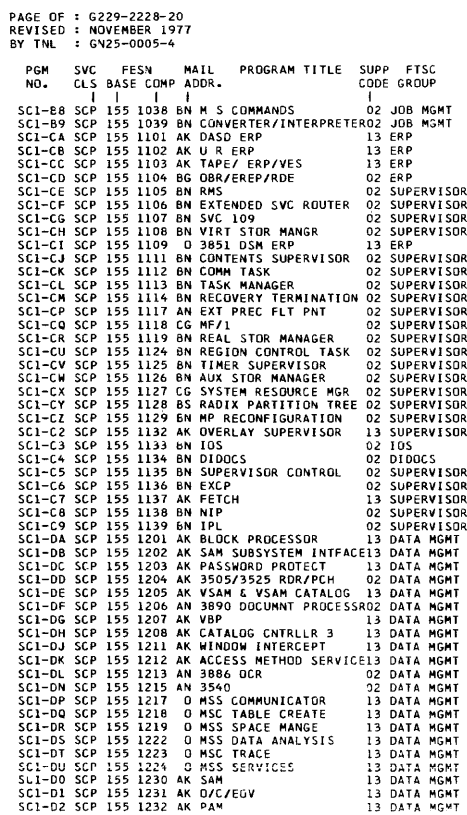

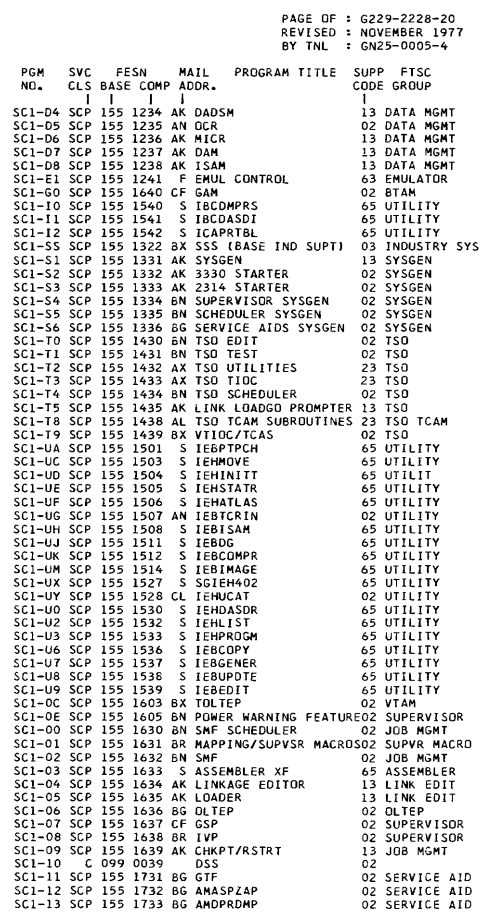

 $\mathcal{L}^{\text{max}}_{\text{max}}$ 

PAGE OF G229-2228-20 REVISED NOVEMBER 1977 BY TNL GN25-0005-4 PGM SVC FESN MAIL PROGRAM-TITLE SUPP FTSC<br>NO. CLS-BASE-COMP-ADDR. CODE-GROUP CLS BASE COMP ADDR. SC1-14 SCP 155 1734 AK AMBLIST 13 SERVICE AID<br>SC1-15 SCP 155 1735 BG AMDSADMP 02 SERVICE AID SC1-15 SCP 155 1735 BG AMDSADMP 02 SERVICE AID<br>SC1-16 SCP 155 1736 BG AMAPTFLE 02 SERVICE AID SCI-16 SCP 155 1736 BG AMAPTFLE 02 SERVICE AID SCI-18 SCP 155 1738 BG AMDPRDMP EDIT 02 SERV<br>SCI-20 SCP 155 1830 CE BTAM 02 BTAM SCI-20 SCP 155 1830 CE BTAM 02 BTAM<br>SCI-21 SCP 155 1831 AL TCAM (LEVELS 6,8,9) 23 TCAM 1831 AL TCAM (LEVELS 6,8,9) 23 TCAM<br>1832 AL TCAM DIRECTILEVEL 10123 TCAM 155 1832 AL TCAM DIRECTILEVEL 10)23 TCAM SCI-23 SCP 155 1833 BX VTAM 02 VTAM SCI-24 SCP 155 4012 CM 3600 HOST SUPPORT 02 INDUSTRY SYS \*SCI-26 SCP 155 3183 BU CTS-RETAIL HOST 23 INDUSTRY SYS \*SCl-27 SCP 155 3192 DO CTS-SUPERMARKET HOST 23 INDUSTRY SYS \*SCI-28 SCP 155 3182 AL CTS-SPPS 23 INDUSTRY SYSSEL-29 SCP 155 1839 BX SPS/KE 202 INDUSTRY SYS SCI-29 SCP 155 1839 BX SPS/KE 02 IND<br>SCI-30 SCP 155 1740 CF HMASMP 02 SMP SCI-30 SCP 155 1740 CF HMASMP 02 SMP<br>SC1-31 SCP 155 1841 AK 3344/3350 AP-1 13 SUPERVISOR 155 1841 AK 3344/3350 AP-1 \* INDEPENDENT RELEASE - NOT INTEGRATED WITH BASE SYSTEM. **\*\*\*\*\*\***  \*5799\* **\*\*\*\*\*\*** AAA AlB AAE AAH AAJ AAK AAM AAN AAR **AAT** AAU AA-HOI A AAY *AAl*  ABP ACY ADA ADB ADG ADJ ADR ADT ADW AOl AEB AEX AEY AFN AF<sub>7</sub> AHA AJF AJR AJT AJII AKE ALK ALQ ALR ALX .~NR C .099 0038 PRPQ A 648 0059 H EMULATOR H120/200 01 C 099 0038 *OIL* COBOL SYM DEBUG C 099 0038 PRPQ C 099 0038<br>C 099 0038 C 099 0038 1800/2260 DATA ENTRY<br>C 099 0038 PRPQ  $C$  099 0038<br>B 099 0028 B 099 0028 T *SIS* TERMINAL CTL PGM 648 0229 AJ PRPQ 02<br>648 0239 AJ PRPQ 02 A 648 0239 AJ PRPQ<br>B 099 0028 V PRPQ B 099 0028 V PRPQ WA A 648 0259 AK FORTRAN H EXT PLUS 13 FORTRAN C 099 0038 REQUIRE. PLAN. EXT.<br>C 099 0038 APPAREL BUSINESS C C 099 0038 APPAREL BUSINESS CTL<br>B 099 0029 AB PRPQ B 099 0029 AB PRPQ 61<br>C 099 0038 ATS/360 3330 SUPT C 099 0038 ATS/360 3330 SUPT<br>C 099 0038 S/7 FF TR-1130/18 C 099 0038 S/7 FF TR-1l301l800 C 099 0038 S/7 FF TR-OS/DOS B 099 0028 AF S/7 D D D-0S/DOS<br>B 099 0029 AM S/3 M6 1627 PLOT B 099 0029 AM S/3 M6 1627 PLOTTER RO<br>C 099 0039 EMUL RCA 301/DOS C 099 0039 EMUL RCA *301/DOS*  C 099 0039 EMUL HONW 200/00S B 099 0029 AM *S/3-10* 1627 PLOTTER RO b 099 0028 AM *S/3-6* 1627 PLOTTER RO B 099 0028 AF *SI7* CAS-OS/DOS BR C **099 0036 5/7 ROC-OS**   $C$  099 0038<br>B 099 0028 B 099 0028 AF *SI7* TlMS-OS/DOS A 648 1319 BG 3705 ASCII TRANS e 099 0029 AF *SI7* CAS-OS/DOS B 099 0029 APL SV B 099 0029 AM *S/3 M10 TQF/3*<br>B 099 0029 AM *S/3 M15 TQF/3* B 099 0029 AM *S/3* MIS TQF/3 348 0039 BP *SI7* TTS PRPQ B 099 0029 AM *S/3* 1'110 1255/0PF C 099 0038 APL/CMS PRPQ B 099 0028 PRINTEX/370 B 099 0028 PRINTEXT/370<br>B 099 0029 AK GIS DOS/VS 099 0029 AK GIS DOS/VS A 648 2009 AM S/3 MIS 1255 UTIL BR 23 3705 PROG BR R<sub>O</sub> **RO BR** RO 13 10

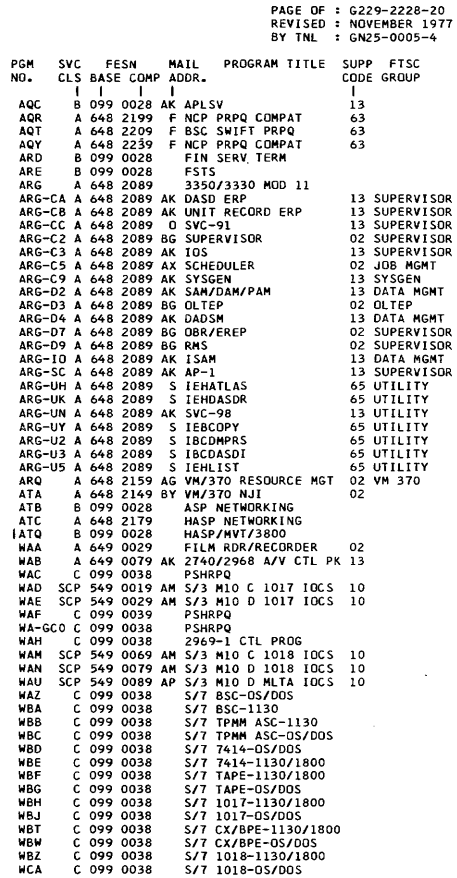

ľ

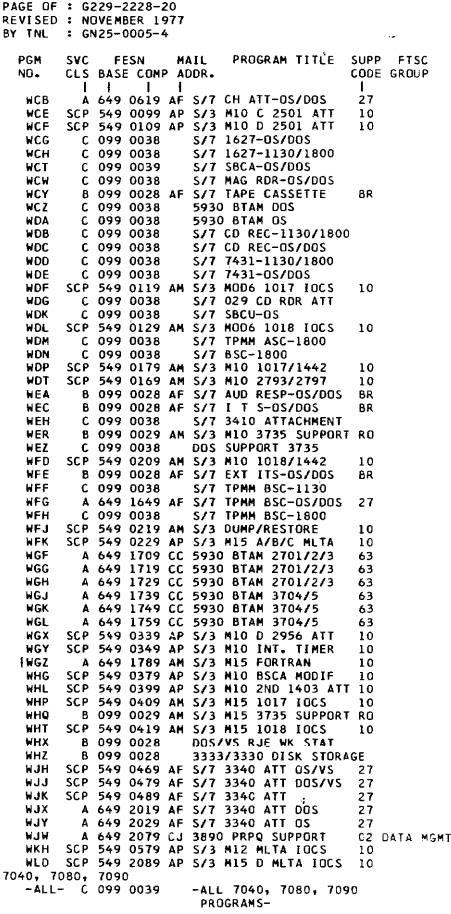

031 7770 FIELD DEVELOPED PGMS

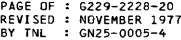

## OLT APAR MAILING LISI

THIS LIST PROVIDES THE COMPONENT IDENTIFICATION NUMBERS THIS LIST PROVIDES THE COMPONENT IDENTIFICATION NUMBERS<br>USED IN CONJUNCTION WITH THE AUTHORIZED PROGRAM ANALYSIS<br>REFERENCE THE MAJOR OLT "FAMILY" AND ARE LISTED NUMBERCS<br>ENTER RUN NAME AND VERSION LEVEL IN COCATION "S". TH ADDRESS.

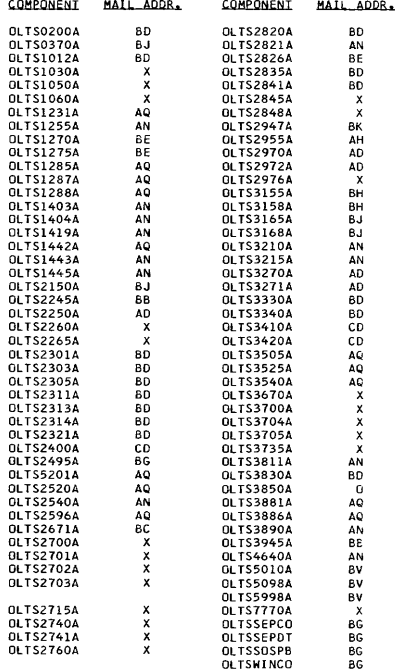

PAGE OF G229-2228-20 REVISEO NOVEHBER 1977 BY TNL GN25-0005-4 APAR MAILING ADDRESSES 0- DELETED JANUARY 1976<br>E- \*SEE INSTRUCTIONS FOR SUBMITTAL OF APARS<br>- TO EUROPEAN LOCATIONS • F- \*SEE INSTRUCTIONS FOR SUBMITTAL OF APARS TO EUROPEAN LOCATIONS. G- \*SEE INSTRUCTIONS FOR SUBMITTAL OF APARS TO EUROPEAN LOCATIONS. H- \*SEE INSTRUCTIONS FOR SUBMITTAL OF APAR5 TO EUROPEAN LOCATIONS. J- DELETED HARCH 1916 K- DELETED HARCH 1976 N- IBM CORPORATION APAR PROCESSING DEPT. 172 1133 WESTCHESTER AVE. WHITE PLAINS. N. Y. 10604 -NO PREPAIO MAILING LABEl-0- IBH CORPORATION APAR PROCESSING P.O. 80X 1900 BOULDER. COLORADO 80302 -NO PREPAID HAILING LABEL-R- IBH CORPORATION APAR PROCESSING LOS ANGELES DEVELOPMENT CENTER 1930 CENTURY PARK WEST LOS ANGELES, CALIFORNIA 90067 -NO PREPAIO HAILING LABel-S- \*SEE INSTRUCTIONS fOR SUBMITTAL OF APARS TO EUROPEAN LOCATIONS. T- IBM CORPORATION 2651 STRANG BLVD. DEPT. 935 YORKTOWN HEIGHTS. N. Y. 10598 ATTN: MR. ELLIS JONES -NO PREPAID MAILING LABEL-<br>U- IBM CORPORATION IBM CORPORATION APAR PROCESSING DEPT. 835 112 EAST POST ROAD .HITE PLAINS. N. Y. 10601 -NO PREPAID HAILING LABEL-\* - WORLD TRADE LOCATIONS SHOULD NOT MAIL APARS

TO THESE ADDRESSES. REFER TO WORLD TRADE<br>GENERAL PSM NO. 1 FOR PROPER APAR MAILING<br>ADDRESSES IF YOU ARE SUBMITTING AN APAR FROM<br>A WORLD TRADE LOCATION.

V- IBM CORPORATION APAR PROCESSING REVISED BY TNL NOVEMBER 1977 GN25-0005-4 WASHINGTON DEVELOPMENT CENTER 11141 GEORGIA AVE.<br>WHEATON, MARYLAND 20902 WHEATON, MARYLAND 20902 -NO PREPAID MAILING LABEL-W- DELETED SEPTEMBER 1976<br>X- IBM CORPORATION IBM CORPORATION APAR PROCESSI NG DEPT. G62, BLDG. 061 RESEARCH TRIANGLE PARK, N. C. 27709 -NO PREPAID MAILING LABEL-Y- DELETED MARCH 1976 AA- DELETED MARCH 1977 (SEE AKI AB- IBM CORPORAT ION APAR PROCESSING TECHNICAL SERVICES MANAGER 380 NORTHWEST HIGHWAY DES PLAINES, ILLINOIS 60016 -NO PREPAID MAILING LABEL-AC- IBM CORPORATION APAR PROCESSING DEPT. 888 - 3RD FLOOR 1350 AVENUE OF THE AMERICAS NEW YORK, N. Y. 10019 -NO PREPAID MAILING LABEL-<br>AD- TAM CORPORATION IBM CORPORATION DEPT. 57Q, 8LDG. 202 NEIGHBORHOOD ROAD KINGSTON, N. Y. 12401 -NO PREPAID MAILING LABEL-AE- I BM CORPORATION SERIES/l APAR CONTROL P.O. BOX 1328 BOCA RATON, FLORIDA 33432 -NO PREPAID MAILING LABEL-<br>AF- TBM CORPORATION IBM CORPORATION APAR PROCESS I NG DEPT. 23B, BLDG. 203 P.O. BOX 1328 BOCA RATON, FLORIDA 33432 -NO PREPAID MAILING LABEL-AG- I BM CORPORATION APAR PROCESSING DEPT. H68, BLDG. 706-2 I P.O. BOX 390/BOARDMAN ROAD POUGHKEEPSIE, N. Y. 12602 -NO PREPAID MAILING LABEL-

PAGE OF G229- 2228-20

```
PAGE OF 
G229-2228-20 
REVISED 
NOVEMBER 1977 
BY TNL 
         GN25-0005-4 
      AH- IBM CORPORATION<br>MAINTENANCE TECHNOLOGY APAR COORDINATOR<br>P.O. BOX 12195
            DEPT. 817-X585, BLDG. 051 
            RESEARCH TRIANGLE PARK, N. C. 27709 
     -NO PREPAID MAILING LABEL-<br>AJ- IBM CORPORATION
           IBM CORPORATION
            GEM REGION DESIGN CENTER 
            APAR PROCESSING 
            10401 FERNWOOD ROAD 
         BETHESDA, MD. 20034 
-NO PREPAID MAILING LABEL-
     AK- IBM CORPORATION
            APAR PROCESSI NG 
            SANTA TERESA LAB 
            555 BAILEY AVE. 
             P. O. BOX 50020 
SAN JOSE, CALIFORNIA 95150 
     -PREPAID MAILING LABEL FORM NO. S229-2159-<br>AL TRE CORDO ATION
           IBM CORPORATION
            APAR PROCESSING
      BOX 12134<br>RESEARCH TRIANGLE PARK, N. C. 27709<br>-PREPAID MAILING LABEL FORM NO. S229-2160-<br>AM- IBM CORPORATION
            APAR PROCESSING 
         DEPT. 430 
3605 HIGHWAY 52 N. 
ROCHESTER, MINN. 55901 
-NO PREPAID MAILING LABEL-
     AN- IBM CORPORATION 
            APAR PROCESSING 
             DEPT. 74C, MODULE 20 
P.O. BOX 6 
         ENDICOTT, N. Y. 13760 
-PREPAID MAILING LABEL FORM NO. 5229-2236-
     AO- IBM CORPORATION 
            APAR PROCESSING 
            CUSTOM SYSTEMS PROGRAMMING 
        I P.O. BOX 390/BOARDMAN ROAD
             DEPT. C47, BLDG. 702<br>POUGHKEEPSIE, N. Y. 12602
     -NO PREPAID MAILING LABEL-<br>AP- IBM CORPORATION
           IBM CORPORATION
            SYSTEM/3 APAR CONTROL 
            DEPT. 252 
            37TH S1., HIGHWAY 52 N.W. 
            ROCHESTER, MINN. 55901
     -NO PREPAID MAILING LABEL-<br>An- IBM CORPORATION
            IBH CORPORATION
            DEPT. 400 
            HIGHWAY 52 AND NW 37TH STREET 
         ROCHESTER, MINN. 55901 
-NO PREPAID MAILING LABEL-
     AR- DELETED MARCH 1977
```
REVISED : NOVEMBER 1977 BY TNl GN25-0005-4 AS- DELETED OCTOBER 1977<br>AT- DELETED APRIL 1977 AT- DELETED APRIL 1977 AV- DELET ED MARCH 1970 AW- IBM CORPORATION DEPT. LS1<br>3540 APAR PROC. 18100 FREDERICK PIKE GAITHERSBURG, MD. 20760 -NO PREPAID MAILING LABEL-<br>AX- TBM CORPORATION IBM CORPORATION APAR PROCESSING P. O. BOX 12134 DEPT. 944, X585 RESEARCH TRIANGLE PARK, N. C. 27709 -NO PREPAID MAILING LABEL-AY- I BM CANADA, LTD. 1445 WEST GEORGIA STREET VANCOUVER 5, BRITISH COLUMBIA CANADA -NO PREPAID MAILING LABEL-AZ- IBM CORPORATION APAR PROCESSING DEPT. 054, BLDG. 705 P.O. BOX 390/BOARDMAN ROAD  $\mathbf{I}$ POUGHKEEPSIE, N. Y. 12602 -NO PREPAID MAILING LABEL-BA- IBM U. K. LABORATORIES, LTD.<br>MAILPOINT 168 HURSLEY PARK, WINCHESTER HANTS, ENGLAND -NO PREPAID MAILING LABEL-BB- I BM JAPAN DEPT. 811, RAS 1 KIRIHARA-CHo, FUJISAWA-SHI KANAGAWA-KEN JAPAN 252 -NO PREPAID MAILING LABEL-<br>BC- IBM CORPORATION IBM CORPORATION CER - DEPT. 0766 06610 LAGAUDE, FRANCE -NO PREPAID MAILING LABEL-BD- IBM CORPORATION APAR PROCESSING DEPT. 006, BLDG. 026 5600 COTTLE ROAD SAN JOSE, CALIFORNIA 95193<br>-NO PREPAID MAILING LABEL-BE- IBM CORPORATION A. DE BOER RAS DEPARTMErn P.O. BOX 24<br>UITHOORN, NETHERLANDS<br>-NO PREPAID MAILING LABEL-BF- DELETED JUNE 1977 \* - WORLD TRADE LOCATIONS SHOULD NOT MAIL APARS TO THESE ADDRESSES. REFER TO WORLD TRADE<br>GENERAL PSM NO. 1 FOR PROPER APAR MAILING<br>ADDRESSES IF YOU ARE SUBMITTING AN APAR FROM

PAGE OF G229-2228-20

1- 37

A WORLD TRADE LOCATION.

PAGE OF : G229-2228-20 REVISED : NOVEMBER 1977 BY TNL : GN25-0005-4 BG- IBM CORPORATION APAR PROCESSING (ENTER PROGRAM NUMBER ON LABEL) DEPT. 770 LOCATION Z6-2-3C-63 20760 GAITHERSBURG, MD. -NO PREPAID MAILING LABEL-**BH- IBM CORPORATION** APAR COORDINATOR DEPT. D61, BLDG. 705<br>P.O. BOX 390/BOARDMAN ROAD  $\mathbf{I}$ POUGHKEEPSIE, N. Y. 12602<br>-NO PREPAID MAILING LABEL-**IBM CORPORATION**  $B_1$ -APAR COORDINATOR DEPT. 874, BLDG. 707  $\mathbf{I}$ P.O. BOX 390/BOARDMAN ROAD POUGHKEEPSIE, N. Y. 12602<br>-NO PREPAID MAILING LABEL- $BK -$ **IBM CORPORATION** APAR COORDINATOR DEPT. C47, BLDG. 702<br>P.O. BOX 390/BOARDMAN ROAD  $\overline{1}$ POUGHKEEPSIE, N. Y. 12602<br>-NO PREPAID MAILING LABEL- $BL -$ **IBM CORPORATION** APAR PROCESSING APAN FREE-<br>DEPT, 70R<br>1133 MESTCHESTER AVE.<br>""\*\*" DEATNS, N. Y. 10604 WHITE PLAINS, N. Y. 10<br>-NO PREPAID MAILING LABEL- $8M -$ IBM CORPORATION APAR PROCESSING DEPT. D82, BLDG. 706 Ï P.O. BOX 390/BOARDMAN ROAD POUGHKEEPSIE, N. Y. 12602<br>-ND PREPAID MAILING LABEL- $BN-$ IBM CORPORATION APAR PROCESSING DEPT. D11, BLDG. 706<br>P.O. BOX 390/BOARDMAN ROAD l, POUGHKEEPSIE, N. Y. 12602<br>-NO PREPAID MAILING LABEL- $BO-$ IEM CORPORATION APAR PROCESSING 2800 SAND HILL ROAD<br>MENLO PARK, CALIFORNIA 94025 -NO PREPAID MAILING LABEL-IBM CORPORATION RP-APAR PROCESSING DEPT. 212031 1 P.O. 80x 1328<br>BOCA RATON, FLORIDA 33432 -NO PREPAID MAILING LABEL- $BQ-$ DELETED MARCH 1977 (SEE AK) IBM CORPORATION  $BR -$ APAR PROCESSING DEPT. D94, BLDG. 706 P.O. BOX 390/BOARDMAN ROAD  $\mathbf{I}$ POUGHKEEPSIE, N. Y. 12602<br>-NO PREPAID MAILING LABEL-

PAGE OF G229-2228-20 REVI SED NOVEMBER 1977 BY TNL GN25-000S-4 BS- IBM CORPORATION APAR PROCESSING DEPT. B52, BLDG. 707 P.O. BOX 390/BOARDMAN ROAD  $\blacksquare$ POUGHKEEPSIE, N. Y. 12602<br>-NO PREPAID MAILING LABEL BT- IBM CORPORATION APAR PROCESSI NG DEPT. 63M, BLDG. 201-2 NEI GHBORHOOD ROAD KINGSTON, N. Y. 12401 -NO PREPAID MAILING LABEL-BU- IBM CORPORATION BLDG. 602 P.O. BOX 12134 RESEARCH TRIANGLE PARK, N. C. 27709 ATTN: APAR COORDINATOR DEPT. F321D537 -NO PREPAID MAILING LABEL IBM CORPORATION APAR PROCESSING DEPT. 26N, BLDG. 203 P.O. BOX 1328 BOCA RATON, FLORIDA 33432 -NO PREPAID MAILING LABEL-BW- IBM CORPORATION 1439 PEACHTREE STREET N.E.<br>ATLANTA, GEORGIA 30309 ATlANTA, GEORGIA 30309 ATTN: W. W. LYONS -NO PREPAID MAILING LABEL-BX- IBM CORPORATION APAR PROCESSI NG DEPT. 74M, BLDG. 001 NEIGHBORHOOD ROAD KINGSTON, N. Y. 12401 -NO PREPAID MAILING LABEL-EY- IBM CAMBRIDGE SCIENTIFIC CENTER 545 TECHNICAL SQUARE CAMBRIDGE, MASS. 02139 -NO PREPAID MAILING LABH-CB- \*SEE INSTRUCTIONS FOR SUBMITTAL OF APARS TO EUROPEAN LOCAT IDNS. CC- IBM CORPORATION SYSTEM/32 APAR CONTROL DEPT. 540 37TH STREET AND HIGHWAY 52 NW ROCHESTER, MINN. 55901 -NO PREPAID MAILING LABEL-<br>CD- TRM CORPORATION IBM CORPORATION APAR PROCESS I NG DEPT. G77, BLDG. 142 5600 COTTLE ROAD SAN JOSE, CALIFORNIA 95114 -NO PREPAID MAILING LABEL-CE- IBM CORPORATION APAR PROCESSING P. O. BOX 12134 DEPT. 943, X5B5 RESEARCH TRIANGLE PARK, N. C. 27709 -NO PREPAID MAILING LABEL- \* - WORLD TRADE LOCATIONS SHOULD NOT MAIL APARS TO

THESE ADDRESSES. REFER TO WORLD TRADE GENERAL<br>PSM NO. 1 FOR PROPER APAR MAILING ADDRESSES<br>YOU ARE SUBMITTING AN APAR FROM A WORLD TRADE LOCATION.

PAGE OF G229-2228-20 REVISEO NOVEMBER 1977 BY TNL GN25-0005-4 CF- I BM CORPORATION APAR PROCESSING P. O. BOX 12134 OEPT. 942, X585 RESEARCH TRIANGLE PARK, N. C. 21709 -NO PREPAIO MAILING LABEL-CG- IBM CORPORATION APAR PROCESSING DEPT. 095, BLDG. 705 P.O. BOX 390/BOARDMAN ROAD  $\mathbf{I}$ POUGHKEEPSIE, N. Y. 12602<br>-NO PREPAID MAILING LABEL<br>CH- DELETED FEBRUARY 1976 CI- IBM CORPORATION EXTM APAR PROCESSING P. O. BOX 12195<br>DEPT. 997, H589<br>RESEARCH TRIANGLE PARK, N. C. 27709 -NO PREPAID MAILING LABEL-IBM CORPORATION FINANCE INDUSTRY DEVELOPMENT DEPT. 849 1133 WESTCHESTER AVE., 1-CP WHITE PLAINS, N. Y. 10604 -NO PREPAINS, N. Y. 10<br>-NO PREPAID MAILING LABEL-<br>CK- IBM CORPORATION IBM CORPORATION APAR PROCESSING COORDINATOR TCS-PROGRAM DEVELOPMENT DEPT. 82L<br>1133 WESTCHESTER AVENUE WHITE PLAINS, N. Y. 10604 -NO PREPAID MAILING LABEL-CL- IBM CORPORATI ON APAR PROCESSING DEPT. 091, BLDG. 707 P.O. BOX 390/BOARDMAN ROAD  $\mathbf{1}$ POUGHKEEPSIE, N. Y. 12602 -NO PREPAID MAILING LABEL-CM- IBM CORPORATION APAR PROCESSING<br>DEPT. 568, BLDG. DEPT. 56B, BLDG. 003 NEIGHBORHOOD ROAO KHIGSTON, N. Y. 12401 -NO PREPAID MAILING LABEL-CN- I BM CORPORATION APAR PROCESSING TCAM IMS INTERFACE DEPT. 69M/037-PAS4 1501 CALIFORNIA AVE. PALO ALTO, CALIFORNIA 94304 -NO PREPAID MAILING LABEL-CX- DELETED JANUARY 1977<br>DA- IBM CORPORATION IBM CORPORATION APAR PROCESSING OEPT. D93N, BLOG. 203 P. O. BOX 1328<br>BOCA RATON, FLORIDA 33432 -NO PREPAID MAILING LABEL-<br>DB- I&M CORPORATION [la- 16M CORPORATION **APAR PROCESSING** DEPT. 026W 2800 SANO HILL ROAO MENLO PARK, CAL. 94025 -NO PREPAID MAILING LABEL-

PAGE OF REVI SED BY TNL G229- 2228-20 NOVEMBER 1977 GN25-0005-4

## FESER MAILING ADDRESSES

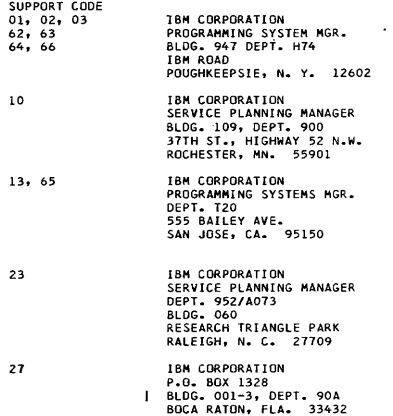

**PAGE OF : G229-2228-20<br>REVISED : NOVEMBER 1977<br>BY TNL : GN25-0005-4** 

IN ADDITION TO PLM NUMBERS, THIS SECTION NOW INCLUDES THE MICRO-<br>FICHE NUMBERS. THE FTSC GROUP HAS BEEN MOVED TO THE PROGRAM ID<br>PAGES.

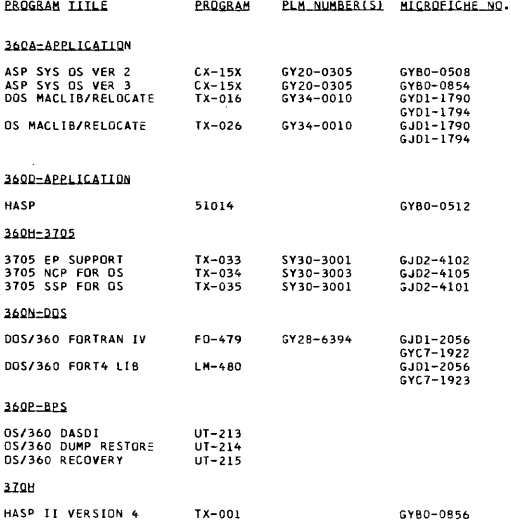

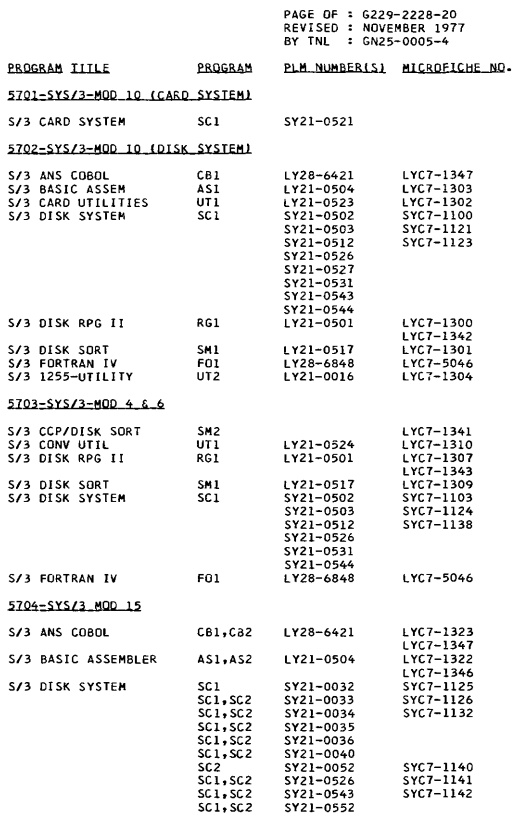

n.

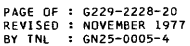

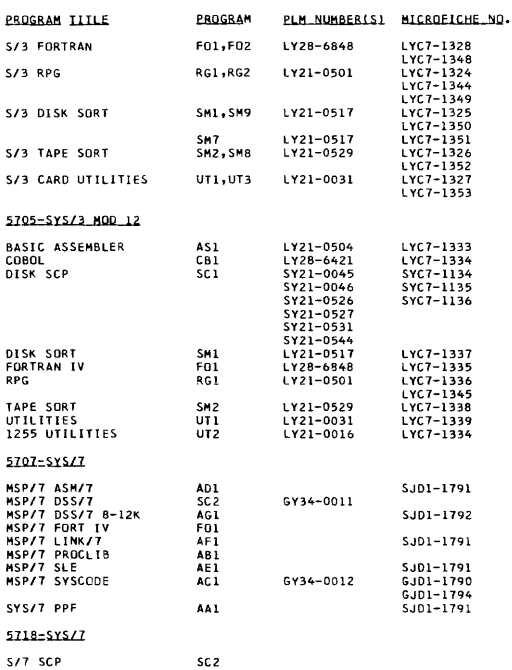

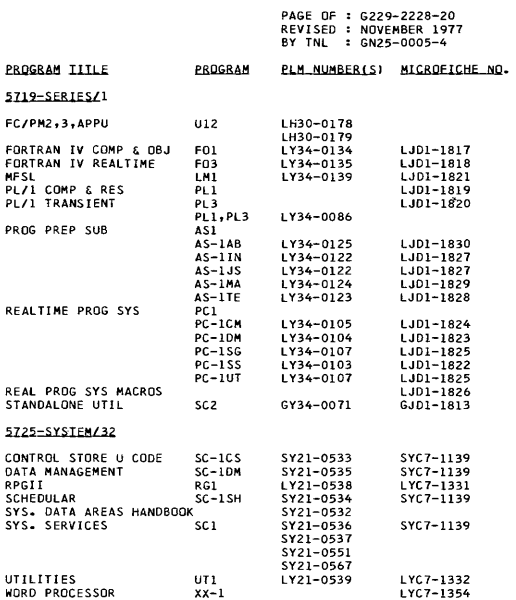

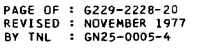

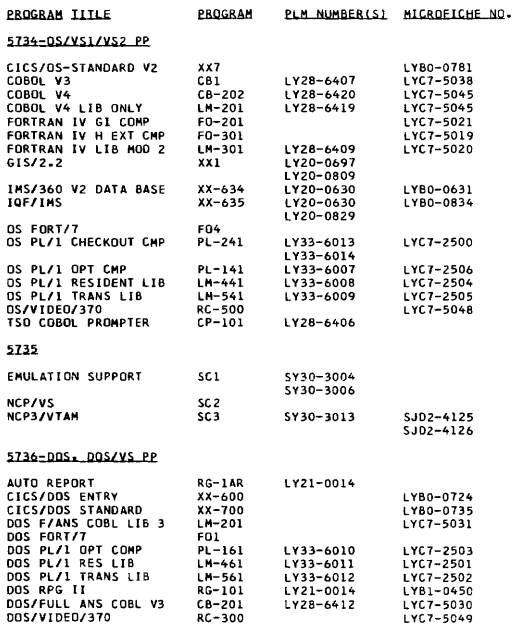

PAGE OF : G229-2228-20<br>REVISED : NOVEMBER 1977<br>BY TNL : GN25-0005-4

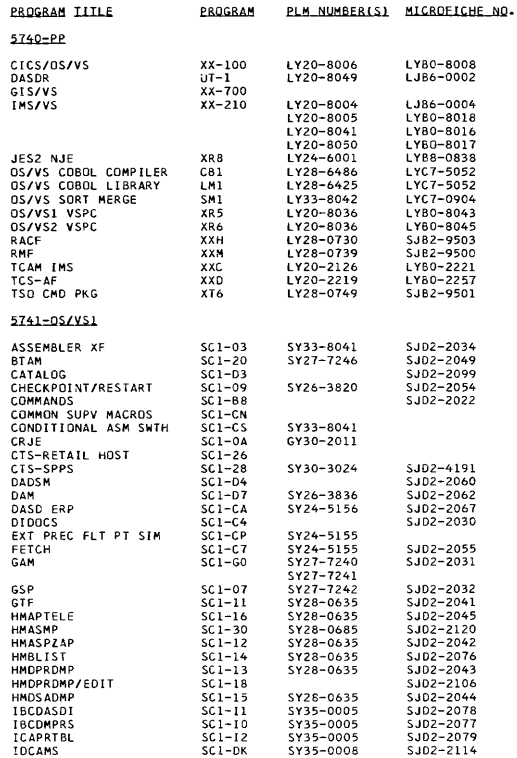

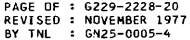

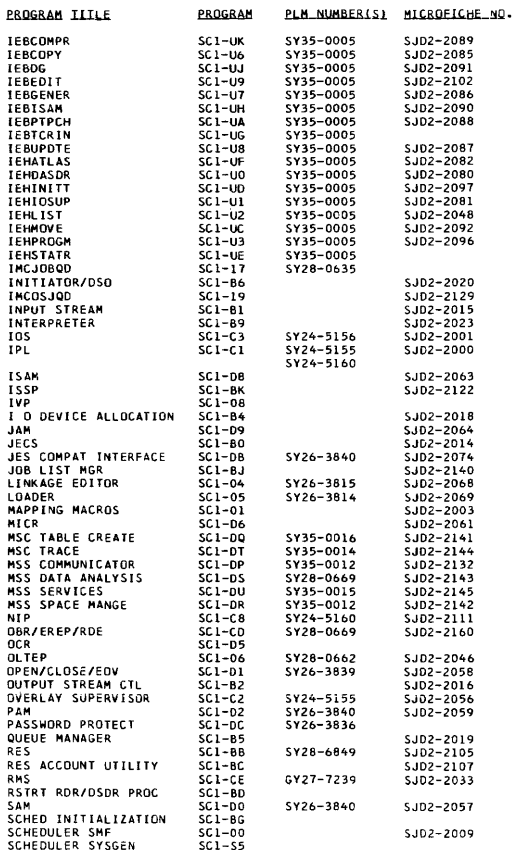

PAGE OF : G229-2228-20 REVISED: NOVEMBER 1977<br>BY TNL : GN25-0005-4  $SO(25-0005-4)$ PROGRAM TITLE **FROGRAM** PLM NUMBER(S) MICROFICHE NO. SERVICE AIDS SYSGEN SCI-56 SY28-0635<br>SGIEH402 SCI-UX SY35-0005 SGIEH402 SCI-UX SY35-0005<br>SMF SCI-02 SY24-5155 SCI-02 SY24-5155 SJD2-2094<br>SCI-5S SY30-3017 SJD2-2133 SSS (BASE IND SUPTI SJD2-4180 STARTER SYSTEM 3330 SC1-S2<br>SUPERVISOR SC1-C5 SUPERVISOR<br>
SUPERVISOR SYSGEN SCI-C5 SY24-5155 SJD2-2002<br>
SUPERVISOR SYSGEN SCI-S4 SUPERVISOR SYSGEN SCI-54<br>SYSGEN SCI-51  $SC1-S1$   $S1D2-2128$ SYSTEM LOG SCI-BE<br>SYSTEM RESTART SCI-B3 SYSTEM RESTART SCI-B3 SJD2-2017 TAPE/3851 ERP/VES SCI-CC SY24-5156 SJD2-2101<br>TCAM SC1-21 SY30-2049 SJD2-2124 SY30-2049 SY30-2069 TCAM DIRECT SCL-21 SY30-3032 SJD2-2161<br>TERMINATION SCL-B7 SJD2-2021 TERMINATION 5C1-B7 SJD2-2021<br>TGLTEP SC1-0C SY28-0664 SJD2-2134 SC1-0C SY28-0664 SJD2-2134<br>SC1-CB SY24-5156 SJD2-2010 UNIT RECORD ERP SCI-CB SY24-5156<br>VSAM SCI-DE SY26-3841 SJD2-2118 SY35-0008 VTAM SCI-23 SY27-7256 SJD2-2113 SY27-7257 SY27-7266 HTP SCI-BF SJD2-2026 *3344/3350* AP-l SCI-31 SY26-3851 SJD2-2138 350513525 RDR/PCH SP SCI-DO SJD2-2108 SC1-DN SY24-5166<br>SC1-24 SY27-7261 3600 HOST SUPPORT SC1-24<br>3851 ERP SC1-CI 3851 ERP SCI-CI SJD2-2139 SCI-DL<br>3886 OCR SUD2-2116 3890 DDC PRDC 5742-DS/VS2 ALLOCATION 5C1-64 5JD2-0350<br>AMAPTELE 5C1-16 5Y28-0643 5JD2-0470 AMAPTELE SCI-16 SY28-0643<br>AMASPZAP SCI-12 SY28-0643 AMASPZAP SC1-12 SY28-0643<br>AMBIIST SC1-14 SY28-0643 AMBLI ST SCl-14 SY28-0643 SJD2-0880 SCI-13 SY28-0643 SJD2-0450<br>SCI-13 SY28-0643 SJD2-0450 AMDPRDMP/EDIT SCI-18<br>AMDSADMP SC1-15 SC1-15 SY28-0643 SJD2-0460<br>SC1-03 SY33-8041 SJD2-0890 ASSEMBLER XF SC1-03<br>BLDL LIST SC1-CT BLDL LIST SCI-CT<br>BTAM SC1-20 BTAM 5C1-20 SY27-7246 SJD2-0560<br>CATALOG SC1-D3 SJD2-0080 SC1-D3<br>CATALOG ST26-3820<br>SC1-09 SY26-3820 SJD2-0820 CHECK POI NT *IRES* TAR T SCI-09 SY26-3820 SJD2-0820 COMMANDS SCl-B8 SJD2-0390 COMMON SUPV MACROS SCI-CN CONDIT IONAL ASM SHTH SCI-CS SY33-8041 OADSM SCI-D4 SJD2-0840<br>DAM SCI-07 SJD2-0690 DAM SCI-D7 SJD2-0690<br>DASDERP SCI-CA SY26-3823 SJD2-0710 DASD ERP SCI-CA SY26-3823<br>DIDOCS SC1-C4 SC 1-C4 SJD2-0300<br>SC 1-CP SJD2-0140 EXT PREC FLT PT SIM SCI-CP<br>EXTENDED SERVICE RTR SCI-CF EXTENDED SERVICE RTR SCI-CF<br>FETCH SCI-C7 FETCH SCl-C 7 SY27-7244 SJD2-0650 SY27-7240 SY27-7241 G5P SCI-07 SY27-7242 SJD2-0280 GTF 5C1-11 SY28-0643 SJD2-0430<br>
HMASNP SC1-30 SY28-0685 GJD1-1100

 $5Y28 - 0685$ 

,)

PAGE OF : G229-2228-2C<br>REVISED : NOVEMBER 1977<br>BY TNL : GN25-0005-4

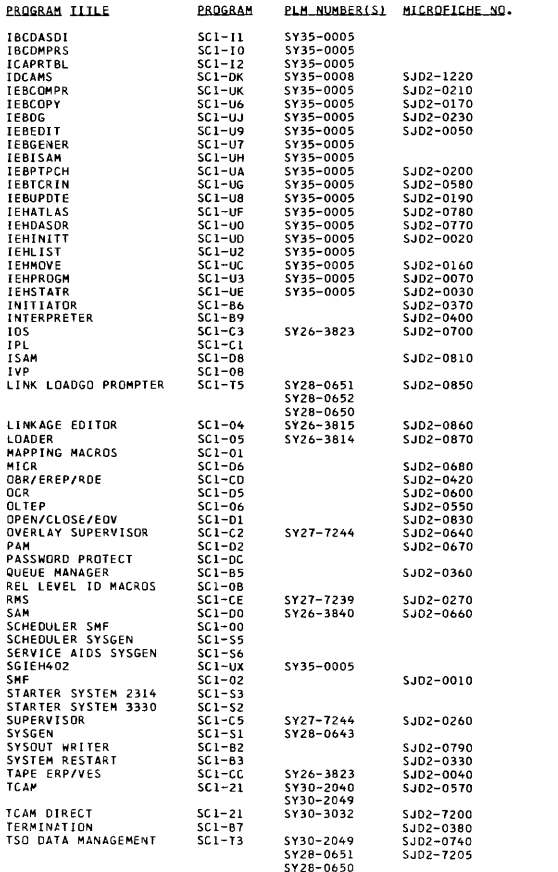

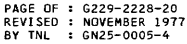

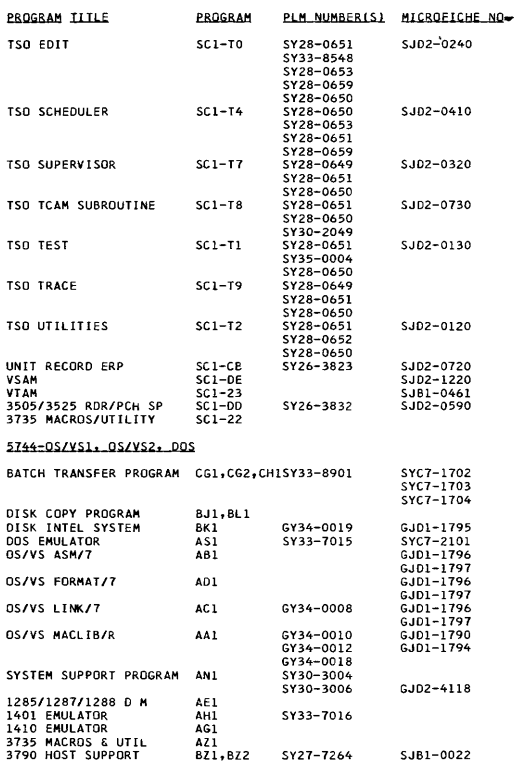

PAGE OF : G229-2228-20<br>REVISED : NOVEMBER 1977<br>BY TNL : GN25-0005-4

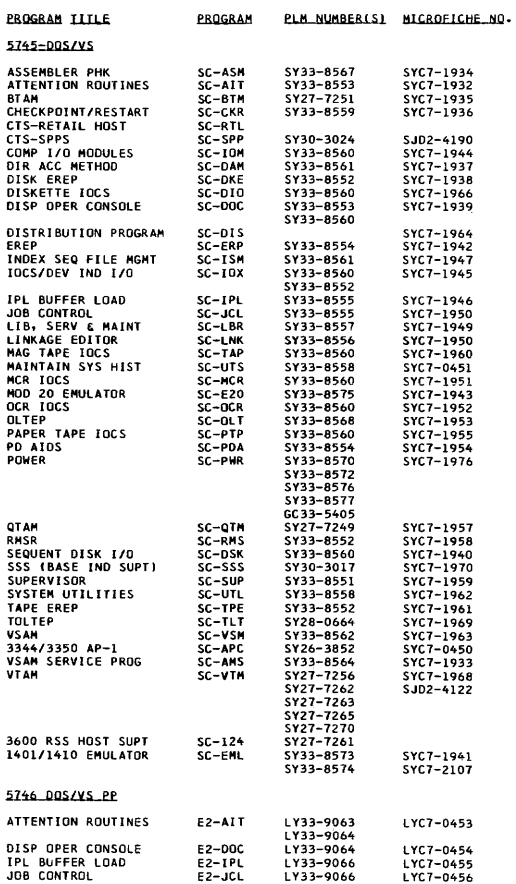

PAGE OF : G229-2228-20<br>REVISED : NOVEMBER 1977<br>BY TNL : GN25-0005-4

 $\sim$ 

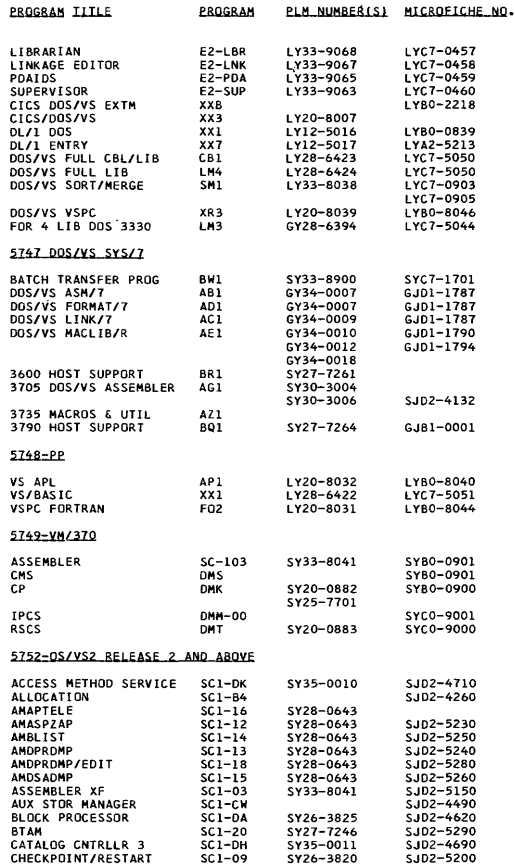
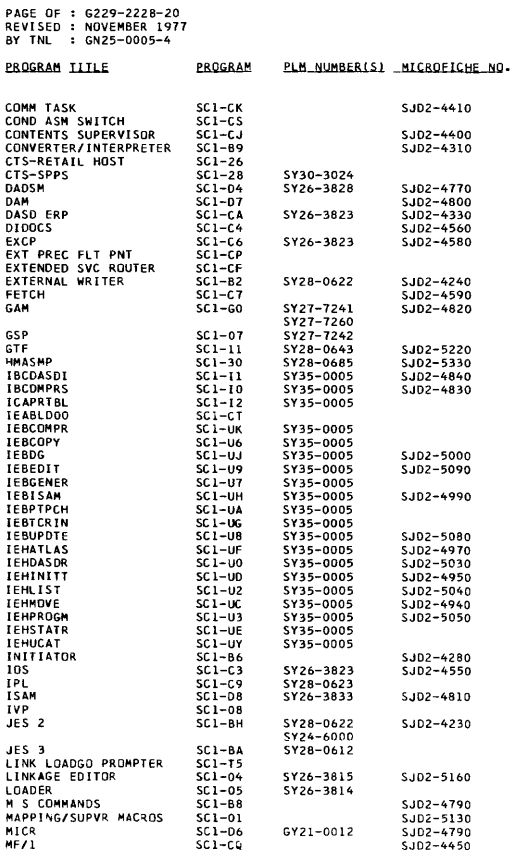

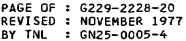

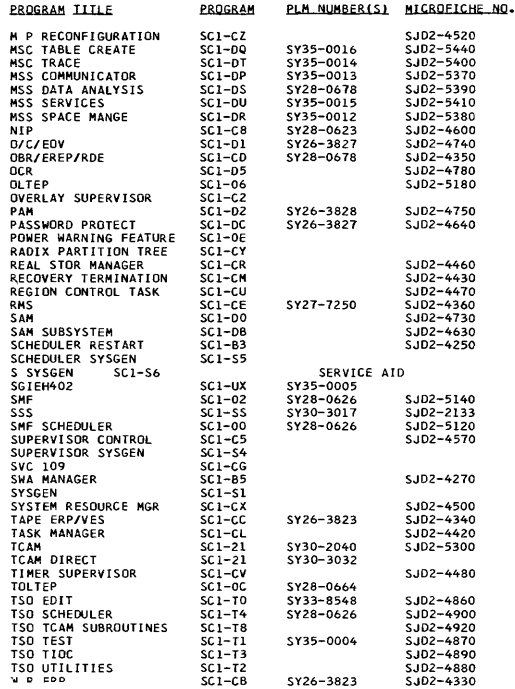

PAGE OF : G229-2228-20<br>REVISED : NOVEMBER 1977<br>BY TNL : GN25-0005-4

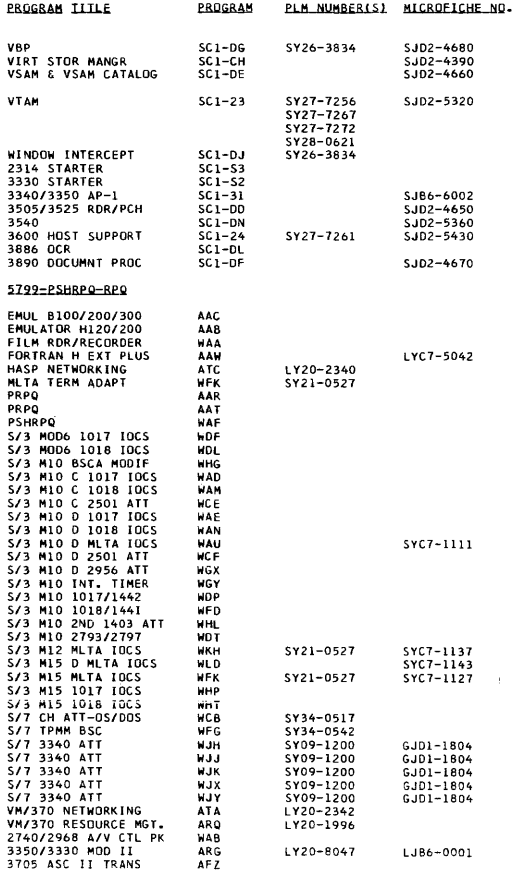

## TEM Technical Newsletter

This TNL: GN25-0005-4<br>Date: - November 1977<br>Base Publication: - G229-2228-20

Previous TNLs: Section 1: None (Previous TNLs) Obsolete)<br>Section 2: None

IBM Field Engineering Programming System General Information

This Technical Newsletter provides replacement pages for Section 1 of the subject publication.

Remove pages<br>
iii all through 1-57 and 1-1 through 1-56<br>
1-1 through 1-57 1-1 through 1-56

Please file this cover letter at the back of the publication to provide a record of changes.

## $\mathbb{IRM}$  Technical Newsletter

This TNL: GN25-0005-3<br>Date: October 1977<br>Base Publication: G229-2228-20

Previous TNLs:<br>Section 1: (Nonc) Previous TNLs Obsolete Section 2: \'one

IBM Field Engineering. Programming System General Information

J.

 $\mathbf{r}$ 

This Technical Newsletter provides replacement pages for Section 1 of the subject publication.

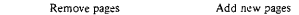

I-I through I-57 I-I through I-57

Please file this cover letter ar the back of the publication to provide a record of changes.

PAGE OF : G229-2228-20 REVISED : OCTOBER 1977 BY THE  $$6N25-0005-3$ 

WHEN COMPLETING AR REPORTS RELATED TO PROGRAMS AND<br>PROSRAMMING SYSTEMS, THE CORRESPONDING FE SERVICE<br>NUMBER MUST BE NOTED. WHEN WRITING AN INCOMPLETE<br>AR (2 IN \*CIA\* BLOCK) RELATING TO PROGRAMMING SYSTEMS, THE SYSTEM BASE NUMBER MAY BE USED. SYSTEM BASE FE<br>SERVICE NUMBERS ARE AS FOLLOWS:

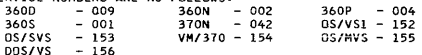

THE FOLLOWING FIELD ENGINEERING FIELD SUPPORT LOCATIONS ARE RESPONSIBLE FOR SUPPORTING CLASS 'A' AND 'SCP' PROGRAMS AND THE FESER AS INDICATED:

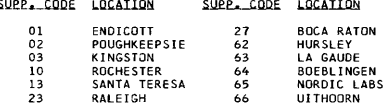

\*FOR FESER MAILING ADDRESSES, SEE PAGE 1-40

THE FOLLOWING DP/GSD/SDD SUPPORT LOCATIONS ARE RESPON-SIBLE FOR SUPPORTING CLASS 'B' PROGRAMS AS INDICATED:

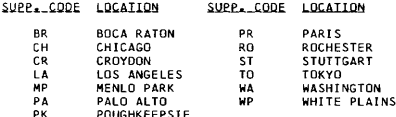

## **IMPORTANT**

UNLESS OTHERWISE INDICATED IN THE FOLLOWING LIST, THE ORIGINAL AND GREEN COPIES OF THE APAR FORM SHOULD BE<br>SENT TO THE ADDRESS SPECIFIED. RETAIN THE PINK COPY<br>FOR YOUR FILES. THE BLUE COPY IS EXTRA AND CAN BE USED AS A WORKSHEET.

\*WHEN USING A PREPAID MAILING LABEL, BE SURE TO IN-<br>\*CLUDE A RETURN ADDRESS ON THE OUTSIDE OF EACH APAR  $\star$ x \*PACKAGE. FREQUENTLY, PACKAGES ARE RECEIVED WITHOUT A\* \*POSTMARK AND UNLESS THERE IS A RETURN ADDRESS. IBM × **WILL BE CHARGED THE MAXIMUM POSTAGE RATE.** 

SOME PREPAID MAILING LABELS HAVE A DETACHABLE POR-TION WHICH MUST BE FILLED OUT AND PLACED IN THE LOWER LEFT HAND CORNER OF THE PARCEL PRIOR TO MAILING. THIS INFORMATION WILL BE USED TO EXPEDITE DELIVERY OF<br>THE APAR TO THE PROPER PROCESSING GROUP.

PROVIDE <u>BOTH</u> THE PRE-ASSIGNED APAR NUMBER AND THE<br>ASSIGNED NUMBER (IF KNOWN) AT THE TIME OF SUBMISSION. PROVIDE THE ASSIGNED APAR NUMBER WHENEVER SUBMITTING

> $1 \overline{\phantom{a}}$

PAGE OF G 2 29- 2 2 2 8- 2 0 REVISED : OCTOBER 1977<br>BY TNL : GNZ5-0005-3  $1$ NSIBUCTIONS\_EOB\_SUBMISSION\_DE\_APABS\_IO\_EUBOPEAN CHANGE TEAMS: FOR NORMAL APAR SHIPMENTS, THAT IS WHEN THE EXPENSE<br>OF HAVING IT EXPEDITED IS NOT WARRANTED, TO APAR<br>ADDRESSES E,F,G,H,S AND CB THROUGH THE WORLD<br>TRADE DISTRIBUTION CENTER FACILITIES, THE FOLLOWING PROCEDURE SHOULD BE FOLLOWED: 1. THE NORMAL APAR PRE-SCREENING PROCESS WILL BE FOLLOWEO. 2. THE APAR MATERIAL MUST BE CONTAINED IN THE APAR MAILER BOX (FORM S229-21471 OR A SIMILAR CONTAINER - IT MUST BE BOXED.<br>IF THE APAR MAILER BOX IS NOT USED, THE IF THE APAR MAILER BOX IS NOT USED, THE<br>DIMENSIONS OF THE BOX SHIPPED (LENGTH,<br>WIDTH, AND HEIGHTI MUST BE MARKED ON THE<br>DESCRIPTIVE PORTION OF THE LABEL. 3. THE NEW PREPAID LABEL (FORM S229-3225) MUST<br>BE COMPLETELY FILLED OUT AND AFFIXED TO THE<br>APAR MAILER BOX. IF THE LABEL IS NOT AVAILABLE.<br>THE ADDRESS AND DESCRIPTIVE INFORMATION MUST BE CLEARLY MARKED ON THE BOX. RETURN ADDRESS:<br>IBM 8/0\_\_\_ \_\_\_\_\_\_\_\_\_\_\_\_\_\_\_\_ 1 STREEn \_\_\_\_\_\_\_\_\_\_\_\_\_\_\_\_\_\_\_\_ 1 CITY. STATE.ZI PI IBM WORLD TRADE CORPORATION WORLD TRADE DISTRIBUTION CENTER, BLDG. 306 ATTN: RECEIVING DEPT. EAST FISHKILL FACILITY, ROUTE 52<br>HOPEWELL JUNCTION, N.Y. 12533 4. THE FOLLOWING GUIDE IS TO BE USED WHEN COMPLETING THE DESCRIPTIVE PORTION OF THE LABEL: *£LC.* .QUL'1. 32 TAPES PRE  $AP_{m} = -$ DATE SHIPPED $_{-}/_{-}$   $_{-}/_{-}$   $_{-}/$ 71 CARDS  $\sim$   $\sim$   $\sim$   $\sim$ SHIP TO CODE  $71$  PRINTED MAT.  $\frac{1}{2}$  $PROG.$   $ID_$   $=$   $=$   $=$   $=$   $=$   $=$   $=$   $=$   $=$   $32$   $015K$ *Ib* PTF  $\frac{1}{2}$ 

GROSS WEIGHT\_\_\_\_\_\_\_\_

1. PRE AP\_\_\_\_\_\_\_; FILL IN THE BLANK WITH THE APAR<br>PRE-ASSIGNED SERIAL NUMBER FROM THE APAR FORM BEING SUBMITTED.

DEING SOMMITICUS.<br>2. DATE SHIPPED\_/\_ \_/\_ \_/; SUPPLY THE DATE THE PACKAGE<br>IS MAILED BY THE PSR IN THE FORM Y/MM/DD.

PAGE OF : G229-2228-20<br>REVISED : OCTOBER 1977 BY TNL : GN25-0005-3

- 3. SHIP TO CODE\_ \_ \_; FILL IN THE SHIP TO CODE AS<br>DESCRIBED BELOW:<br>A) USING THE PSGIM, DETERMINE THE CHANGE TEAM CODE<br>USED IN THE PREVIOUS APAR MAILING ADDRESS FOR
	- THE COMPONENT.
	- BI OBTAIN THE SHIP TO CODE FROM THE CHART BELOW:

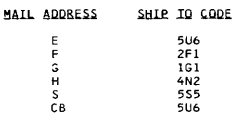

CI WRITE THE THREE DIGIT SHIP TO CODE IN THE SPACE PROVIDED ON THE SHIPPING LABEL.

4. PROG. 10 \_\_\_\_\_\_\_\_\_\_\_\_\_; COMPLETE THIS FIELD BY<br>4. PROG. 10 \_\_\_\_\_\_\_\_\_\_\_; COMPLETE THIS FIELD BY<br>5. GROSS WEIGHT\_\_\_\_\_\_\_; ENTER THE COMPONENT BEING APARED.<br>5. GROSS WEIGHT\_\_\_\_\_\_\_; ENTER THE WEIGHT OF THE<br>PACKAGE IN POUNDS. U/V

 $\circ$ 

6.

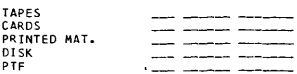

UNDER THE COLUMN LABELED Q, INDICATE THE QUANTITY OF EACH<br>TYPE OF SUPPORTING DOCUMENTATION CONTAINED IN THE PACKAGE.<br>IF THERE ARE NO ITEMS OF A PARTICULAR TYPE LISTED, THEN<br>MARK THAT ROW WITH A ZERO IN EACH COLUMN.

 $\mathbf{v}$ 

UNDER THE COLUMN LABELD U/V, INDICATE THE UNIT VALUE OF EACH<br>ITEM INCLUDED OF THIS TYPE. A VALUE MUST BE INCLUDED FOR<br>EACH TYPE OF MATERIAL BEING SENT. ZERO MAY NOT BE USED<br>IN THIS COLUMN, OR IN THE V COLUMN, UNLESS THE Q

THE FOLLOWING VALUES ARE TO BE USED IN THIS COLUMN:

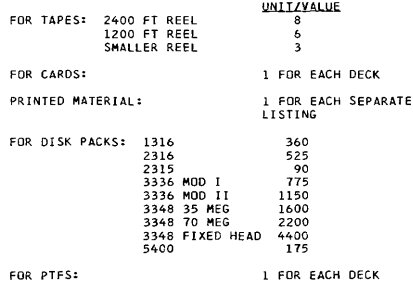

PAGE OF G229-2228-20 REVISED : OCTOBER 1977 BY TNL GN25-0005-3

UNDER THE COLUMN LABELED V, INDICATE THE PRODUCT OF THE<br>VALUE CONTAINED IN COLUMN Q MULTIPLIED BY THE VALUE CONTAINED IN COLUMN UZY.

**\* \*\*\* \*\* \*\*\*\*\*\*\*\* \*\*\*\*\*\* \* .. \* \*\*\*\* \* \* \*\*\*\* \*\*\* \*' \* \*:9=\* \*\* \*\*\* \*\*\*\* \*\* \*\* \* \* \*\*\* \*\* \*** \* \* \*FOR CRITICAL OR POTENTIALLY CRITICAL APARS. THAT IS FO~ \*EXPEDITED SHIPMENTS TO APAR ADDRESSES E.F.G.H.S.AS AND C8 \*THROUGH THE WORLD TRADE DISTRIBUTION CENTER FACILITIES. THE ۰ \*FDLLOWING PROCEDURE SHOULD BE FOLLOWED: J. **\*\*\*\*\*\*\*\*\*\*\*\*\*\*\*\*\*\*\*\*\*\*\*\*\*\*\*\*\*\*\*\*\*\*\*\*\*\*\*\*\*\*\*\*\*\*\*\*\*\*\*\*\*\*\*\*\*\*\*\*\*\*\*\*** 

- 1. THE NORMAL APAR PRE-SCREENING PROCESS WILL BE FOLLOWED.<br>2. THE APAR MATERIAL MUST BE CONTAINED IN THE APAR MAILER 2. THE APAR MATERIAL MUST BE CONTAINED IN THE APAR MAILER BOX (FORM 5229-21471 OR A SIMILAR CONTAINER - IT MUST BE BOXED. IF THE APAR MAILER BOX IS NOT USED, THE DIMENSIONS OF THE BOX SHIPPED (LENGTH, WIDTH, AND HEIGHT) MUST BE MARKED ON<br>The Descriptive portion of the Label.<br>3. The Descriptive portion of the New Label (form s229-3225) Must
- BE COMPLETELY FILLED CUT, REFERENCE INSTRUCTIONS UNDER NORMAL<br>APAR SHIPMENTS, AND AFFIXED TO THE APAR MAILER BOX (FORM S229-2147) AFTER THE ADDRESS PORTION HAS BEEN DETACHED AND DISCARDED. IF THE LABEL IS NOT AVAILABLE, THE ADCRESS AND DESCRIPTlVE INFDRMATION MUST BE CLEARLY MARKED ON THE BOX. 4. LOCAL ARRANGEMENTS MUST BE MADE TO TRANSPORT THE APAR TO:

 $\mathbf{r}$ 

IBM WORLD TRADE CORPORATION C/O UNIVERSAL TRANSCONTINENTAL CGRPORATION 147-17 NEW YORK BLVD. JAMAICA. NEW YORK 11434

IF THE APAR IS SHIPPED VIA AN AIRLINE TO JFK, THIS MAY BE BEST<br>HANOLED BY UTILIZING ONE OF THE SPECIAL PROGRAMS THAT MOST<br>AIRLINES HAVE FOR EXPEDITING THE SHIPMENT OF SMALL PACKAGES, THE AIR BILL SHOULD BE MARKED:

- NOTIFY: UNIVERSAL TRANSCONTINENTAL CORP. UPON TEL. NO. 212-995-7250
- 5. THE DESCRIPTIVE INFORMATION CONTAINED ON THE LABEL ALDNG «ITH THE FLIGHT »<br>WITH THE FLIGHT INFORMATION (AIRLINE, FLIGHT «UMBER»<br>ARRIVAL TIME AT JFK AIRPORT, AIR BILL NUMBER AND METHOD OF SHIPMENT - BAGGAGE OR FREIGHTI SHOULD BE GIVEN TO THE<br>FIELD ENGINEERING TECHNICAL SUPPORT CENTER (FTSC)<br>TO PASS ON TO FIELD ENGINEERING FIELD SUPPORT (FEFS) VIA<br>THE CALL MANAGEMENT FACILITY OF RETAIN/370.
	- NOTE: THE REQUESTED INFORMATION MUST BE SUPPLIED AS SOON AS POSSIBLE. ANY DELAY OR DEVIATION FROM THIS<br>PROCEDURE WILL RESULT IN A DELAY OF THE APAR SHIPMENT.

1- $\overline{a}$ 

PAGE OF-: G229-2228-20 REVISED: OCTOBER 1977 BY TNL : GN25-0005-3

J

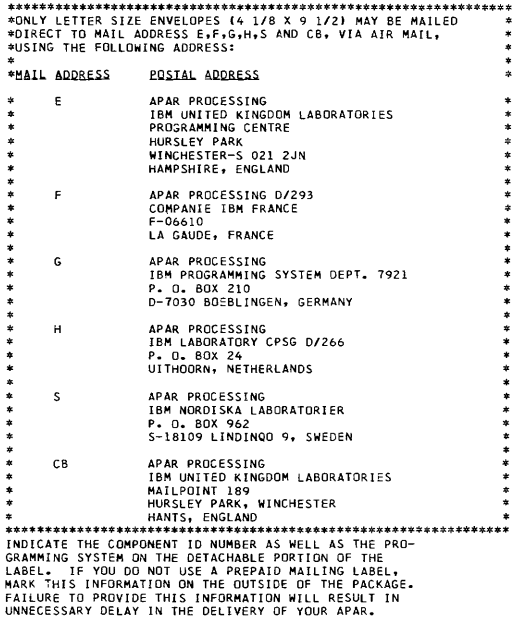

WORLD TRADE LOCATIONS SHOULD NOT USE THE UNIVERSAL TRANS-<br>CONTINENTAL CORPORATION OR THE PREPAID MAILER ADDRESS<br>WHEN MAILING APARS TO EUROPEAN SOD LOCATIONS.

PAGE OF : G229-2228-20<br>REVISED : OCTOBER 1977 BY TNL : GN25-0005-3 SVC FESN MAIL PROGRAM TITLE<br>CLS BASE COMP ADDR. SUPP FTSC PGM CODE GROUP  $N<sub>0</sub>$ TП TE.  $\blacksquare$  $\blacksquare$ 1130 , -<br>-ALL- C. 099 0038 -ALL 1130 PROGRAMS-1401, 1440, 1450, 1460, 1500, 1620 -ALL- C 099 0039  $-ALL$  1401, 1440, 1450, 1460.1500 AND 1620 PROCRAMS-1800  $-ALL - C 099 0039$ -ALL 1800 PROGRAMS-\*\*\*\*\*\* \*360A\* \*\*\*\*\*\* CN-08X C 099 0038 NUM CTL AUTOSPOT DOS<br>NUM CTL APT AUTO DOS  $CN-09X$  C 099 0038 NUM CTL PROC APT OS<br>NUM CTL PROC APT OS 099 0038  $CN-10X$   $C$  $C_N - 12X$   $C$ 099 0038 LINEAR PGM SYS DOS  $CD-18X$   $C$ 099 0038 CP-06X C 099 0038 PROJ CNTL SYS DOS DOC PROC SYS OS 099 0038  $CX-12X$   $C$ 030 1509 AK ASP SYS OS VERSION 2 13 ASP<br>030 1519 AK ASP SYS OS VERSION 3 13 ASP  $CX-15X$  A A CONT SYS MODEL OS  $CX-16X$  C 099 0038 CX-17X C 099 0038 **RMT ACCESS COM BPS** ANT ACCESS COM DES<br>ADMIN TERM SYS BOS CX-18X C 099 0038 CX-19X C 099 0038 **ADMIN TERM STS 65**<br>PROB LANG ANAL DOS<br>PROB LANG ANAL OS<br>DECIS LOG TRANS DOS<br>CORPORAT STP 2250  $CX-26X$   $C$ 099 0038 CX-27X C 099 0038 CX-32X C 099 0038  $CX-34X$  C 099 0038 PLAN GRAPH SUP 2250 CX-42X C 099 0038 CALL/360 0S CX-44X C 099 0038 CALL/360 BASIC OS CX-45X C 099 0038 CALL/360 PL/1 OS CX-46X C 099 0038 CALL/360 FORTRAN OS DP-07X C 099 0038 TXT PROC HYPEN/360 DP-08X C 099 0038 TXT PROC COMP/360 **EXEMPLE CUMP/360**<br>RET IMPACT SYS FASH<br>RET IMPACT SYS STPL<br>1287 IMPACT SYS FASH<br>RET IMPACT SYS FASH<br>RET IMPACT SYS STPL DR-04X C 099 0038 DR-05X C 099 0038 **DR-07X C** 099 0038 DR-08X C 099 0038 DR-09X C 099 0038 DW-05X C 099 0038 WHLSALE IMPACT D/B EM-04X C 099 0038 **MECH DGN SYS KINEMAT MECH DUN STS KINEMA<br>PGM OPT SYS DGN OS<br>DEMAND DEP ACCT BOS<br>ONLINE TELLER BOS** E0-15X C 099 0038 FB-15x C 099 0038<br>FB-16x C 099 0038 FI-06X C 099 0038<br>IF-10X C 099 0038 OPT BOND BID BOS<br>PROP-LIAB INFO BASIC IF-11X C 099 0038 PROP-LIAB INFO AUTO IF-13X C 099 0038<br>ME-07X C 099 0038 PROP-LIAB INFO OTHR PROD STRUC RETR MF-04X C 099 0038 INVEN CTRL DOS MF-05X C 099 0038 REQ PLANNING DOS COMM CNTL APPL PGM SC-01X C 099 0038 SE-15X C 099 0038 SE-19X C 099 0038 1400 AUTOCO COB CON SE-20X C 099 0038 DATA CONV PCH UTILZ 099 0038  $SE-22X$  C FLOW CHART DOS SE-23X C 099 0038 DATA CONV-LBL T/DOS  $SE-26X$  C 099 0038 DATA CONV PGM UTIL3  $SE-32X$  C SYN TR/REC ACC METH 099 0038 SE-33X C 099 0038 ST-06X C 099 0038 VEHICLE SCHED DOS SV-001 C 099 0038 **S/360 RTM** 

 $1 -$ 

 $\sim$ 

PAGE OF G229-2228-20 REVISED : OCTOBER 1977<br>BY TNL : GN25-0005-3 PGM SVC FESN MAIL PROGRAM TITLE<br>ND. CLS. BASE COMP ADDR. CLS BASE COMP ADDR. I I I<br>TX-011 C 099 0038 DOS ASM/7<br>TX-012 C 099 0039 DOS PREP/ TX-012 C 099 0039 DOS PREP/7<br>TX-013 C 099 0039 DOS FORMAT DOS FORMAT/7<br>DOS MACLIB/BASIC TX-014 C 099 0039 DOS MACLIB<br>TX-015 C 099 0039 DOS LINK/7 TX-015 C 099 0039 SUPP FTSC COOE GROUP I TX-016 A 030 0169 AF ODS MACLl8/RELOCATE 27 TX-02l C 099 0039 OS ASM17 TX-022 C 099 0039<br>TX-023 C 099 0039 OS FORMAT/7<br>OS MACLIB/BASIC TX-024 C 099 0039 0S MACLIB<br>TX-025 C 099 0039 0S LINK/7 TX-025 C 099 0039 TX-026 A 030 0269 AF OS MACLIB/RELOCATE 27<br>TX-032 C 099 0038 S/370/DSP/0S TX-032 C 099 0038 S/37 UH-08L C 099 0038<br>UH-11X C 099 0038 UH-11X C 099 0038 SHRD HOSP ACCT SHAS<br>US-06X C 099 0038 STUD SCHED T-C MAT STUD SCHED T-C MAT US-07X C 099 0038 STUD SCHED SCHED<br>UX-01X C 099 0038 COURSEWRITER III UX-01X C 099 0038  $360B - ALL - C 099 0039$ -ALL 360B PROGRAMS-360C  $-LL- C 099 0039$ \*\*\*\*\*\*<br>\*360D\* **\*\*\*\*\*\***  -BASIC OPER SYS-  $-$ ALL 360C PROGRAMS-051014 A 009 G149 AK HASP -REST- C 099 0038 -ALL OTHER 3600 PROGRAMS-13 HASP NOTE - FOR RETAIN RETRIEVAL. OMIT THE FIRST CHARACTER TO THE RIGHT OF 360D. FOR EXAMPLE, RETAIN LABEL FOR<br>360D-05.1.014 IS 360D-51014.  $360F - 411 - C$  099 0039 -ALL 360F PROGRAMS--MOO 44 PS-360G  $CL-627 C 099 0038 360/67 TSS$ **\*\*\*\*\*\***  \*360H\* **\*\*\*\*\*\*** TX-033 A 029 0339 BG 3705 EP SUPPORT 23 3705 PROG TX-034 A 029 0349 AL 3705 NCP1 FOR OS 23 3705 PROG<br>TX-035 A 029 0359 AL 3705 SSP FOR 00S/360<br>TX-036 C 099 0039 3705 SSP FOR 00S/360 360M<br>-ALL- C 099 0039 ..<br>-ALL- C 099 0039 -ALL 360M PROGRAMS-<br>-TAPE OPERATING SYS-**\*\*\*\*\*\*\*\*\*\***  \*360N-00S\* **\*\*\*\*\*\*\*\*\*\*** AS-465 C 099 0032  $AS-466$  C CB-452 C 099 0032 C8-468 C 099 0032 CB-482 C 099 0032 .<br>CQ-469 C 099 0032<br>CQ-469 C 099 0032 CQ-470 C 099 0032<br>CQ-493 C 099 0032 099 0032 C V-489 C 099 0039 DN-481 C 099 0032 EU-484 C 099 0032 EU-485 C 099 0032 00S/360 ASM BASIC 00S/360 ASM F 00S/360 COBOL 005/360 CBl OASO MAC 00S/360 ANS COBOL DOS/360 SYS eTL BA **DOS/360 BTAM** 00S/360 QTAM 3735 MACROS/UTIL. COBOL LCP 00S/360 OL TEP DQS/360 14XX EM CMP 00S/360 14XX EM CMP

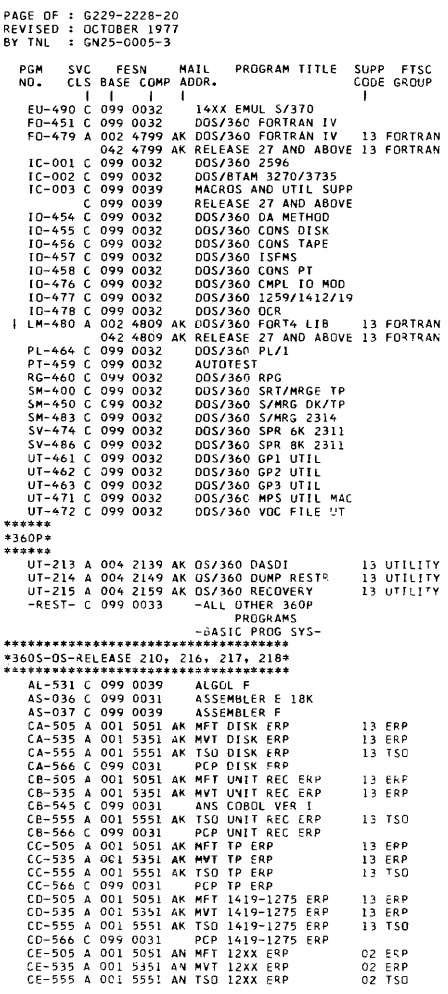

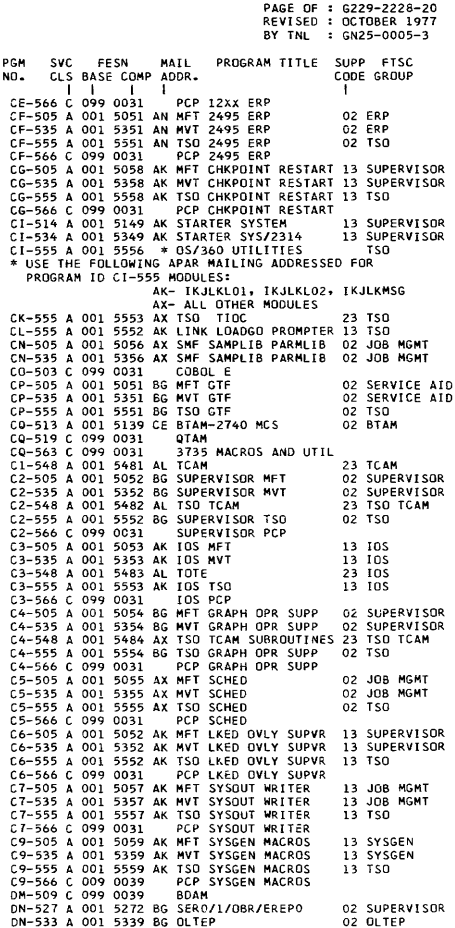

 $\ddot{ }$ 

PAGE OF G229-2228-20 REVISED : OCTOBER 1977 BY TNL  $GMS-0005-3$ PGM SVC FESN MAIL PROGRAM-TITLE SUPP FTSC NO. CLS BASE COMP ADOR. I I I I<br>DN-539 A 001 5399 BG RECOVERY MGMT M65<br>DN-611 A 001 6111 CF HMASMP ON-611 A 001 6111 CF HMASMP 001 6141 CF POWER WARNING FEAT 01-508 A 001 5081 AK OPEN/CLOSE/EOV<br>01-527 A 001 5271 BG 155 ERROR RECOV 01-527 A 001 5271 BG 155 ERROR RECOVERY<br>01-554 A 001 5544 BG IMDSADMP 001 5544 BG IMDSADMP 02-508 A 001 5082 AK ACCESS METHODS 02-554 A 001 5544 BG IMOPROMP 03-508 A 001 5083 AK CATALOG 03-554 A 001 5541 BG IMASPlAP 04-508 A 001 5084 AK DADSM<br>04-554 C 099 0039 **IMAPTELE** 04-554 C 099 0039 05-508 A 001 5085 AN OPT/RDR 12XX<br>05-554 A 001 5543 BG IMCJODMP 5543 BG IMCJODMP D6-508 A 001 5086 AK RDR *141911275*   $D6-554 C 099 0039$ 07-508 A 001 5087 AK OM CHKPT RESTART 07-554 A 001 5542 BG I<mark>MBMDM</mark>AP<br>D8-508 A 001 5088 AK 2245-3211 SUPPORT 08-554 A 001 5545 AK I MBLI ST D9-50B A 001 50B9 BN 3505-3523 SUPPORT LKED E 15K.18K ED-521 C 099 0039<br>FD-092 C 099 0039 FORTRAN E 15K<br>FORTRAN 4 H FO-500 C 099 0039 FOR TRAN 4 H<br>FO-520 C 099 0039 FOR TRAN 4 G FO-520 C 099 0039<br>FO-550 C 099 0039 FO-550 C 099 0039 FOR TRAN SYNTX CHK 10-523 C 099 0039 GRAPH PGM SVCS 10- 526 C 099 0039 I SAM LD-547 C 099 0039<br>LM-501 C 099 0039 FORTRAN LIBRARY<br>COBOL E LIBRARY LM-504 C 099 0039 COBOL E LIBRARY LM-512 C 099 0039<br>LM-532 C 099 0039 ALGOL F LIBRARY<br>GRAPH SUB PGM  $LM-537$  C 099 0039 lM-542 C 099 0039 11301360 DATA TRANS lM-546 C 099 0039 USA STAND COBOL LIB 099 0039 PL/IF<br>099 0039 PL/ISYNTX CHK PL-552 C 099 0039 PL/1 SY<br>PT-516 C 099 0039 TESTRAN PT-516 C 099 0039 TES<br>RC-536 C 099 0039 RJF RC-536 C 099 0039<br>RC-541 C 099 0039 RC-541 C 099 0039 GRAPH JOB PROC RC-543 C 099 0039 SATE GRAPH JOB 099 0039 CRJ<br>099 0039 RPG RG-038 C 099 0039<br>SM-023 C 099 0039 SM-023 C 099 0039 SORT/MERGE<br>UA-506 C 099 0039 IEBEDIT 099 0039 IEBEDIT<br>099 0039 IEBUPDAT UB-506 C 099 0039 IEBUPOAT  $UL-506$   $C$   $099$   $0039$ UD-50b C 099 0039 IEHIOSUP UE-506 C 099 0039<br>UF-506 C 099 0039 099 0039 IEHUCSLD<br>099 0039 IEBTCRIN UG-506 C<br>UH-506 C 099 0039 IEHATLAS<br>099 0039 IEHSTATR UJ-506 C 099 0039 UK-50b C 099 0039 I EHOASDR UL-506 C 099 0039 TSO EDIT<br>UM-506 C 099 0039 TSO UTILITIES UM-506 C 099 0039<br>UN-506 C 099 0039 UN-506 C 099 0039 TSO UTll COMMANDS UP-506 C 099 0039 TSO UTIL OUTPUT UT-506 C 099 0039 0S/360 UTILITIES CODE GROUP I 02 SUPERVISOR 02 SMP 02 SUPERVI SOR 13 DATA MGMT 02 SUPERVI SOR 02 SERVICE AID 13 DATA MGMT 02 SERVICE AID 13 DATA MGMT 02 SERVICE AIC 13 DATA MGMT 02 DATA MGMT 02 SERVICE AID 13 DATA MGMT 13 DATA MGMT 02 SERVICE AID 13 DATA MGMT 13 SERVICE AID 02 DATA MGMT

PAGE OF : G229-2228-20 REVISED : OCTOBER 1977  $$6N25-0005-3$ **BY TNL** PGM SVC FESN MAIL PROGRAM TITLE SUPP **FTS** CLS BASE COMP ADDR. ND. CODE GROUP  $\blacksquare$  $\mathbf{I}$  $\overline{1}$ Ŧ  $u$ r-507 $\dot{c}$ 099 0039 INDEPENDENT UTIL UT-558 A 001 5582 BN IEHMAN 02 UTILITY  $11 - 506$  C 099 0039 **I EHMOVE** U2-506 C 099 0039 IEBUPDTE  $u_{2-507}$   $c$ 099 0039 **IBCDHPRS**  $u_3 - 506$   $c$ 099 0039 **IEBCOPY** 099 0039  $U3-507$  C **IBCDASDI** U4-506 C 099 0039 TERCEND H4-507 C 099 0039 **TRCRCVRP** U5-506 C 099 0039 **TEHLIST ICAPRTBL** U5-507 C 099 0039  $U6 - 506$  C 099 0039 **TEBISAM** 099 0039  $117 - 506$  C TEHPPOCH US-506 C 099 0039 **TERPTPCH** U9-506 C 099 0039 **TEHINITT** U0-506 C 099 0039 **I EBDG** \*\*\*\*\*\*\*\*\*\*\*\*\*\*\*\*\*\*\*\*\*\*\*\* \*360T, 360U, 360V, 360W\* \*\*\*\*\*\*\*\*\*\*\*\*\*\*\*\*\*\*\*\*\*\*\*\*\*  $-ALL - C 099 0038$ -ALL 360T PROGRAMS- $C$  099 0038 -ALL 360U PROGRAMS-<br>-ALL 360V PROGRAMS-<br>-ALL 360W PROGRAMS- $-ALL -ALL -AL - C 099 0038$ \*\*\*\*\*\* \*370H\* \*\*\*\*\*\* TX-001 A 028 0019 AK HASP II VERSION 4 13 HASP \*\*\*\*\*\*\*\*\*\* \*370N-00S\* \*\*\*\*\*\*\*\*\*\* DOS/370 ASSEMBLER<br>DOS/370 SYS CTL BA AS-465 C 099 0039  $0990039$  $C1 - 453C$  $CQ - 469 C$ 099 0039 **DOS/370 BTAM**  $CQ-470C$ 099 0039 DOS/370 QTAM  $CQ-493 C 099 0039$ DOS/370 3735 TRM SUP DN-481 C 099 0039 **DOS/370 OLTEP** DOS/370 14XX EMUL  $F11 - 490 C$  $099.0039$ IC-001 C 099 0039 3275 SWITCHED SUPPT  $IC-002C$ 099 0039 DOS/370 MOD 20 EM IC-003 C 099 0039 3735 TERMINAL SUPT IC-004 C 099 0039 MODEL 125 SUPT **DOS/370 DA METHOD**  $10-454$  C 099 0039  $10-455$  C 099 0039 005/370 CONS DISK IO-456 C 099 0039  $10-457C$ 099 0039 00S/370 ISFMS  $10 - 458$  C 099 0039 DOS/370 CONS PT IOCS  $10-476$  C 099 0039 DOS/370 CMPL IO MOD 099 0039 DOS/370 1259/1412/19  $10 - 477$  C  $10 - 478$  C 099 0039 DOS/370 OCR SV-495 C 099 0039 DOS/370 2311/14/3330<br>DOS/370 SYS UTIL PRG UT-491 C 099 0039 UT-492 C 099 0039 **DOS/370 EREP** \*\*\*\*\*\*  $*370S*$ \*\*\*\*\*\* DL-002 310 0029 AH DATA LINK SOFTWARE

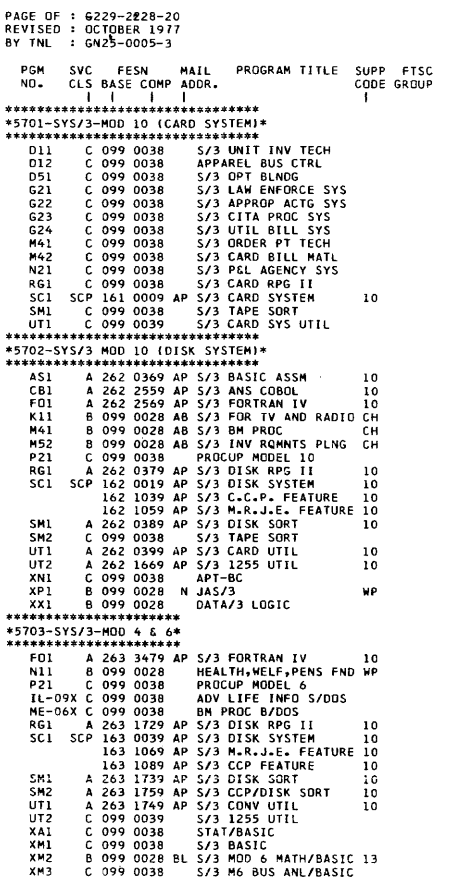

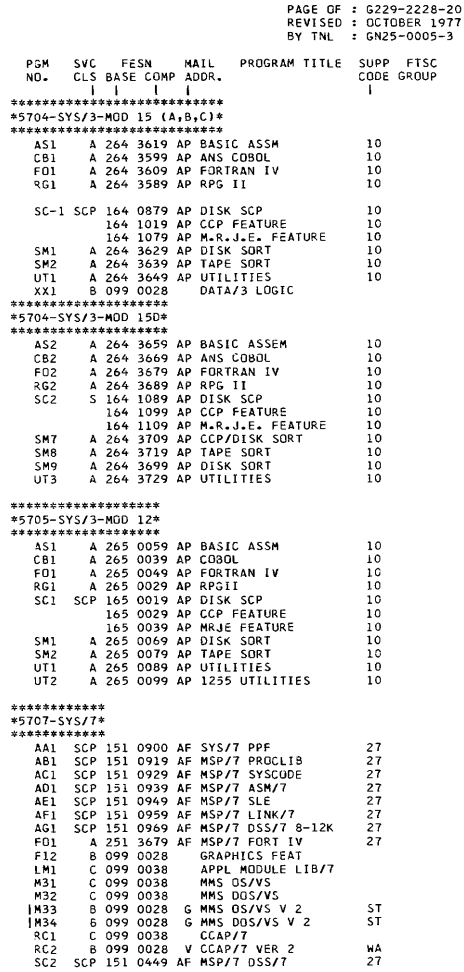

 $\mathcal{L}^{\text{max}}_{\text{max}}$ 

 $\sim 100$  km s  $^{-1}$ 

PAGE OF : G229-2228-20 REVISED : OCTOBER 1977 BY TNL  $5. 6N25 - 0005 - 3$ PSM svo **FFSN** MATE PROGRAM TITLE SUPP FTSC CLS BASE COMP ADDR. CODE GROUP  $M<sub>0</sub>$ . ×  $\blacksquare$  $\mathbf{I}$  $\blacksquare$  $\blacksquare$ V ACD-MONITOR  $T12$ 099 0028 **MP** B  $\overline{011}$ 099 0028 **ENERGY MGMT SYSTEM** B  $\bar{X}$ ci  $\overline{a}$ 099 0028 APG/7 099 0038  $PCPZ$  OS **XN3** ē PCP/7 DOS<br>PCP/7 PREP 099 0038 YN4 c.  $XN<sub>5</sub>$  $\mathbf c$ 099 0038 C 099 0038 **TGS/7 XR1** \*\*\*\*\*\*\*\*\*\*\*  $*5711 - 1130*$ \*\*\*\*\*\*\*\*\*\*\*\*  $-4LL - C 099 0038$ -ALL 1130 PROGRAMS-\*\*\*\*\*\*\*\*\*\*\*  $*5718 - 1800*$ \*\*\*\*\*\*\*\*\*\*\*  $\begin{smallmatrix}0&0&99&0&0&38\0&0&99&0&0&38\0&0&99&0&0&38\end{smallmatrix}$ 1800 CLDAS<br>1800 CLMS **H11 H12** PROSPRO I P81 č 099 0038  $C$  099 0038 RG1 1800 RPG AF S/7 SCP SC<sub>2</sub> SCP 151 \*  $27$ \*USE THE FOLLOWING COMPONENT NUMBERS FOR BASE NUMBER 151 0051 IPL/LOADER 0052 ASSEMBLER 0053 UTTLETTES 0054 SUBROUTINES 0055 SAMPLE PROGRAM  $C$  099 0038 1800 CHROMA MON.  $x x 1$ \*\*\*\*\*\*\*\*\*\*\*\*\*\*\* **\*5719-SERIES/1\*** \*\*\*\*\*\*\*\*\*\*\*\*\*\*\* AS1 319 0010 AE PROG PREP SUBSYSTEM  $27$  $AS-1AB$ 319 0010 AE APPLICATION BUILDER  $27$  $AS-1IN$ 319 0010 AE PROG PREP INSTALL  $27$ JOB STREAM PROCESSOR 27  $AS-1J5$ 319 0010 AE  $AS-1MA$ 319 0010 AE MACRO ASSEMBLER 27  $AS-1TE$ 319 0010 AE TEXT EDITOR<br>319 3931 AE FORT COMP & OBJ LIB  $27$ EO1  $27$ FO3 319 3933 AE FORT REALTIME SUB LIB27 LM1 319 3941 AE MFSL  $27$ PCI 319 0011 AE REALTIME PROG SYSTEM 27  $PC-1CP$ 319 0011 AE COMMUNICATIONS<br>319 0011 AE DATA MANAGEMENT  $\overline{27}$  $PC-10H$  $\overline{27}$  $PC-1SG$ 319 0011 AE SYSTEM GENERATION  $27$  $PC-1SS$ 319 0011 AE SUPERVISOR  $27$  $PC-1U1$ 319 0011 AE UTILITIES  $27$ 3951 AE PL/1 COMP & RES LIB<br>3953 AE PL/1 TRANSIENT LIB PL1  $319$ 27 PL3  $319$  $\overline{27}$ 119 SC2 SCP 3911 AE STANDALONE UTTLITIES 27 ū11 219 3911 80 FC/PM1  $27$  $1122$ 219 3912 80 FC/PM2  $27$ 219 3913 BO FC/PM3  $27$ 219 3914 BO APPU  $27$ 

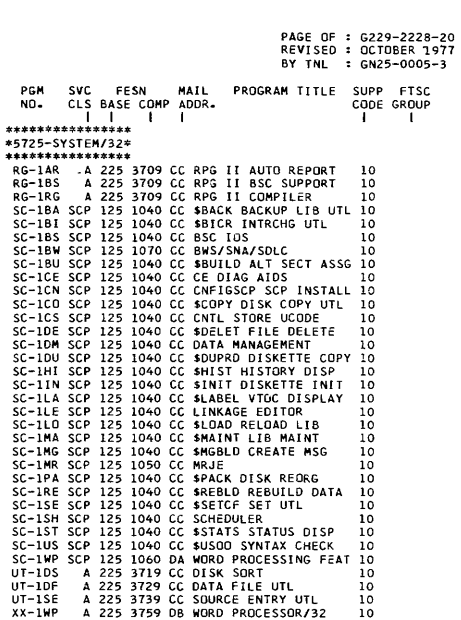

 $\pmb{i}$ 

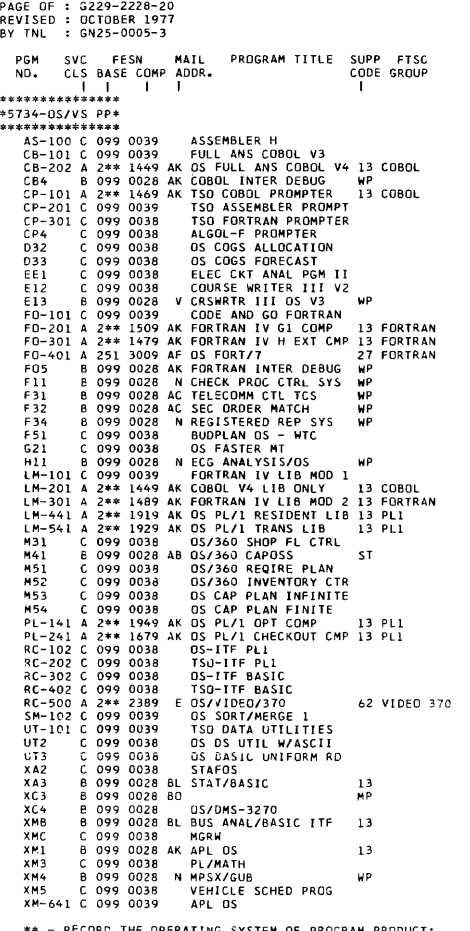

\*\* - RECORE THE OPERATING SYSTEM OF PROGRAM PRODUCT:<br>DO NOT USE 042 FOR DOS REGARDLESS OF THE RELEASE LEVEL<br>OS & OTHER - 01, OS/VS1 - 52, SVS - 53, MVS - 55,<br>VM/370 - 54, DOS - 02, DOS/VS - 56

PAGE OF G229-2228-20 REVI SED OCTOBER 1977 BY TNl GN25-0005-3 PGM SVC FESN MAIL PROGRAMITITLE SUPP FTSC<br>NO. CLS BASE COMP ADDR. CODE GROUP I I I I I XM8 a 099 0028 Bl MATH/BASIC ITF XP3 C 099 0038 MINI PERT XP4 B 099 0028 N PRO;; MGMT SYS OS WP  $XR2$  C 099 0038<br> $XR3$  C 099 0038 XR3 C 099 0038 STAIRS<br>XS2 C 099 0038 GPSS V XS2 C 099 0038 GPSS V OS XS3 C 099 0038 DATA 360 OS XS7 C 099 0038<br>XS8 C 099 0038 XS8 C 099 0038 DATA/360 OS XS9 C 099 0038 CSMP I I I XXB C 099 0038 SIMPlII - WTC XXC B 099 0028 N ITS/OS WP<br>XX-100 A 2\*\* 0789 AK GIS/2.2 13 GIS XX-100 A 2\*\* 0789 AK GIS/2.2<br>XX2 C 099 0038 S/360 G S/360 GATD OS XX-634 A 2\*\* 0999 AK IMS/360 V2 DATA BASE 13 IMS<br>IMS/360 V2 DATA COMM 13 IMS XX-635 A 2\*\* 0999 AK IQF/IMS<br>XX-701 A 2\*\* 3019 CB CICS/0S-STANDARD V2 13 CICS-0S  $XX-701$  A  $2**$  3019 CB CICS/OS-STANDARD V2 13 BW FERS XX8 C 099 0038 lEARN ATS-oS XX9 C 099 0038 I MS/BOMP BR lOGE **\*\*\*\*\*\***  \*5735\* \*\*\*\*\*\*<br>**I CV1 A** 264 3579 G DOS/VS RPGII CONV<br>E91 C 099 0038 EPIC – SOCRATES 38 E91 C 099 0038 EPIC - SOCRATES 3881 E92 C 099 0038 EPIC - FAST E93 C 099 0038 EPIC - BUDGET/FIN E94 C 099 0038 EPIC - STUDENT<br>SCL SCP 135 0329 BG EP SUPPORT VS SC1 SCP 135 0329 BG EP SUPPORT VS<br>SC2 SCP 135 0309 AL NCP2 SUPPORT SC2 SCP 135 0309 AL NCP2 SUPPORT VS<br>SC3 SCP 135 0709 AL NCP3 SUPT DOS/D SCP 135 0709 AL NCP3 SUPT DOS/OS/VS **:;:\*\*\*::<\*\*\*\*\*\*\*\*\*\*\*\*\*\*\***  \*5736-00S DoS/VS pp\* CB-102 C 099 0038 DDS ANS SUBSET COBL<br>CB-201 A 202 2049 G DOS/FULL ANS COBL V 64 23 3705 PRoG 23 3705 PRoG 23 3705 PRoG CB-201 A 202 2049 G DOS/FULL ANS COBL V3 64 COBOL<br>CX1 6 099 0038 GIS OS CX<sub>1</sub> C 099 0038<br>CX3 C 099 0038 099 0038 IMS OS VI<br>099 0038 FASHION R 011 C 099 0038 FASHION REPORT SYS 031 C 099 0038 COGS ALLOCATION DOS<br>032 C 099 0038 COGS FORECAST DOS 041 C 099 0038 0AS DUS<br>051 B 099 0028 AB AGRI BU 099 0028 AB AGRI BUS MANG INFO CH Ell B 099 0028 V CRSWRTR III DDS<br>FC1 A 251 2999 AF DOS FORT/7 FC1 A 251 2999 AF DOS FORT/7 27<br>F12 C 099 0038 FIN TERM SYS F 12 C 099 0038 FIN TERM SYS F31 C 0 0 9 0038 BASE VER 2 F31 C 099 0038 BASE VER 2<br>F32 C 099 0038 ACTIVE CIR INFO ACIP<br>G21 C 099 0038 S/360 LEMRAS DOS C 099 0038 S/360 LEMRAS DDS<br>B 099 0028 V FASTER LC G22 B 099 0028 V FASTER LC WA<br>G24 C 099 0038 DOS FASTER MT ;;24 C 099 0038 DDS FASTER MT G25 C 099 0038 BUDGET ACCT INFO SYS<br>G26 C 099 0038 BASIC COURTS SYS G26 C 099 0038 BASIC COURTS SYS C 099 0038 SHARED LIB INFO SYS<br>B 099 0028 N ECG ANALYSIS/DOS/VS H15 B 099 0028 N ECG ANALYSIS/DOS/VS WP K12 C 099 0038 PAGINATION DDS<br>LM-201 A 2\*\* 2109 G DDS F/ANS COBL LM-201 A 2\*\* 2109 G DOS F/ANS COBL LIB 3 02 COBOL<br>LM-461 A 2\*\* 2119 AK DOS PL/1 RES LIB 13 PL1 LM-461 A 2\*\* 2119 AK DOS PL/1 RES LIB 13 PL1<br>LM-561 A 2\*\* 2129 AK DOS PL/1 TRANS LIB 13 PL1 LM-561 A 2\*\* 2129 AK DOS PL/1 TRANS LIB<br>M11 C 099 0038 S/360 CAP PLN INF L S/360 CAP PLN INF LD \*\* - RECORD THE OPERATING SYSTEM OF PROGRAM PRODUCT:

QO <u>NOT</u> USE 042 FOR DOS REGARDLESS OF THE RELEASE LEVEL<br>OS & OTHER - 01, OS/VS1 – 52, SVS - 53, MVS - 55,<br>VM/370 - 54, DOS - 02, DOS/VS - 56

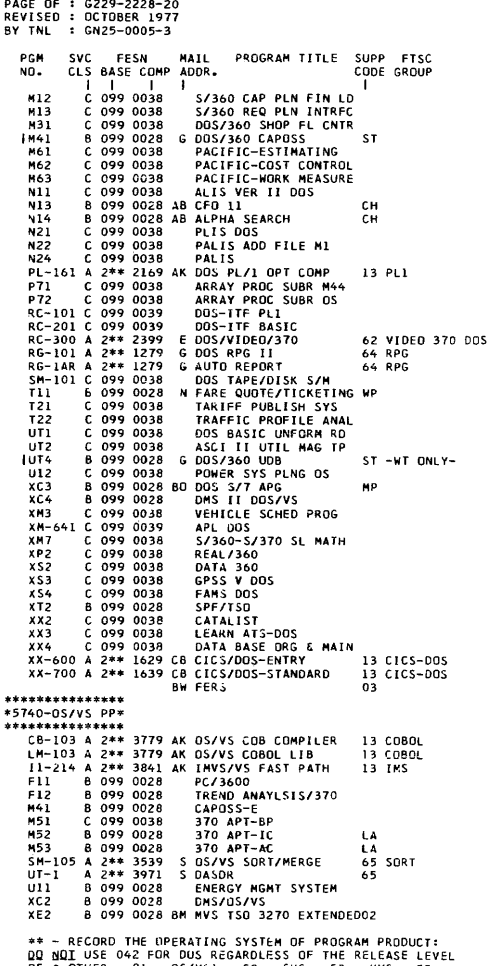

 $05E$  OTHER - 01,  $05/951 - 52$ ,  $595 - 53$ ,  $M/S - 55$ ,<br> $V/N/370 - 54$ ,  $00S - 02$ ,  $005/95 - 56$ 

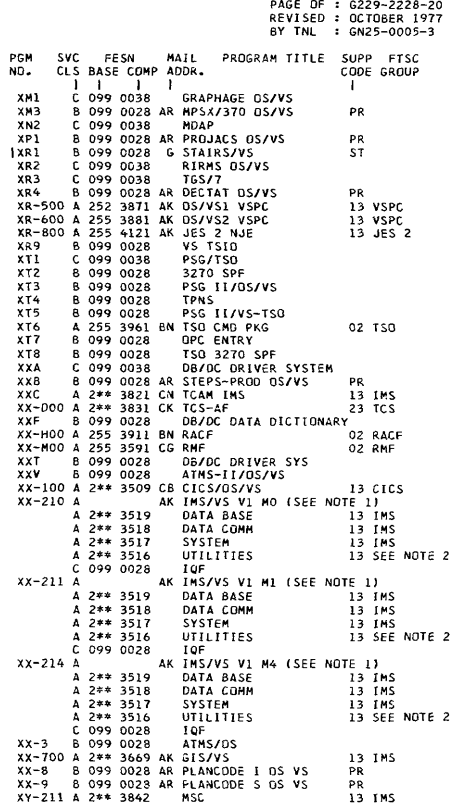

NOTE 1: CROSS-REFERENCE MODULE BY SERVICE NUMBER USING<br>IMS/VS SERVICE NUMBER REFERENCE SUMMARY SY25-7722.<br>NOTE 2: SEE OB OR DC MICROFICHE AS MECESSARY.

\*\* - RECORD THE OPERATING SYSTEM OF PROGRAM PRODUCT:<br>OO NGT USE 042 FOR OOS REGARDLESS OF THE RELEASE LEVEL<br>OS & OTHER - O1, OS/VS1 - 52, SVS - 53, MVS - 55,<br>VM/370 - 54, DOS - 02, ODS/VS - 56

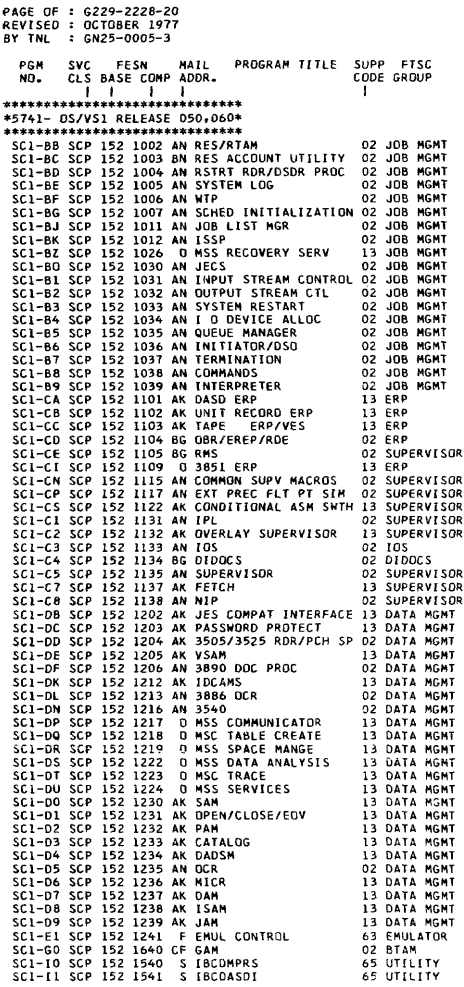

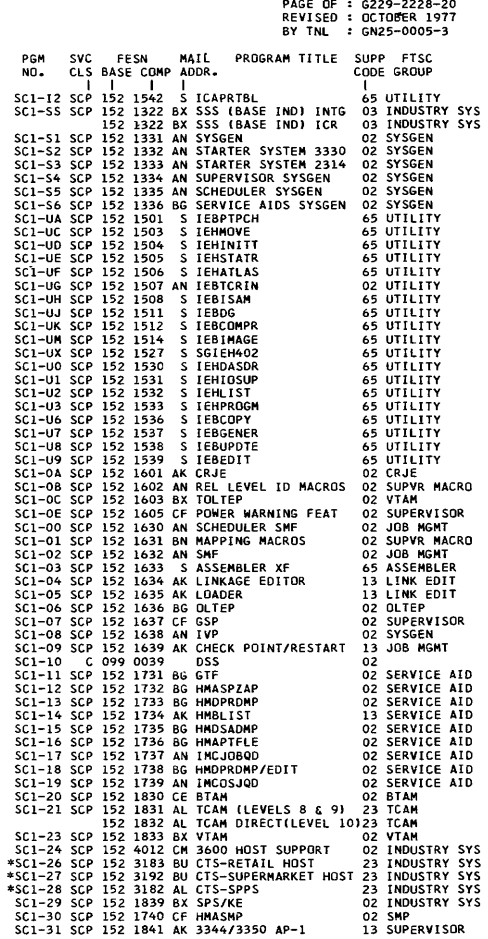

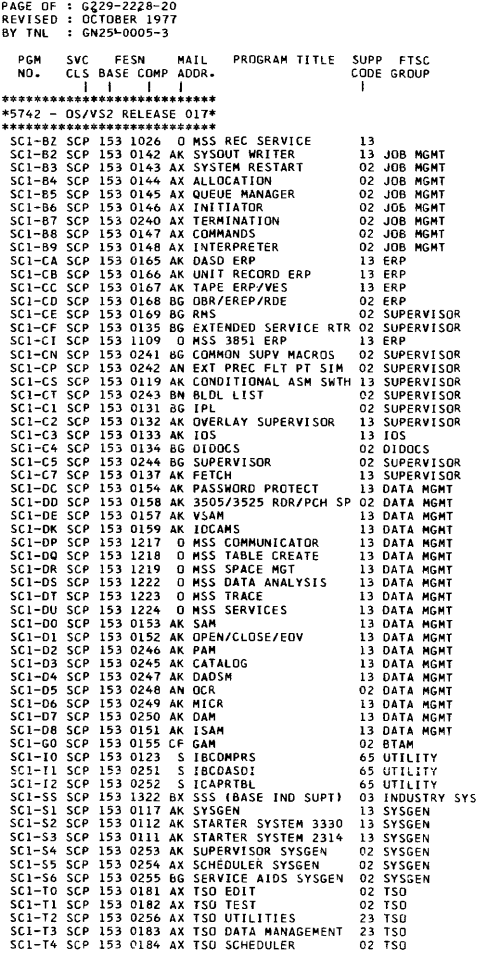

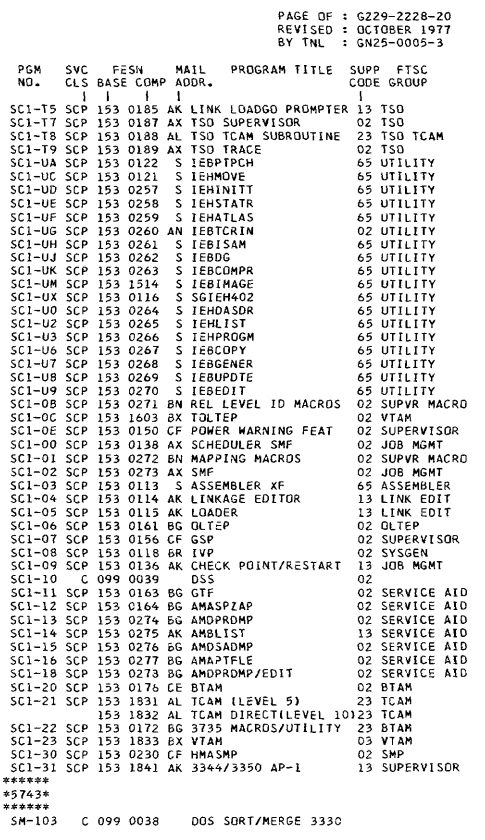

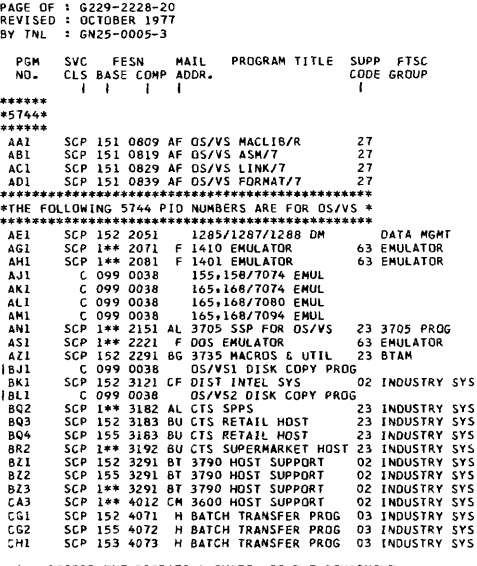

\*\* - RECORD THE OPERATING SYSTEM OF THE COMPONENT:<br>DS/VS1 - 52, SVS - 53, MVS - 55.

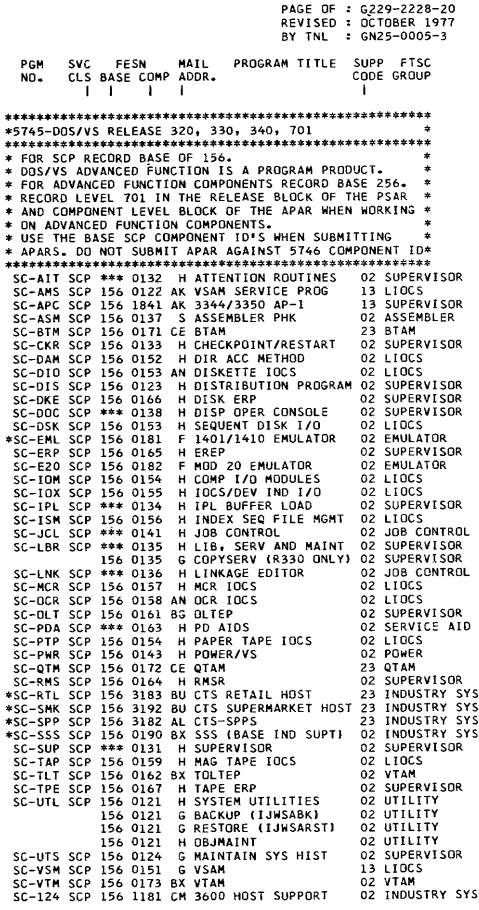

\*\*\* INDICATES COMPONENTS AFFECTED BY ADVANCED FUNCTION. \* INDEPENDENT RELEASE - NOT INTEGRATED WITH SASE SYSTEM.

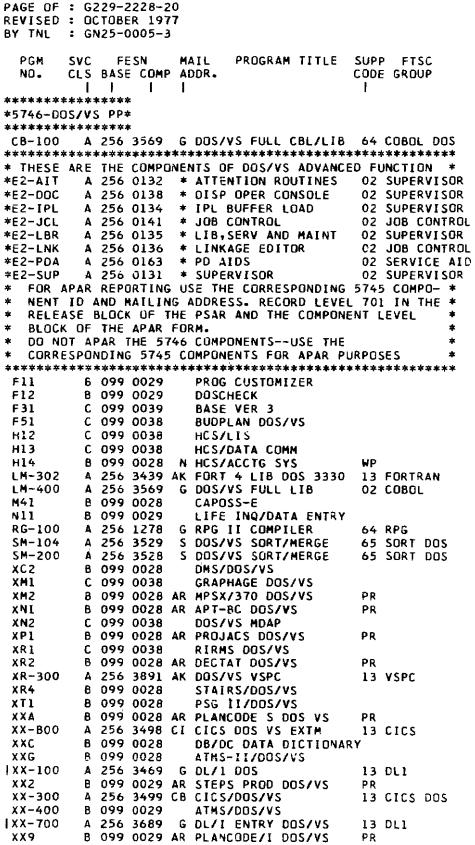

PAGE OF : G229-2228-20 REVISED : OCTOBER 1977 8Y TNI : GN25-0005-3 PGM svo FESN MAIL PROGRAM TITLE SUPP FTSC CLS BASE COMP ADDR. CODE GROUP  $\mathbf{M}$ -11 - 1  $\mathbf{1}$  $\mathbf{r}$ \*\*\*\*\*\*\*\*\*\*\*\*\*\*\*\*\*\*\*\*\* \*5747-SYS/7 & DOS/VS\* \*\*\*\*\*\*\*\*\*\*\*\*\*\*\*\*\*\*\*\*\*\* AB1  $27$  $AC1$  $\bar{2}7$ Ant  $27$ SCP 151 0499 AF DOS/VS MACLIB/R AF1  $27$ AF1 SCP 151 0609 AF DOS/VS MSP/7 HPPF  $\overline{27}$ SCP 156 2151 AL 3705 SSP FOR DOS/VS<br>SCP 156 2151 AL 3705 SSP FOR DOS/VS<br>SCP 156 1029 BG 3735 MAGROS & UTIL<br>SCP 156 1181 CM 3600 HOST SUPPORT 23 3705 PROG AG1 A71 23 BTAM A01 SCP 156 1181 CM 3600 HDST SUPPORT 02 INDUSTRY SYS<br>SCP 156 1191 H BATCH TRANSFER PROG 03 INDUSTRY SYS<br>SCP 156 0181 F 14KX/7010 EMULATOR 63 EMUL<br>SCP 156 0190 BX SSS LFVF1 4 02 INDUSTRY SYS AR1 Au1 CC3 **CCA** \*\*\*\*\*\*\*\*\* **\*5748-PP\*** \*\*\*\*\*\*\*\*\* A 2\*\* 3809 AK VS APL AP-101 13 APL  $F0 - 211$ A 2\*\* 3819 AK VSPC FORTRAN 13 FORTRAN NEW HEALTH CARE  $H11$ B 099 0029  $XT2$ B 099 0028 PSG II/VS-CMS A 2\*\* 3699 AK VS/BASIC 13 BASIC  $XX - 111$ 6 099 0028 DL/1 BRIDGE xx3 DATA BASE DESIGN AID<br>IIS xx4 B 099 0028 8 099 0028  $X X6$ \*\*\*\*\*\*\*\*\*\*\*\*\*\*\*\*\*\*\*\*\*\*\*\*\*\*\*\* \*5749-VM/370 - RELEASE 2, 3\* \*\*\*\*\*\*\*\*\*\*\*\*\*\*\*\*\*\*\*\*\*\*\*\*\*\*\*\* DMK – SCP 154 0429 AG VN/370 CP<br>DMM-00 SCP 154 0709 AG IPCS 02 VM 370<br>02 VM 370 **DMK** Drive our Library and LPCS<br>DNS SCP 154 0689 AG VM/370 CMS<br>DNT SCP 154 0689 AG VM/370 RSCS<br>SC-1CD SCP 154 0729 6G EREP 02 VM 370 02 VM 370  $n<sub>2</sub>$ SC-103 SCP 154 0699 S VM/370 ASSEMBLER 65 ASSEMBLER \*\*\*\*\*\*\*\*\*\*\*\*\*\*\*\*\*\*\*\*\*\*\*\*\*\*\*\*\*\*\*\*\*\*\* \*5752-0S/VS2 RELEASE 030, 037 \*\*\*\*\*\*\*\*\*\*\*\*\*\*\*\*\*\*\*\*\*\*\*\*\*\*\*\*\*\*\*\*\*\*\* REFERENCE TOOLS (SEE PLM SECTION) SYSTEM FIGHE INDEX (SEE PLATED TO THE INDEX (SEE PLATED TO THE INDEX (SEE PLATED TO THE ISSUE OF THE ISSUE OF THE ISSUE OF THE ISSUE OF THE ISSUE OF THE ISSUE OF THE ISSUE OF THE ISSUE OF THE ISSUE OF THE ISSUE OF THE ISSU SC1-8A SCP 155 1001 AK JES 3<br>SC1-8H SCP 155 1008 AK JES 2 13 JFS 3 13 JES 2 SC1-BN SCP 155 1015 BN SYSTEM SECURITY SUPT 02 SCI-B2 SCP 155 1026 0 MSS RECOVERY SERV<br>SCI-B2 SCP 155 1026 0 MSS RECOVERY SERV<br>SCI-B2 SCP 155 1032 AK EXTERNAL WRITER<br>SCI-B3 SCP 155 1033 6N SCHEDULER RESTART 02 13 JOB MGMT 02 JOB MGMT SC1-84 SCP 155 1034 BN ALLOC/UNALLOC/VAC 02 JOB MGMT SC1-85 SCP 155 1035 BN SWA MANAGER 02 JDB MGMT SC1-86 SCP 155 1036 8N INITIATOR TERMINATOR 02 JOB MGMT SCI-BB SCP 155 1038 BN M S COMMANDS 02 JOB MGMT SC1-89 SCP 155 1039 BN CONVERTER/INTERPRETER02 JOB MGMT SCI-CA SCP 155 1101 AK DASD ERP 13 ERP SC1-CB SCP 155 1102 AK U R ERP 13 FRP SC1-CC SCP 155<br>SC1-CD SCP 155 1103 AK TAPE/ ERP/VES 13 ERP 1104 BG OBR/EREP/RDE 02 ERP SC1-CE SCP 155 1105 BN RMS 02 SUPERVISOR SC1-CF SCP 155 1106 BN EXTENDED SVC ROUTER 02 SUPERVISOR 02 SUPERVISOR SC1-CG SCP 195 1107 BN SVC 109<br>SC1-CH SCP 195 1108 BN VIRT STOR MANGR 02 SUPERVISOR \*\* - RECORD THE OPERATING SYSTEM OF PROGRAM PRODUCT:

\*\*\* recument the urecaling SYSIEM of PROGRAM PRODUCT:<br>DD NOT USE 042 FOR DOS REGARDLESS OF THE RELEASE LEVEL<br>OS & OTHER - 01, OS/VS1 - 52, OS/VS2 (REL. 1.X) - 53,<br>OS/VS2 (REL. 2 & ABOVE) - 55, VM/370 - 54, DOS ~ 02,

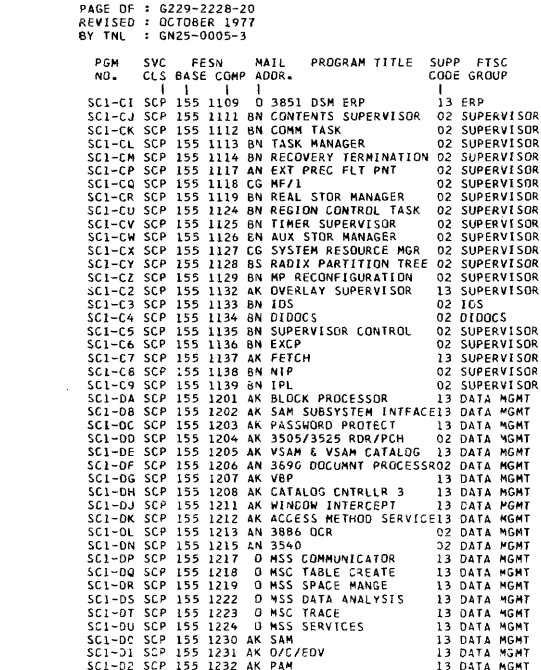

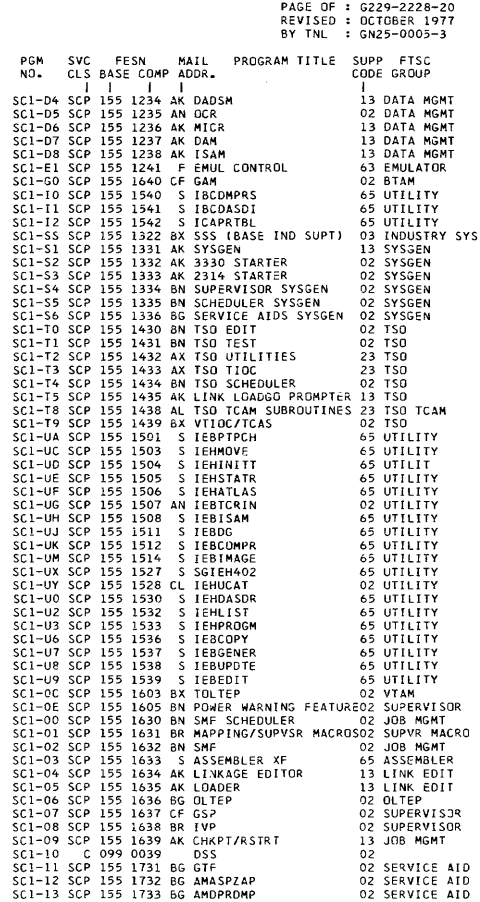

PAGE OF REVISED G229-2228-20 OCTOBER 1977 BY TNL GN25-0005-3 PGM SVC FESN MAIL PROGRAM TITLE SUPP FTSC NO. CLS BASE COMP ADDR. CODE GROUP I I I I I<br>I I I I I I I I I SERVICE AID<br>I I I SCP 155 1735 BG AMDSADMP 02 SERVICE AID<br>SC1-16 SCP 155 1736 BG AMAPTFLE 02 SERVICE AID SC1-15 SCP 155 1735 BG AMDSADMP<br>SC1-16 SCP 155 1736 BG AMAPTFLE SCI-16 SCP 155 1736 BG AMAPTFLE 02 SERVICE AID<br>SCI-18 SCP 155 1738 BG AMDPROMP EDIT 02 SERVICE AID SCI-18 SCP 155 1738 BG AMDPROMP EDIT 02 SERV<br>SC1-20 SCP 155 1830 CE BTAM 02 BTAM SCI-20 SCP 155 1830 CE BTAM<br>SCI-21 SCP 155 1830 CE BTAM 02 BTAM<br>SCI-21 SCP 155 1831 AL TCAM (LEVELS 6.8.9) 23 TCAM 1831 AL TCAM (LEVELS 6,8,9) 155 1832 AL TCAM DIRECTILEVEL 10123 TCAM SCI-23 SCP 155 1833 BX VTAM 02 VTAM SCI-23 SCP 155 1833 BX VTAM<br>SC1-24 SCP 155 4012 CM 3600 HOST SUPPORT 02 INDUSTRY SYS<br>\*SC1-26 SCP 155 3183 BU CTS-RETAIL HOST 23 INDUSTRY SYS \*SC1-26 SCP 155 3183 BU CTS-RETAIL HOST<br>\*SC1-27 SCP 155 3192 BU CTS-SUPERMARKET I \*SCI-27 SCP 155 3192 BU CTS-SUPERMARKET HOST 23 INDUSTRY SYS \*SCI-28 SCP 155 3182 AL CTS-SPPS 23 INDUSTRY SYS SCI-29 SCP 155 1839 BX SPS/KE 02 INDUSTRY SYS SCI-30 SCP 155 1740 CF HMASMP 02 SMP<br>SCI-31 SCP 155 1841 AK 3344/3350 AP-1 13 SUPERVISOR SC1-31 SCP 155 1841 AK 3344/3350 AP-1 \* INDEPENDENT RELEASE - NOT INTEGRATED WITH BASE SYSTEM. **• \*\*\*\*\***  \*5799\* **.\*\*\*\*\*** AAA C 099 0038 PRPQ AAB A 648 0059 H EMULATOR H120/200<br>AAE C 099 0038 0/L COBOL SYM DEBU AAE C 099 0038 O/L COBOL SYM DEBUG<br>AAH C 099 0038 PRPO AAH C 099 0038 PRPQ AAJ C 099 0038<br>AAK C 099 0038 UK C 099 0038 *1800/2260* DATA ENTRY AAM C 099 0038<br>AAN B 099 0028 AAN B 099 0028 T S/S TERMINAL CTL PGM<br>AAR - A 648 0229 AJ PRPO 01 AAR A 648 0229 AJ PRPQ 02<br>AAT A 648 0239 AJ PRPQ 02 AAT A 648 0239 AJ PRPQ 02<br>AAU 8 099 0028 V PRPQ 00 B 099 0028 V PRPQ WA<br>A 648 0259 AK FORTRAN H EXT PLUS 13 FORTRAN **IAA-WOL A 648 0259 AK FORTRAN H EXT PLUS<br>AAY 6 699 0038 FREQUIRE, PLAN, EXT** AAY C 099 0038 REQUIRE. PLAN. EXT.<br>AAZ C 099 0038 APPAREL BUSINESS C' AAZ C 099 0038 APPAREL BUSINESS CTL<br>ABP 8 099 0029 AB PRPQ ABP B 099 0029 AB PRPQ CH ACY C 099 0038 ATS/360 3330 SUPT ADA C 099 0038 SI7 FF TR-11301l800 AOB C 099 0038 *SI7* FF TR-OS/OOS ADG B 099 0028 AF S/7 D D 0-0S/DOS<br>ADJ B 099 0029 AM S/3 M6 1627 PLOT AOJ B 099 0029 AM *S/3* M6 1627 PLOTTER RO AOR C 099 0039 EMUL RCA 301/00S AOT C 099 0039 EMUL HONW 200/DOS AOW B 099 0029 AM S/3-10 *16Z1* PLOTTER RO ADZ B 099 0028 AM *S/3-6* 1627 PLOTTER RO AEB B 099 0028 AF S/7 CAS-0S/DOS<br>AEX C 099 0038 S/7 RDC-0S AEX C 099 0038 S/7 RDC-OS<br>AEY C 099 0038 PRPQ AEY C 099 0038 AFN B 099 0028 AF S/7 TIMS-0S/DOS<br>AFZ A 648 1319 BG 3705 ASCIL TRANS AFZ A 648 1319 BG 3705 ASC II TRANS AHA B 099 0029 AF SI7 CAS-OS/DOS AJF B 099 0029 APL SV<br>AJR B 099 0029 AM S/3 M1 AJR B 099 0029 AM *S/3* 1410 TQF/3 AJT B 099 0029 AM *S/3* 1415 TQF/3 AJW 348 0039 BP SI7 TTS PRPQ AKE B 099 0029 AM *S/3* "10 1255/0PF ALK C 099 0038 APL/CMS PRPQ<br>ALQ B 099 0028 PRINTEX/370 ALQ 8 099 0028 PRINTEX/370<br>ALR 8 099 0028 PRINTEXT/37 ALR B 099 0028 PRJ NTEXT *1370*  ALX B 099 0029 AK GIS OOS/VS A 64B 2009 AM S/3 M15 1255 UTIL BR 23 3705 PROG 8R RO RO **BR** RO 13 10

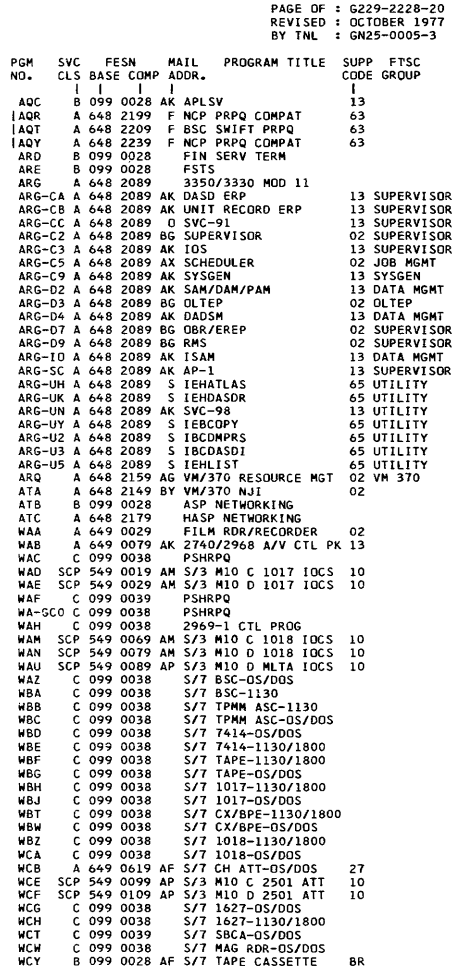
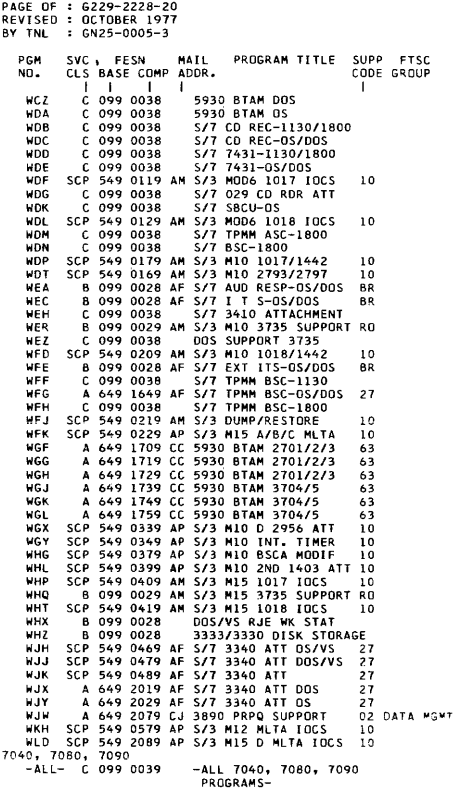

031 7770 FIELD DEVELOPED PGMS

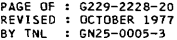

## OLT APAR MAILING LIST

THIS LIST PROVIDES THE COMPONENT IDENTIFICATION NUMBERS<br>USED IN CONJUNCTION WITH THE AUTHORIZED PROGRAM ANALYSIS<br>REPORT (APAR), LOCATION "N" ON THE FORM. THE ID NUMBERS<br>REPERENCE THE AAJOR OLT "FANILY" AND ARE LISTED NUMBE ADDRESS.

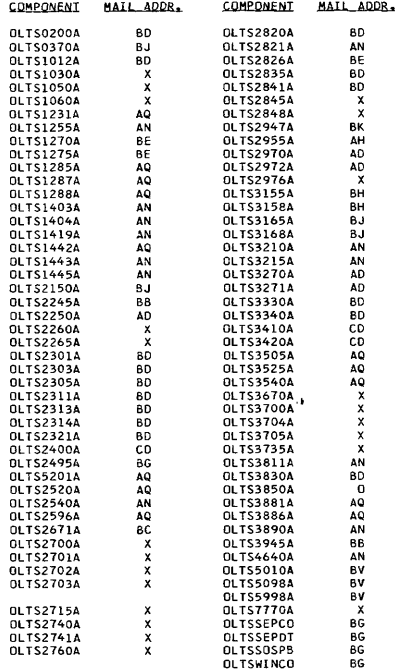

 $\cdot$ 

```
PAGE OF 
G229-2228-20 
REVISED 
OCTOBER 1977 
BY TNL 
GN25-0005-3 
                      APAR MAILING ADDRESSES
       0- DELETED JANUARY 1976 
E- *SEE INSTRUCTIONS FOR SUBMITTAL OF APARS 
             TO EUROPEAN LOCATIONS. 
       F- *SEE INSTRUCTIONS FOR SUBMITTAL OF APARS 
       TO EUROPEAN LOCATIONS.<br>G- *SEE INSTRUCTIONS FOR SUBMITTAL OF APARS
             TO EUROPEAN LOCATIONS.
       H- *SEE INSTRUCTIONS FOR SUBMITTAL OF APARS
             TO EUROPEAN LOCATIONS.
       J- DEL ETED MARCH 1976 
K- DELETED MARCH 1976 
      K- DELETED MARCH 1<br>N- IBM CORPORATION
             APAR PROCESSING<br>DEPT. 772
             DEPT. 772<br>1133 WESTCHESTER AVE.<br>WHITE PLAINS, N. Y. 10604
       WHITE PLAINS, N. Y. 10<br>-NO PREPAID MAILING LABEL-<br>0- IRM CORPORATION
             IBM CORPORATION
             APAR PROCESSI NG 
             P.O. BOX 1900 
         BOULDER. COLORADO 80302 
-NO PREPAID MAILING LABEL-
       R- IBM CORPORATION 
             APAR PROCESSING 
       LOS ANGELES DEVELOPMENT CENTER<br>1930 CENTURY PARK WEST<br>LOS ANGELES, CALIFORNIA 90067<br>-NO PREPAID MAILING LABEL-<br>5- *SEE INSTRUCTIONS FOR SUBMITTAL OF APARS
             TO EUROPEAN LOCATIONS.
           IBM CORPORATION 
       T =2651 STRANG BLVD. 
             DEPT. 935 
             YORKTOWN HEIGHTS, N. Y. 10598<br>ATTN: MR. ELLIS JONES
        -~O PREPAID MAILING LABEl-
       - I BM CORPORATION 
             APAR PROCESSING 
             DEPT. 935 
             112 cAST POST ROAD 
         WHITE PLAINS, N. Y. 10601<br>-NO PREPAID MAILING LABEL-
```
\* - WORLD TRADE LOCATIONS SPOULD NOT MAIL APARS<br>TO THESE ADDRESSES. REFER TO WORLD TRADE GENERAL PSM NO. 1 FOR PROPER APAR MAILING<br>ADDRESSES IF YOU ARE SUBMITTING AN APAR FROM A WORLD TRADE LOCATION.

j- <sup>34</sup>

V- IBM CORPORATION APAR PROCESSING REVI SEO OC TOBER. 1977 BY TNL GN25-0005-3 WASHINGTON DEVELOPMENT CENTER 11141 GEORGIA AVE. WHEATON. MARYlAND 20902 -NO PREPAID MAILING LABEL-W- DELETED SEPTEMBER 1976<br>X- IBM CORPORATION APAR PROCESSING DEPT. G62. BLDG. 061 RESEARCH TRIANGLE PARK, N. C. 27709 -NO PREPAID MAILING LABEL-Y- DELETED MARCH 1976 AA- DELETED MARCH 1977 (SEE AKJ AB- IBM CORPORATION APAR PROCESSING TECHNICAL SERVICES MANAGER 380 NORTHWEST HIGHWAY OES PLAINES. ILLINOIS 60016 -NO PREPAID MAILING LABEL-AC- I BM CORPORATION APAR PROCESSI NG DEPT. 888 - 3RD FLOOR 1350 AVENUE OF THE AMERICAS NEW YORK, N. Y. 10019 -NO PREPAID MAILING LABEl-AD- IBM CORPORATION DEPT. 57Q. BLDG. 202 NEIGHBORHOOD ROAD KINGSTON. N. Y. 12401 -NO PREPAID MAILING LABEL-AE- IBM CORPORATION SERIES/1 APAR CONTROL P.O. BOX 1328 BOCA RATON. FLORIDA 33432 -NO PREPAID MAILING LABEL-AF- IBM CORPORATION APAR PROCESSI NG DEPT. 23B. BLDG. 203 P.O. BOX 1328 BOCA RATON, FLORIDA 33432<br>-NO PREPAID MAILING LABEL-AG- IBM CORPORATION APAR PROCESSING I DEPT. H68. BLDG. 706-2 P.O. BOX 390 **POUGHKEEPSIE, N. Y. 12602** -NO PREPAID MAILING LABEL-

PAGE OF G229-2228-20

```
PAGE OF 
G229-222B-20 
REVISED : OCTOBER 1977
BY TNL 
          : GN25-0005-3
     AH- IBM CORPORATION 
            MAINTENANCE TECHNOLOGY APAR COORDINATOR 
            P.O. BOX 12195 
             DEPT. 811-X585, BLDG. 051 
RESEARCH TRIANGLE PARK, N. C. 21109 
     -NO PREPAID MAILING LABEL-<br>A.I- IBM CORPORATION
      AJ- I BM CORPORATION 
GEM REGION OESIGN CENTER 
            APAR PROCESSING 
            10401 FERNWOOD ROAD<br>BETHESDA, MD. 20034
            BETHESDA, MD.
     -NO PREPAID MAILING LABEL-<br>AK- IBM CORPORATION
           IBM CORPORATION
            APAR PROCESSING
            SANTA TERESA LAB 
            555 BAILEY AVE. 
            P. O. BOX 50020 
            SAN JOSE, CALIFORNIA 95150 
     -PREPAID MAILING LABEL FORM NO. S229-2159-<br>AI- TAM CORPORATION
           IBM CORPORATION
            APAR PROCESSING 
            BOX 12134 
         RESEARCH TRIANGLE PARK, N. C. 27709<br>-PREPAID MAILING LABEL FORM NO. 5229-2160-
     AM- IBM CORPORATION<br>APAR PROCESSING
             APAR PROCESSING<br>DEPT. 430<br>3605 HIGHWAY 52 N.<br>ROCHESTER, MINN. 55901
         -NO PREPAID MAILING LABEL-
     AN- IBM CORPORATION
            APAR PROCESSING 
             DEPT. 14C, MODULE 20 
P.O. BOX b 
         ENDICOTT, N. Y. 137100 
-PREPAID HAILING LABEL FORM NO. 5229-223b-
     AO- IBM CORPORATION
            APAR PROCESSI NG 
            CUSTOM SYSTEMS PROGRAMMING 
             P.O. BOX 390 
DEPT. C41, BLDG. 702 
POUGHKEEPSIE, N. Y. 12602 
     -NO PREPAID MAILING LABEL-
           IBM CORPORATION
             SYSTEM/3 APAR CONTROL<br>DEPT. 252<br>37TH ST., HIGHWAY 52 N.W.
            ROCHESTER, MINN. 55901 
     -NO PREPAID MAILING LABEL-<br>AC- IBM CORPORATION
           IBM CORPORATION
             DEPT. 400<br>HIGHWAY 52 AND NW 37TH STREET
         ROCHESTER, MINN. 55901 
-NO PREPAJO MAILING LABEL-
     AR- DELETED MARCH 1977
```
 $\mathbf{r}$ 

1AS- DELETED OCTOBER 1977<br>AT- DELETED APRIL 1977 AT- DELETED APRIL 1917 AY- DELETED MARCH 1976 AW- IBM CORPORATION DEPT. LS1<br>3540 APAR PROC. 18100 FREDERICK PIKE GAITHERSBURG, MD. 20760 -NO PREPAID MAILING LABEL-AX- IBM CORPORATION APAR PROCESSING P. O. BOX 12134<br>DEPT. 944, X585<br>RESEARCH TRIANGLE PARK, N. C. 27709 REVISED: OCTOBER 1977 BY TNL : GN25-0005-3 -NO PREPAID MAILING LABEL-AY- IBM CANADA, LTD.<br>1445 WEST GEORGIA STREET VANCOUVER 5, BRITISH COLUMBIA CANADA -NO PREPAID MAILING LABEL-<br>AZ- IBM CORPORATION IBM CORPORATION APAR PROCESSING DEPT. 054, BLDG. 705 P.O. BOX 390 POUGHKEEPSIE, N. Y. 12602 -NO PREPAID MAILING LABEL-BA- IBM U. K. LABORATORIES, LTD. MAILPOINT 168 HURSLEY PARK, WINCHESTER HANTS, ENGLAND -NO PREPAID MAILING LABEL-BB- IBM JAPAN DEPT. 511, RAS 1 KIRIHARA-CHO, FUJISAWA-SHI KANAGAWA-KEN JAPAN 252<br>-NO PREPAID MAILING LABEL-BC- IBM CORPORATION CER - DEPT. 0766 06610 LAGAUDE, FRANCE -NO PREPAID MAILING LABEL-<br>BD- IBM CORPORATION IBM CORPORATION APAR PROCESSING DEPT. D06, BLDG. 026 5600 COTTLE ROAD SAN JOSE, CALIFORNIA 95193<br>-NO PREPAID MAILING LABEL-BE- IBM CURPURATION A. DE BOER<br>RAS DEPARTMENT P.O. BOX 24 UITHOGRN, NETHERLANDS<br>-NO PREPAID MAILING LABEL-<br>BF- DELETED JUNE 1977 \* - WORLD TRADE LOCATIONS SHOULD NOT MAIL APARS

PAGE OF : G229-2228-20

TO THESE ADDRESSES. REFER TO WORLD TRADE GENERAL PSM NO. 1 FOR PROPER APAR HAILING ADDRESSES IF YOU ARE SUBMITTING AN APAR FROM A WORLD TRADE LOCATIOr..

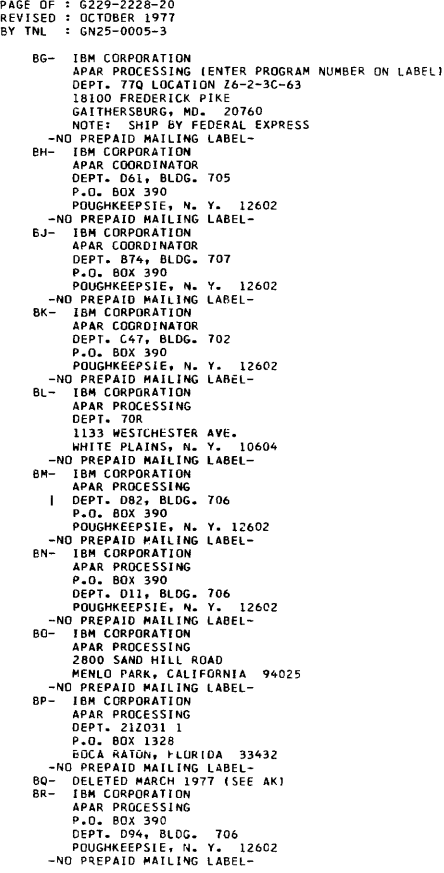

BS- I BM CORPORATION APAR PROCESSING P.O. BOX 390 DEPT. B52, BLDG. 707 POUGHKEEPSIE, N. Y. 126C2 -NO PREPAID MAILING LABEL BT- IBM CORPORATION APAR PROCESSING DEPT. 63M, BLDG. 201-2 NEIGHBORHOOD ROAD KINGSTON, N. Y. 12401 -NO PREPAID MAILING LABEL-BU- IBM CORPORATION P.O. BOX 12134<br>RESEARCH TRIANGLE PARK, N. C. 27709<br>ATTN: APAR COORDINATOR DEPT. F32/D537 PAGE OF G229-2228-20 REVI SED OCTOBER 1977 BY TNL GN25-0005-3 BLDG. 602 -NO PREPAID MAILING LABEL BV- IBM CORPORATION APAR PROCESSING DEPT. 26N, BLDG. 203 P.O. BOX 1328<br>BOCA RATON, FLORIDA 33432 -NO PREPAID MAILING LABEL-BW- IBM CORPORATION 1439 PEACHTREE STREET N.E.<br>ATLANTA, GEORGIA 30309 ATLANTA, GEORGIA - 30309<br>ATTN: W. W. LYONS<br>-NO PREPAID MAILING LABEL-BX- IBM CORPORATION APAR PROCESSING DEPT. 74M, BLDG. 001 NE I GHBORHOOD ROAD KINGSTON, N. Y. 12401 -NO PREPAID MAILING LABEL-<br>BY- TBM CAMBRIDGE SCIENTIET IBM CAMBRIDGE SCIENTIFIC CENTER 545 TECHNICAL SQUARE CAMBRIDGE, MASS. 02139 -NO PREPAID MAILING LABEL-CB- \*SEE INSTRUCTIONS FOR SUBMITTAL OF APARS TO EUROPEAN LOCATIONS. CC- IBM CORPORATION SYSTEM/32 APAR CONTROL DEPT. 540 37TH STREET AND HI GHWAY 52 NW ROCHESTER, MINN. 55901 -NO PREPAID MAILING LABEL-CD- IBM CORPORATION APAR PROCESSING DEPT. G77, BLDG. 142 5600 COTTLE ROAD SAN JOSE, CALIFORNIA 95114 -NO PREPAID MAILING LABEL-CE- IBM CORPORATION APAR PROCESSING P. O. BOX 12134 DEPT. 943, X585 RESEARCh TRIANGLE PARK, N. C. 27709 -NO PREPAID MAILING LABEL- \* - WORLD TRADE LOCATIONS SHOULD NOT MAIL APARS TO THESE ADDRESSES. REFER TO WORLD TRADE GENERAL<br>PSM NO. 1 FOR PROPER APAR MAILING ADDRESSES IF<br>YOU ARE SUBMITTING AN APAR FROM A WORLD TRADE

1- 39

LOCATION.

PAGE OF G229-2228-20 REVI SED OC TOBER 1977 BY TNL GN25-0005-3 CF- IBM CORPORATION APAR PROCESSING P. o. BOX 12134 DEPT. 942. X585 RESEARCH TRIANGLE PARK, N. C. 27709 -NO PREPAID MAILING LABEL-CG- I BM CORPORATION APAR PROCESSING P.O. BOX 390 DEPT. D95, BLDG. 705<br>POUGHKEEPSIE, N. Y. 12602<br>-NO PREPAID MAILING LABEL-<br>CH- DELETED FEBRUARY 1976 CI- IBM CORPORATION EXTM APAR PROCESSING P. O. BOX 12195 DEPT. 997. H589 RESEARCH TRIANGLE PARK. N. C. 27709 -NO PREPAID MAILING LABEL-<br>CJ- TBM CORPORATION IBM CORPORATION FINANCE INDUSTRY DEVELOPMENT DEPT. B49 1133 WESTCHESTER AVE •• I-CP WHITE PLAINS, N. Y. 10604 -NO PREPAID MAILING LABEL-<br>CK- IBM CORPORATION IBM CORPORATION APAR PROCESSING COORDINATOR TCS-PROGRAM OEVELOPMENT DEPT. 82L 1133 WESTCHESTER AVENUE WHITE PLAINS. N. Y. 10604 -NO PREPAID MAILING LABEL-CL- IBM CORPORATION APAR PROCESSING DEPT. 091. BLDG. 707 P. O. BOX 390 POUGHKEEPSIE, N. Y. 12602 -NO PREPAID MAILING LABEL-<br>CM- IBM CORPORATION IBM CORPORATION APAR PROCESSING DEPT. 568, BLDG. 003<br>NEIGHBORHOOD ROAD KINGSTON. N. Y. 12401 -NO PREPAID MAILING LA8EL-CN- IBM CORPORATION APAR PROCESSING TCAM IMS INTERFACE DEPT. 69M/037–PAS4<br>1501 CALIFORNIA AVE.<br>PALO ALTO, CALIFORNIA 94304 -NO PREPAID MAILING LABEL-CX- DELETED JANUARY 1977<br>Dà- IBM CORPORATION IBM CORPORATION APAR PROCESSING DEPT. 093N, BLDG. 203<br>P. O. BOX 1328 80CA RATON. FLORIDA 33432 -1110 PREPAID MAILING LABEL-06- IBM CORPORATION APAR PROCESSING DEPT. D26W 2800 SAND HILL ROAD MENLO PARK, CAL. 94025<br>-NO PREPAID MAILING LABEL-

 $\blacksquare$ 

 $\ddot{\phantom{a}}$ 

PAGE OF : G229-2228-20 REVISED: OCTOBER 1911 BY TNL : GN25-0005-3

## EESER MAILING ADDRESSES

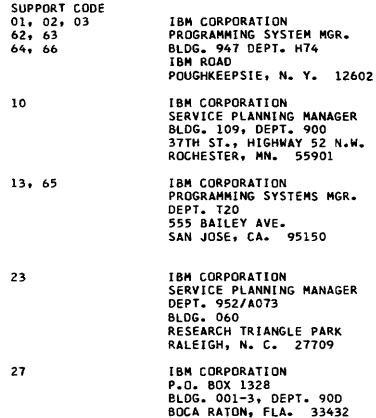

 $\sim 10^{-1}$ 

IN ADDITION TO PLM NUMBERS, THIS SECTION NOW INCLUDES THE MICRO-<br>FICHE NUM2FRS. THE FTSC GROUP HAS BEEN MOVED TO THE PROGRAM ID<br>PAGES.

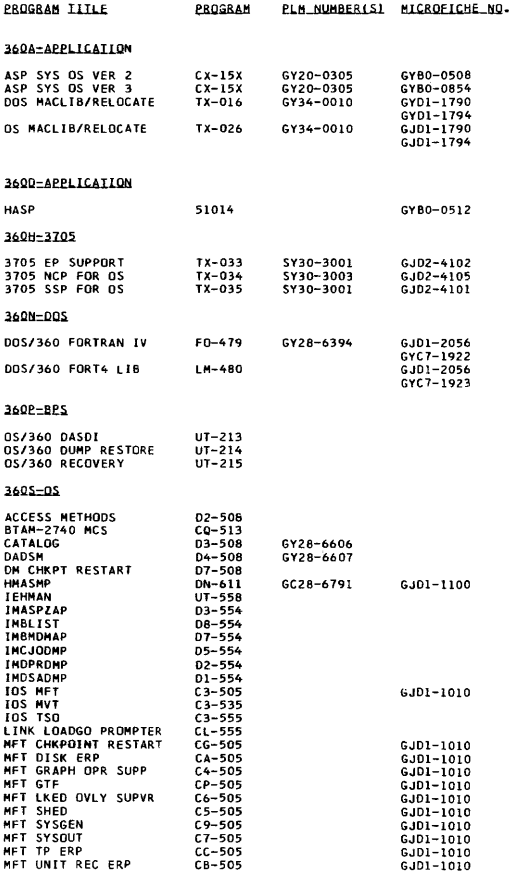

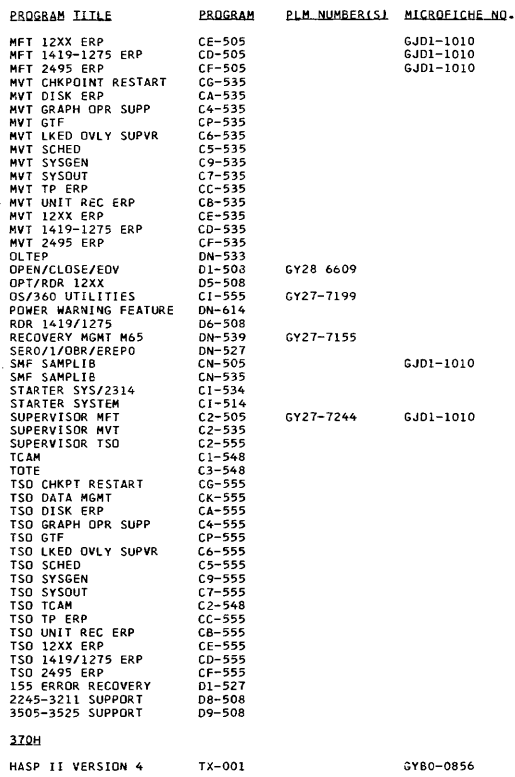

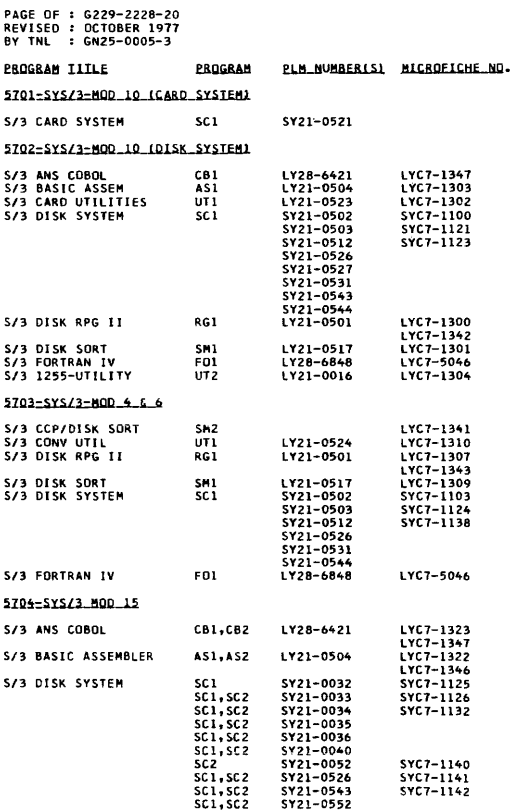

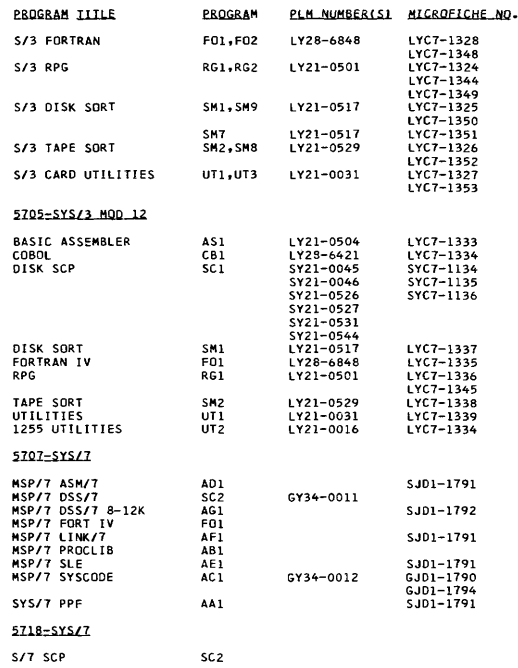

 $\sim 10^{-1}$ 

 $\sim 10^{-11}$ 

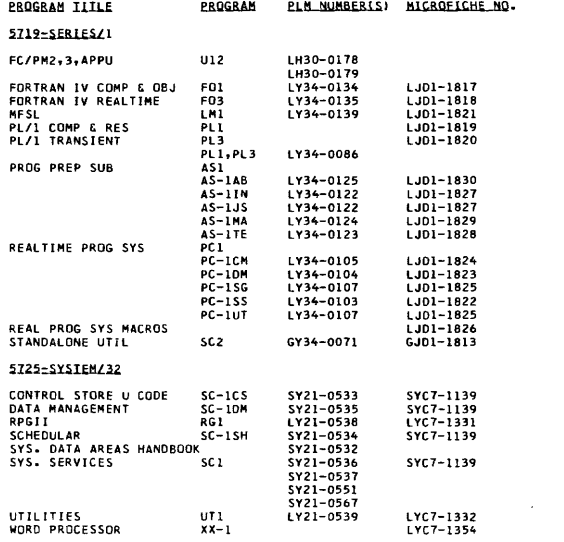

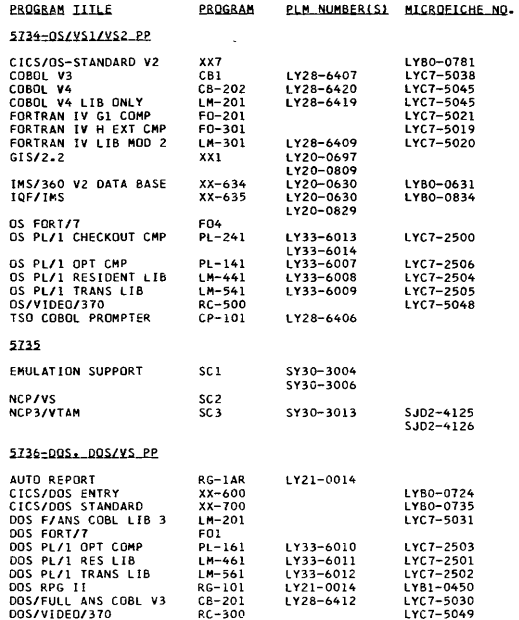

 $\sim 10^{-1}$ 

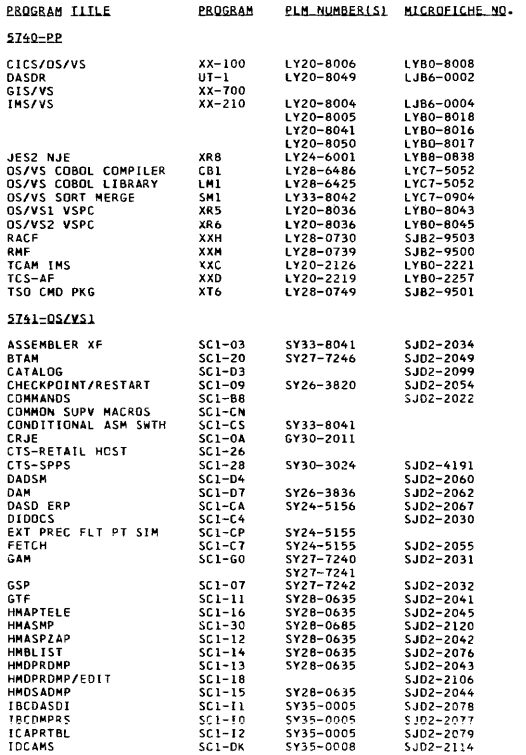

 $\mathbf{I}$ 

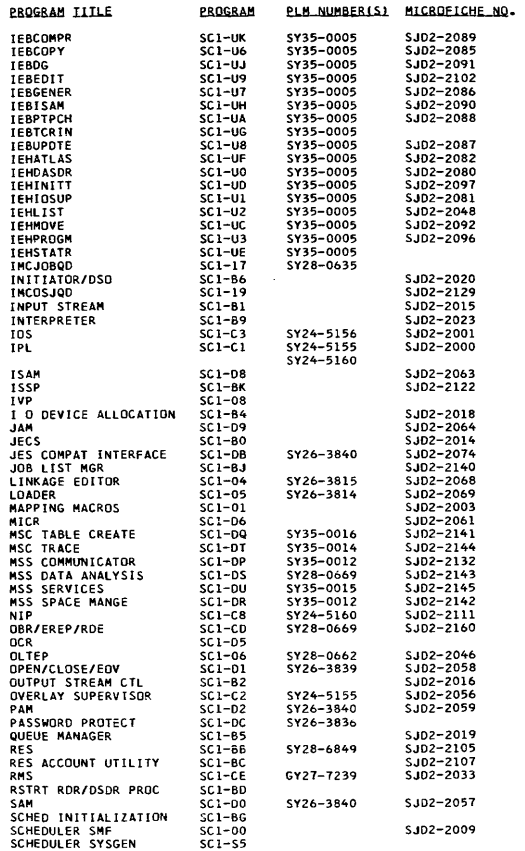

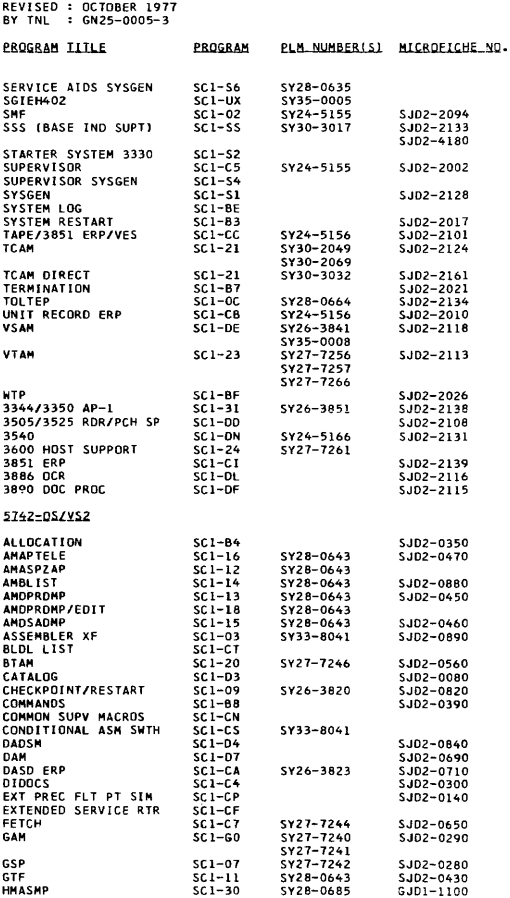

PAGE OF : G229-2228-20

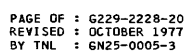

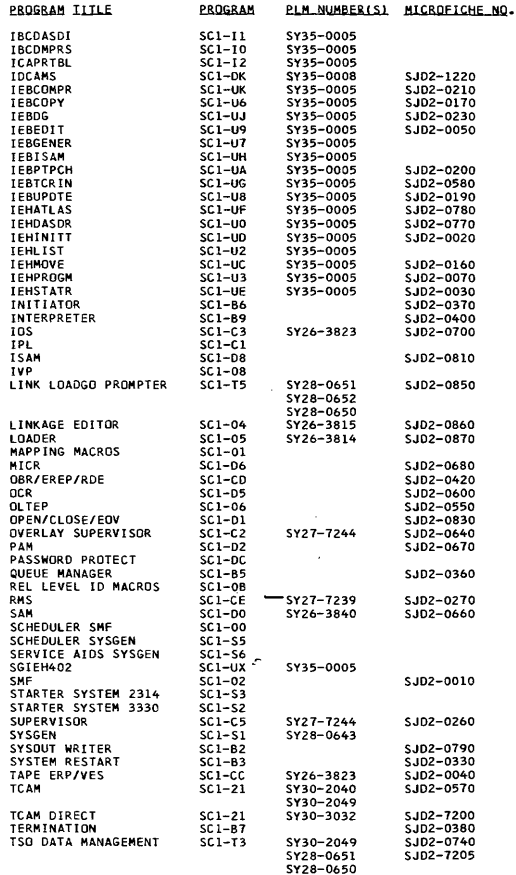

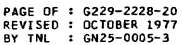

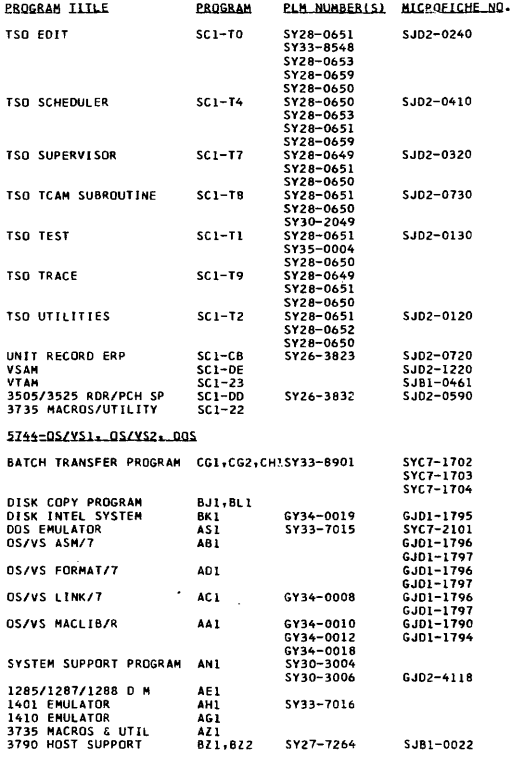

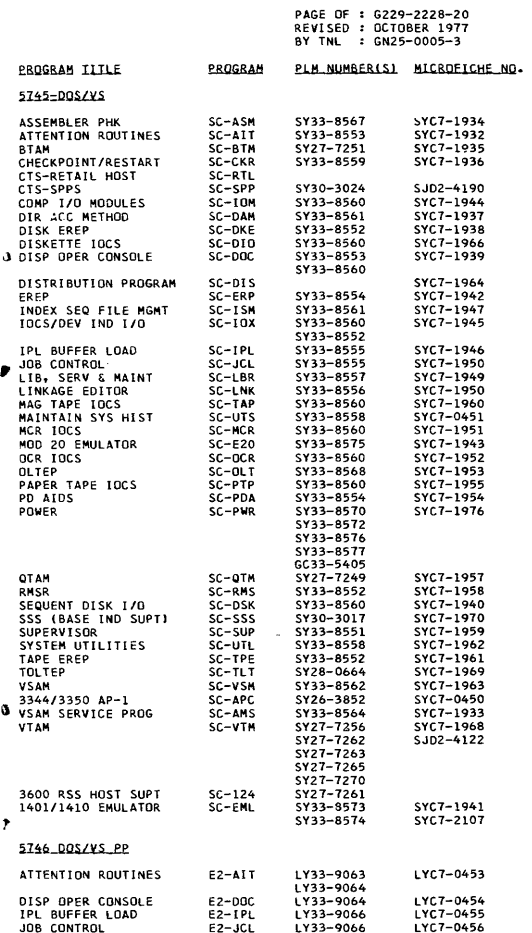

PAGE· OF .: G229-2Z28-20 REVISED : OCTOBER 1977 BY TNL : GN25-0005-3

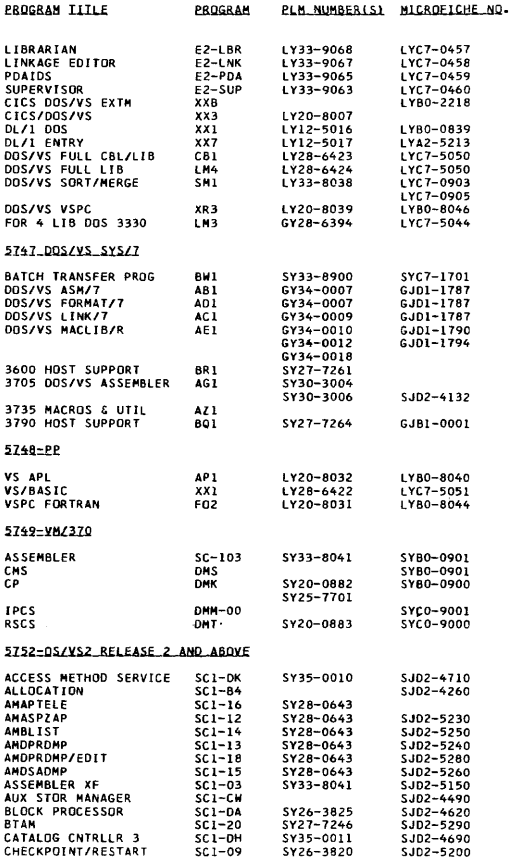

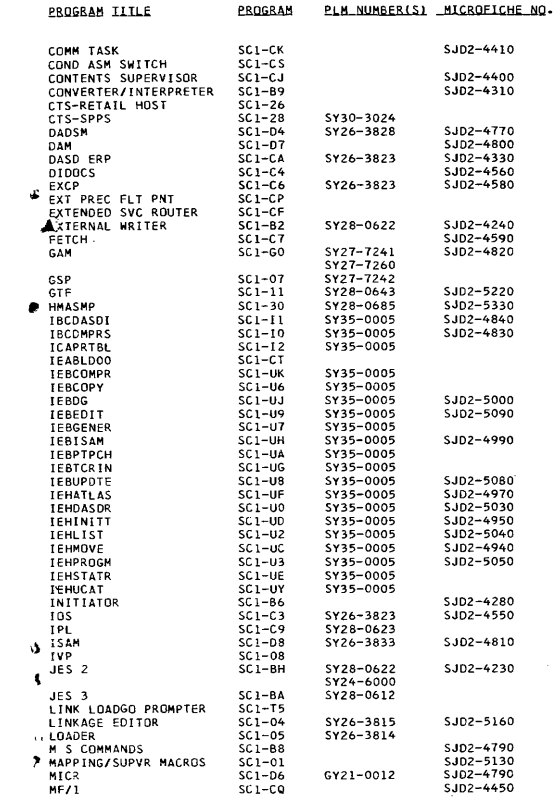

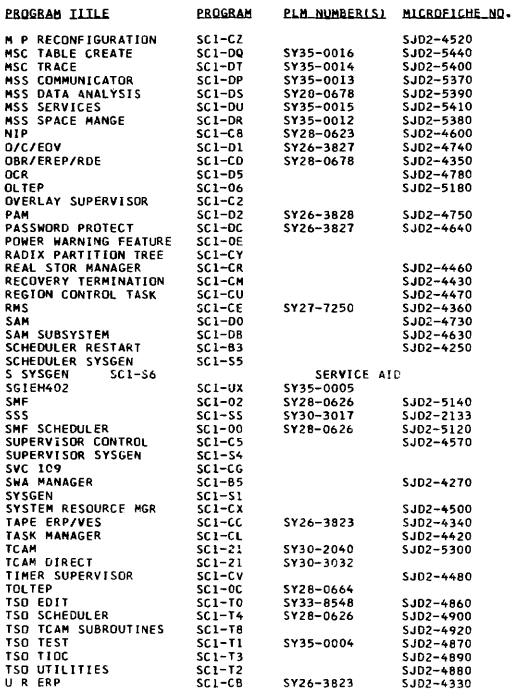

1- 56

 $\mathcal{L}^{\text{max}}_{\text{max}}$ 

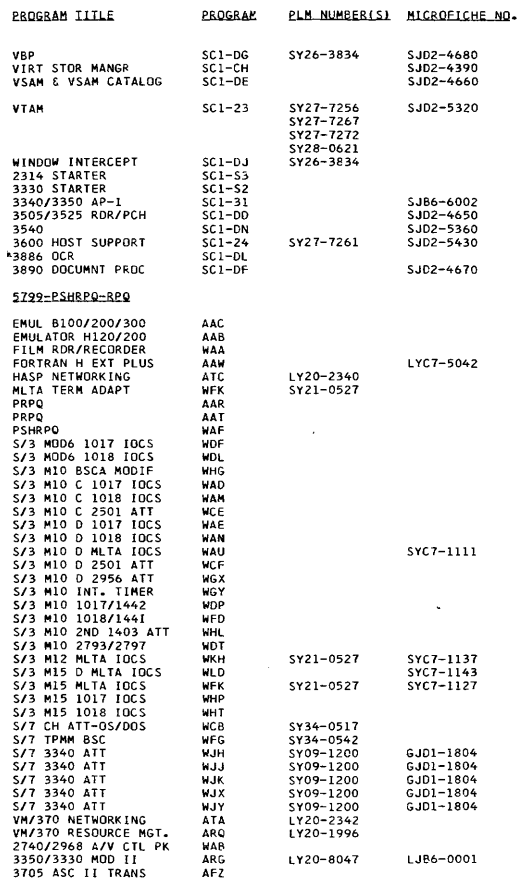

. . . .

## **Index**

alignment, CNOP, 2-4 alter main storage see CPU manual procedures alter PSW see CPU manual procedures alter registers see CPU manual procedures ANSI-defined printer control characters, 2-11 assembler instructions, 2-5 assign alternate track data cell utility, 6-1 bibliography 1, 8-1 bibliography 2, 8-2 binary powers table, 2-16 card punch I/O command code, 2-6 3525 error recovery, 5-28 3525 stop indications and restart procedures, 5-20 card reader general hints, 5-11 I/O command code, 2-6 2501 error and restart procedures, 5-12 3504/3505 restart procedures, 5-14 3505/3525 restart procedures, 5-20 channel address word (CAW), 2-13 channel command word (CCW), 2-13 channel logout (hex 80), 2-14 channel status word (CSW), 2-13 checkpoint restart OS/VS1, 5-26 checkpoint restart OS/VS2, 5-27 clear data cell utility, 6-1 clear disk utility, 6-1 clear main storage see CPU manual procedures CMS operator commands, 4-149 CNOP alignment, 2-4 code translation table, 2-8 codes for interruptions, 2-14 commands see operator commands condition codes, 2-4 console file S/370 Mod 125, 5-33 console printer, I/O command code, 2-6 constants, summary of, 2-5 control (k) commands, 4-164, 4-171 DOS/VS DOC commands, 4-164 OS/VS display console commands, 4-171

control register allocation, 2-12 control register fields, 2-12 copy and restore disk on data cell utility, 6-1 copy and restore diskette utility, 6-2 CP operator commands, 4-128 CPU manual procedures for Mod 115, 3-3 Mod 125, 3-3 Mod 135, 3-6 Mod 145, 3-8 Mod 155, 3-11 Mod 158, 3-13 Mod 165, 3-15 Mod 168, 3-18 Mod 195, 3-22 CRJE system operator commands, 4-50 DASD, I/O command codes for, 2-7 day of year, formula for, 4-168 deblock utility, 6-2 definitions of substitutional operands, 4-60 disk drive - 3340, 5-31 diskette, 5-33 display console 3270, 5-49 3277, 5-50 DOS/VS DOC commands, 4-164 OS/VS display console commands, 4-171 OS/VS display console operation (Mod 158). 5-54 starting DOS/VS with DOC, 4-161 starting OS/VS with, 5-52 display screen areas Mod 125, 5-49 Mod 158, 5-50 Mod 168, 5-51 display main storage see CPU manual procedures display PSW see CPU manual procedures display registers see CPU manual procedures DITTO DOS/VS utility, 6-3, 6-6 DOS/VS IPL commands, 4-1 DOS/VS job control and attention routine commands, 4-5 DOS/VS Service Aids, 6·18 RJE I/O trace, 6-18 POWER/VS file dump program, 6-18 DOS/VS system utilities, 6-1 Dynamic Address Translation (OAT). 2-15

EDIT and EDMK pattern characters, 2-3 error restart procedures see restart procedures extended mnemonic instructions, 2-3 fast copy disk volume utility, 6-2 fixed storage locations, 2-14 floating point instructions, 2-2 glossary, 7-1 hardstop option see CPU manual procedures hexadecimal-decimal conversion, 2-15 hexadecimal table, 2-15 IBCDASDI utility, 6-14 IEBISAM utility, 6-15 IEBPTPCH utility, 6-16 IEHDASDR utility, 6-14 IEHLIST utility, 6-15 IEHMOVE utility, 6-16 IMPL procedure see CPU manual procedures IPL DOS/VS commands, 4-1 IPL DOS/VS procedure, 4-161 IPL OS/VS procedure see CPU manual procedures IPL VS1 example, 4-167 IPL VS2 JES2 example, 4-168 IPL VS2 JES3 example, 4-169 initialize data cell utility, 6-2 initialize disk utility, 6-2, 6-4 initialize tape utility, 6-2, 6-4 input/output command codes, 2-6 devices list, 5-2 restart procedures, see restart procedures IBM 1403 printer restart procedures, 5-42 3270 display console operation, 5-54 3340 disk drive operating hints, 5-32 3410 tape operation, cleaning, handling, 5-37 3420 tape operation, cleaning, handling, 5-40 3504/3505 card reader restart procedures, 5-14 3525 restart procedures, 5-20 3525 error recovery, 5-28 IBM service call procedure, 1-11 interruption codes, 2-14

JES2 (OS/VS2) operator commands, 4-81 JES3 (OS/VS2) operator commands, 4-97 limited channel logout (hex BO), 2-14 loading a secondary nucleus see CPU manual procedures machine check interruption code (hex E8), 2-14 machine instruction formats, 2-12 machine instructions, 2-1 magnetic tape, I/O command code, 2-6 magnetic tape, see also tape manual controls *S/370,* function of, 3-1 message routing codes VS1, 4-59 message routing codes VS2, 4-59 OLTEP OS/VS1, 6-24 operands (definitions), 4-60 operator commands CMS, 4-149 CP, 4-128 CRJE system operator, 4-50 display console control cmds OS/VS, 4-171 display operating console (DOS/VS) cmds, 4-164 DOS/VS IPL, 4-161 DOS/VS job control and attention routine, 4-5 POWER/VS, 4-20 OS/VS1, 4-39 OS/VS2 SVS, 4-62 OS/vS2 system commands, 4-65 OS/vS2 JES2, 4-81 OS/VS2 JES3, 4-97 RES workstation, 4-47 **TCAM, 4-51** TSO, 4-109 VM/370, 4-127 VTAM network, 4-57 operating procedures see CPU manual procedures operator trouble report 3270, 5-55 OS/VS1 checkpoint restart, 5-29 OS/VS1 operator commands, 4-39 OS/vS1 service aids, 6-20 OS/VS2 checkpoint restart, 5-30 OS/VS2 SVS, 4-62 OS/VS2 MVS system commands, 4-65 OS/VS2 JES2 commands, 4-81 OS/VS2 JES3 commands, 4-97

page table entry, 2-15 POWER/VS commands, 4-20 Central Operator Commands, 4-21 JECL, 4-28 RJE Terminal Commands, 4-33 power-on procedure see CPU manual procedure power-off procedure see CPU manual procedures PRDMP Service Aid, 6-22 printer control characters, ANSI-defined, 2-11 1403 restart procedures, 5-42 3203 error recovery procedures, 5-44. 3211 error recovery procedures, 5-47 printlog utility, 6-3, 6-5 problem determination chart, 1-1 program function keys (PFK), 4-171 program interruption codes, 2-13 program status word (PSW) BC mode, 2-13 EC mode, 2-13 alter PSW, see CPU manual procedures display PSW, see CPU manual procedures punch 3525 restart procedures, 5-20 3525 error recovery routine, 5-28 reader general hints, 5-11 3504/3505 restart procedures, 5-14 RES workstation operator commands, 4-47 restart procedures 1403 printer, 5-42 3203 printer, 5-44 3211 printer, 5-47 3505 card reader, 5-14 3525 punch, 5-20 checkpoint restart OS/VS1, 5-29 checkpoint restart OS/VS2, 5-30 routing codes VS1, 4-59 routing codes VS2, 4-59 SADMP Service Aid, 6-21 secondary nucleus, loading of see CPU manual procedures segment table entry, 2-15

sense byte data, 5-3 1017 paper tape reader, 5-3 1018 paper tape punch, 5-3 1287 optical reader, 5-3 1288 optical page reader, 5-3 1403 printer, 5-3 1442 card read punch, 5-3 1443 printer, 5-3 1419 magnetic character reader, 5-3 2260 display station, 5-3 2301 drum storage, 5-3 2305 fixed head storage, 5-3 2314 disk storage, 5-3 2319 disk storage, 5-3 2321 data cell drive, 5-3 2400 series tape units, 5-3 2401 magnetic tape unit, 5-3 2415 magnetic tape unit and control, 5-3 2420 magnetic tape unit, 5-3 2501 card reader, 5-3 2520 card read punch, 5-3 2540 card read punch, 5-3 2560 multi-function card machine, 5-3 2596 card read punch, 5-3 2671 paper tape reader, 5-3 2820 storage control (2301/2820), 5-3 2822 paper tape reader control, 5-3 3203 printer, 5-3 3210 console printer keyboard, 5-3 3211 printer, 5-3 3215 console printer keyboard, 5-3 3330 disk storage, 5-3 3340 disk storage, 5-3 3410/3411 magnetic tape unit and control, 5-3 3420 magnetic tape unit, 5-3 3504 card reader, 5-3 3505 card reader, 5-3 3525 card punch, 5-3 3540 diskette, 5-3 3800 printing subsystem, 5-2 3803 tape control, 5-3 3850 mass storage system, 5-2 3881 optical mark reader; 5-3 3886 optical character reader, 5-3 5425 multi-function card unit, 5-3 service aids, DOS/VS, 6-18 service aids, OS/VS, 6-20 executing SADMP, 6-21 executing PRDMP, 6-22 set parameter, day of year, 4-168 status byte data, 5-1 see sense byte data for units

stop on main storage address see CPU manual procedures storage locations, fixed, 2-14 store procedure see CPU manual procedures (alter...) S/370 manual controls, 3-1 tape cleaning procedure 3410/3411, 5-37 cleaning procedures 3420, 5-40 handling and storage 3410/3411, 5-39 operating procedures after failures 3410/3411, 5-37 3420, 5-40 transport cleaning, 5-38 TCAM operator commands, 4-51 TSO operator commands, 4-109 troubleshooting S/370, 1-11 utilities, DOS/VS, 6-1 assign alternate track data cell, 6-1 clear data cell, 6-1 clear disk, 6-1 copy and restore disk on data cell, 6-1 copy and restore diskette, 6-2 deblock, 6-2 DITTO DOSIVS (FDP). 6-3, 6-6 fast copy disk volume, 6-2 control stream, 6-5 fast copy Stand-Alone Version, 6-3 initialize data cell, 6-2 control stream, 6-4 initialize disk, 6-2 control stream, 6-4 initialize tape, 6-2 control stream, 6-4 printlog, 6-3 control stream, 6-5 VTOC display, 6-3 control stream, 6-5

utilities, OS/VS data set utilities, 6-7 executing a system utility, 6-12 card to print, 6-12 card to tape, 6-13 system list, 6-13 functions they perform, 6-9 independent utilities, 6-8 system utilities, 6-7 IBCDASDI, 6-8 control stream, 6-14 IEBISAM, 6-7 control stream, 6-15 IEBPTPCH, 6-7 control stream, 6-16 IEHDASDR, 6-7 control stream, 6-14 IEHLlST, 6-7 control stream, 6-15 IEHMOVE, 6-7 control stream, 6-16 video display control commands, 4-164, 4-171 video display operation, 5-54 video display screens Mod 125, 5-49 Mod 158, 5-50 Mod 168, 5-51 virtual (logical) address format, 2-15 VM/370 commands, 4-1 27 VSl operator commands, 4-39 VS2 ReI. 3 (JES2) operator commands, 4-81 VS2 ReI. 3 (JES3) operator commands, 4-97 VTAM network operator commands, 4-57 VTOC display utility, 6-3, 6-5 writing tape marks

3420 tape drive, 5-41 DOSIVS, see DOS DITTO, 6-21 OS/VS, use OS DITTO

............................................................... , ............................. . IBM SYSTEM/370 OPERATOR'S REFERENCE GUIDE, FORM SR20-4460-2

CIRCLE ONE OF THE COMMENTS AND EXPLAIN IN THE SPACE PROVIDED:

' ..

SUGGESTED ADDITION ( PAGE \_\_\_\_) SUGGESTED DELETION ( PAGE \_\_\_\_\_\_) ERROR (PAGE \_\_\_\_) EXPLANATION :

/'

FIRST CLASS PERMIT NO. 40 ARMONK, NEW YORK

## **BUSINESS REPLY MAIL**  NO POSTAGE STAMP NECESSARY IF MAILED IN THE UNITED STATES

· .......................................................................... , .......................................... .

POSTAGE WILL BE PAID BY:

IBM Education Center, Building 005 Department 78L, Publications Services South Road Poughkeepsie, New York 12602